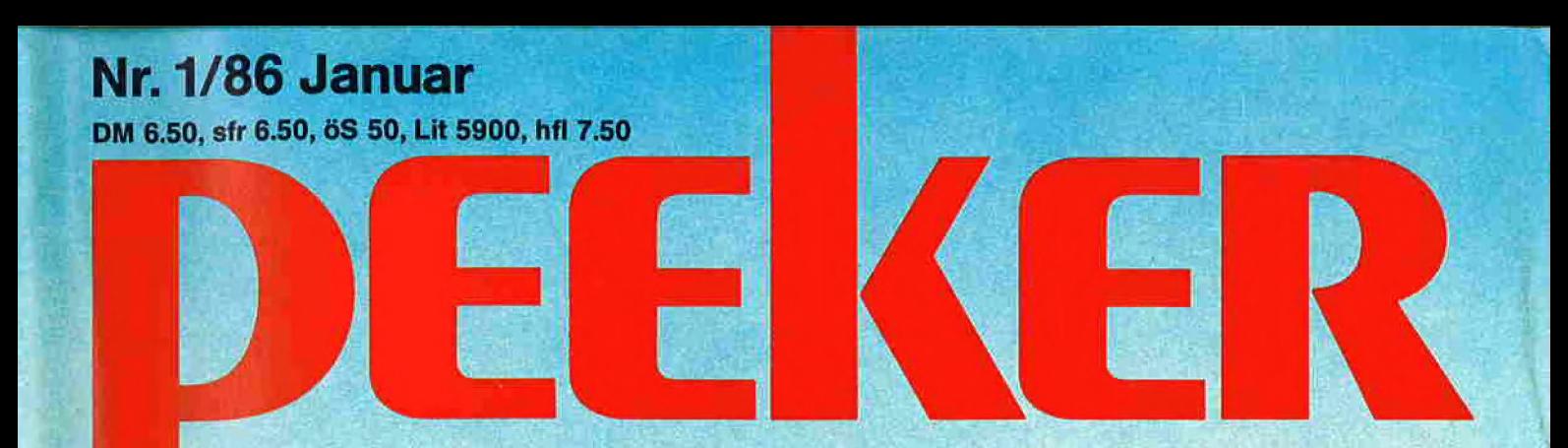

Testbericht

Quicksort **Vokabeltrainer ProDOS-Konverter** 

**Zeichengenerator** Kyan-Pascal fideo-Karte

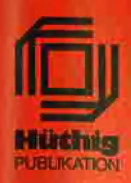

# **APPLEWORKS APPLEWORKS**

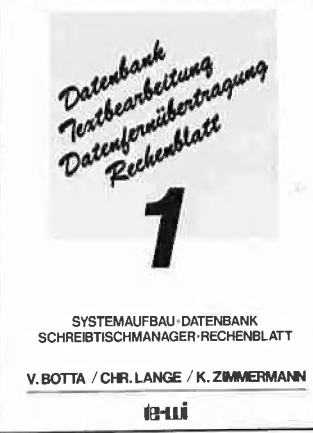

#### Band 1:

- Einleitung
- Was Sie benötigen
- Starten von APPLE WORKS Der Schreibtischmanager 3  $\Delta$
- Datenbank 5.
- Rechenblatt 6.
- Al Anschluß der Festplatte ProFile
- .<br>A2 APPLE II Easy Pieces Referenz<br>A3 Druckeranpassungen
- 
- A4 DOS 3.3 Konvertierungen
- A5 APPLE WORKS Disketten sichern,
- kopieren A6 Hilfsfunktionen nach Programmteilen

Softcover, je DM 49,-

#### Band 2:

- $1$ Einleitung<br>Was Sie benötigen  $\overline{2}$
- Starten von APPLE WORKS  $3.$

TEXTBEARBEITUNG ACCESS Il -DATENFERN-ÜBERTRAGUNG -SYSTEMINFORMATIONEN V.BOTTA /CHR.LANGE /K. ZIMMERMANN kai

Datenbank<br>Datenber

Datenbank<br>Partheanbeitung<br>Pertheanbeithertra Datembank<br>Partheanbeitung<br>Datempechentlatt<br>Datempechentlatt

bearmibertrum<br>enfermibertrum<br>Rechenblatt

- $\overline{4}$ Der Schreibtischmanager
- 5. Textbearbeitung
- Datenfernübertragung 6.
- $\tilde{A}1$ . '.A6 wie Band ], dazu:
- A7 Modemkabel für APPLE Ile. lic
- SuperSerialCard: Einstellung A8 ASCII Textdateien aus anderen  $A<sub>9</sub>$ 
	- Dateiformaten für ACCESS Il
- A10 DATEX-P20 F Verzeichnis
- All Deutsche,'Englische Menübilder von ACCESS II

APPLE WORKS auf APPLE II, Ile, Ilc:

verwandelt APPLE-I-Computer in einen Elektronischen Schreibtischmanager mit:

- Texterstellung ...Edition, Briefarchiv, Ausdruck etc. Datenarchivierung ... Kontoführung, Buchhaltung **Externatom Lines III.**<br>etc. Formblattkalkulation ...Bilanzen, VisiCalc Dateien etc. Datenfernübertragung ...Mailbox, Rechnerkopplung etc.
- ® ist ein erfolgreicheres Integrationspaket als LOTIS auf IBM PC!
- ist auf 1 MByte Speichererweiterungen Ihres APPLE II vorbereitet!
- ® erschließt Ihnen die Zukunftstechnik MAILBOX!
- @ ist ebenso einfach zu bedienen wie APPLE WRITER:

Kein Befehlsstudium ...Einfachste Menüführung ... Sofortige Anwendbarkeit

#### te-wi's APPLE WORKS SYSTEMBÜCHER 1+2 zeigen Ihnen:

- @ Sämtliche APPLE WORKS Funktionen an Beispielen aus der Wirtschaft
- ® Das Wechseln zwischen Text/Rechenblatt/Datenarchiv/Dfü
- @ Umfassende Systeminformationen zu Dateikonvertierung, Druckeranpassung etc.

te-wi Verlag GmbH<br>Theo-Prosel-Weg 1 **1 0 0 1 1 1** Theo-Prosel-Weg 1<br>8000 München 40

# eitere te-wi-Bücher

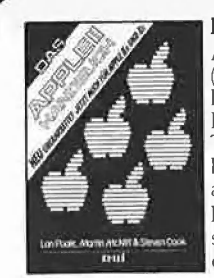

#### APPLE Il/iI+/He/llc-Handbuch Das

Von Botta/Lange/Zimmermann je 264 Seiten,

(L. Poole) Erst mit Hilfe dieses Leitfadens werden Sie Ihren Apple Il erfolgreich einsetzen, denn Text und Bildmaterial gehen weit über das hinaus. was herstellerseitig an Literatur angeboten wird.

Neu überarbeitet und jetzt um die spezifischen Eigenheiten der Modelle II e und II c erweitert. 472 Seiten, Softcover, DM 66,-

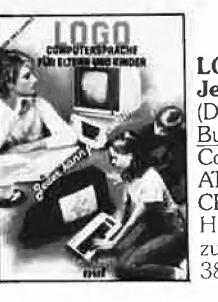

### LOGO - Jeder kann programmieren

.<br><u>Buch des Jahres in den U SA</u>, Für die<br>Computer APPLE II, C-64, IBM PC, ATARI bis 520 ST., TI-99 und Schneider

4 Hochwertiges Textbuch für Logo-Kurse zu Hause und im Lehrbereich.

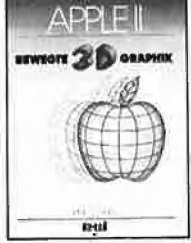

#### NEU

#### | APPLE II - Bewegte 3D-Graphik (Phil Cohen)

Selbstentworfene Graphiken und Diagramme - animiert oder als Standbilder eben oder räumlich: alle erforderlichen BASIC-Programme mit Erklärung finden Sie in diesem Buch

200 Seiten. Softcover. DM 49, —

# ditting

 $\frac{1}{2}$ 

#### Reparaturanleitung Computer:  ${}^{\prime\prime}\!\!\mathscr{E}_U$ Apple II, IIplus Einzigartige Serviceunterlage für Reparatu-

Iren und Entwicklungsarbeiten am Apple Il. Enthält Schaltpläne. Bauteile- und Vergleichstypenliste; Prüfpunkte mit Oszillogrammen der Signalformen. Logiktabellen, Spannungsangaben: schnelle Servicetests: Anleitung zur systematischen Fehlersuche. \_|In A4-Mappe. DM 29.80

# Apple Maschinensprache

Für BASIC-Programmierer der einfachste Zugang zur Muttersprache des APPLE. Wesentlich schnellere Maschinenprogramme, direkte Manipulation des Mikroprozessors 6502 im .<br>APPLE – als Brücke dorthin benötigt dieses<br>Buch nur die drei BASIC-Befehle POKE, CALL, PEEK. D. Inman/K, Inman, DM 49,-

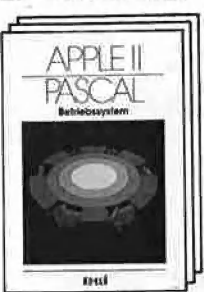

#### Erstes deutsches Referenzwerk sämtlicher Befehle und Systemroutinen von<br>Apple II, Ilplus, IIe Apple II, Ilplus. Ile APPLE II PASCAL  $N_{\mathcal{C}}$ Betriebssystem. 272 S.. DM 49. - Sprache. 216 S.. DM 39.-

Pascal 1.2 Addendum. 112 S.. DM 36.-

| Grundlagenbuch, Bestseller APPLE II PASCAL, Eine praktische Anleitung, 544 S., DM 59.-

Noch im Programm: Computer für Kinder, APPLE Il, DM 29,80 6502 Programmieren in Assembler, DM 59,- Umweltdynamik (Prospekt anfordern), DM 66,- (NEU) Macintosh Programmierhandbuch mit MSBASIC 2.0 (Ende '85), DM 59,- Einführung in die Mikrocomputer-Technik, DM 66,- M68000-Familie, 2 Bände, DM 79,- und DM 69,-

# 4 (Daniel Watt)  $CPCs$ .

**SPRACHE** 

### **APPLE MASCHINEN**

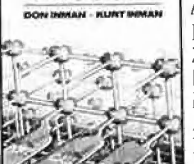

# OO JAHRE FACHLITERATUR

Über 40 erfolgreiche Fachzeitschriften und ein großes Fachbuchprogramm für Wirtschaft, Wissenschaft und Technik erscheinen bei der Verlagsgruppe Dr. Alfred Hüthig. Sie sind unerläßlich zur aktuellen: Information und beruflichen Weiterbildung der Fachleute in den Bereichen:

Aerosole - Chemie - Makromolekulare Chemie - Chromatographie - Computeranwendung im Labor - Metall - Gummi - Kautschuk : Kunststoffe - Kosmetika - Parfümerie - Elektronik - Elektrotechnik - CAD, CAM - Elektrohandwerk - Elektrohandel - Energietechnik - Beleuchtungstechnik - Hobbyelektronik - EDV - Mikrocomputer - Fernsehen - Kinotechnik - Nachrichtenelektronik - Radio- und Fernsehtechnik - Unterhaltungselektronik - Kriminalistik - Sicherungstechnik - Recht - Verwaltung Bundesbahn - Kunsthandel - Schuhtechnik - Verpackung und Zahnmedizin.

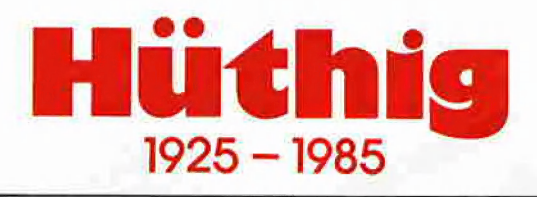

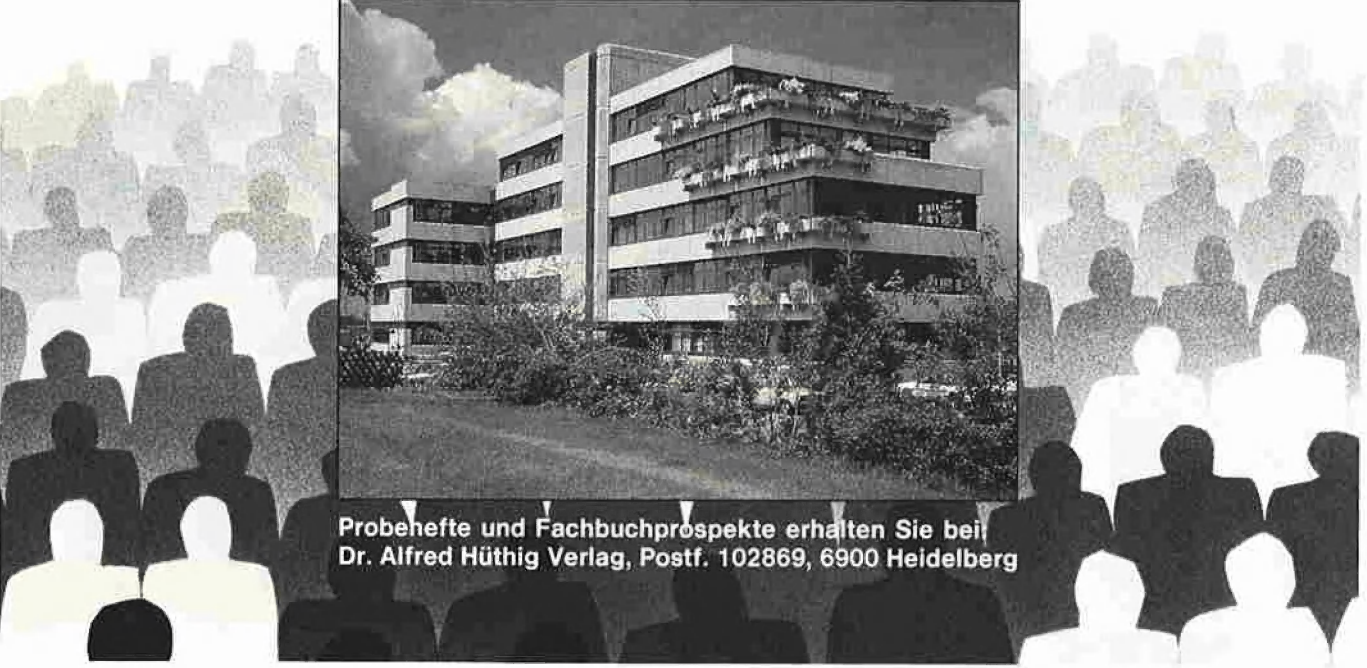

Die Peeker-Redaklion befindet sich übrigens in der zweiten Etage ganz links

# inHALT

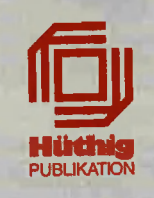

#### Impressum

Peeker 3. Jahrgang 1986 ISSN 0176-9200 © für den gesamten Inhalt einschiießlich der Programme Dr, Alfred Hüthig Verlag, Heidelberg 1986 Verleger und Herausgeber: Dipl.-Kfm. Holger Hüthig Geschäftsführung Zeitschriften: Heinz Meicher Chefredakteur: Ulrich Stiehl (us) Redaktion: Harald Grumser Sekretariat, Tel. (062 21) 4892 31 Bestellungen, Tel. (06221) 4892 78

DEEKE

tu.

PEEKER

# Anzeigenleitung: Jürgen Maurer, Tel, (06221) 489218 z. Zt. gilt Anzeigenpreisliste Nr, 4 Vertriebsleitung: Walter Menzel, Tel, (06221) 489280 Produktionsleitung: Gunter Sokollek Gestaltung: Rainer Schmitt Illustrationen: Hannes Pohle

DEEKER

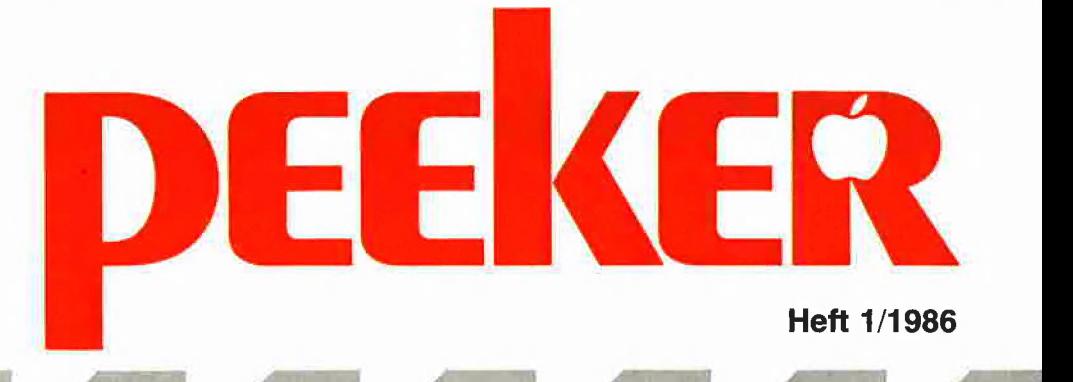

Grundlagen

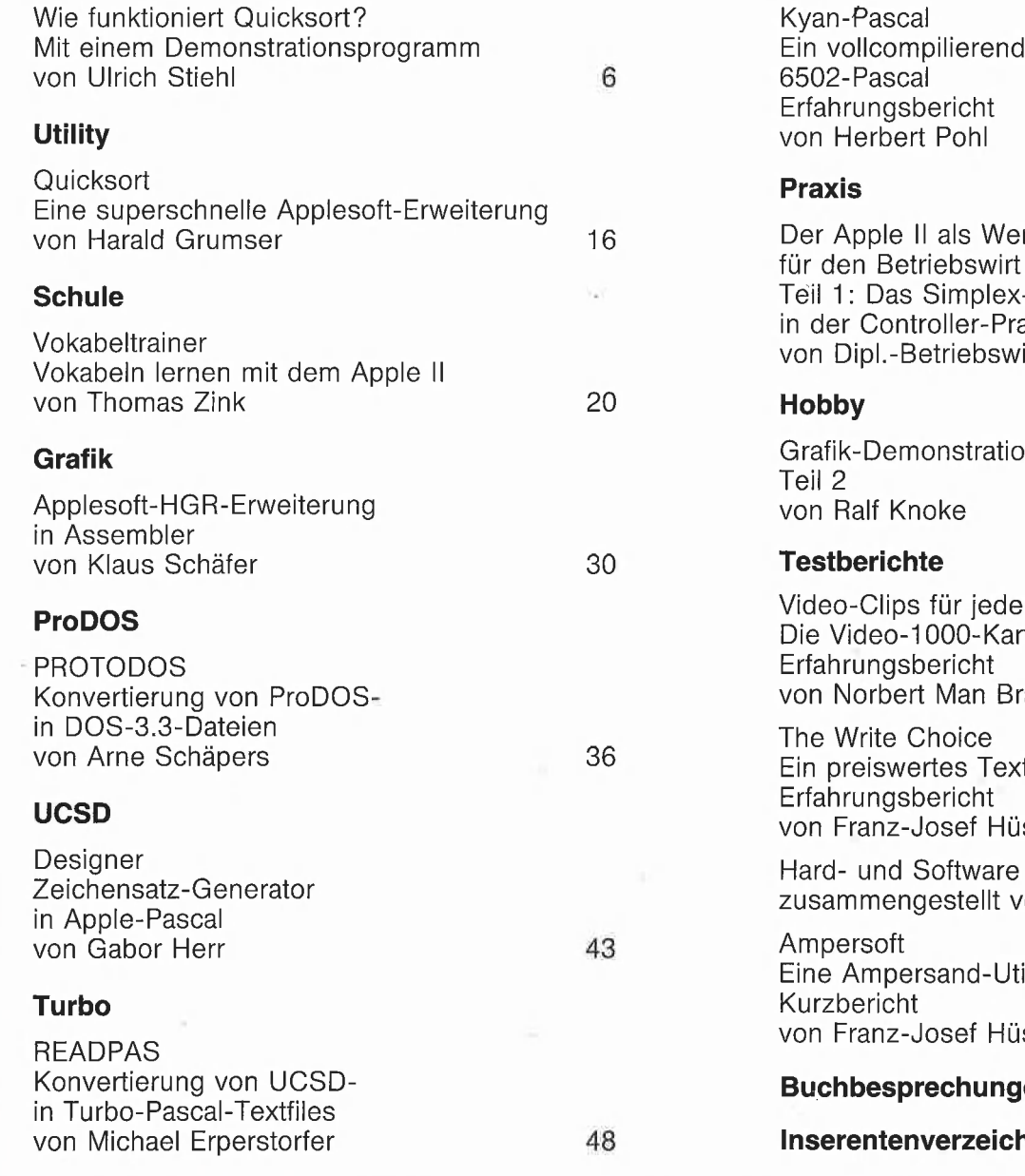

Kyan

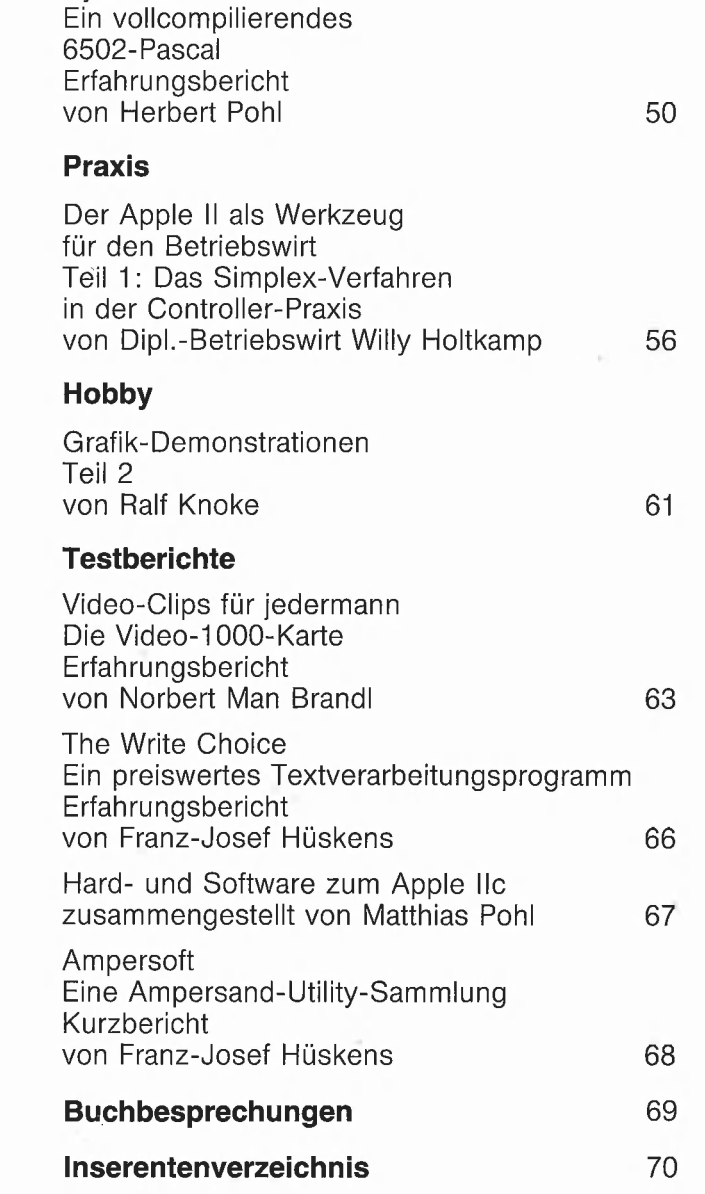

Vertag: Erscheinungswei<br>
Dr. Alfred Hüthig Verlag GmbH Erscheinungstag<br>
Im Weiher 10, Postfach 1028 69 Jahresabonneme<br>
6900 Heidelberg im Inland portofr<br>
Telefon (06221) 489-1 Vertrieb Handel:<br>
Telefax 4-6 1727 hued d- MZV

Verlag: Erscheinungsweise: 12 Hefte jährlich, Dr. Alfred Hüthig Verlag GmbH Erscheinungstag jeweils 1 Woche vor Monatsbeginn Im Weiher i0, Postfach 102869 Jahresabonnement DM 72,-,, einschließlich MwSt, 6900 Heidelberg im Inland portofrei. Einzelheft DM 6,50 MZV - Moderner Zeitschriften Vertrieb GmbH Telefax (06221) 489279 Breslauer Str. 5, Postfach 1123, BTX \* 51851 # 8057 Eching b. München, Tel. 089/319 1067, Telex 0522656

Zahlungen: an den Dr. Alfred Hüthig Verlag<br>GmbH, D-6900 Heidelberg 1: Postgiro-<br>konten: BRD: Karlsruhe 485 45-753;<br>Osterreich: Wien 75558 88; Schweiz: Basel<br>40-24417; Niederlande: Den Haag 1 457 28;<br>Italien: Mailand 47718;

Bankkonten: Landeszentralbank Heidel-berg 67 207 341; BLZ 672 00000; Deutsche Bank Heidelberg 02165041; BLZ 672 70003; Bezirkssparkasse Heidelberg 20451, BLZ 672500 20.

Herstellung: Heidelberger Verlagsanstalt Printed in Germany

# **Wie funktioniert** Quicksort?

### Mit einem Demonstrationsprogramm von Ulrich Stiehl

Anfang der sechziger Jahre entwickelte ein englischer Informatiker namens C.A.R. Hoare ein neuartiges Sortierverfahren, das 1962 in einer Computerfachzeitschrift unter der Bezeichnung "Quicksort" vorgestellt wurde. Es sollte sich als der bislang beste Sortieralgorithmus erweisen. Wie alle genialen Algorithmen scheint auch Quicksort dem Lernenden zunächst unüberwindlich kompliziert zu sein. Hat man den Algorithmus jedoch erst einmal verstanden, dann enthüllt er sich als verblüffend einfach.

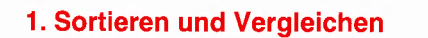

Der Begriff des Sortierens ist nicht so einfach, wie man gemeinhin denkt.

#### Alphabetische Sortierung

Betrachten wir zunächst das Alphabet. Liegen beispielsweise die Buchstaben des Abc sortiert vor? "A" ist ein Vokal, "B" ein Labial, "C" ein kombinierter Konsonant  $($ "T" + "Z"), "D" ein Dental, "E" wieder ein Vokal usw. Von einer Sortierung kann keine Rede sein! Wer zufällig einmal ein Wörterbuch der altindischen Sprache Sanskrit in die Hand bekommen sollte, wird zu seinem Erstaunen feststellen, daß die alten Inder das richtig sortierte Alphabet erfunden haben. Zunächst kommen die Vokale und dann die Konsonanten, die jeweils in sich exakt teilsortiert sind. Die Dentale sind beispielsweise in der Reihenfolge "T, TH, D, DH, N" angeordnet. "T" ist der stimmlose Dental, "TH" der stimmlos aspirierte Dental, "D" der stimmhafte Dental, "DH" der stimmhaft aspirierte Dental, und schließlich ist "N", wofür es ein spezielles Zeichen gibt, dasjenige Dental-N, das einem anderen Dental vorausgeht. Das "N" in "Ente" spricht man nämlich anders als das "N" in "Anker" aus, denn bei "Ente" steht ein Dental-N vor dem Dental-T und bei "Anker" ein Guttural-N vor dem Guttural-K. Eines können wir auf jeden Fall festhalten: Wer auch immer das lateinische Alphabet erfunden hat, muß eine Vorliebe für "chaotisches Sortieren" gehabt haben.

#### Numerische Sortierung

Auch die Sortierung von Zahlen ist nicht so eindeutig, wie man zunächst annehmen möchte. Die Folge

1,28

wird man gemeinhin als aufsteigend sortiert bezeichnen. Wie steht es hingegen mit der Folge

739, 1341, 522, 1862,

die in einem Intelligenztest-Buch von H.J.Eysenck steht? Ist sie nach einem "geheimen Verfahren" sortiert? Tatsächlich gibt es in der höheren Mathematik "sortierte" Reihen, die man landläufig weder als aufsteigend noch absteigend bezeichnen würde.

#### Sonstige Sortierung

Noch undurchsichtiger wird der Begriff des Sortierens, wenn weder Wörter noch Zahlen sortiert werden sollen. Wie kann man beispielsweise die Shapes eines Grafikspiels sortieren: nach der Anzahl der Bits, nach der Richtung der Vektoren, nach der Wirkung auf den Spieler? Hier wie auch bei den Wörtern und Zahlen müssen jeweils spezielle "Größer-Kleiner-Gleich"-Vergleichskriterien festgelegt werden. Für die alphabetische Sortierung "nach Duden" gilt u.a. (Beispiele):

- $.A'' < .B''$  $a^u = a^u A^u$  $a_n$ ä" = "A"  $B'' = SSS''$  $n -$ " = nichts
- $.AA'' < .AB''$
- USW.

Dem Sortieren liegt also ein Vergleichsprozeß zugrunde, der von den Vergleichs-Kriterien bestimmt wird. Ob eine Sortierung richtig oder falsch ist, hängt damit allein von den Vergleichskriterien ab, die ihrerseits völlig willkürlich festgelegt sein können, wie das lateinische Alphabet zeigt.

#### 2. Sortieren und Tauschen

Unter Sortieren verstehen wir die Neuanordnung einer bestimmten Anzahl von Elementen nach zuvor festgelegten Vergleichskriterien. Programmtechnisch werden praktisch immer **Arrays** (= dimensionierte oder Feldvariablen) sortiert, und zwar bei Mikrocomputern üblicherweise im internen Speicher (= internes Sortieren im RAM) und nur ausnahmsweise im externen Speicher (= externes Sortieren direkt auf dem Datenträger = Diskette usw.). Betrachten wir hierzu das folgende Applesoft-Programm-Fragment:<br>  $10 W (1) = 25$ <br>  $20 W (2) = 30$ <br>  $30 W (3) = 10$ 

Hier umfaßt der Array W nur 3 Elemente, nämlich

1. Element mit Wert 25,

2. Element mit Wert 30,

3. Element mit Wert 10.

Dabei ist zu unterscheiden zwischen der Nummer eines Elements (1., 2., 3.) und dem Wert eines Elements (25, 30, 10). Die Nummer eines Elements heißt auch Index und ist mathematisch gesehen eine Ordinalzahl = Ordnungszahl (Gegensatz: Kardinalzahl = Grundzahl).

Würden die 3 Werte 25, 30 und 10 als 3 entsprechend bezifferte Karteikärtchen vorliegen, so könnte man diese auf dem Tisch mit einem "flotten Griff" so verdrehen, daß sich sofort die aufsteigend sortierte Folge 10, 25, 30 ergeben würde.

Bei einem Sortierprogramm muß statt des "flotten Griffs" stets ein paarweiser Tausch vorgenommen werden, wobei in Applesoft in Ermangelung eines SWAPoder direkten Tauschbefehls sogar ein indirekter Tausch über eine Zwischen- oder Dreieck-Tauschvariable T erfolgen muß. Wie ersichtlich, sind bei unserem Array 2 Tauschoperationen erforderlich, um die

gewünschte aufsteigende Sortierung herbeizuführen:

#### Vorher:

**9 GRUNDLAGEN** 

 $W(1)=25$  $W(2) = 30$  $W(3)=10$ Erster Tausch von 1. und 3. Element:  $T = W(1)$  $W(1) = W(3)$  $W(3) = T$ Danach:  $W(1) = 10$  $W(2) = 30$  $W(3) = 25$ Zweiter Tausch von 2. und 3. Element:  $T = W(2)$  $W(2) = W(3)$  $W(3) = T$ Danach  $W(1) = 10$  $W(2) = 25$ 

#### Wert- und Indextausch

 $W(3) = 30$ 

Da die Werte hier physisch vertauscht wurden, sprechen wir auch vom Werttausch. Das Gegenstück dazu ist der Indextausch. Da indes der Index oder die Feldnummer nur als "Offset", d.h. als relativer oder errechneter Abstand zum Beginn eines Arrays, und mithin gar nicht physisch existiert, muß zu diesem Zweck neben dem Wert-Array W ein Index-Array | eingeführt werden, der zunächst wie folgt initialisiert wird:

- $I(1)=1$ <br> $I(2)=2$ <br> $I(3)=3$
- 
- 

Dies besagt, daß der Index-Array I anfangs als Werte die Nummern des Wert-Arrays W übernimmt. Nach Beendigung der Sortierung gilt für den Index-Array:

- $1(1)=3$
- $1(2)=1$

 $1(3)=2$ 

Beispielsweise enthält das 1. Element des Index-Arrays I den Wert 3 und zeigt damit auf das 3. Element des Wert-Arrays W, das den Wert 10 enthält, so daß gilt:

 $W (I(1)) = W (3) = 10$ 

Wenn man anstelle des Wert-Arrays den entsprechenden Index-Array sortiert, so bleibt die ursprüngliche Reihenfolge der Elemente des Wert-Arrays erhalten. Nehmen wir an, Sie hätten eine Kundendatei (Wert-Array), wobei jedem Kunden eine logische Suchnummer vergeben wurde, die der Nummer (= dem Index) des jeweiligen Datensatzes (= Wert-Elements) entspricht. Durch physische Vertauschung der Wert-Elemente würden die logischen Suchnummern verlorengehen. Deshalb

# **Tabellarisches Quicksort-Protokoll**

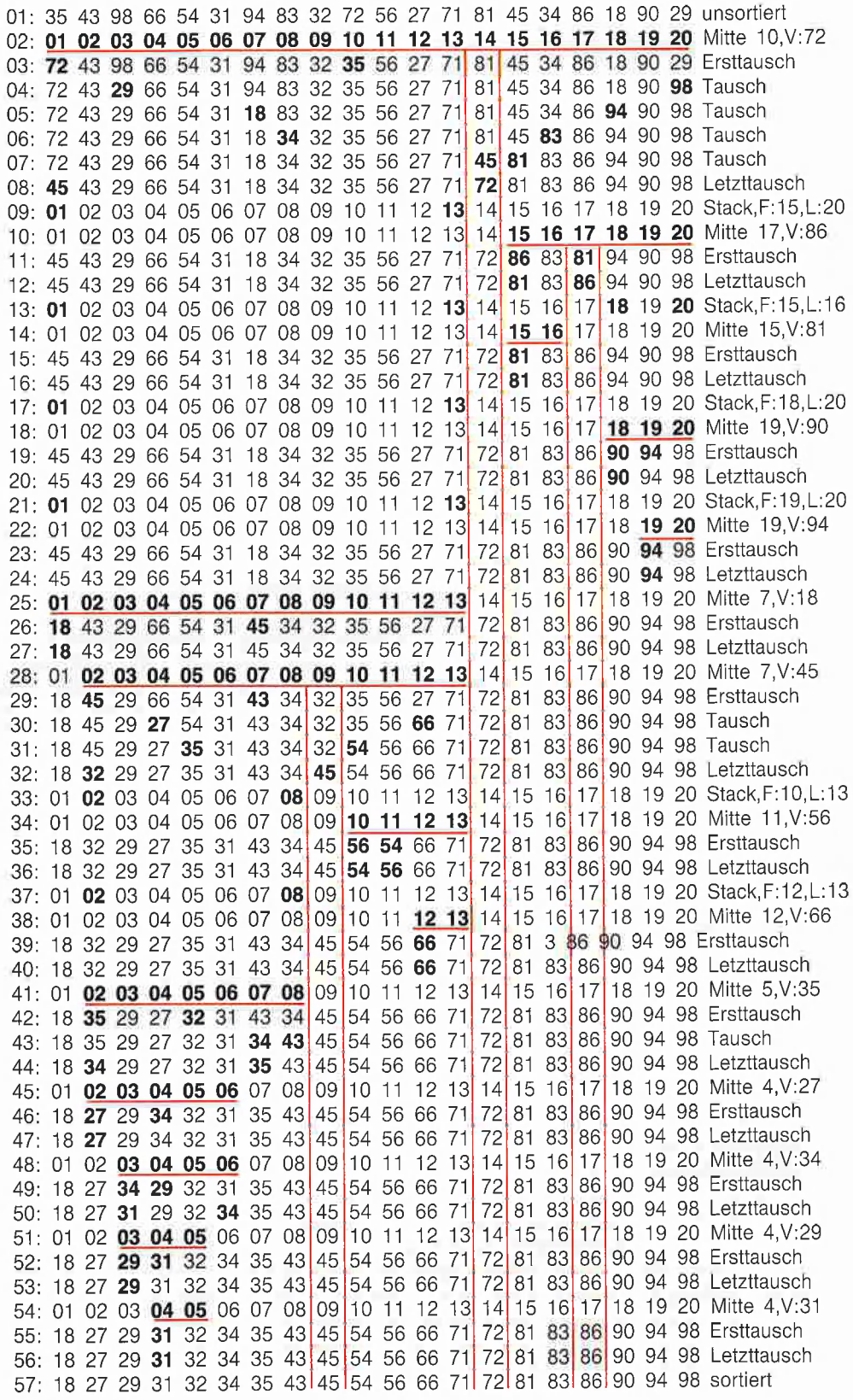

# Leser werben Leser

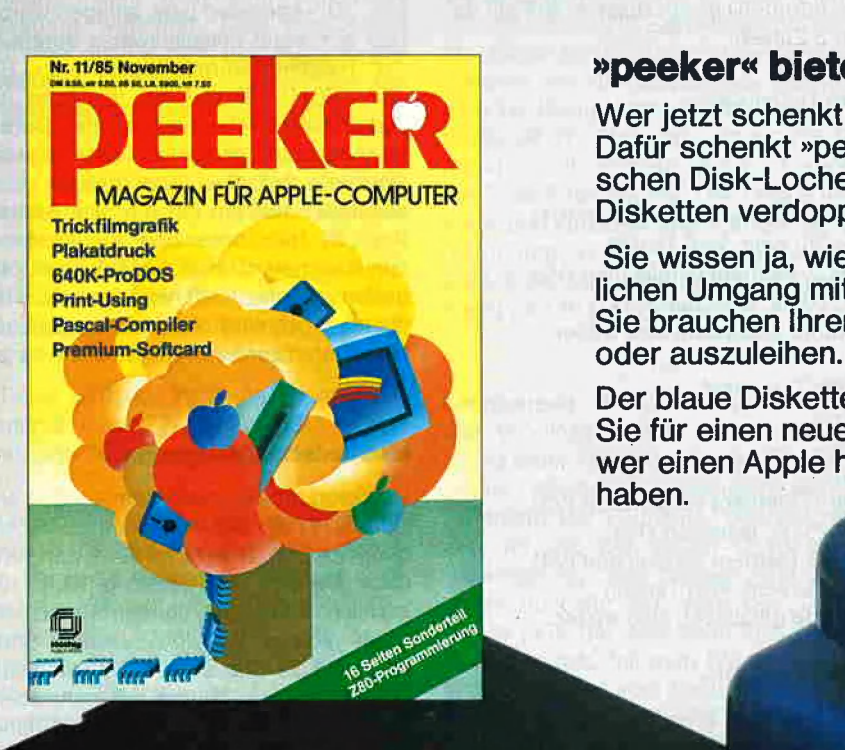

#### Nu. 11/85 November Turk **The Turk of Turk and September 2018**

Wer jetzt schenkt hat mehr von seinem Apple. Dafür schenkt »peeker« Ihnen etwas: Den praktischen Disk-Locher, der die Speicherkapazität Ihrer MAGAZIN FÜR APPLE-COMPUTER Disketten verdoppelt!

Plakatdruck<br>
Bie wissen ja, wie gut der »peeker« Ihnen im täg-<br>
Bight Ising Print-Using | lichen Umgang mit Ihrem Apple behilflich ist. Und Pascal:Compiler | Sie brauchen Ihren »peeker« nicht mehr zu teilen

> Der blaue Disketten-Locher ist unser Geschenk an Sie für einen neuen »peeker«-Abonnenten. Denn wer einen Apple hat, der soll auch seinen »peeker« haben.

# Exam Jahresbezugspreis von DM 72,- (Ausland plus einsenden an:<br>
DM 18,- Porto) an folgende Anschrift:<br>
Name, Vorname Parachet Anschrift:<br>
Monnements<br>
Straße, Postfach Im Weiher 10

Ich habe den neuen Abonnenten geworben und er halte kostenlos den Disk-Locher.

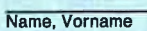

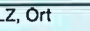

Datum, Unterschrift 2. Unterschrift

ch bin der neue Abonnent. Bitte liefern Sie mir bis Coupon ausschneiden und auf Widerruf, zumindest aber für 1 Jahr, »peeker« Couport ausoc<br>Zum Jahresbezugspreis von DM 72,- (Ausland plus einsenden an: DM 18,- Porto) an folgende Anschrift:<br>
Name, Vorname<br>
27 **Deeker**«

Datum, Unterschrift Gewünschte Zahlungsweise

U gegen Rechnung Ul bargeldlos durch Bankeinzug

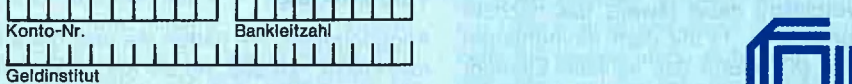

#### Name, Vorname —7777n7 YVertrauensgarantie: | <sup>|</sup>

Diese Bestellung kann ich innerhalb einer Woche - bei Dr. Alfred Hüthig Verlag GmbH, Im Weiher 10,<br>
6900 Heidelberg 1 widerrufen. Zur Wahrung der<br>
FLZ. Ort **1990 Heidelberg Frist genügt die rechtzeitige Absendung. Ich be-** Frist genügt die rechtzeitige Absendung. Ich be Frist genügt die rechtzeitige Absendung. Ich be-<br>stätige die Kenntnisnahme mit meiner Unterschrift:

Peeker 1/86

Straße, Postfach **Abonnementservice** 6900 Heidelberg 1

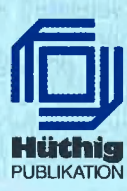

wären hier die Indizes (= Zeiger) und nicht die Werte zu sortieren.

#### 3. Sortieren mit Bubblesort

Bei der Folge

 $1.25$ 

2.30

3.10

haben wir "auf den ersten Blick" erkannt, daß 10 die kleinste Zahl ist; folglich haben wir 10 mit 25 vertauscht, damit 10 zum kleinsten Element wurde. Danach haben wir bei

1.10

2.30

3.25

"auf den zweiten Blick" erkannt, daß 25 die zweitkleinste Zahl ist; folglich haben wir 30 mit 25 vertauscht, womit 30 zum drittkleinsten (= größten) Element wurde. Dieses "intuitive Sortierverfahren" ist nicht nur für den Computer, sondern — bei größeren Mengen von zu sortierenden Elementen — auch für den Menschen völlig ungeeignet. Sie glauben mir nicht? Dann unterbrechen Sie bitte die Lektüre dieses Aufsatzes und suchen Sie einmal, nachdem Sie sich das heutige Datum notiert und vorsorglich eine Krankmeldung an Ihren Arbeitgeber geschickt haben, das fünfzigkleinste Wort aus diesem Peeker-Heft heraus. ... Wieviele Tage sind seit Beginn der "Suchaktion" verstrichen?

#### Holzhammer und Köpfchen

Sieht man einmal von der intuitiven Methode ab, so lassen sich die Sortierverfahren in zwei Gruppen einteilen: a) Holzhammer-Algorithmus

b) Köpfchen-Algorithmus.

Da Programme in Assembler bis zu hundertmal schneller als in BASIC oder Pascal sind, bedient man sich in anderen Bereichen häufig primitiver, aber sehr schneller Assembler-Programme. Bei Sortierprogrammen versagen jedoch die Holzhammer-Verfahren, denn es läßt sich leicht nachweisen, daß ein Quicksort-Programm in Applesoft schneller als ein Bubbiesort-Programm in Assembler ist, z.B. wenn ein Array mit 1000 Zahlen sortiert werden soll. Betrachten wir zu diesem Zweck den Bubblesort oder die "Blasensortierung" als das primitivste Holzhammer-Verfahren. Der Bubblesort durchläuft wiederholt alle Elemente vom ersten bis zum vorletzten und vergleicht dabei jeweils das nächste Elements  $(X + 1)$  mit dem momentanen Element (X). Wenn das nächste Element kleiner als das momentane ist, werden beide Elemente vertauscht. Die Sortierung wird beendet, wenn bei einem (= dem

letzten) Durchlauf keine Vertauschung mehr erforderlich war. Beispiel anhand unserer 3 Zahlen:

Erster Durchlauf

1.25

2.80

 $3.10$ 

2. mit 1. Element vergleichen (V1)  $30 < 25$ ; nein, kein Tausch 3. mit 2. Element vergleichen (V2)  $10 < 30$ : ja, tauschen (T1) Es wurde getauscht, also weiter.

Zweiter Durchlauf

- 1,25
- 2.10
- 3.30

2. mit 1. Element vergleichen (V3)

10 < 25: ja, tauschen (T2) 3. mit 2. Element vergleichen (V4)

30 < 25: nein, kein Tausch

Es wurde getauscht, also weiter.

Dritter Durchlauf

- 1.10
- 2.25
- 3.30

2. mit 1. Element vergleichen (V5)

25 < 10: nein, kein Tausch

3. mit 2. Element vergleichen (V6)

30 < 25: nein, kein Tausch

Es wurde nicht getauscht, also Ende.

Insgesamt waren hier nur 2 Tauschoperationen (T2) und 6 Vergleichsoperationen (V6) erforderlich. In Wirklichkeit ist der Bubblesort, bei dem mit jedem Durchlauf die nächstgrößere Zahl wie eine Blase (= bubble) im Wasser nach oben transportiert wird, das ineffizienteste Sortierverfahren überhaupt.

Die Effizienz eines Sortierverfahrens hängt von der Anzahl der Tausch- und Vergleichsoperationen ab. Als Faustregel können Sie davon ausgehen, daß Sie für das Sortieren eines Arrays mit 1000 Elementen beim Bubblesort mit ca. 1.000.000 Vergleichen und bei Quicksort mit 10.000 Vergleichen rechnen müssen. Damit ist der Quicksort — wiederum als Faustregel etwa 100mal schneller als der Bubblesort. Daraus erhellt zugleich, daß ein Assembler-Bubblesort kaum eine Chance gegen einen Applesoft-Quicksort hat.

#### 4. Sortieren mit Quicksort

#### Vorsortierung

Angenommen, Sie hätten die unangenehme Pflicht, 10.000 Adreß-Karteikärtchen manuell nach dem Alphabet zu sortieren. Dann würden Sie sicherlich zunächst eine Vorsortierung vornehmen, indem Sie getrennte "Häufchen" mit den "A"-Adressen, "B"-Adressen usw. anlegen würden. Das sich dann beispielsweise ergebende "S"-Häufchen würden Sie ferner in "ST"und "SCH"-Teilhäufchen zerlegen usw. Jedes der Häufchen würde einen Bereich (= Abschnitt) darstellen, der insgesamt alphabetisch kleiner oder größer als die anderen Häufchen ist, d.h. alle Kärtchen des "B"-Häufchens sind z.B. kleiner als die Kärtchen des "C"-Häufchens, aber größer als die Kärtchen des "A"-Häufchens. Doch sind die Kärtchen des "B"-Häufchens zunächst noch nicht in sich sortiert.

#### Mechanische Zerlegung

Quicksort arbeitet nach dem soeben skizzierten Prinzip der Aufteilung oder Zerlegung in Bereiche (englisch "partition"), doch werden die Bereiche nicht nach sachlichen Kriterien, sondern rein mechanisch gebildet. Bei alphabetischer Sortierung sind die Buchstaben-Häufchen sachlich begründbar, obwohl Sie sehr schnell merken werden, daß manche Anfangsbuchstaben extrem häufig (z.B. "S") und andere extrem selten (z.B. "Y") vorkommen. Wenn Sie jedoch 10.000 Zahlen, deren "Streuung" Sie nicht kennen, manuell zu sortieren hätten, dann würden Sie feststelen, daß man bei größeren Datenmassen nur mit einer mechanischen Aufteilung weiterkommt, zumal ein Computer mit "sachlichen Kriterien" ohnehin nichts anfangen kann.

#### Quicksort-Protokoll

Betrachten wir nunmehr die Tabelle, die die aufsteigende Sortierung von 20 Zufallszahlen im Werttausch-Verfahren Schritt für Schritt nachvollzieht. In der linken Spalte befinden sich die Zeilennummern

 $01:$  $02:$ usw. bis  $57:$ Zeile 1 enthält 20 unsortierte Zahlen 01: 35, 43, 98..., während Zeile 2 die Nummern (= Indizes) der Zahlen 02: 01, 02, 03... angibt.

#### Bis zur ersten Teilung

Betrachten wir nun die Zeile 1 mit den 20 Ausgangswerten. Zunächst ist dieser Bereich 1-20 noch ungeteilt, wobei das 1. Element das linke oder untere Begrenzungselement und das 20. Element das rechte oder obere Begrenzungselement darstellt. Wie gelangen wir nun zur ersten

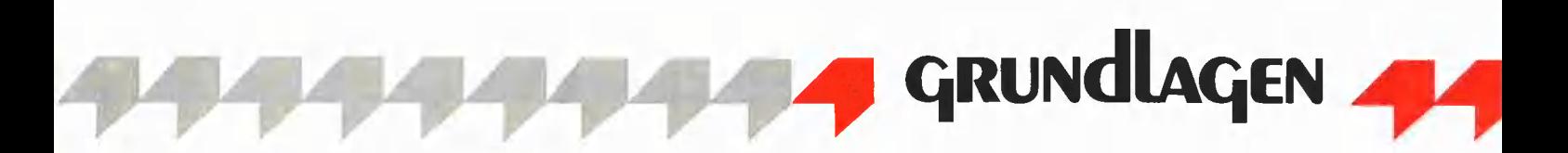

Teilung? Indem man eine willkürliche Halbierung vornimmt. Dies löst jedoch noch nicht das Problem des Aufteilungskriteriums. Quicksort vollzieht daher folgenden mechanischen Dreierschritt:

a) Zuerst wird ein sich etwa in der Mitte vom linken und rechten Begrenzungselement befindliches sog. mittleres Element selektiert, und zwar hier das 10. Element (s. Zeile 2, rechter Rand). Man beachte, daß dieses mittlere Element später nicht notwendigerweise die Teilungsgrenze für die zwei Hälften darstellen wird.

b) Dann wird der Wert dieses mittleren Elements (hier 72, s. Zeile 2, rechter Rand) willkürlich zum Vergleichswert er-Klärt.

c) Schließlich wird der Wert des mittleren Elements mit dem Wert des linken, untersten Elements vertauscht. Konkret heißt dies hier, daß der Wert 72 des 10. Elements mit dem Wert 35 des 1. Elements ausgetauscht wird (s. Zeile 3). Der Sinn dieses sog. Ersttausches hängt mit dem "Durchdrehen" des Algorithmus zusammen (s.u.).

Es ergibt sich damit in Zeile 3 folgende neue Ausgangssituation: Ein Vergleichswert (72) ist aufgrund des mittleren (10.) Elements bestimmt worden, und das unterste (1.) Element ist mit dem mittleren (10.) Element vertauscht worden. Wir betrachten weiterhin die Zeile 3:

Aufsteigendes Suchen: Da das unterste Element bereits durch den Ersttausch vorläufig "abhackt" worden ist, suchen wir ab dem zweituntersten (hier 2.) Element von links nach rechts einen Wert, der dem Vergleichswert größer/gleich ist. Die 43 als Wert des 2. Elements ist nicht größer als der Vergleichswert 72, wohl aber die 98 als Wert des 3. Elements.

Absteigendes Suchen: Nachdem wir die 98 gefunden haben, suchen wird ab dem obersten (hier 20.) Element von rechts nach links einen Wert, der dem Vergleichswert kleiner/gleich ist. Dies ist hier gleich bei dem 20. Element der Fall, dessen Wert 29 kleiner als der Vergleichswert 72 ist.

Normaler Tausch: Nachdem wir aufsteigend bzw. absteigend jeweils einen Wert gefunden haben, der größer/gleich bzw. kleiner/gleich in bezug auf den Vergleichswert ist, vertauschen wird diese getundenen Werte. Das heißt hier konkret, daß die 98 mit der 29 vertauscht wird. Die erfolgte Vertauschung ist aus der Zeile 4 ersichtlich.

Weitere Suche: Da die 98 das 3. Element und die 29 das 20, Element waren, setzen wir unsere aufsteigende Suche mit dem 4. Element und die absteigende Suche mit dem 19. Element fort. Wir finden dann die Werte 94 (7. Element) und 18 (18. Element), deren erfolgte Vertauschung aus der Zeile 5 hervorgeht. Die Zeile 6 belegt noch die Vertauschung von 83 (8. Element) und 34 (16. Element) sowie die Zeile 7 die Vertauschung von 81 (14. Element) und 45 (15. Element).

Letzttausch: Wenn man jetzt, nachdem man von links beim 14. Element und von rechts beim 15. Element angelangt ist, die Suche fortsetzt, überkreuzen sich die Nummern der Elemente. Deshalb beenden wir mit der ersten Überkreuzung (Überlappung) das Suchen und vertauschen nunmehr den Wert des 14. Elements (45), der sich beim absteigenden Suchen ergab, mit dem Wert des 1. Elements (72), das vom Ersttausch herrührte und gleichzeitig während des gesamten Suchvorgangs den Vergleichswert darstellte. Wenn nämlich der beim überlappend absteigenden Suchen gefundene Wert 45 kleiner als der Vergleichswert 72 ist und das 1. Element den Vergleichswert beinhaltet, dann können wir getrost 45 mit 72 vertauschen, womit der Vergleichswert 72 als 14. Element seine endgültige Position erhält. Das Ergebnis des Letzttausches ist aus Zeile 8 ersichtlich.

Was haben wir damit erreicht?

1. Der Bereich der Elemente 1-13 enthält jetzt nur noch Werte, die dem Wert des 14. Elements, d.h, dem Vergleichswert, kleiner oder gleich sind.

2. Der Bereich der Elemente 15-20 enthält jetzt nur noch Werte, die dem Wert des 14. Elements, d.h. dem Vergleichswert, grö-Ber oder gleich sind.

3. Der Wert des 14. Elements, d.h. der Vergleichswert, ist bereits endgültig, d.h. die Position des 14. Elements wird sich bei den nachfolgenden Teilungen und Suchvorgängen nicht mehr ändern. Damit haben wird zwei vorsortierte Teilbereiche gewonnen, nämlich den Bereich 1-13 sowie den Bereich 15-20, denn der Bereich 1-13 ist in bezug auf den Bereich 15-20 insgesamt kleiner oder gleich. Die zwei Teilbereiche sind jedoch noch nicht in sich sortiert.

4. Man beachte, daß die Teilung nicht direkt mit dem mittleren Element zusammenhängt. Aufgrund des mittleren (10.) Elements hätten sich die Teilbereiche 1-9 und 11-20 ergeben. In Wirklichkeit sind wir jedoch bei den Teilbereichen 1-13 und 15- 20 angelangt.

Bevor Sie nun weiterlesen, sollten Sie den bisherigen Ablauf anhand der Zeilen 1-8 nochmals nachvollziehen. Wir wiederholen den Algorithmus in Kurzform:

1. Bereichsgrenzen (Unter- und Obergrenze) ermitteln; in Zeile 2 durch halbfett gedruckte Ziffern ersichtlich,

2. Mittleres Element willkürlich auswählen und dessen Wert zum Vergleichswert erklären; s. Zeile 2 rechts: Mitte: 10, V(ergleichwert): 72.

3. Wert des untersten Elements mit dem Wert des mittleren Elements vertauschen; s. Zeile 3: Ersttausch.

4, Ab dem zweituntersten Element nach rechts aufsteigend und ab dem obersten Element nach links absteigend jeweils ein Element suchen, das größer-gleich/kleiner-gleich als der Vergleichswert ist. Wenn die aufsteigende/absteigende Suche noch zu keiner Überlappung geführt hat, Werte der Elemente vertauschen und weitersuchen und -tauschen; s. Zeilen 4- 7: normaler Tausch.

>. Andernfalls Wert des untersten Elements mit dem Wert des absteigend-überlappenden Elements vertauschen; s. Zeile 8: Letzttausch.

#### Nach der ersten Teilung

Das Quicksort-Motto lautet: Was man das erste Mal getan hat, kann man auch das zweite Mal tun ("Rekursionsprinzip"). Folglich wenden wir exakt denselben Algorithmus nunmehr auf die zwei Teilbereiche 1-13 und 15-20 an. Dies hört sich jedoch leichter an, als es in der Programmierpraxis ist, denn wir müssen uns natürlich diejenigen Bereiche merken, die momentan nicht bearbeitet werden. In der Zeile 9 sind die Ziffern 1 und 13 halbfett markiert: Diese stellen die Begrenzungen des Bereichs dar, der zunächst gemerkt werden muß, und zwar auf dem Stack  $(=$ Stapel = Keller; im Applesoft-Demo-Programm als Pseudo-Stack-Array realisiert). In Zeile 9 rechts außen finden wir die Bemerkung

Stack, F:15, L:20,

die besagt, daß bei dem momentanen Bereich das 15. das unterste  $(F = first)$  und das 20. das oberste  $(L = last)$  Begrenzungselement sind.

Sie werden sich nunmehr drei Fragen stellen:

1. Wie tief wird geteilt? Antwort: Bis ein Teilbereich nur noch aus zwei oder einem einzigen Element besteht. Aus Gründen der Übersichtlichkeit wird bei unserer Tabelle die jeweils letzte Aufteilung, bei der das untere mit dem oberen Begrenzungselement identisch ist, nicht angezeigt. In diesen Fällen enthält der Stack vorübergehend 2 gleiche Element-Nummern.

2. Wann ist die Sortierung abgeschlossen? Antwort: Wenn alle Teilbereiche komplett abgearbeitet worden sind, d.h. wenn der Stack wieder leer ist.

3. Wie tief muß der Stack sein? Antwort: Wenn wir einen Pseudo-Stack-Array mit beispielsweise DIM SS% (30) anlegen und jeweils 2 Elemente für Unter- und Obergrenze eines "gemerkten" Teilbereichs benötigen, so können 15 "gemerkte" Teilbereiche auf den Stack geschoben werden. In der Praxis ist dies für ca. 1000 zu sortierende Elemente selbst bei "entarteten Folgen" stets ausreichend. Betrachten Sie hierzu die Zahl 1024: Einmal halbiert (= 2 Grenzwerte auf dem Stack), ergibt sich 512, danach 256, 128, 64, 32 usw. Da man sich bei nicht ganz "mittigen" Teilungen immer den größeren (= mehr Elemente umfassenden) Bereich merkt und mit dem kleineren (= weniger Elemente umfassenden) Bereich fortfährt, kann der Stack nie überlaufen. Jetzt wird uns auch der Grund für das mysteriöse "mittlere Element" klar: Theoretisch könnte man jedes beliebige Element des Teilungsbereichs als Vergleichswert herauspicken. Durch Selektion des mittleren Elements in Verbindung mit der Weiterbearbeitung der jeweils kleineren Bereiche befinden sich bein (z.B. 1024) zu sortierenden Elementen im Stack niemals mehr als Ib n (z.B. 10) gemerkte Teilbereiche (Ib = Logarithmus zur Basis 2;  $2 \uparrow 10 = 1024$ .

Wenn Sie bei der Tabelle die Mitte-Zeilen 2, 10 und 28 betrachten, sehen Sie sehr gut die T-Kreuz-Formen der Bereichsteilungen, wobei der senkrechte T-Strich das jeweils endgültig positionierte Element anzeigt.

#### 5. Anmerkungen zum Demo-Programm

Das gelistete Demo-Programm QUICK- 'RANDOM erzeugt bei jedem Durchlauf eine neue Zufallszahlenfolge, während das zusätzlich auf die Peeker-Sammeldisk aufgenommene Demo QUICK.SPEZIAL drei "entartete" Zahlenfolgen vorführt. Ferner enthält die Sammeldisk die TASCcompilierbare Spezialversion QUICK- 'TASC zur Geschwindigkeitsmessung.

#### Sentinel

Sentinel heißt Wachposten. So bezeichnet man im Englischen die Begrenzungswerte (Minimal- und Maximalwert). Beim aufsteigenden und absteigenden Durchsuchen eines Bereichs müssen Sie dafür Sorge tragen, daß die Suche nicht nach unten über den Anfangswert und nach oben über den Endwert "absaust".

Untere Begrenzung: Wenn wir das jeweils unterste Element durch den Vergleichswert ersetzen, kann die absteigende Suche niemals über das unterste Element hinausgehen, denn der Vergleichswert ist niemals kleiner als der Vergleichswert.

Obere Begrenzung: Wenn das oberste Element mindestens dem größten Wert des gesamten Arrays entspräche, könnte die aufsteigende Suche niemals über das oberste Element hinausgehen. Da es hierfür jedoch keine Garantie gibt, muß man entweder durch einen vorgeschalteten einmaligen Bubblesort-Durchgang das größte Element zum obersten Element machen oder — wie bei unserem Demo-Programm - ein weiteres Element (SN% + 1) mit dem maximalen Wert (hier 9999) belegen, Selbst wenn alle anderen Elemente den gleichen Wert 9999 hätten, würde die Sortierroutine niemals "absausen".

#### Unnötiger Erst/Letzttausch

Die Sentinel-Methode führt bei den kleinsten Teilbereichen zu einem unnötigen Erst- und Letzttausch, Betrachten wir hierzu in der Tabelle die Zeile 54 mit dem 2- Element-Bereich vom untersten (4.) Element (Wert 31) bis zum oberste (5.) Element (Wert 32). Zunächst wird das 4. Element als Vergleichswert erkoren. Da das A. Element zugleich das unterste Element dieses Bereichs ist, wird das 4. Element mit dem 4. Element vertauscht (unnötiger Ersttausch). Da bei der nachfolgenden auf- und absteigenden Suche eine Überlappung stattfindet, wird erneut das 4. Element mit dem 4. Element vertauscht (unnötiger Letzitausch).

Man muß hierzu jedoch wissen, daß jede zusätzlich eingebaute Prüfung, die unnötige Vergleiche eliminiert, selbst in Form eines Vergleichs programmiert werden muß, der ebenfalls Zeit kostet, so daß eine Verfeinerung der hier vorgestellten Applesoft-Quicksort-Implementierung kaum zu Zeitgewinnen führen würde.

#### Sonderfälle

Das Demo funktioniert nur, wenn der zu sortierende Array mindestens 2 Elemente umfaßt. Ursprünglich für Zahlen-Arrays gedacht, läßt sich das Programm leicht für String-Quicksort umschreiben, indem man die Hilfsvariablen T und SV durch T\$ und SV\$ sowie den Array T (SN%) durch T\$ (SN%) ersetzt.

#### Geschwindigkeit

Abschließend sei darauf hingewiesen, daß die TASC-compilierte Version von QUICK.TASC zum Sortieren eines Inte-

ger-Arrays mit 1000 Elementen ca. 17 Sekunden benötigt. Dagegen bringt es die nicht-compilierte Applesoft-Version QUICK.TASC nur auf 215 Sekunden. Der TASC-Compiler bewirkt hier also eine 12fache Geschwindigkeitssteigerung. Die Assembler-Quicksort-Routine von Harald Grumser bewirkt nochmals eine Sfache Steigerung gegenüber der bestmöglichen TASC-Version.

#### Kurzhinweise

QUICK.DISK

1. Zweck:

Demonstration von Quicksort. 2. Konfiguration: Apple Ile/c/+ mit einer 80-Zeichenkarte, die die Applesoft-Befehle INVERSE/NOR-MAL erkennt; DOS 3.3 oder ProDOS. 3. Test: RUN QUICK.RANDOM RUN QUICK.SPEZIAL RUN QUICK.TASC RUN QUICK.DISK 4. Sammeldisk: QUICK.RANDOM QUICK.SPEZIAL QUICK.TASC

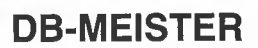

#### Adreß- und Schemabriefprogramm

Der DB-Meister ist ein in Assembler geschriebenes, ungewöhnlich schnelles, unkompliziertes und zugleich "narrensicheres" Adreß-, Datei- und Schemabriefprogramm. Technische Daten

- Recordlänge bis zu 230 Zeichen
- 560 bis 1000 Records pro Datendiskette
- Maximal 25 Felder pro Record
- Suche nach 3 Indexfeldern
- Ausdruck der Dateien als Etiketten, Listen und Schemabriefe (mit Felder- und Tastatureinschüben an beliebigen Stellen des Formbriefes)
- normal kopierbare Programmdiskette, unterteilt in Hauptprogramme und diverse Hilfsprogramme
- einsatzfähig auf Apple Ile und Ilc mit 2 Drives (1 Drive ebenfalls möglich)

Gesamtpreis  $290 - (2 \text{ Disketten} + \text{ge-}$ drucktes Manual)

U. Stiehl

c/o Dr. A. Hüthig Verlag

Postfach 10 28 69 - 6900 Heidelberg

SI 1980

#### für Fettdruck/Normaldruck statt<br>INVERSE/NORMAL einsetzen und Drucker mit PR#1 einschalten Jeweils mit RUN neue Tabelle  $3.$ generieren. 1ØØ HOME : GOSUB 760;<br>PRINT "Quicksort-Demo von U.Stiehl";: GOSUB 780: PRINT 110 REM 20 Zufallszahlen<br>120 SNZ = 20: DIM T(SNZ + 1)  $130 Z = \emptyset$ : REM Zeilenzähler 14 $\emptyset$  GOSUB 8 $\emptyset\emptyset$ : FOR X = 1 TO SN%:<br>T(X) = INT (9 $\emptyset$  \* RND (1)) + 1 $\emptyset$ :<br>PRINT T(X);" ";: NEXT X:  $\texttt{PRINT}$  "unsortiert" PRINT "URSOTILET"<br>150 GOSUB 190: REM Sortieren<br>160 GOSUB 800: FOR X = 1 TO SN%:<br>PRINT T(X);" ";: NEXT X:<br>PRINT "sortiert" 170 END Initialisierung 180 REM T(SN%+1)  $Inkrement- 'Sentinel' = maximaler Wert$  $190 \text{ T}(\text{SNZ} + 1) = 9999$ 200 REM Array von SF%=First Element  $\text{Lyp}$  REM AFTSY VON ST<sub>/6</sub>-FITSt Element<br>bis SL/6-Last Element sortieren<br>210 SF/6 = 1:SL/6 = SN/6 220 DIM  $SS(30) : SCZ = \emptyset$ Bereich ermitteln ("Partition") 230 REM Wenn SF%>=SL% dann Stack prüfen  $24\phi$  IF SF%  $>$  = SL% THEN 52 $\phi$ 250 REM Dekrement-Zeiger SD% vorläufig auf SL $%+1$  setzen<br>260 SD $% = SL_{\phi} + 1$ 270 REM Inkrement-Zeiger SI% auf SF% setzen<br>280 SI% = SF% 290 REM Mittlere Positon SM% zwischen SF% und SL% ermitteln<br>300 SM% = INT ((SL% - SF%) / 2) + SF%: GOSUB 560: REM Anzeige Ersttausch 310 REM SMZ-Wert zum Vergleichwert SV<br>machen und SMZ-Wert mit SFZ-Wert tauschen; Ersttausch; Dekrement-'Sentinel' = minimaler Wert<br>320 SV = T(SM%):T(SM%) = T(SF%):  $T(SFZ) = SV$ : GOSUB 620: GOSUB 700: REM Anzeigen Inkrement und Dekrement 330 REM SI% erhöhen, solange T(SI%) < ST  $34\phi$  SIZ = SIZ + 1: IF T(SIZ) < SV THEN  $340$ REM SD% vermindern, solange  $T(SDX) > SY$ 350  $360$  SDZ = SDZ - 1: IF T(SDZ) > SV THEN 360 370 REM Überkreuzen sich SI% und SD%?  $38\phi$  IF  $SD\%$  < =  $SI\%$  THEN GOTO 43 $\phi$ Normaler Tausch 39¢ REM Wenn nein, momentanen SI%-Wert<br>mit SD%-Wert tauschen;<br>normaler Tausch TT =  $T(SI\%):T(SI\#) = T(SD\#)$ :<br>T(SD $\#$ ) = TT: GOSUB 74 $\emptyset$ : REM Anzeigen 400  $41\phi$  GOTO 34 $\phi$ Letzttausch 420 REM Wenn ja, SFZ-Wert durch SDZ-Wert<br>und SDZ-Wert durch SV ersetzen; Letzttausch Peeker 1/86

QUICK.RANDOM

neu erzeugt werden.

einschalten oder

Erzeugt tabellarisches Sortierprotokoll von 20 Zufallszahlen, die mit jedem RUN

Laden mit LOAD QUICK. RANDOM 2.1. Entweder 80-Zeichenkarte mit PR#3

2.2. in Zeilen 760 und 780 Druckbefehle

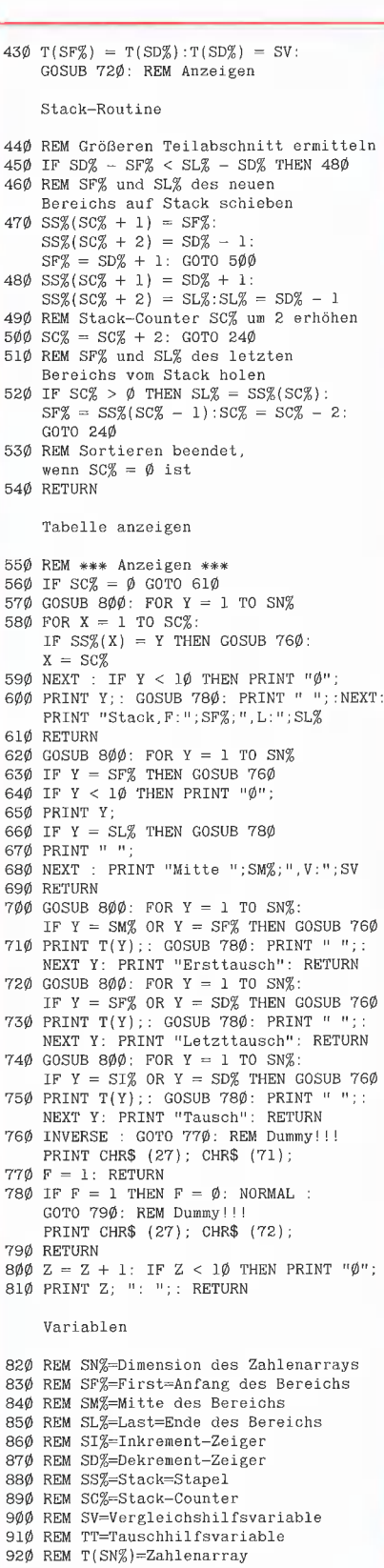

#### QUICK.SPEZIAL

Das analoge Programm QUICK SPEZIAL, das sich auf der Peeker-Sammeldisk<br>befindet, demonstriert 3 Spezialfälle von zu sortierenden Arrays: a) aufsteigend vorsortierte Elemente b) absteigend vorsortierte Elemente c) völlig gleiche Elemente.

#### **Apple und IBM kompatible Computer**

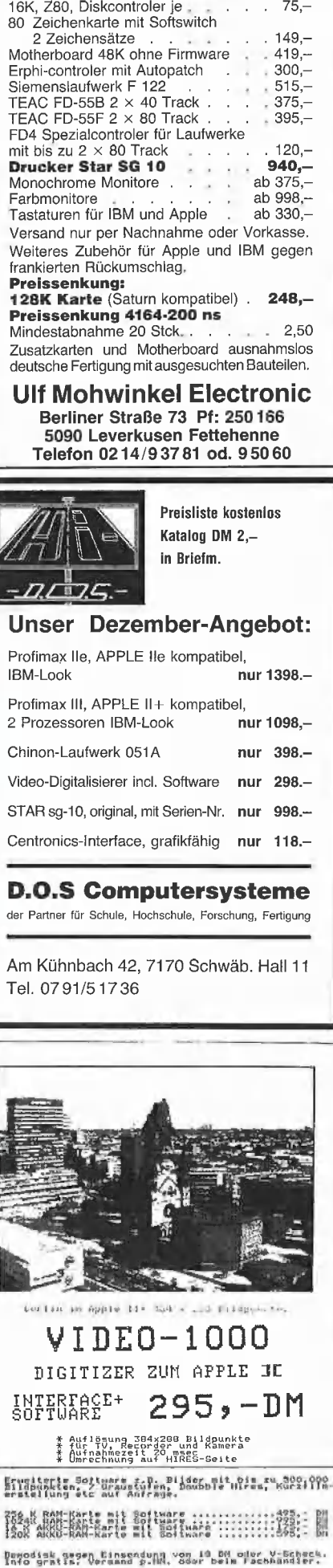

Ing. Buro Historicke, addy boirs 32 icas Berlin 32

#### QUICK, DISK **Externes Sortieren**

Wenn eine Datei so groß ist, daß nicht einmal die Sortierfelder (= Schlüssel) geschweige denn die Datensätze selbst in den Speicher eingelesen werden können, muß man extern auf der Diskette, Festplatte oder RAM-Disk sortieren<br>Die nachfolgende QUICK.DISK-Routine gestattet das externe<br>Sortieren einer beliebig großen Random-Datei (2 ↑ 15 Sätze). Das Demo selbst, das unter DOS 3.3 und ProDOS funktioniert,<br>ist jedoch auf maximal 9999 4stellige Zahlen begrenzt, was<br>für die 64K-Karte-RAM-Disk ausreicht = 50.000 Bytes. Von der Verwendung eines normalen Diskettenlaufwerks muß dringend abgeraten werden, denn dies würde bei 10.000<br>Zahlen Tage dauern. Die Sortierroutine eignet sich demnach nur entweder für eine RAM-Disk oder eine Festplatte

- 10 TEXT : HOME : INVERSE : PRINT "QUICKSORT-DISK": NORMAL 12 SB = 1: PRINT : INPUT "Wieviele Zahlen: ";SN:<br>SN = INT (SN): IF SN < 2 OR SN > 9999 GOTO 12<br>14 PRINT : PRINT SN; " Zufallszahlen erzeugen..."
- 
- 16 PRINT CHR\$ (4) "OPEN Z, L5": PRINT CHR\$ (4) "WRITE Z, RØ": PRINT SN
- 18 FOR X = SB TO SN: TT = INT (9000 \* RND (1)) + 1000:  $P1 = P1 + TT$
- 
- 
- 
- 28 PRINT : PRINT "Prufsumme ermitteln...":<br>PRINT CHR\$ (4) "OPEN Z,L5": PRINT CHR\$ (4) "READ Z,RØ": INPUT SN
- 30 TV =  $\emptyset$ : FOR X = SB TO SN: PRINT CHR\$ (4) "READ Z,R"X:<br>INPUT TT:P2 = P2 + TT: IF TV > TT THEN<br>PRINT CHR\$ (4) "CLOSE Z": PRINT "Fehler": END
- 
- 32 TV = TT: NEXT : PRINT CHR\$ (4) "CLOSE Z":<br>PRINT P1: PRINT P2
- 34 END

Unterroutine für externes Quicksort

36 PRINT "Sort-Anfang":

- $SF = SB$ :  $SL = SN$ : DIM SS(3 $\emptyset$ ): SC =  $\emptyset$
- 38 PRINT CHR\$ (4) "OPEN Z, L5"
- 
- 
- 49 PRINT CHK\$ (4) OPEN Z, L5<br>
40 OS F < SL GOTO 44: IF SC >  $\emptyset$  THEN<br>
52 F S(SC): SF = SS(SC 1): SC = SC 2: GOTO 40<br>
42 PRINT CHR\$ (4) "CLOSE Z": PRINT "Sort-Ende": RETURN<br>
44 SD = SL + 1: SI = SF: SM = INT ((SL S PRINT CHR\$ (4) "WRITE Z, R"SM: PRINT TT:<br>PRINT CHR\$ (4) "WRITE Z, R"SF: PRINT TV
- 48 SI = SI + 1: PRINT CHR\$ (4) "READ Z, R"SI:
- INPUT TI: IF TI < TV THEN 48<br>5 $\emptyset$  SD = SD 1: PRINT CHR\$ (4)"READ Z,R"SD: INPUT TD: IF TD > TV THEN  $5\emptyset$
- 52 IF SD > SI THEN PRINT CHR\$  $(4)$  "WRITE Z, R"SI: PRINT TD: PRINT CHR\$ (4) WRITE Z, R"SD:<br>PRINT TI: GOTO 48
- FAINT CHR\$ (4) "WRITE Z, R"SF: PRINT TD:<br>PRINT CHR\$ (4) "WRITE Z, R"SD: PRINT TV<br>56 IF SD SF < SL SD THEN<br>SS(SC + 1) = SD + 1:SS(SC + 2) = SL:
- $SL = SD 1:SC = SC + 2: GOTO 4\emptyset$ <br>58 SS(SC + 1) = SF:SS(SC + 2) = SD 1:
- $SF = SD + 1:SC = SC + 2: GOTO 4\emptyset$
- 60 REM Für 9999 Zahlen ca. 1 Stunde Sortierzeit unter ProDOS + RAM-Disk + Accelerator

#### **Bemerkung:**

Die Sortierzeiten wären in der Praxis unvertretbar. Deshalb kommen anstelle des externen Sortierens in der Regel Misch- oder Merge-Programme zum Einsatz, Hierüber wird in einem gesonderten Peeker-Aufsatz berichtet.

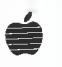

#### AKUSTIK-KOPPLER – Dataphon s21d –<br>300 Baud Modem , nach CCITT V.21 Standard , m. FTZ-Nr. 18.13.1917.00, Gebühren- und anmeldefrei, Y24/RS-232 Standard-Schnittst. nur DM 298,00 TELEKOMMUNIKATIONS - KOMPLETT - PAKET geeignet für Apple //+ und Apple //e: Dataphon s21d, Anschlußkabel: V.24 zum Apple II-Game-1/0, I Terminalprogramm: "HIB Modem-Transfer" nur DM 349.00 <u> Chinon-Laufwerk (Testbericht in Peeker 5/85)</u>

für Apple //+ und Apple //e anschlußf. im Gehäuse 498,00 DМ w.o. jedoch für Apple //c 569,00 DМ <u>TOSHIBA Spitzenlaufwerke zum Superpreis!</u> DM 498,00 ND 06-D, 2 x 80 Track, 640 K-Byte formatient DISK-DOPPEL-STATION (APPLE //+, APPLE //e) 2 x ND 06-D im Geh. + Auto-Patchcontr., 1,2 MB DM 1598,00

AUTO-PATCH-CONTROLLER

IC-Test-Karte (Testet ca. 500 verschiedene IC's) **DM** 398,00 <u> BROTHER-Matrixdrucker, die Super-Drucker!</u><br>M-1009 (Matrixdrucker, RS-232 + Centronics) **DM** 429,00 M-1009 anschlußfertig an:

DM 298,00

Apple //c (mit Drucker-Kabel) **DM** 529.00 Apple //e (mit Graphik-Interface und Kabel) **DM** 629,00

Alle Preise inclusive der gesetzlichen Mehrwertsteuer.

Berechnung der Versandkosten erfolgt nach Entfernung und Gewicht. Fordern Sie noch heute unsere Gratispreisliste an Wiederverkäufer bitte nur schriftlich anfragen (Kopie der Gewerbeanmeldung beilegen!).

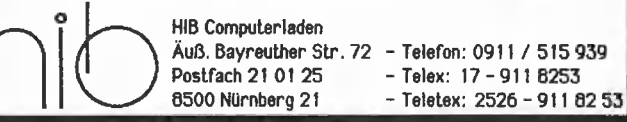

# **Die ProDOS-Analyse**

Version 1.0.1, 1.0.2, 1.1.1

von Arne Schäpers

1985, 470 S., kart., DM  $68 -$ ISBN 3-7785-1134-3

"Die ProDOS Analyse" ist die umfangreichste und detaillierteste Darstellung, die jemals ein Apple-Betriebssystem erfahren hat. Wer die "Innereien" von ProDOS bis zum letzten Byte, z. T. bis ins letzte Bit kennenlernen möchte. braucht dieses Buch. Das komplette Betriebssystem (Urlader, MLI; Disk-Driver, RAM-Disk-Driver und Uhr-Routine) mit Ausnahme des BASIC-SYSTEM wird mit umfangreichen Kommentaren und Übersichtstabellen disassembliert. Dabei werden alle bisherigen Versionen von 1,0,1 bis 1.1.1 berücksichtigt. "Die ProDOS-Analyse" beschreibt erstmals auch mehrere Programmierfehler, die bis in die neueste Version zu finden sind. Auch die nicht im "Technical Reference Manual" aufgeführten Eigenschaften von ProDOS werden analysiert und beschrieben, z. B. die vertrackten eingebauten Testroutinen zur Identifikation der verschiedenen Apple-II-Modelle und eventueller Nachbaugeräte. Programmierer, die ProDOS versionsabhängig "patchen" möchten, erhalten hier den genauen Überblick, wo was geändert werden muß, damit dies keine negativen Konsequenzen hat. Durch die minutiöse theoretische Sezierung von ProDOS eröffnen sich völlig neue programmierpraktische Perspektiven.

Dr. Alfred Hüthig Verlag 6900 Heidelberg · Postfach 10 28 60

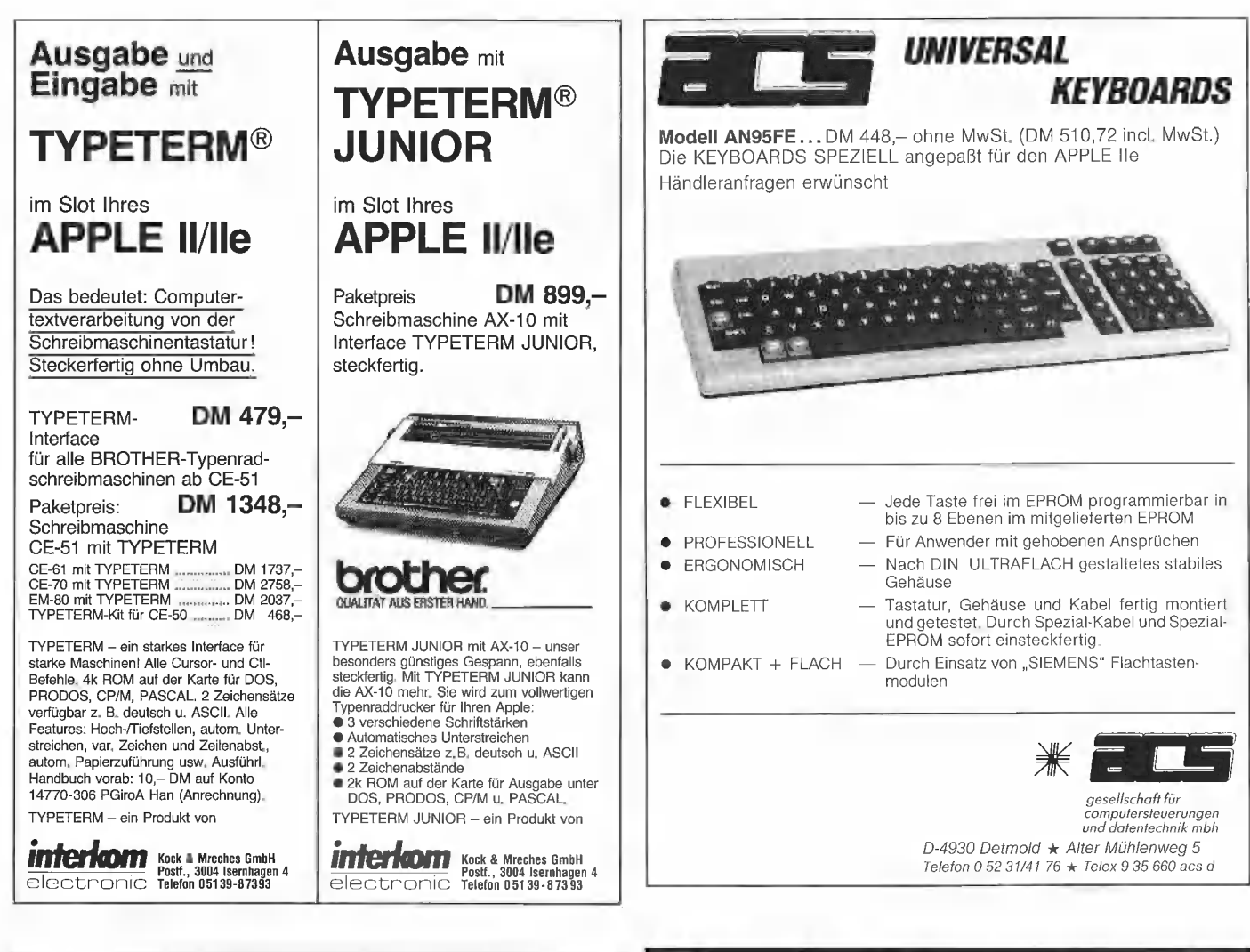

#### Achtung! Zusatzprogramm für AppleWorks DIESE ANZEIGE

wurde vollständig mit AppleWorks gedruckt. Dazu benötigen Sie nur noch dem DMP Charger, der außerdem noch 20 weitere Zeichensätze für Sie bereit hält.

CAPITALS, Italic, Schmasch, Schreib, ΑΒΠΕΦΓΗ ΚΙΜΠ, ΟΠΕΡΩΘΧΥΖ

# **ATHENS LORDOR ZEIT**

Auch vom WordStar und anderen Programmen Können diese Zeichen benutzt werden. Sie Können die Zeichen verändern, oder auch neue gestalten. Das Programm arbeitet mit dem & //e (128K) oder \$ //c und mit dem \$ Imagewriter, auch FX 80, Panasonic, Okidata.

Preis: 198,- incl. MwSt. und ausführlichem Handbuch. Infoblatt kostenlos. Versand gegen offene Rechnung möglich

Norbert Hunstig Nottulner Landweg 81 D-4400 Münster Tel.: 02534/7036 Telex: 892 496

auch bei Pandasoft und Intus erhältlich.

# Semjan presents...

#### Cirtech Produkte für Apple II

#### **CP/M Plus System für Apple //c**

CP/M Plus System mit Betriebssystem, Z80H (8MHz), 128K RAM, Maus-Funktion, Drucker-Spooler mit 12K RAM, Tastatur-Spooler, Bildschirm Dump zu jederzeit, Kompatibel zu CP/M 2.2 u. 2.23. Einsatz aller CP/M Sprachen und Programme (MBASIC, WORDSTAR etc.).

K10 Apple //c CP/M Plus System Modul DM 998.00 K11 Apple //c CP/M Plus System Modul und WORDSTAR/ **MAILMERGE** DM 1498.00

#### • Champion Drucker Karte

Parallele Text- u. Graphik-Druckerkarte, 16 o. 64K RAM Puffer, 40/80 Z. Dump, Einsatz von DOS, PRODOS, PASCAL, CP/M und auch Appleworks, volle Apple //e Graphik, Serieller Ausbau möglich.

K32 Apple //+,e Champion Interface 16K RAM **DM 459.00** K33 Apple //+,e Champion Interface 64K RAM **DM 599.00** 

#### 80 Zeichen Karte mit 64K RAM

80-Zeichen Karte mit 64K RAM, voll Apple //e Graphik fähig. K51 Apple //e 80-Zeichen Karte mit 64K RAM **DM 359,00** 

#### **1 Megabyte RAM Karte**

100 % Kompatibel mit PRODOS (Appleworks), DOS, PASCAL 1.3 und CIRTECH CP/M Plus System, max. 6 Megabyte pro Apple //+,e, Einsatz als RAM-Disk in jedem Slot möglich. K70 Apple //+,e Flipper Karle mit 1MB RAM. **DM 1798.00** 

Händleranfragen willkommen!

#### M. Semjan **Computer Systeme** Postfach 90 01 64 6000 Frankfurt/M 90 Tel. 069-70 18 53 - Mo-Fr 10.30-15 Uhr

# **Quicksort**

### Eine superschnelle Applesoft-Erweiterung

#### von Harald Grumser

In vielen Anwendungen taucht das Problem auf, Daten beliebiger Art zu sortieren. Bei geringerem Umfang der Datenmenge bietet sich ein Applesoft-Programm an, wie es in dem Artikel "Wie funktioniert Quicksort?" in diesem Heft beschrieben wird (die Lektüre dieses Beitrags wird hier vorausgesetzt). Diese Vorgehensweise erfordert jedoch die Anpassung des Programms an den jeweiligen Datentyp und benötigt bei einer großen Zahl von Array-Elementen trotz des intelligenten Sortieralgorithmus eine beträchtliche Zeit. Abhilfe schafft hier der Übergang zu einem Assemblerprogramm, das darüber hinaus alle drei Datentypen von Applesoft (Real-Zahlen, Integer-Zahlen und Strings) unterstützt. So ist es möglich, 1000 Real-Zahlen in einer Zeit von unter 3 Sekunden zu sortieren. Außerdem wird bei Strings eine Sortierung nach Duden vorgenommen.

Das Programm QUICKSORT wird als Ampersand-Utility in das eigene Applesoft-Programm eingebunden, nachdem es durch

#### BRUN QUICKSORT

(unter DOS 3.3, nicht unter ProDOS!) installiert wurde. Dieser Aufruf sollte stets am Programmanfang erfolgen, da HIMEM verändert wird. Der Sortiervorgang wird dann eingeleitet durch den Befehl "&Array", wobei Array das zu sortierende Feld bezeichnet, also z.B. XWERT, PUNKTE% oder NAME\$ (siehe QUICKSORT- .DEMO).

#### 1. Die Grundlagen

Bei der Programmierung eines umfangreicheren Programms erweist es sich als vorteilhaft, zunächst einige Teilaspekte zu untersuchen, um dann das ganze Problem in Angriff zu nehmen (sog. Bottom-Up-Programmierung). Dieser Weg soll auch bei der Erläuterung dieses Programms beschritten werden.

#### Aufbau von Array-Variablen

Array-Variablen (auch indizierte oder Feld-Variablen genannt) werden wie alle Variablen hinter dem Applesoft-Programm abgelegt. Während einfache Variablen stets 7 Bytes einnehmen, hängt der Umfang eines Feldes von drei Faktoren ab. Zunächst kann ein Array bis zu 255 Dimensionen umfassen, wobei jede Dimension wiederum aus bis zu (theoretisch) 65535 Elementen bestehen kann. Die Größe eines Elements hängt dann von dem Datentyp ab:

— Integer-Zahlen belegen je zwei Bytes im Speicher, die die Zahl (im Bereich -32767 bis 32767) repräsentieren.

— String-Variablen belegen je drei Bytes. Das erste Byte gibt die String-Länge wieder, während die beiden nächsten Bytes auf die eigentliche Zeichenkette, die sich im String-Pool unterhalb von HIMEM oder im Applesoft-Programm selbst befindet, verweisen.

— Real-Zahlen werden durch fünf Bytes gespeichert, ein Byte Exponent und vier Bytes Mantisse.

Jedes Feld wird durch einen Vorspann (Header) gekennzeichnet. Die ersten beiden Bytes geben Auskunft über den Namen, wobei die beiden Bit 7 den Variablentyp bestimmen. Danach folgt ein Zwei-Byte-Offset, der auf das nächste Feld verweist. Das nächste Byte gibt die Anzahl der Dimensionen wieder, woran sich für jede Dimension je zwei Bytes anschließen, die die Anzahl der Elemente pro Dimension beinhalten. Erst dann folgen die einzelnen Elemente des Arrays (weiter Informationen hierzu sind der Applesoft BASIC Programmieranleitung, Anhang I zu entnehmen).

Da das Programm nur eindimensionale Felder unterstützt, entfällt die umständliche Berechnung der Speicherabbildungsfunktion (diese Funktion weist jeder Element-Koordinate des n-dimensionalen Feldes eine lineare Speicheradresse zu).

#### Die Auswertung des Arrays

Beim Einsprung in die Quicksort-Routine steht der Programmzeiger (Textpointer) auf dem ersten Zeichen des Array-Namens. Der Applesoft-Interpreter enthält eine Routine, die diesen Namen auswertet und einen Zeiger auf den Beginn des angegebenen Feldes richtet. Diese Routine namens PTRGET kann durch das sog. SUBFLAG gesteuert werden, um z.B. zu verhindern, daß das Feld neu angelegt wird. Nach der Bestimmung der Speicheradresse des Arrays muß zunächst der Datentyp bzw. die Länge eines Elements mit Hilfe der Speicherstellen VALTYP und INTFLAG ermittelt werden, da bei der späteren Bearbeitung stets die Länge berücksichtigt werden muß.

Danach erfolgt eine Überprüfung der Dimension, um gegebenenfalls via **BSSERR** die Meldung "BAD SUBSCRIPT ERROR" auszugeben, falls es sich um ein mehrdimensionales Feld handelt.

Mit der sich daran anschließenden Berechnung der Feldlänge wird der Anfangsund Endwert (START und END) gesetzt und somit das Intervall für den ersten Rekursionsschritt festgelegt.

#### Vergleich zweier Elemente

Ein wesentlicher Bestandteil des Sortierens besteht im Vergleich zweier Elemente. Hierzu wird ein Element in den Fließkomma-Akkumulator FAC übertragen, im Fall von FP-Variablen durch die ROM-Routine **MOVFM** und ansonsten durch einen eigenen Programmteil. Es bietet sich an, das mittlere Element des Intervalls, das während eines ganzen Rekursionsschrittes als Grundlage aller Vergleiche dient, dort abzulegen.

**UTILITIES** 

Der Vergleich muß abhängig vom Datentyp erfolgen. Real-Zahlen können durch FCOMP (Einsprung bei FCOMP1) verglichen werden, während bei Integer-Zahlen eine eigene Routine die Verarbeitung beschleunigt, da der Interpreter eine Typumwandlung in Real-Zahlen vornehmen würde, was unnötige Zeit kostet. Der Vergleich wird durch das Vorzeichen-Bit (Bit 15) erschwert, da bei negativen Zahlen die Logik umgekehrt werden muß und bei Zahlen mit unterschiedlichen Vorzeichen nur das Vorzeichen als Kriterium herangezogen werden darf.

Bei String-Variablen kann ebenfalls nicht auf eine Interpreter-Routine zurückgegriffen werden, da der Vergleich der einzelnen ASCIl-Werte keine Sortierung nach Duden ergeben würde.

#### Duden-Normierung

Die Duden-Normierung sieht folgende Abweichungen gegenüber dem Applesoft-Vergleich von Strings vor:

— Groß- und Kleinbuchstaben sind äquiva-Ient.

— Zahlen und Sonderzeichen haben keinen Sortierwert.

— Umlaute (ä, ö, ü) werden wie die entsprechenden Selbstlaute (a, 0, u) behandelt.

Die Sonderstellung des Eszett wird hier nicht berücksichtigt, so daß das "ß" nach "z" eingeordnet wird.

Die Routine, die diese Anpassung vornimmt, wird für beide zu vergleichenden Strings benutzt. Ein kleiner Trick erspart hier einige Zyklen an Rechenzeit. Statt eines Aufrufs als Unterprogramm wird der Programmablauf durch das V-Flag gesteueri.

#### Die Verwaltung der Elemente

Grundsätzlich bestehen zwei Möglichkeiten, den Zugriff auf die einzelnen Elemente zu gestalten:

— Es wird der jeweilige Index verwaltet und vor einem Zugriff auf ein Feldelement dieser Index mit der Länge eines Elements multipliziert und die Anfangsadresse des Arrays addiert, um zu der entsprechenden Speicherposition zu gelangen. Diese Verwaltung erweist sich als sehr einfach bei der Bestimmung des mittleren Elements, kostet jedoch viel Zeit.

— Die einzelnen Elemente werden direkt über ihre Speicherposition verwaltet, wodurch sich der Zugriff sehr vereinfacht. Diese Möglichkeit bereitet jedoch Schwierigkeiten bei der Bestimmung des mittleren Elements, da eine Halbierung des Intervalls bei ungeradzahliger Anzahl von Elementen einen Zeiger auf die Mitte eines Eintrags erzeugen würde. Daher muß in diesem Fall ein Element von der Intervallänge subtrahiert werden, was bei der Bestimmung MIDDLE = (START + END) / 2 einer Abrundung entspricht. Die Festlegung, ob es sich um eine gerade oder ungerade Anzahl von Elementen handelt, ist nicht ganz einfach, da sie nur über den START- und END-Wert in Abhängigkeit von der Elementlänge (2, 3 oder 5 Bytes) erfolgen kann. Die Lösung sieht dementsprechend kompliziert aus: Sind STARTund END-Wert beide gerade oder ungerade (zu erkennen am gleichen Bit 0), muß bei ungerader Elementlänge (3 oder 5 Bytes) eine Anpassung erfolgen. Sind START- und END-Wert beide in der zweiten Stelle gerade oder ungerade (zu erkennen am gleichen Bit 1), muß bei gerader Elementlänge (2 Bytes) eine Anpassung erfolgen.

Der zweiten Möglichkeit wurde wegen ihrer kürzeren Ausführungszeit der Vorzug gegeben.

#### 2. Die Programmausführung

Das Verständnis des Quicksort-Algorithmus wird für die weiteren Ausführungen vorausgesetzt.

Die Vorgehensweise des Ässemblerprogramms unterscheidet sich nur in wenigen Punken von dem Applesoft-Programm des 0.9. Artikels,

Erst- und Letzttausch entfallen wie auch die dazu analoge Einrichtung eines Sentinels am Ende des Feldes, da dies zu einer Überschreibung des eventuell nächsten Arrays führen würde.

Die Bildung der Intervalle gestaltet sich ebenfalls etwas anders. Am Ende eines Rekursionsschrittes werden linker und rechter Zeiger vertauscht, um sicherzustellen, daß sich die Intervallgrenzen nicht überschneiden. Der eventuelle Austausch zweier gleicher Zeiger wird dabei in Kauf genommen.

Somit kann jedoch nicht mehr durch die Überschneidung der Zeiger das Ende eines Rekursionszweiges erkannt werden. Als Kriterium zum Abbruch des Intervalls wird daher die Intervallänge herangezogen. Falls weniger als drei Elemente vorliegen (d.h. erstes und mittleres Element sind wegen der Abrundung beim Halbieren gleich), wird dieser Ast beendet und ein neues Intervall vom Stack geholt.

Die gravierendste Unterscheidung liegt in der Bestimmung des auf den Stack zu schiebenden Intervalls. Wird stets das Kleinere Intervall auf den Stack geschoben, ist sichergestellt, daß der Stack nicht überlaufen kann, da im ungünstigsten Fall das Intervall halbiert wird. Es hat sich zeitlich jedoch als günstiger erwiesen, diese Unterscheidung nicht zu machen, sondern stets dieselbe Intervallhälfte (hier die rechte) zu speichern. Dadurch ist jedoch die Anzahl der notwendigen Stackelemente nicht mehr begrenzbar, wodurch ein Überlauf eintreten kann. Dieser Spezialfall wird dadurch abzufangen, daß der komplette Sortiervorgang nochmals von vorne gestartet wird.

Abgesehen von diesen Unterschieden kann der Ablauf des Programms analog aus dem Applesoft-Programm übertragen werden.

#### Kurzhinweise

1. Zweck:

Ampersand-Utility zur Sortierung eines eindimensionalen Arrays nach dem Quicksort-Algorithmus. 2. Konfiguration: It+, Ile oder Ilc;

 $DOS$  3.3

(kein ProDOS wegen HIMEM-Änderung) 3. Test:

RUN QUICKSORT.DEMO

4. Sammeldisk:

QUICKSORT.DEMO

(Applesoft-Demo-Programm)

T.QUICKSORT

(Big-Mac-Quelltext)

QUICKSORT (Maschinenprogramm)

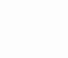

#### Ältere Peeker-Hefte

können für DM 6,50 pro Heft zuzüglich Versandspesen angefordert werden. Vergriffene Hefte sind als Photokopien für DM 10,- pro Heft erhältlich.

Dr. A. Hüthig Verlag : Heidelberg

**QUICKSORT** BSAVE QUICKSORT, A37907, L493  $\overline{c}$ Ampersand-Utility Quicksort  $\overline{3}$  $\overline{4}$ 5 Harald Grumser, 1985 6 7  $\overline{8}$ ORG \$9413 ;37907 9  $$0$$ ;Intervallstart 10 **START** EQU  $\overline{11}$ LFTPTR  $EQU$  $\overline{\$2}$ .<br>;linker Zeiger  $^{\rm 12}$ MTDDLE EQU  $$4$ :Intervallmitte RGHTPTR EQU  $$6$ .<br>rechter Zeiger 13  $\overline{14}$ END  $$8$ Intervallende EQU  $\begin{array}{c} 15 \\ 16 \end{array}$ VALTYP  $\begin{array}{c} \text{EOU} \\ \text{EOU} \end{array}$  $$11$  $;$   $F =$  String  $501 + 50116$ INTFLAG \$12  $17$ SUBFLAG  $$14$ ; Integer/DIM-Flag  ${\rm EQU}$  $\begin{array}{c} 18 \\ 19 \end{array}$ :1. String-Index<br>:2. String-Index **VSAV** EQU  $$34$  $$35$ **YSAV1** EQU  $2\phi$  $$6\phi$ ; allg. Zeiger DEST EQU  $\begin{array}{c} 21 \\ 22 \end{array}$ temp. Deskriptor<br>;Vergleichszeichen **RESULT**  ${\rm EQU}$  $$62$ \$65 CHAR EQU 23 FRETOP  $\check{\text{EQU}}$  $$6F$ ;Ende der Strings  $\frac{24}{25}$ MEMSIZE  ${\rm EQU}$ \$73 · HTMEM ;Fließkomma-Akku FAC EQU  $$9D$ LOWTR  $$9B$ :Arraypointer 26  $\check{\mathrm{EQU}}$  $\frac{27}{28}$ "Stackpointer"  $SP$ **ROU**  $RFR$ LENGHT :Variablenlänge EQU \$F.C 29 :Hilf-Stack  $3\varnothing$ **TN ROU** \$200 AMPER 31 EQU **\$3F5** :&-Vektor  $\frac{5}{32}$  $\frac{33}{34}$ ;Var. auswerten<br>:"BAD SUBSCRIPT" PTRGET  ${\rm EQU}$ \$DFE3 **BSSERR** EQU **\$E196**  $\frac{6}{35}$ **MOVFM**  $; (A, Y) \rightarrow FAC$ EQU \$EAF9 36<br>37 FCOMP1  $EQU$ \$EBB6  $; (A, Y)/FAC$  vergl.  $\frac{1}{38}$ Initialisierung 39 40 9413: A9 94  $41$ INIT  $\text{*}$ >SORT LDA 9415: AØ 26 42 LDY **\*<SORT** AMPER+2 9417: 8D F7  $0<sub>3</sub>$ 43 **STA** : Ampersand.  $941A:$ 8C F6 03  $44$  $AMPER+1$ STY 941D: 85 74 45 **STA** MEMSIZE+1 : HIMEM. 941F: 84 73 MEMSIZE 46 **STY** 9421: 85  $70$  $\frac{1}{47}$ FRETOP+1 und FRETOP STA ÷ 9423: 84 6F 48 STY **FRETOP** initialisieren  $9425:60$ 49 **RTS**  $5\phi$  $5<sup>1</sup>$ Hauptprogramm 52 53 54 \* Array bestimmen und initialisieren 55 #%01000000 ;Flag für Array-9426: A9 40 SORT LDA 56 9428: 85 14  $57$ STA SUBFLAG ; Suche (V-Flag) PTRGET 942A: 20 E3 DF 58  $JSR$ ; Array auswerten Variablenlänge 942D: A9 Ø5 59 LDA  $#5$ 942F: 24 12 6Ø BIT TNTFLAC ; bestimmen: **NOINT** 9431: 1Ø Ø1 61 **BPL**  $9433: 4A$  $LSR$  $; 2 = Integer$ 62  $5 = 5$ tring<br> $5 = Real$ 9434: 24 11 63 NOINT BIT VALTYP 9436 · FØ Ø2 64 **BEQ NOSTR** 9438: A9  $\emptyset$ 3 65 LDA  $\textcolor{red}{\sharp}3$ 943A: 85 EC NOSTR STA LENGHT 66 67 943C: AØ Ø4 #\$Ø4 ;Zeiger auf DIM-Zahl LDY 68 943E: B1 9B LDA  $(LOWTR)$ , Y 69 9440: C9 01  $70$ CMP  $\pm 1$ inur eindimensionale **DIMOK** ; Felder zulässig  $9442: FØ Ø3$ 71 **BEQ**  $9444:$ **BSSERR** : "BAD SUBSCRIPT"  $4C$  96 E1 72 JMP 9447: A5 9B<br>9449: 69 Ø6  $^{73}_{74}$ DIMOK LDA **LOWTR** ;Schleifenkopf  $+7-1$ **ADC** 944B: 85  $\rho\phi$  $\overline{\mathtt{STAT}}$ .<br>;addieren 75 STA 944D: A5 9C<br>944F: 69 00 76  ${\rm LDA}$  $LOWTR+1$ 77 **ADC**  $#0$  $9451: 85 01$  $START+1$ 78 STA 9453: A6 9C 79 LDX LOWTR+1 ;Feld-Offset 9455: AØ Ø2 80 LDY #\$02 9457: B1 9B  $(LOWTR)$ , Y  $\overline{81}$ LDA 9459: 65 9B 82 ADC<br>PHP LOWTR :Low-Byte ; Carry der Addition 945B: 08 83  $945C:$ 38 84  $SEC$ 

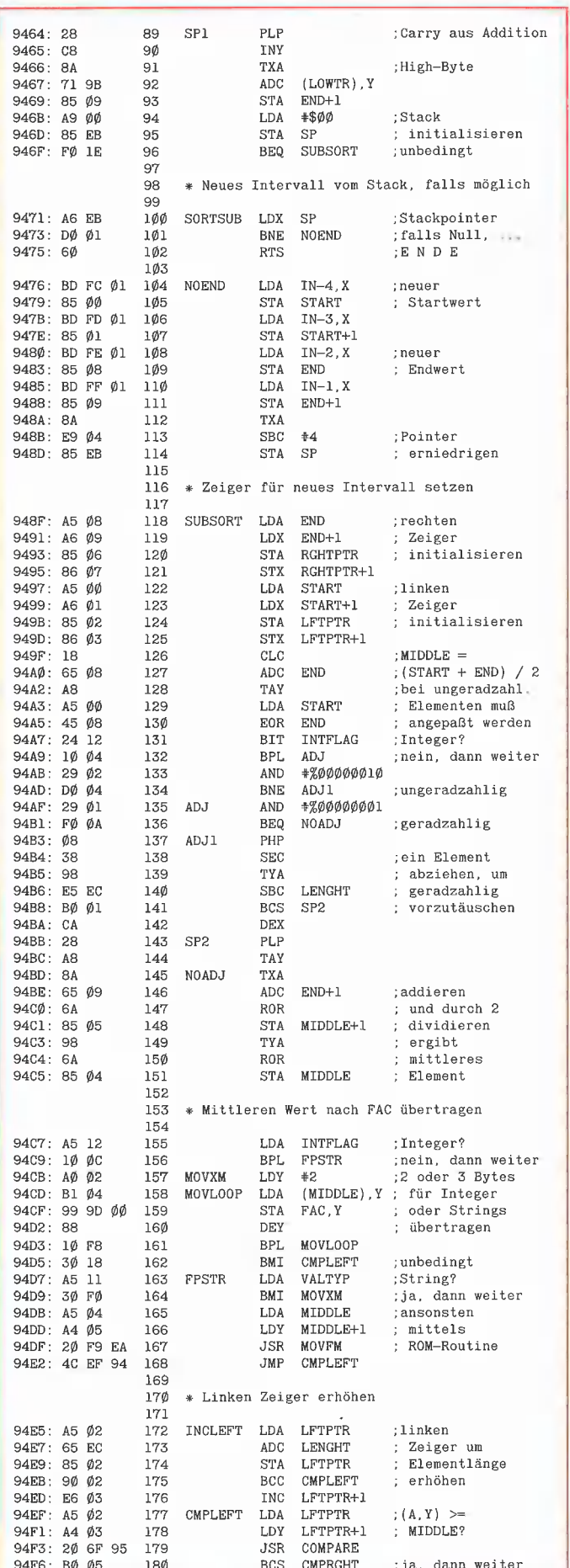

945D: E5 EC

945F 85 08

 $B\emptyset$   $\emptyset$ 1

9461:

9463: CA

85

86

87

88

 $_{\rm SBC}$ 

**STA** END

**BCS** 

DEX

LENGHT

 $SP1$ 

;Länge des letzten

subtrahieren

; Elements

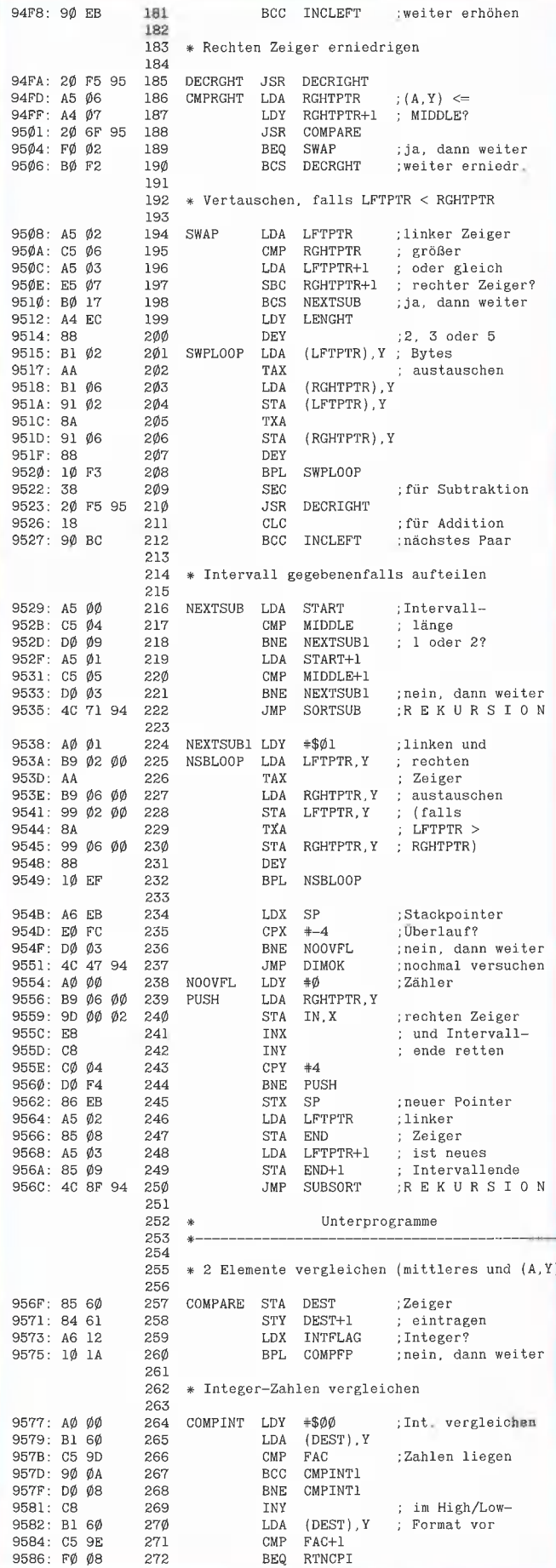

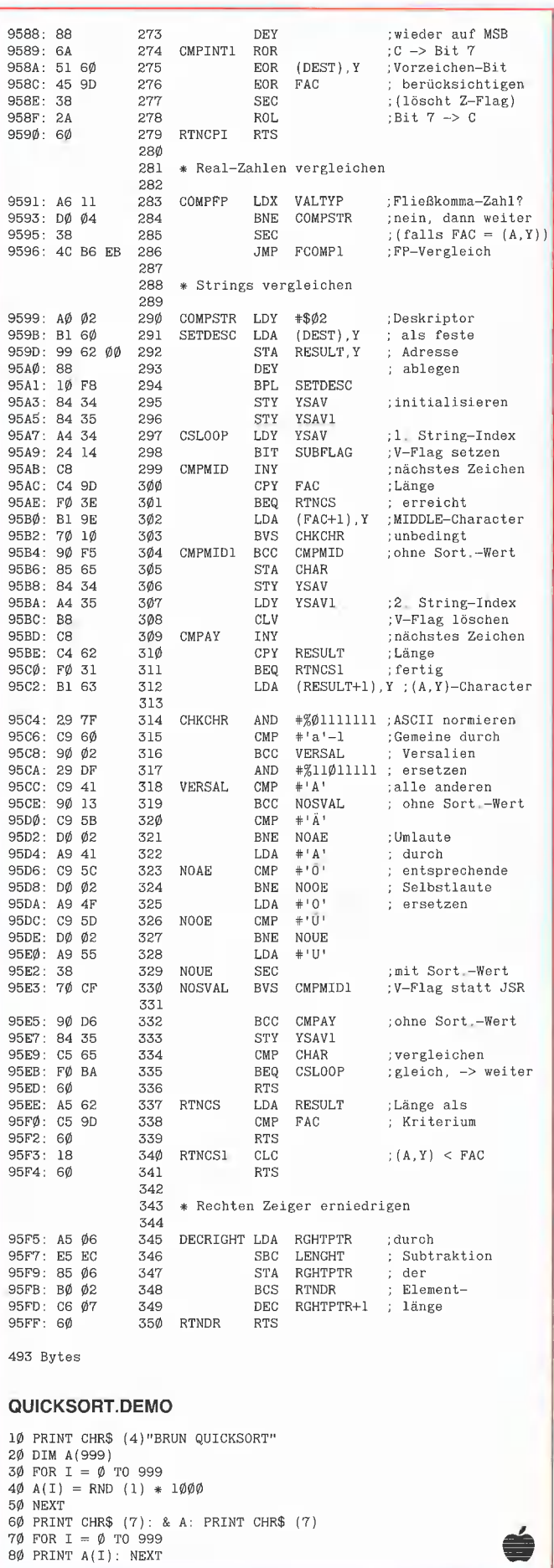

**g** utilities 44

 $\overline{\phantom{a}}$ 

.

.

# **Vokabeltrainer**

### Vokabeln lernen mit dem Apple II

von Thomas Zink

Da der Mensch bekanntlich nicht einseitig denken und arbeiten soll, ist es für jeden Apple-Besitzer mindestens genauso wichtig, sich neben den künstlichen Sprachen wie Pascal, BASIC, Assembler usw. auch in natürlichen Sprachen zu üben. Falls Sie eine Fremdsprache erlernen möchten, gehört das Üben der jeweiligen Vokabeln unausweichlich dazu. Nachfolgend wird ein Programm beschrieben, mit dessen Hilfe Sie beliebige Vokabeldateien erstellen und abfragen können.

Wegen des ungewöhnlich großen Umfangs des Programms (allein das Applesoft-Listing wurde über 8 Seiten einnehmen) und weil ein Teil der Routinen bereits an anderer Stelle erschienen ist, ist das Programmpaket nebst einer ca. 1000 Vokabeln umfassenden deutsch-englischen Grundwortschatz-Datei nur auf der Peeker-Sammeldiskette enthalten.

#### 1. Allgemeines

Voraussetzung für die Benutzung des Vokabeltrainerprogramms sind ein Minimal-Apple-Il oder ein Kompatibler (40 Z/Z ohne Kleinschreibung genügt) mit einem Laufwerk und einer Language-Card, die allerdings nur für das Kopierprogramm benötigt wird. Bei der Benutzung sollte die Taste Shift-Lock eingerastet sein.

Das Programmpaket besteht aus zwei BA-SIC- und sechs Assemblerprogrammen.

#### BASIC-Programme:

a. VOK.TRAINER - Eigentliches Vokabelprogramm mit 9 Hauptmenü-Optionen  $(s.u.).$ 

b. VOK.COPY - Kleineres BASIC-Programm (über Option 7), das das Kopieren von Disketten steuert.

Assembler-Hilfsprogramme:

a. CATALOG - Generiert den für die Optionen 1-6 benötigten speziellen Katalogausdruck.

b. FREI-SEK — Berechnet die Anzahl der freien Sektoren auf der im Laufwerk befinglichen Diskette.

c. GETLINE — Das normale Applesoft-INPUT interpretiert die Sonderzeichen  $\frac{m}{n}$ ,  $\frac{m}{n}$ ,  $\frac{m}{n}$  und  $\frac{1}{n}$ : " als Feldtrenner. GETLINE ermöglicht deren Eingabe von der Tastatur und einer Textdatei.

d. DOS-LOS - Bereitet eine DOS-lose Datendiskette vor. Ferner wird ein Boot-Programm mit einer Meldung auf Track 0, Sektor O geschrieben, damit der Computer beim versehentlichen Booten nicht abstürzt; auch für 40-Spur-Disketten.

e. **RWTS** - Dient für die Programme a, b und d als Read-Write-Track-Sector-Routine, d.h. zum Lesen und Schreiben von beliebigen Sektoren der Diskette.

f. **BCOPY** - (Objekt-Code: VOK.BCOPY) — 1-Drive Kopierprogramm; auch für 40- Spur-Disketten.

Die Routinen FREI-SEK, DOS-LOS, RWTS und BCOPY stammen aus "Apple DOS 3.3" von U. Stiehl, während die GET-LINE-Routine auf H. Grumser zurückgeht (Peeker, 5/85).

Die Programme a-e sind unter dem Namen **VOK.PACK** als Objektcode (von \$8F60 bis \$9465) zusammengefaßt. Das Kopierprogramm BCOPY wird als einzelne Datei ab \$8000 abgelegt. Die Quellcode-Dateien der Maschinenprogramme befinden sich aus Platzgründen nicht auf der Peeker-Sammeldisk.

Einleitend ist vielleicht noch zu erwähnen, daß am Anfang des Vokabeltrainerprogramms der Reset-Vektor auf das Applesoft-Kommando "RUN" (\$D655) gerichtet wird, so daß beim Drücken der Reset-Taste das Programm neu startet. Ferner sei darauf hingewiesen, daß alle BA-SIC- und Maschinenprogramme, so weit es geht, mit Fehlerabfangroutinen ausgestattet sind, die auf eventuelle Eingabeoder Diskettenzugriffsfehler (z.B. Input/ Output-Error usw.) mit entsprechenden Hinweisen reagieren, um danach das Programm an geeigneter Stelle wieder fortzusetzen.

#### 2. Hauptmenü von VOK.TRAINER

Kurz nach dem Programmstart mit RUN VOK.TRAINER

erscheint ein Menü, von dem aus Sie 9 Teilprogramme oder Menü-Optionen auswählen können:

- (1) Vokabeln abfragen
- (2) Vokabeln hinzufügen
- (3) Vokabeln berichtigen
- (4) Neue Datei eröffnen
- (5) Datei löschen
- (6) Datei umbenennen
- (7) Disketten kopieren
- (8) Disketten formatieren
- (9) Quit (Ende)

Während sich die ersten drei Optionen (1- 3) auf das Äbfragen, Hinzufügen und Berichtigen von Vokabeln beziehen, ermöglichen Ihnen die nächsten drei Optionen (4- 6) das Eröffnen, Löschen und Umbenennen von Vokabeldateien. Die nächsten beiden (7-8) schließlich gestatten die Manipulation von Disketten, genauer gesagt das Kopieren und Formatieren. Und über Option 9 kann man schließlich das Programm beenden. Danach ist der Reset-Vektor wieder normalisiert.

Die Beantwortung der einzelnen Unteroptionen in den Teilprogrammen erfolgt über die Tastatur. Die erlaubten Tasten sind meistens am Ende des Textes angegeben. Generell ist anzumerken, daß Sie mit Wunsch)

fast immer zum Hauptmenü zurückgelangen. Von dort aus eröffnet Ihnen die Taste ESC die Einsicht in eine siebenseitige Zusammenstellung der wichtigsten Tastenbelegungen in den einzelnen Teilprogrammen.

Bei den Optionen 1-6 werden Sie zunächst aufgefordert, den Namen der zu bearbeitenden Vokabeldatei einzugeben. In der Mitte des Bildschirms wird ein Inhaltsverzeichnis der bereits vorhandenen Vokabeldateien aufgelistet und darunter die Anzahl der noch freien Sektoren auf der Diskette angezeigt. Überschreitet die Zahl der Dateien 18, so können Sie mit der Leertaste weitere auf der Diskette enthaltene Dateien ausdrucken lassen oder mit Return den weiteren Ausdruck verhindern.

#### 3. Die VOK.TRAINER-Optionen

Die Beschreibung der 8 Hauptmenu-Optionen entspricht nicht dem Bildschirm-Menü, sondern der Reihenfolge der Anlage einer neuen Datei.

#### Option 8: Disketten formatieren

**4** schule

Bevor der Computer Daten auf eine Diskette speichern kann, muß sie bekanntlich formatiert bzw. initialisiert werden. Über Option 8 wird die Diskette nicht wie sonst üblich mit 35 Tracks, sondern mit 40 Tracks (entspricht 20K mehr Speicherplatz) initialisiert (Patch von Wolfgang Schöpe aus mc-Apple-Sonderheft, S. 23). Für diejenigen, die ein Laufwerk besitzen, welches nicht in der Lage ist, den Schreib/ Lesekopf über die Breite von 40 Tracks zu bewegen, kann auch mit 35 Tracks formatiert werden. Zur Gewinnung von weiterem Speicherraum wird ferner eine DOSlose Datendiskette vorbereitet (entspricht 8K mehr Speicherplatz). Insgesamt summiert sich die verfügbare Speicherkapazität der Diskette auf 124K (normal) + 20K  $+ 8K = 152K$ .

#### Option 4: Neue Datei eröffnen

Nach der Formatierung der Datendiskette können Vokabeldateien eingerichtet werden (Option 4). Zunächst geben Sie dazu der zukünftigen Datei einen Namen und legen nachfolgend die Sprache fest, in der Sie Vokabeln eingeben und abfragen möchten. Jede so von Ihnen eingerichtete Vokabeldatei wird im Inhaltsverzeichnis aufgelistet und repräsentiert auf der Diskette zwei einzelne Files, einen Binärtile "Name.INFO" (enthält Informationen über Vokabelanzahl und Fehlerstufen, s.u.) und einen Textfile "Name.VOK" (enthält die Vokabeln).

#### Optionen 5 und 6: Datei löschen und umbenennen

Zur einfacheren Handhabung der Vokabeldateien ermöglichen die Optionen 5 und 6 das gemeinsame Löschen und Umbenennen der Dateien "Name.INFO" und "Name.VOK",

#### Option 2: Vokabeln hinzufügen

Das Abfragen der Vokabeln ergibt natürlich erst dann einen Sinn, wenn Sie zuvor die abzufragenden Vokabeln eingegeben haben. Die Option 2 bietet hierzu die Möglichkeit. Es erscheint eine Bildschirmmaske auf dem Monitor, in der Sie links den Namen der zuvor gewählten Datei und

# die kommen. Computerbucher diegehen, für Computer <sub>Jäganisee</sub><br>Apple-Assembler<br>lernen Band 1: Einführung In die

Applesoft BASIC

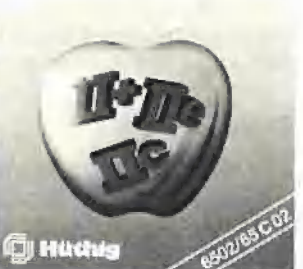

Assembler-Programmierung

Jürgen Kehrel Assembler lernen Band 1: Einführung in die Assembler-Programmierung des 6502 1985, ca. 200 S., kart., DM 38,— ISBN 3-7785-1151-3

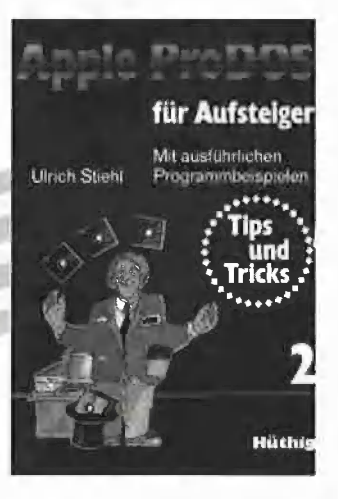

Ulrich Stiehl ProDOS für Aufsteiger Band 2 1985, 207 S., kart., DM 30,— ISBN 3-7785-1036-3

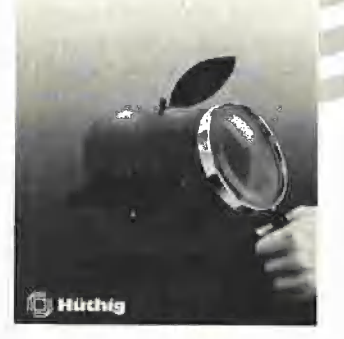

Arne Schäpers<br>
ISBN 3-7785-1150-5 ProDOS-Analyse Versionen 1.0.1, 1.0.2, 1.1.1 1985, 470 S., kart., DM 68,— ISBN 3-7785-1134-3

**<u>a**nnie</u>

Tips<br>und Tricks

M auskliniche

Uirich Stiahl<br>2. Auftage

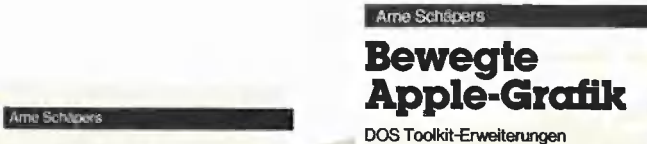

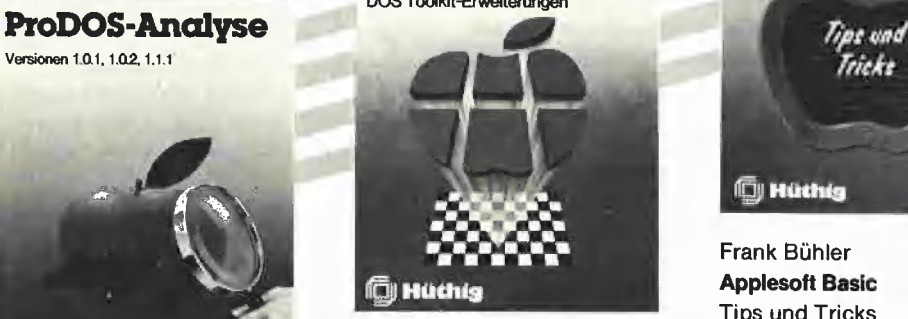

Arne Schäpers Bewegte Apple-Grafik 1985, 305 S., 6 Abb,, kart., DM 58,—

Mit ausführlichen **Tips** Ulrich Stiehl und

Programmbeispielen

 $\theta$  .  $\theta$  and  $\theta$ FE er Te

Tricks 2. Auflage

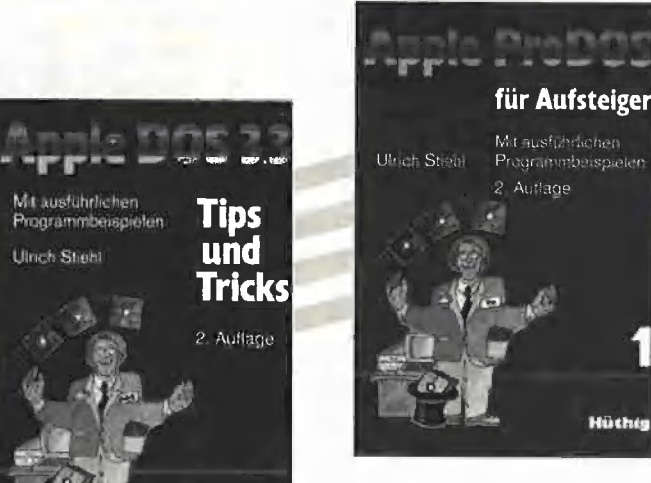

**Cli Hüttide** 

Frank Bühler

Frank Bühler Applesoft Basic Tips und Tricks

DM 38,—

1985, 241 S., 40 Abb., kart.,

ISBN 3-7785-1094-0

Ulrich Stiehl<br>**Türklich Tip ProDOS für Aufsteiger** Band 1 2., geänderte Auflage 1985,

208 S., kart., DM 28,— ISBN 3-7785-1098-3

Ulrich Stiehl **Hüchig** Apple DOS 3.3 Ulrich Stiehl 3., völlig überarbeitete Ausgabe erscheint Apple Assembler Anfang 1986 1984, 200 S., 3 Abb., kart., DM 34,— ISBN 3-7785-1047-9

Tips und Tricks

Weitere Titel und Informationen finden Sie in unserem Computerbuch-Katalog: 1] Dr. Alfred Hüthig Verlag, Postfach 10 28 69, 6900 Heidelberg 1

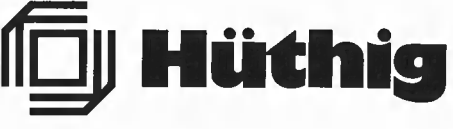

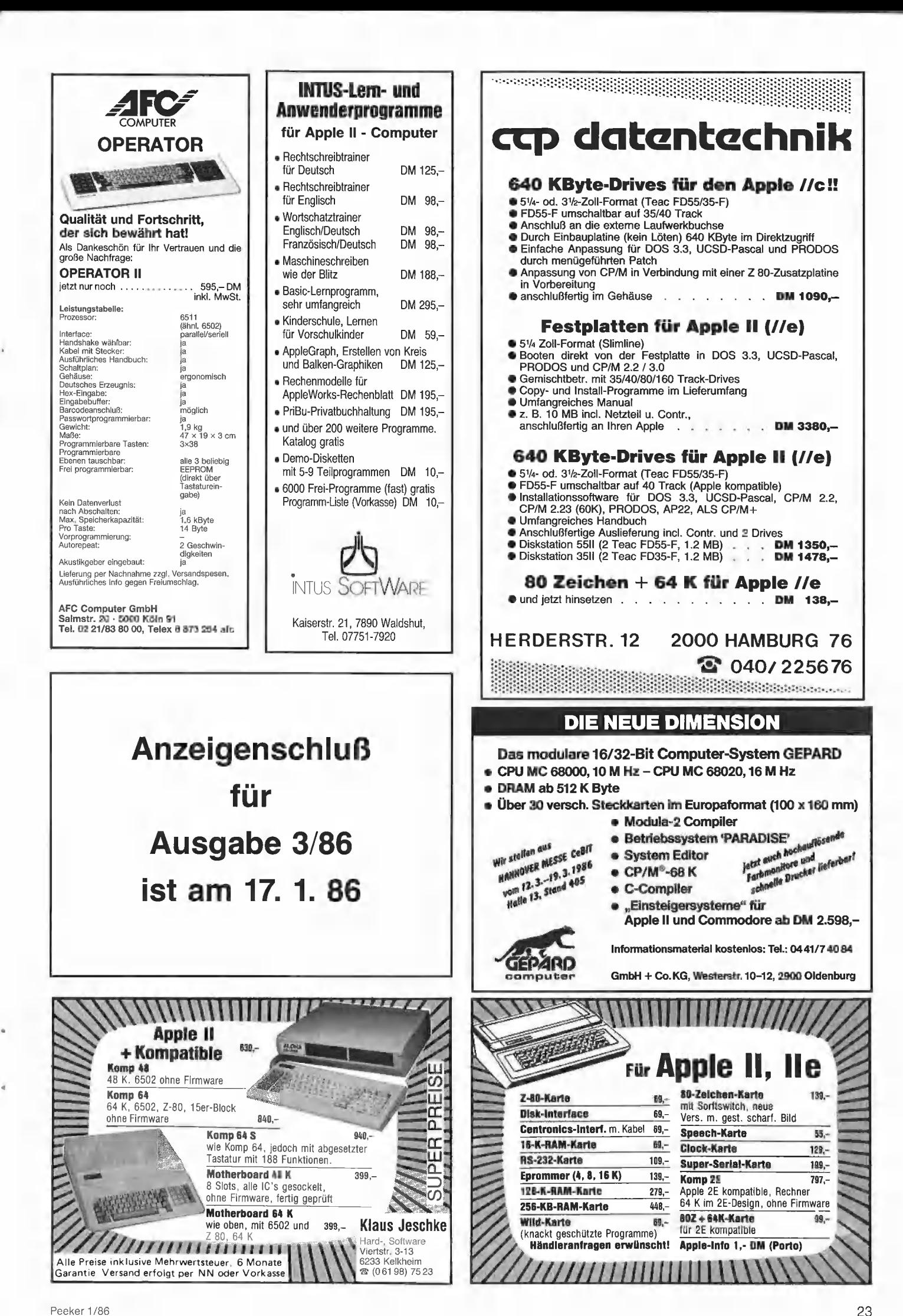

rechts die Anzahl der bereits eingegebenen Buchstaben (anfangs natürlich null) und die laufende Nummer der Vokabel (1, 2, 3 ...) erkennen können. Der Cursor steht auf der ersten Eingabezeile. Dort geben Sie den ausländischen Teil der Vokabel ein und schließen die Eingabe mit Return ab. Es folgt die Übersetzung (Ende wieder mit Return). Die nun erscheinende Zeile erlaubt Ihnen folgende Möglichkeiten:

—- (in Ordnung) J: Abspeicherung der Vokabel

— (in Ordnung) N: Korrektur der Vokabel

—- RTN: Beendigung der Eingabe mit Abspeicherung der letzten Vokabel

 $- E$ : wie RTN, jedoch ohne Abspeicherung der letzten Vokabel

— S: Sicherung der eingegebenen Vokabelanzahl in der INFO-Datei

Unter S versteht das Programm das Aktualisieren der eingegebenen Vokabelanzahl in der Informationsdatei, das normalerweise nur bei RTN oder E stattfindet. Bei der Eingabe einer größeren Vokabelmenge empfehle ich das Sichern der Vokabelanzahl nach ca. 100 Vokabeln, damit der Verlust bei Ausfall der Anlage gering bleibt. Es bleibt noch zu erwähnen, daß die Länge der gesamten Vokabel 50 Buchstaben und der deutsche oder fremdsprachliche Anteil der Vokabel 35 Buchstaben nicht überschreiten darf. Daraus ergibt sich bei einer DOS-losen und mit 40 Tracks initialisierten Datendiskette eine Speicherungsmöglichkeit von ca. 2850 Vokabeln pro Diskettenseite.

#### Option 3: Vokabeln berichtigen

Eine andere Leistung des Programms besteht darin, einzelne Vokabeln einer Datei zu berichtigen (Option 3). Voraussetzung dabei ist allerdings die Kenntnis der laufenden Nummer (L) oder des fremdsprachlichen Anteils (F) der Vokabel (also z.B. BOOK für BUCH). Die laufende Nummer steht, wie bereits erwähnt, beim Hinzufügen sowie beim Abfragen in der rechten Ecke des Bildschirms. L muß in Tausender- (T), Hunderter- (H), Zehner- (Z) und Einer- (E) Stellen eingegeben werden. Der Zugriff auf die Diskette erfolgt direkt und der Apple findet die Vokabel in sehr kurzer Zeit. Bei F hingegen muß dem Programm der fremdsprachliche Begriff mitgeteilt und  $-$  das ist wichtig  $-$  in der gleichen Schreibweise wie der entsprechende Vokabelanteil in der Datei eingegeben werden, d.h. auch die Leerstellen sind von Bedeutung. Dann sucht das Programm von vorne beginnend (bei der 1. Vokabel) die ganze Datei nach der angegebenen Vokabel ab. Dieser Suchvorgang kann bei einer größeren Datei sehr lange dauern. Viel besser ist der Zugriff mit L. Hat Ihr Apple die Vokabel gefunden, liegt es an Ihnen, diese zu berichtigen.

Bei der danach erscheinenden Menüzeile stehen Ihnen vier Möglichkeiten zur Auswahl:

— (In Ordnung) J: Abspeicherung der Korrektur

—- (In Ordnund) N: Korrektur der Korrektur - E: Ende ohne Abspeicherung der Korrektur

— W: zum Menü

#### Option 1: Vokabeln abfragen

Das eigentliche Lernen der Vokabeln beginnt über Option 1. Es existiert eine ganze Reihe von Möglichkeiten, die Vokabeln abzufragen. Allen gemeinsam ist das Begrenzen des abzufragenden Vokabelbereichs. Nehmen wir einmal an, die Datei enthalte 2000 Vokabeln, die der Lernende nicht kennt. Dann ist es wohl kaum sinnvoll, sofort den ganzen Bereich abzufragen. Aus diesem Grund gestattet das Programm, mit einer unteren (z.B. 500) und einer oberen (z.B. 550) Grenze den zu lernenden Bereich zu limitieren. Weiterhin ist bei allen Abfragemöglichkeiten die Festlegung der Abfragerichtung (z.B. Englisch/Deutsch oder Deutsch/Englisch) obligatorisch.

Nach der Eingabe des Dateinamens und der Festlegung der Grenzen (untere und obere) müssen Sie sich entscheiden, ob der Computer abhängig von einer Fehlerhilfe abfragen soll oder nicht.

Was bedeutet nun die Fehlerhilfe? Die Informationsdatei (Name.INFO) enthält neben der eingegebenen Vokabelanzahl zu jeder Vokabel eine Fehlerstufe (1, 2 oder 3). Unter der Fehlerhilfe versteht das Programm die Benutzung dieser Fehlerstufen beim Abfragen.

#### Lernen mit/ohne Fehlerhilfe

Bei der Lerntechnik ohne Fehlerhilfe generiert der Apple eine Zufallszahl zwischen der unteren und oberen Grenze des abzufragenden Vokabelbereichs und holt sich die jeweilige Vokabel von der Diskette. Danach wird der deutsche oder fremdsprachliche Anteil der Vokabel (je nach Wahl der Abfragerichtung) auf dem Monitor ausgegeben, und der blinkende Cursor fordert Sie zur Eingabe der Übersetzung auf, Nach Abschluß mit Return siellt der Apple seine und Ihre Übersetzung gegenüber. Mit E(nde) können Sie den Abfragemodus verlassen.

Vor der Erklärung der Abfragetechnik mit Fehlerhilfe soll der Sinn der einzelnen Fehlerstufen näher erläutert werden.

Eine neu hinzugefügte Vokabel besitzt zunächst die Fehlerstufe 1. Wird eine Vokabel abgefragt und Sie wissen die Übersetzung, erhöht das Programm (wenn erwünscht, s.u.) die begleitende Fehlerstufe von 1 auf 2, d.h. alle Vokabein, die von der Stufe 2 begleitet werden, haben Sie bereits einmal richtig übersetzt. Bei nochmaliger Kenntnis der Übersetzung geht die Fehlerstufe 2 in die Stufe 3 über. Diese Vokabeln (in der Stufe 3) wurden dann von Ihnen mindestens zweimal richtig übersetzt und müssen nur noch von Zeit zu Zeit wiederholt werden. Es kann aber auch vorkommen, daß eine einmalig richtig übersetzte Vokabel (Fehlerstufe 2) wieder in Vergessenheit gerät. In diesem Fall rutscht die begleitende Fehlerstufe von 2 auf 1 zurück. Daraus ergibt sich also folgende Systematik: Die Vokabeln mit der Fehlerstufe

— 1 kennen Sie noch nicht oder sehr schlecht,

— 2 haben Sie mindestens einmal richtig übersetzt,

— 3 haben Sie mindestens zweimal richtig übersetzt.

Ziel ist es natürlich, alle Vokabeln in die Fehlerstufe 3 zu bekommen, um sie somit sicher erlernt zu haben.

Bei der Abfragetechnik mit Fehlerhilfe erwartet das Programm von Ihnen die Angabe, ob die Änderungen der Fehlerstufen in der INFO-Datei (Name.INFO) eingetragen werden sollen oder nicht, d.h. Sie können sich abhängig von den Fehlerstufen abfragen lassen, ohne die neuen Fehlerstufen einzutragen.

Natürlich gibt es auch die Möglichkeit, die Fehlerstufen auf 1 zurückzusetzen (zu löschen), d.h. in ihren Ausgangszustand zu versetzen. Dabei muß man zwischen dem Löschen der Fehlerstiufen des ausgewählten, abzufragenden Vokabelbereichs ( $T =$ Teilbereich) und dem Löschen der Stufen aller Vokabeln  $(G =$  Gesamtbereich) differenzieren.

Schließlich gibt Ihnen der Apple noch die Verteilung der Fehlerstufen in dem zu lernenden Bereich an und fordert Sie auf, die Abfrageart genauer zu bestimmen. Es werden bei

- 1: nur Vokabeln der Fehlerstufe 1,
- 2: nur Vokabeln der Fehlerstufe 2,
- 3: nur Vokabeln der Fehlerstufe 3,

— A: alle Vokabeln im Fenhlerstufenverhältnis 3/2/1,

— R: alle Vokabeln im gewählten Bereich der Reihe nach abgefragt.

Bei A erfolgt das Abfragen bei Gleichverteilung (z.B. bei 30 Vokabeln: 10 Vokabeln der Stufe 1, 10 Vokabeln der Stufe 2 und 10 Vokabeln der Stufe 3) der Fehlerstufen innerhalb der Grenzen im Abfrageverhält-

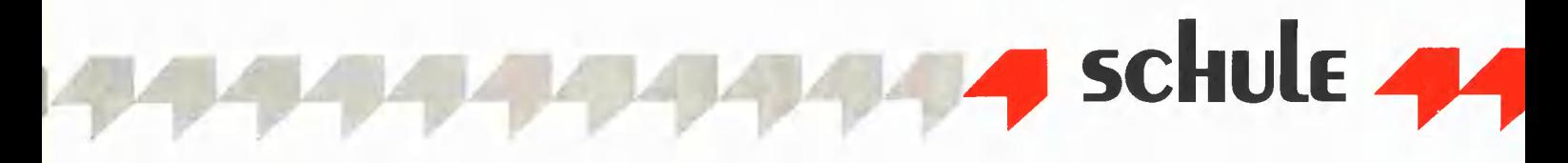

nis 3 Vokabeln der Stufe 1, 2 Vokabeln der Stufe 2, 1 Vokabel der Stufe 3.

Haben Sie alle Angaben richtig beantwortet und die Abfragerichtung bestimmt, kann das eigentliche Lernen beginnen. Nach der Eingabe Ihrer Übersetzung (oder nur Return, falls Sie den Ausdruck nicht wissen) stellt das Programm seine Übersetzung gegenüber. Sie haben dann drei Möglichkeiten, die nun erscheinende Menüzeile zu beantworten:

— (Zufrieden) J: Sie waren mit Ihrer Antwort zufrieden, und Ihr Apple ändert die entsprechende Fehlerstufe von 1 auf 2, von 2 auf 3 oder die Stufe 3 bleibt erhalten. — (Zufrieden) N: Sie waren mit Ihrer Äntwort nicht zufrieden, und es erfolgt eine Fehlerstufenänderung von 3 auf 2, von 2 auf 1 oder die Stufe 1 bleibt erhalten. — E: Beendigung des Abfragemodus.

Es bleibt noch zu erwähnen, daß Sie bei Beantwortung der einzelnen Fragen mit S (selbe Parameter) alle Parameter (untere, obere Grenze, Fehlerhilfe, Abfragerichtung usw.) bei der gleichen Datei neu wählen können. Bei der Angabe der unteren oder oberen Grenze des abzufragenden Bereichs bewirkt das Drücken auf die Taste S das Übernehmen der alten, bereits bestimmten Grenzen.

#### Option 7: Disketten kopieren

Da sich das Eingeben der Vokabeln (Hinzufügen) als sehr arbeitsintensiv erweist, ist es dringend zu empfehlen, von jeder Datendiskette eine Sicherungskopie anzufertigen, damit Sie bei Beschädigung der Originaldiskette auf die Kopie zurückgreifen können. Das Kopieren von Disketten gestattet Ihnen die Hauptmenü-Option 7. Damit für den Kopiervorgang genug Speicherplatz vorhanden ist, wird ein kleines BASIC-Programm mit dem Namen VOK- .COPY geladen. Das eigentliche Kopieren übernimmt allerdings ein Maschinenprogramm mit dem Namen VOK.BCOPY, welches die Language-Card benötigt. Mit dem Drücken auf die Leertaste (Space) leiten Sie einen 40-Track- und mit "3" einen 35-Track-Kopiervorgang ein. Der weitere Dialog erfolgt mit der Leertaste. Es gibt jedoch eine Ausnahme: Ist die Zieldiskette nicht formatiert, können Sie nach dem ersten Einlegen der unbehandelten Diskette mit I(nit) statt Space eine Initialisierung der Disk vor dem Kopiervorgang erreichen. Nach vier Lese- und Schreibvorgängen ist das Duplizieren beendet.

#### 4. Noch einen Tip

Ich empfehle Ihnen, die Vokabeln in 50er-Schritten zu lernen (z.B. Vokabeln 1-50, dann 51-100 usw.). Bei neuen Vokabeln können Sie diese der Reihe nach (Abfrageart R) ohne Fehlereintrag zunächst einmal kennenlernen. Danach fragen Sie nur Vokabeln der Fehlerstufe 1 (am Anfang oder nach dem Löschen sind alle Vokabeln in der Fehlerstufe 1) mit Fehlereintrag solange ab, bis Sie alle Vokabeln einmal richtig übersetzt haben, d.h. alle in der Fehlerstufe 2 enthalten sind. Jetzt ist es ratsam, eine Pause von einem oder mehreren Tagen einzulegen und beim nächsten Lerntermin die Fehlerstufe 2 solange abzufragen, bis alle Vokabeln entweder in die Stufe 1 zurückgefallen (vergessene Vokabeln) oder in die Stufe 3 aufgestiegen sind (zweimal richtig übersetzt). Mit den zurückgefallenen Vokabeln verfahren Sie wie am Anfang. Sie sind also solange zu wiederholen, bis alle wieder in die Stufe 2 aufgerückt sind. Danach sollten Sie eine Pause einlegen (ca. 1 Tag) und darauf nur Vokabeln der Stufe 2 abfragen, bis einige nochmals in die Stufe 1 zurückgefallen und andere in die Stufe 3 aufgestiegen sind. Die Anzahl der in die Stufe 1 zurückgleitenden Vokabeln wird immer kleiner werden. Am Schluß des Lernvorgangs befinden sich (fast) alle Vokabeln in der Fehlerstufe 3.

Natürlich sollten Sie die gelernten Vokabein von Zeit zu Zeit wieder auffrischen. Wenn Sie Ihre Englischkenntnisse vertiefen oder auffrischen wollen, so können Sie auf die bereits eingegebene Datei zurückgreifen, die sich auf der Peeker-Sammeldiskette befindet.

#### Kurzhinweise

1. Zweck: Vokabellernprogramm 2. Konfiguration: Apple II+/e/c; 40 Z/Z; Kleinschreibung nicht erforderlich; DOS 3.3 (ggf. für 40- Spur-Laufwerke); kein ProDOS! 3. Test: RUN VOK.TRAINER dann über Menü-Option 1  $($  = Vokabeln abfragen) deutsch-englische Übungsdatei "GWS" einlesen. 4. Sammeldisk: VOK.TRAINER (Hauptprogramm) VOK.COPY (Kopierprogramm) VOK.PACK (Trainer-Hilfsroutinen) VOK.BCOPY (Kopier-Hilfsroutine) GWS.INFO (Deutsch-Englisch-Info) GWS.VOK (Deutsch-Englisch-File)

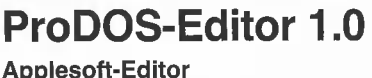

#### unter ProDOS-Betriebssystem

#### von U. Stiehl

1984, Diskette und Manual, DM 98,— ISBN 3-7785-1024-X

Mit diesem neuen Editor — übrigens der bislang einzige deutsche Pro-DOS-Editor — wird dem Applesoft-Programmierer ein Werkzeug zur effektiven Programmierung unter dem Betriebssystem ProDOS gegeben, denn die früheren Editoren sind allesamt unter ProDOS nicht mehr lauffähig.

Unter anderem sind folgende Features implementiert worden:

- Zeilenorientierter Editor mit jedem erdenklichen Redigierkomfort (Insert, Delete, Tab, Restore, freie Cursorbewegung in allen vier Richtungen, Eingabe von Cirl-Buchstaben in Applesoft-Zeilen usw.)
- Renumber (Zeilen-Umnumerierung)
- Xreference (sortierte Variablenliste)
- Suchen von Tokens, Strings und Variablen
- dezimale und hexadezimale Umrechnungen
- Ausführung von Monitorbefehlen aus dem Editor heraus
- Listen des Applesoft-Programms in speicherinterner Form als Hex-Dump
- Suchen von Hex-Folgen, Adressen oder Speicherstellen im gesamten RAM-Bereich einschließlich der Language-Card
- frei definierbare Tastatur-Macrobefehle

Der Applesoft-Editor liegt in einem von ProDOS geschützten Bereich und läßt sich per Tastendruck vorübergehend abschalten und ebenso einfach wieder aktivieren.

Gerätevoraussetzung: Apple II+, Ile oder IIc, 40 Zeichen/Zeile

Hüthig Software Service, Postfach 10 28 69, D-6900 Heidelberg

# P444 PEEKER 44

#### Verkauf Software

Apple: Public Domain: Pro Volume DM 15,- Games, Schach, Graphic u.v.a.m. Derw. Lehrerprogramme, 'Mini-Logo'! Gratisinfo: Fa. Walt. Muhle, Waldwinkel 3,2105 Seevetal 3

#### PIRATE DEFENCE 2.0

Kopierschutz Gehört zu den sichersten Schutzsystemen Deutschlands. Für DOS, ProDOS, DIVERSI u. a. Info (50 Pf), Chr. Bregler, Tulpenstr. 2, 7519 Eppingen. Händleranfragen erw.!

MULTIPLAN (Macintosch) DM 290 APPLE ACCESS (lle/llc) DM 120 dAdress (dBase II erford.) DM 120 dLager (dBase II erford.) DM 120 U, Blaseg 0 7529-408

P-Code Disassembler DM 50,-, K. Seiler, Willy-Andreas-Allee 1, 7500 Karlsruhe 1

-Kredit-Programm- für Apple- Ile DM 40,- inkl. Must. Fa. Stampflmeier, 82 Rosenheim, von der Tannstr, 11

Print Shop Newsroom etc. / Apple ändere ich für Ihr Drucker-IF! Disk-Copy für EHRING & ER-PHI Super-Prgm. auch PCTEXT/ PC-1500 Rüter Rah. Str. 65, 4955 H. 057 03/672

Apple Il-Spiele-Programmierung: Hires-Schrift und Sprites (Rout. mit Sourcefiles und Erklärung): Disk nur DM 28,- Tel: 0261/63586

Orgin. Flight Simulator || 100- die verlassene Burg 30,- T: 04101/34327

#### **Verkauf Hardware**

128 auf 512K DM 798,— Bausatz DM 298,—, ab 17 h, Telefon 089/985889

Centronic Parallel Grafik Interface, DM 140 VHB, T: 061 42/ 603443

Fernschreiberinterface am Gameport m. Programm DM 79,- P. Benner, Hubertusstr. 131, 4150 Krefeld

Apple II komp. mit 80 Zeichen-Pal-V24-Karten u. Paddle User-Buch für DM 700,-, T. 06202/16513

Apple Iic Monit. Maus, Joyst. Imagewriter, Olivetti-Praxis 30 mit Seriellem Interf., 6 Mon. Tel: 02161/26698

NEC P2 incl. V. 24, Autom. Einzelblatteinzug, Kabel für Apple Ic od. MAC, 7 Farbbänder statt NP 3428 nur DM 2308. T: 08806/ 338

Soundchaser Musik-System mit Softw. & Keyboard, Tel: 04743/5500

Appie Il + kompatibler IBM Gehäuse 64 KB+Z80 900,-Laufwerk TEAC 55F 400,- ERPHI kon; 250 T: 04101/34327

Matrixdrucker Gemini 10X, Thermodrucker Trendcom 200, 2 Cumana LW, IF (Text-Graph), 80Z, Monitor, kompl. DM 1350,-, Mo-Do 02173/30384, Fr-So 0641 / 33169

Apple II komp. Z80, 802, Erphi-Cont., 2X620K Lw, Wordstar-Tastatur, Monitor, Softw., DM 2800 Tel: 0831/95558

Verk. Apple IIc + Monitor +UCSD Pascal + Reference manual Vol. 1 und 2. T: 089/ 8507173 ab 18 h.

**Apple II+ orig., 64K, VB DM 2400,- 80Z-Karte 1/2 Jahr für DM 120.- Tel: 06103/34290** 

Video-Interface zum Ein**blenden** von Schriften mit dem Apple II DM 1075,- bei Ulrich Kallweit, Haus Mallinckrodt, 5802 Wetter 1

Apple Ilc + Lit. + ASS.-Tools u. ASS.- Kurs, VB DM 2600, 089 / 6.123752

Tastatur, programmierbar f. Apple II im IBM-Look VB. DM 200 T: 0203/47 1265

Apple IIc, 2.LW, Maas; CP/M-Karte, Software, VB DM 4600; 0221/761845

Verkaufe Drucker-Star mit Graf-Star Karte zus. DM 700, - Tel: 02384/3909

#### **Verschiedenes**

APPLE REPARATUREN (auch compatible M-boards, z.B. Atlas, Arca, CES, Datastar, Dipa, Lasar, Mewa,

PC-48 + 64, Plato, Radix, o. ae.) sowie Zusatzkarten und Disk-Drives führt unser Spezialistenteam mit mehr als 5-jähriger Kunden- und Reparatur-Dienst-Erfahrung, garantiert zuverlässig und besonders kostengünstig aus. Bitte genaue Fehlerangabe sowie Tel. Nr. für evtl. Rückfragen nicht

vergessen. Auf Wunsch Kostenvoranschlag. aaa-electronic gmbh

Habsburgerstr. 134, 7800 Freiburg, Tel. 0761/276864, Tx. 772642 aaad

Hard- und Software für Apple-Computer gesucht. Wer schreibt gute Software? Auch Gebrauchtes angenehm. Zahle Höchsipreise! Suche noch Leute, die nebenbei verdienen wollen. Zuschriften Chiffre P1005

\*\* Neue Bücher für den Apple II \*\* Elektronik- und Graphik-Programme

Die Programm-Fundgrube zu folgenden Themen: Statistik, Filter, Netzwerke, Laplace- und Fourier-Transf., Komplexe Rechnung, Diagramme usw., zahlr. Abb., 184 S.,  $16,5 \times 23,5$  cm, DM 39,80

Apple II — leicht programmiert

Der Wegweiser zum eigenen Programm: Zählen, Schleifen, Strings, Eingabe, Druckformatierung, Adressverw. usw., 96 S., 16,5 × 23,5 cm, DM 22,80

BASIC-Tricks für den Apple Ill Die Trickkiste für die professionelle Programmgestaltung: Eingabe, Menüs, Sortieren, Listengestaltung, Fehlererkennung/Korrektur, Dateien usw., 144 S., 16,5 x 23,5 cm, DM 29,80

Bei Bestellung bitte DM 2,50 für Porto und Verpackung addieren. beam-Verlag,

Pf. 1148P, 355 Marburg

\*\*\*\*\*\*\*\*\*\*\*<del>\*\*\*\*\*\*\*\*\*\*\*\*\*\*</del>

#### Ankauf Hardware

Günstiges auch gebrauchtes Koala Pad o. ä. für A. II+ T: 021 96/2463

# Ankauf Software |

Datenbank Literaturverwaltung für Apple IIe sucht Telefon 06162/73233

Komfortable Apple Fakturierung ges. für PRODOS, mit Statistik, Gutschrift, Rückstand, USW.

Suche Spiele für Apple T: 02302/89694

Für weitere Informationen zu einem der in dieser Ausgabe vorgestellten Produkte stehen Ihnen die Produktkarten zur Verfügung

Bitte verwenden Sie für Kleinanzeigen die vorgedruckten Antwortkarten in diesem Heft.

#### Für Ihre Unterlagen

Abonnement bestellt

#### am:

#### Vertrauensgarantie:

Ich habe davon Kenntnis genommen, daß ich die Bestellung schriftlich durch Mitteilung an den Dr. Alfred Hüthig Verlag, Postfach 102869, 6900 Heidelberg 1 innerhalb von 7 Tagen widerrufen kann. Zur Fristwahrung genügt die rechtzeitige Absendung des Widerrufs (Datum des Poststempels).

#### **Peeker** Bank / PschA = — — — — — Bank / PschA

**Leserservice** Postfach 102869 Kto.-Nr, Bankleitzahl Bankleitzahl Kto.-Nr, 6900 Heidelberg 1

#### Für Ihre Unterlagen

am:

bei:

#### Peeker

Versandbuchhandlung Postfach 102869 6900 Heidelberg 1

#### Für Ihre Unterlagen

Folgende Disketten und Programme bestellt:

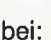

Postfach 102869 **6900 Heidelberg 1** Datum Datum Unterschrift

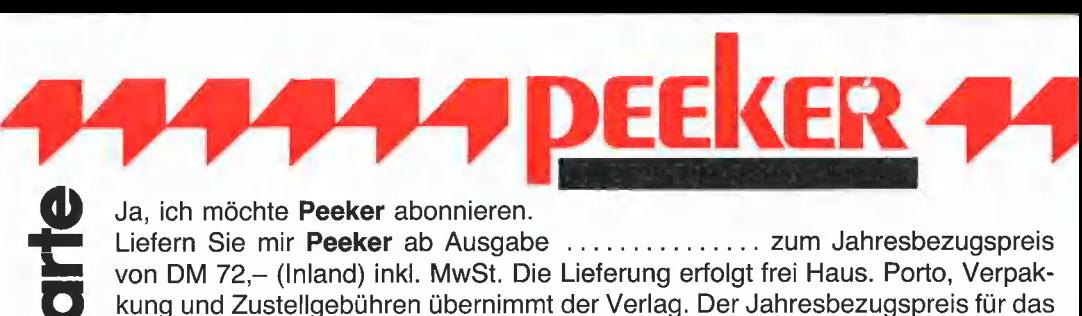

Ausland beträgt DM 72,- inkl. MwSt., zzgl. DM 18,- Versandspesen.

bzw. Postscheckkonto

**T** Verlagsrechnung **IVE Abbuchung von meinem Bank-**

Datum Unterschrift 5 Unterschrift 5 Unterschrift 5 Unterschrift 5 Unterschrift 5 Unterschrift 5 Unterschrift 5 Unterschrift 5 Unterschrift 5 Unterschrift 5 Unterschrift 5 Unterschrift 5 Unterschrift 5 Unterschrift 5 Unters

Ich wünsche jährliche Berechnung durch:

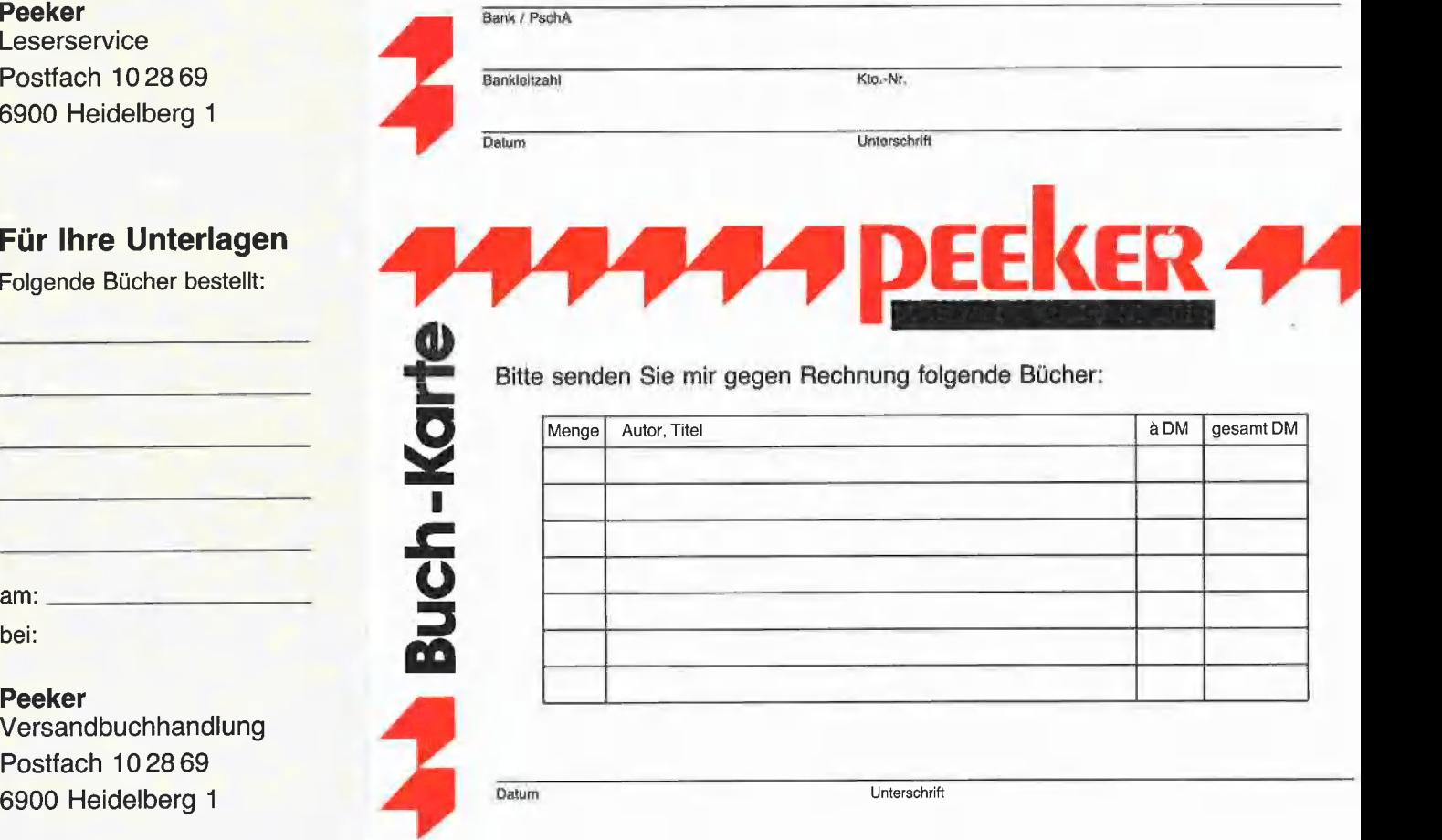

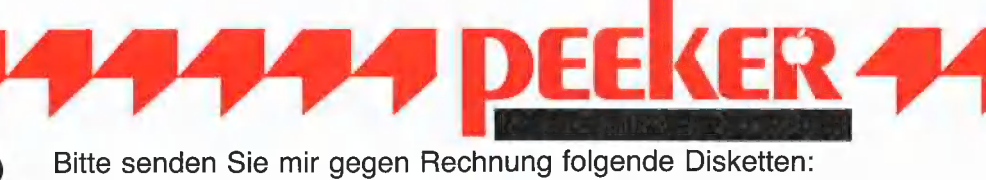

- $Dist#$  \_\_\_\_\_\_\_, Disk $*$  \_\_\_\_\_\_\_  $\square$  ProDOS, Band 1, Begleitdiskette, DM 28,-Disk# \_\_\_\_\_\_\_, Disk# \_\_\_\_\_\_\_\_\_\_ □ ProDOS, Band 2, Begleitdiskette, DM 28,-Preis je Disk DM 28,- (einzeln)  $\Box$  Apple Assembler, Begleitdiskette, DM 28,-
- im Fortsetzungsbezug im Fortsetzungsbezug im Einer Einer Einer Einer Einer Einer Einer Einer Einer Einer Einer ab Disk  $\#$   $\Box$  INPUT 2.0, Programm, DM 98, $am:$   $am:$   $B = 90 - 1$ <br>am:  $B = 90 - 1$ <br>am:  $B = 90 - 1$ 
	-
	-
	-
	-
- $\square$  Peeker-Sammeldiskette, einzeln  $\square$  Apple DOS 3.3, Begleitdiskette, DM 28,-
	-
	-
- □ Peeker-Sammeldiskette, 
□ ProDOS-Editor 1.0, Programm, DM 98,-
	-
	-
	-
- am: (Mindestbezug 6 Disketten)<br>DB-Meister, Programm, DM 290,–<br>DB-Meister, Programm, DM 290,–<br>Neben DOS-Disketten auch liefern □ Superplot, Programm, DM 48,–
	-
	-
- Du DU CP/M ja DOS-Disketten auch liefern U Superplot, Programm, DM 48,–<br>
Du CP/M ja Du CP/M nein Du Superquick, Programm, DM 48,–<br>
Softwareabteilung Du Pascal ja Descal nein Du Durtle Graphics, Programm, DM 98,–

oftware-Kart

.

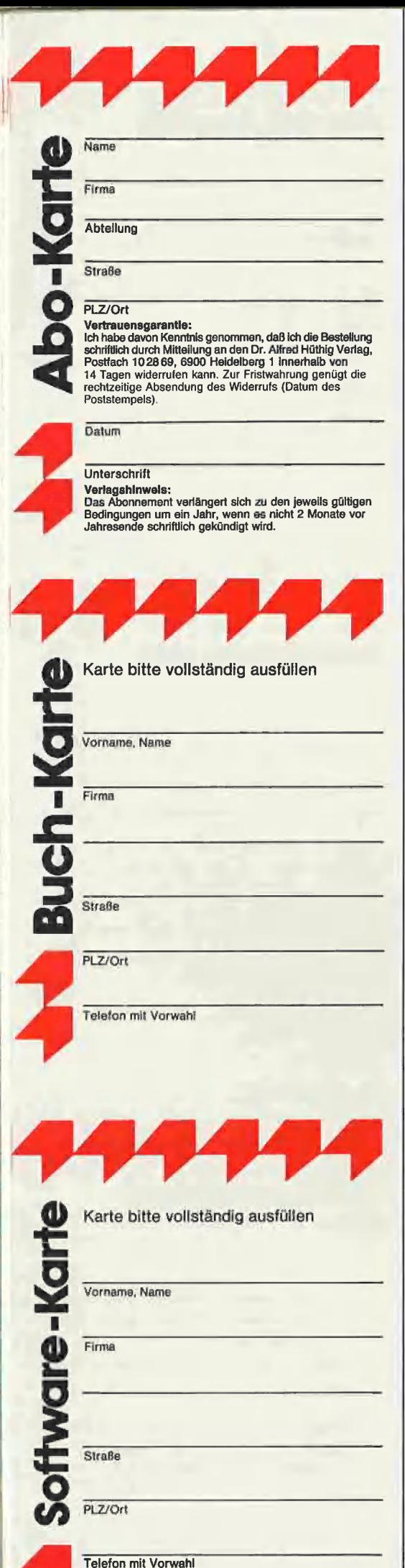

|

POSTKARTE

Peeker

Leserservice

Dr. Alfred Hüthig Verlag

Postfach 10 2869

6900 Heidelberg 1

**POSTKARTE** 

Buchabteilung

Postfach 102869

6900 Heidelberg 1

Dr. Alfred Hüthig Verlag

Peeker

#### INPUT 2.0

#### Ein Bildschirm-Maskengenerator für DOS 3.3 und ProDOS von U. Stieh!

1984, Diskette und Manual, DM 98,- ISBN 3-7785-1021-5

n Input 2.0" liegt wahlweise in der Bank 1 oder Bank 2 der Language Card und wird durch einen kurzen Driver in den unteren 48K aufgerufen.

Für jedes Feld der Bildschirmmaske lassen sich u.a. definieren: Feldlänge (bis zu 255 Zeichen) — Vitab — Htab — Datentyp (insgesamt 8 Typen) -- Scrollflag (starre oder dyna mische Maske) — Ctriflag — Füllflag — Löschflag — Bildschirmflag (40- oder 80-Z-Darstellung). Innerhalb eines Eingabefeldes besteht jeder denkbare Redigierkomfort (Insert, Delete, Rubout, Restore usw.).

Gerätevoraussetzung: 'Apple Ile oder lic; fer-ner Apple II+ im 40-Zeichenmodus

#### MMU 2.0 Memory Managements **Utilities**

#### für die Apple Ile 64K-Karte DOS 3.3 (und ProDOS)

#### von U. Stiehl

1984, Diskette und Manual, DM 98,- ISBN 3-7787-1023-1

Insgesamt enthält die neue "MMU 2.0"-Diskette über 25 Programme, die neue Einsatzmöglichkeiten für die Extended 80 Column Card (erweiterte 80-Z-Karte = 64K-Karte für den Apple Ile} erschließen. Ein Teil der Programme laufen auch auf dem Apple II Plus, doch ist "MMU 2.0" primär für 64K-Karte-Besitzer gedacht.

Gerätevoraussetzung: Apple Ile mit 64K-Karte oder IIc

#### Softbreaker 1.0

Eine softwaremäßige Interrupt-Utility für die Apple lle 64K-Karte

#### von U. Stiehl

1984, Diskette und Manual, DM 48,— ISBN 3-7785-1022-3

Softbreaker ist ein Assemblerprogramm, mit dessen Hilfe Programme, die sich von der 64K-Karte (= Extended 80 Column Card für den Apple Ile) starten lassen, unterbrochen, gespeichert, geladen und exakt an der Stelle der Unterbrechung fortgeführt werden können. Dadurch ist es auch möglich, Sicherungskopien von sogenannten kopiergeschützten Programmen herzustellen.

Mit Softbreaker unterbrochene Programme werden komplett, d. h. die ganzen 64K einschließlich Language Card, in nur ca. 11 Sekunden auf einer formatierten Diskette gesichert.

Gerätevoraussetzung: Apple Ile mit 64K-Karte

Hüthig Software Service, Postfach 10 28 69, D-6900 Heldelberg

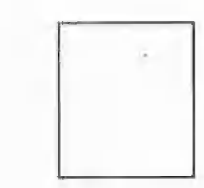

#### POSTKARTE

Peeker Softwareabteilung Dr. Alfred Hüthig Verlag Postfach 102869 6900 Heidelberg 1

# Kyan-Pascal

Kyan-Pascal ist ein völlig neuartiges Pascal-System für den Apple II+/e/c, das von der Firma Kyan Software in San Francisco<br>entwickelt wurde und als Version 1.0 im April dieses Jahres erstmals ausgeliefert wurde. Inzwische 1.2 vom 14. August 1985.

#### Vor- und Nachteile von Kyan-Pascal

1. UCSD-Pascal-Implementierungen für den Apple Il laufen zwar unter dem 6502-Prozessor und sind deshalb auf den Apple bestmöglich angepaßt, doch wird nur der relativ langsame Pseudo-Code erzeugt. Z80-Pascal-Implementierungen sind demgegenüber zwar in der Regel als Vollcompiter ausgelegt, doch wird erstens eine Z80-Karte benötigt und zweitens läßt die Anpassung an den Apple Il, z.B. bezüglich der HGR-Grafik, zu wünschen übrig.

Kyan-Pascal erzeugt einen echten 6502-Objektcode. Es vereinigt damit die Geschwindigkeitsvorteile eines Vollcompilers mit der bestmöglichen Anpassung an den Apple Il.

- 2. Kyan-Pascal läuft unter allen denkbaren Apple-Konfigurationen (Il+/e/c). Man kann es bereits mit Nutzen einsetzen, wenn man nur über eine Minimalkonfiguration mit Apple II+/e ohne 80-Zeichenkarte und ohne zweites Laufwerk verfügt, weil auf der (ungeschützten) Programmdiskette noch über 40.000 Bytes für die Arbeitsdatei frei sind. Wer besser ausgestattet ist, kann eine 80-Zeichenkarte, ein zweites Laufwerk sowie eine RAM-Disk verwenden.
- 3. Kyan-Pascal läuft unter dem (mitgelieferten) Betriebssystem ProDOS und kann deshalb auch in Verbindung mit größeren Massenspeichern (Festplatten sowie 80-Spur-Disketten usw.) problemlos eingesetzt werden.
- 4. Im wesentlichen besteht Kyan-Pascal aus einem sehr brauchbaren Fullscreen-Editor (in zwei Versionen für 40- und 80-Zeichendarstellung), der auch als Textverarbeitungsprogramm benutzt werden kann, einem Compiler und einer Runtime-Library (Bibliotheksdatei).

Fertig compilierte Programme können in Verbindung mit der Bibliotheksdatei unabhängig von Kyan-Pascal als Pro-DOS-Systemdateien gestartet werden. Die Weitergabe der Runtime-Library wird von der Firma Kyan Software ohne Zahlung von Lizenzgebühr gestattet.

. Der Kyan-Pascal-Befehlssatz lehnt sich eng an Standard-Pascal an, so daß beispielsweise Befehle wie GO-TOXY usw. fehlen. Für String-Verarbeitung und HGR-Grafik werden jedoch Include-Dateien mitgeliefert. Dieser zunächst gravierend erscheinende Nachteil wird jedoch — wie wir meinen — durch zwei entscheidende Vorteile aufgehoben:

a) Ein laufendes Kyan-Pascal-Programm befindet sich in der von Applesoft her gewohnten Monitor-Umgebung, d.h. der Pascal-READLN-Befehl wird z.B. durch die Monitor-Routine GETLN (entspricht dem Applesoft-INPUT-Befehl) realisiert. Der Aufruf von Monitor- oder gar Applesoft-ROM-Routinen ist deshalb, wenn man auf die Zero-Page Rücksicht nimmt, grundsätzlich möglich.

b) In einen Kyan-Pascal-Quelltext können beliebig viele echte 6502- Quelltexte eingebaut werden. Man kann deshalb Kyan-Pascal auch als 6502-Assembler benutzen. Ein Beispiel-Programm macht dies deutlicher:

#### PROGRAM DEMO; BEGIN

WRITELN ("Jetzt 6502'); 4ra {Beginn Assembler} HOME EQU \$FC58 BELL EQU \$FBDD JSR HOME ;Bildschirm löschen JSR BELL ;Piepston ausgeben {usw.} #+{Ende Assembler}

WRITELN ('Das war 6502'); END.

Auf diese Weise ist es prinzipiell möglich, beliebige Assemblerroutinen in Kyan-Pascal-Programme einzubauen und darüber hinaus die in Standard-Pascal nicht vorhandenen Befehle zu kompensieren.

6. Kyan-Pascal scheint uns sowohl für Anfänger, insbesondere auch im Schulunterricht, als auch für Fortgeschrittene bestens geeignet zu sein. Anfänger können sich auf den Standard-Befehlssatz beschränken, während Fortgeschrittene die Assembler-Features ausnutzen können. Übrigens erzeugt Kyan-Pascal beim Compilieren ein echtes 6502-Quellcode-Listing, und zwar auch für die Pascal-Befehle, so daß ein nachträgliches Optimieren des Assembler-Quellcodes möglich ist.

#### Einladung zum Sammelbezug

Kyan-Pascal kostet in den USA 69.95 Dollar. Unter Berücksichtigung der Auslandseinfuhr- und Überweisungskosten muß man umgerechnet über DM 200,bezahlen. Damit Sie diese interessante Pascal-Implementierung so günstig wie möglich beziehen können, bieten wir Ihnen als Peeker-Serviceleistung die Teilnahme am Sammelbezug an. Als Stückpreis\* haben wir DM 170,- (inkl. Porto, Verpackung und MwSt) festgelegt. Voraussetzung hierfür ist allerdings, daß eine ausreichende Anzahl von Vorbestellungen eingeht. Werten Sie bitte diese Aktion als einen Versuch, Software im Sammelbezug preiswert zu erwerben. Sollten sich nicht genügend Interessenten melden, so müssen wir dieses Service-Angebot wieder vergessen. Kyan-Pascal ist freilich auch bei einschlägigen Importeuren {für z. Zt. ca. DM 270,-) erhältlich.

\* Diskette + 100seitiges Handbuch Wie wird's gemacht? Senden Sie uns bis spätestens 31.1.1986 Ihre Bestellung über Kyan-Pascal zum Preis von DM 170,- inkl. Versandspesen. Teilnehmen können alle Peeker-Leser. Ihre Peeker-Redaktion

# Applesoft-HGR-Erweiterung ın Assembler

#### von Klaus Schäfer

Die Grafik-Befehle des Applesoft-BASIC sind ziemlich spartanisch. Mit dem Maschinenprogramm AGE ist es möglich, ein Hires-Bild individuell zu verändern. Das Programm wird über den Ampersand-Vektor angesteuert und ist somit leicht in einem BASIC-Programm einsetzbar. AGE-.DEMO zeigt eine Anwendung der neuen Befehle.

#### 1. Die neuen Befehle

Das einfachste neue Kommando ist das &- Zeichen allein. Durch diesen Befehl wird eine Liste der verfügbaren Kommandos sowie deren Syntax ausgegeben:

#### Verfügbare Kommandos:

TURN <BUF>,<PART> REFLECT <BUF>,<PART> INVERT <BUF>,<PART> SWAP <BUF>,<BUF> COPY <BUF>,<BUF> MERGE <BUF>,<BUF> SHOW <BUF> SHRINK <BUF>,<PART> WIDE <BUF>,<PART>

Die Parameter können sowohl als Zahlen als auch als Variablen angegeben werden. BUF steht für die Bildschirmseite. Dabei bedeutet  $1 = HGR$  und  $2 = HGR2$ . PART (im Bereich 0-4) gibt die folgenden

Bildschirmausschnitte an:

- $1 =$  links oben (Zeile 0-95 und Spalte 0-139);
- 2 = rechts oben (Zeile 0-95 und Spalte 140-279);
- 3 = links unten (Zeile 96-191 und Spalte 0-139);
- 4 = rechts unten (Zeile 96-191 und Spalte 140-279);
- $0 =$  der ganze Bildschirm.

Allen folgenden Befehlen muß das &-Zeichen vorangestellt werden.

- TURN dreht einen Bildschirmausschnitt um 180 Grad, das Bild wird also auf den Kopf gestellt. Die Parameter sind hierbei BUF, also entweder 1 für HGR oder 2 für HGR2, und PART im Bereich 0-4.

- REFLECT spiegelt einen Bildschirmausschnitt (also spiegelverkehrte Darstellung des Bildes), wobei die Parameter die gleichen sind wie bei TURN.

- **INVERT** invertiert einen Bildschirmausschnitt, d.h. es wird das Negativ des Bildes erzeugt: schwarz auf weiß wird weiß auf schwarz. Auch hier sind die Parameter wieder identisch.

Die Befehle SWAP, COPY und MERGE befassen sich jetzt nicht mehr mit einem Bildausschnitt, sondern nur noch mit dem ganzen Bild.

- SWAP vertauscht die beiden Hires-Bilder.

- COPY kopiert eine Bildschirmseite in die andere.

- MERGE verschmelzt beide Bilder zu einem. Der erste Parameter BUF ist hier die Ausgangsseite, also 1 oder 2, der zweite Parameter BUF bezeichnet den Bestimmungsbildschirm.

- SHOW ist der einfachste Befehl. Er bewirkt nur, daß die jeweilige Seite gezeigt wird, ohne diese zu löschen (was bei HGR oder HGR2 passieren würde).

Die komplexesten Befehle sind WIDE und SHRINK.

- SHRINK verkleinert ein ganzes Hires-Bild zu einem Viertel der Ursprungsgröße. Als Parameter ist hier BUF der Ausgangsbildschirm (also die Seite, in der das zu verkleinernde Bild steht) und PART der Teil des anderen Bildschirms, in den ver-Kleinert werden soll.

- WIDE kehrt die Wirkung von SHRINK

um, vergrößert also ein Viertel-Bild zu einem ganzen. Parameter hier sind die Ausgangsseite BUF und der Viertel-Ausschnitt PART. Vergrößert wird wieder in die andere Seite.

#### Beispiele:

&INVERT 2,1 (invertiert HGR2 links oben). &TURN 1,0 (dreht die ganze HGR).

&COPY 1,2 (kopiert HGR nach HGR2).

&SWAP 1,2 (vertauscht HGR und HGR2). &MERGE 1,2 (vermischt HGR und HGR2

in die HGR2). & SHOW 2 (zeigt HGR2).

&WIDE 2,1 (vergrößert HGR2 links oben nach HGR)

&SHRINK 2,4 (verkleinert HGR2 nach HGR rechts unten)

#### 2. Änderungsmöglichkeiten

Das Programm kann recht einfach erweitert werden. Hierzu muß lediglich die Kommandotabelle (Zeile 131-160) sowie die Tabelle der Routinenadressen erweitert und die eigene Routine angehängt werden. Außerdem ist darauf zu achten, daß eveniuell die Startadresse des Programms geändert werden muß, da nur noch wenige Bytes bis HIMEM frei sind. Gekürzt werden kann noch leichter, da einfach das Kommando und die entsprechende Adresse aus der Kommando- und Adreßtabelle gestrichen werden muß. Es genügt dann, die Routine einfach wegzulassen.

#### 3. Beschreibung der Routinen

Das Programm wird unter DOS 3.3 mit BRUN AGE

gestartet. Die Zeilen 36-49 initialisieren das Programm, d.h. der Ampersand-Vektor wird auf den Programmstart gerichtet

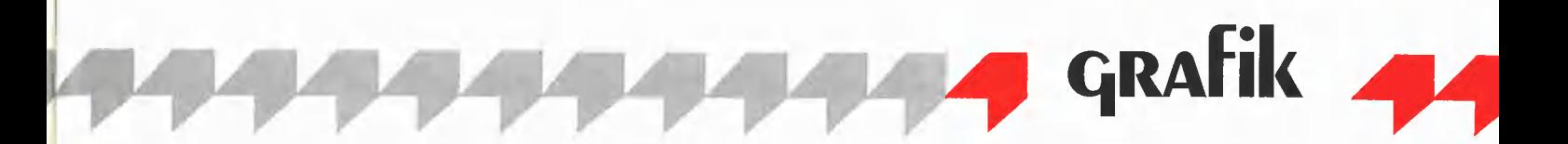

und HIMEM so gesetzt, daß es nicht durch Strings überschrieben wird.

In Zeile 50-117 befindet sich der Command-Interpreter. Hier werden die Kommandos aus der Kommandotabelle (131- 160) der Reihe nach mit dem tatsächlich eingegebenen Kommando verglichen. Wenn in Leerzeichen erreicht wird, ist das richtige Kommando gefunden. Das Ende der Tabelle zeigt, daß kein gültiges Kommando gefunden wurde. Falls der Befehl guitig ist, wird die Adresse der Routine aus der Adreßtabelle entnommen und auf dem Stack abgelegt, um dann mit einem RTS angesprungen zu werden.

Von 176-227 steht die Hauptroutine IN-VERT. Diese besteht aus einer großen Schleife, die die 192 Bildschirmzeilen durchzählt (als Zählregister dient das X-Register). Die Adresse der jeweiligen Zeile steht in COUNT1, im Y-Register werden die 40 Bytes einer Zeile durchgezählt. (Jedes Byte besteht aus 8 Bits, wovon 7 einen Punkt darstellen; 40 \* 7 ergibt also unsere 280 Punkte in X-Richtung).

REFLECT (228-300) arbeitet im Prinzip genauso, wobei hier jedoch nicht invertiert wird, sondern der am weitesten rechts stehende Punkt einer Zeile ganz nach links gesetzt wird usw. Dieses Verschieben innerhalb eines Bytes erledigt die Unterroutine ROTATE (556-586).

Bei TURN (301-392) wird ähnlich wie beim Spiegeln innerhalb einer Zeile vertauscht, dann jedoch noch die oberste mit der untersten Zeile vertauscht. Die Zähler laufen wie bei REFLECT.

COPY, SWAP und MERGE sind in einer Routine integriert (414-503). Auch hier werden wieder die 192 Bildschirmzeilen durchgezählt. Entweder wird eine Zeile auf die andere kopiert oder die zwei Zeilen werden vertauscht oder gemeinsam mit EOR verknüpft.

Die folgende Unterroutine CALCCUR wird von fast jeder Hauptroutine benutzt. Hier wird die Adresse des am weitesten links stehenden Bytes einer Zeile (im X-Regisier) berechnet. Dies geschieht durch die Interpreter-Routine HPOSN.

Noch einfacher ist die nächste Hauptroutine SHOW zu verstehen. Hier werden nur die jeweiligen Softswitches betätigt, um die gewünschte Seite anzuzeigen.

Die Zeilen 587-610 beinhalten die Unterroutine TESTBUF. Hier wird das eingegebene Kommando darauf abgesucht, welche Grafik-Seite angesprochen werden soll. Diese Seite wird dann entsprechend gesetzt (Adresse \$00E6 in der Zero Page). Ab 622 steht die Routine HILFE. Dieser Programmiteil gibt die Kommandotabelle auf dem Bildschirm aus.

Die nächste Unterroutine wird von SHRINK verwendet, um zwei Bytes in eines zu verwandeln. Dies geschieht dadurch, daß nur jedes zweite Bit eines Bytes, also nur jeder zweite Punkt, verwendet und hintereinander in ein Byte hineingeschoben wird.

TESTPART ab Zeile 672 fragt das eingegebene Kommando dahingehend ab, welcher Bildschirmausschnitt verlangt wird. Es werden dann in PAR  $+$  1 und PAR  $+$  2 die X- und Y-Koordinaten der linken, oberen Ecke eines Ausschnitts gespeichert.

Die Routine SHRINK ab 707 schließlich verkleinert eine Grafik-Seite auf ein Viertel. Es werden hier zwei geschachtelte Schleifen verwendet, die erste zählt die Zeilen des ganzen Bildes, die zweite die des verkleinerten. SHMER verkleinert dann zwei Bytes zu einem, und da nur jede zweite Zeile des Originalbildes verwendet wird, ergibt sich eine Verkleinerung auf ein Viertel.

WIDE (Zeile 826 ff.) kehrt die Wirkung von SHRINK genau um. Es wird hier ein Byte verdoppelt, indem jedes Bit doppelt gespeichert wird, und jede Zeile des Ausschnitts wird im Ergebnis zweimal verwendet.

#### Kurzhinweise

1. Zweck: Ampersand-Erweiterung der Grafik-Befehle in Applesoft. 2. Konfiguration: Apple Il+, Ile oder Ilc; DOS 3.3 (kein ProDOS wegen HIMEM-Änderung).

3. Test: RUN AGE.DEMO 4. Sammeldisk: AGE.DEMO (Applesoft-Demo-Programm) T.AGE

(Big-Mac-Quelltext) AGE

(Maschinenprogramm),

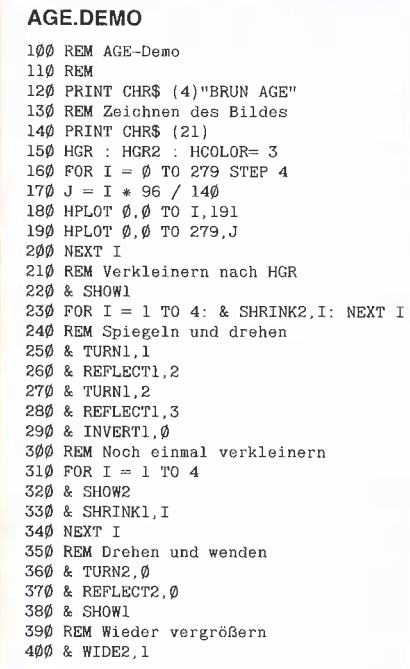

4A1Ö REM Kommandos zeigen 428 TEXT : HOME a30 & AGE {nur Quellcode; Objektcode s.u.) ORG \$91098 Erweiterung

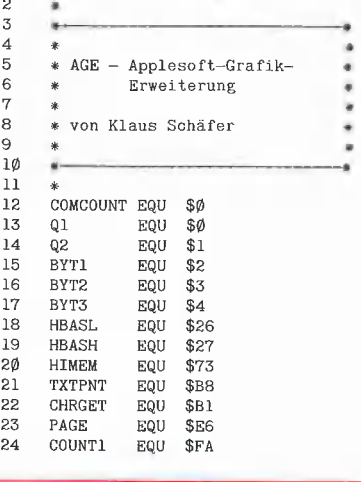

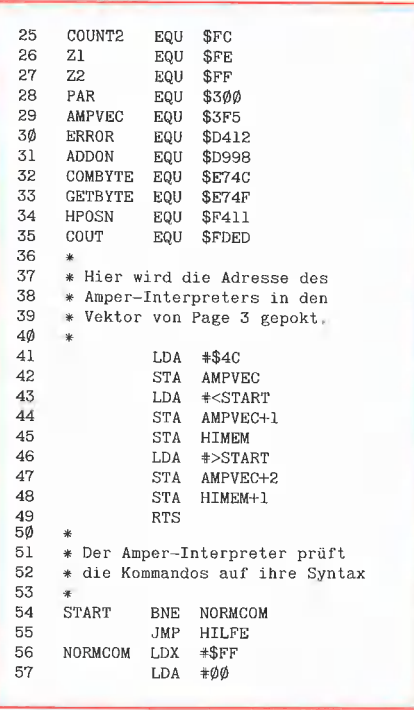

58 STA COMCOUNT 59 \* 6Ø \* Initiaiisierung der Pointer  $61$ + STARTLO1 LDY #\$FF 62 63 STARTLO2 INX 64 **TNY** LDA COTABL,X 65 66 67 wenn \$2®, dann ist das Kommando gefunden, weil alle Buchstaben 68 \* korrekt verglichen wurden. 69  $70$  $71$ CMP\_ #326 72 BEQ GEFUNDEN 73  $74$ Wenn das Ende der Kommando- $75$ tabelle erreicht wird, wurde 76 das Kommando nicht gefunden.  $\frac{1}{77}$ 78 CMP\_ #\$FF 79 BEQ SYNERR 80 81 Jetzt wird mit dem eingetippten 82 Zeichen verglichen, 83 84 CMP (TXTPNT),Y 85 BEQ STARTLO2 86 87 wenn es nicht gleich ist, wird 88 das nächste mögliche Komman-89 do verglichen. 9Ø 91 STARTLOS INX 92 LDA COTAB1,X<br>CMP #\$8D 93 CMP \*#\$8D 94 BNE STARTLO3 95 INC COMCOUNT<br>JMP STARTLO1 96 STARTLO1 97 98 Das Kommando wurde gefunden. 99 Jetzt wird die Adresse aus lØØ einer anderen Tabelle geholt,  $101$ \* um die Routine anzuspringen.<br>\* 102  $103$ GEFUNDEN LDA COMGOUNT 104 ASL 105 TAX 1Ø6 COTAB2+1, X  $107$ PHA LDA COTAB2,X 108 109 PHA 110 Jetzt wird nur noch das Y-Reg. 111 112 zum Textpsointer addiert, damit 113 Applesoft später mit den 114 nächsten Kommando fortfährt. 115 116 JSR ADDON 117 RTS 118 119 Diese kleine Routine lädt das X-Register mit dem Code für 120 121 den Syntax-Error und springt in 122 die Applesoft-Fehlerroutine 123 124 YNERR LDX #\$16@ 125 JMP ERROR 126 127 Diese Tabelle enthält die 128 Namen der Kommandos, die be-129 liebig geändert werden können 13Ø 131 HILFTABl HEX 8D 132 ASC "VERFUEGBARE "<br>ASC "KOMMANDOS:" 133 "KOMMANDOS:" 134 HEX 8DBD 135 COTAB1 ASC<br>ASC "TURN <BUF>' 136 ;<PART>' 137 HEX 8D ASC 'REFLECT <BUF>'<br>ASC ',<PART>' 138 139 ',<PART>'  $14\emptyset$ HEX 80  $141$ ASC 'INVERT <BUF>' ASC ",<PART>' 142 143  $HEX$ ASC 'SWAP ' 144 '<BUF>, <BUF>"' 145 ASC  $146\,$ HEX ED "copy ' 147 ASC '<BUF>, <BUF>' 148 ASC 149 HEX 80

 $150$ ASC 'MERGE ' ASC '<BUF>, <BUF>' 151 152 HEX 8D 153 ASC 'SHOW <BUF>' HEX 8D 154 155 ASC 'SHRINK <BUF>' 156 ASc ',<PART>' 8D 157 HEX 158 ASC 'WIDE <BUF>' 159 ASC ',<PART>'! 8DFF 160 HEX 161 162 Diese Tabelle enthält die 163 Adressen der einzelnen Rou-164 tinen, die durch ein RTS 165 \* aufgerufen werd<mark>en</mark><br>\* 166 167 COTAB2 DA DREHEN-1 168 DA MIRROR-1 INVERT-1 169 DA TAUSCH-]1 170 DA  $171$ DA KOPIEREN-1 172 MISCHEN-1 DA 173 DA ZEIGEN-1  $174$ DA SHRTNK-1 WIDE-1 175 DA | DA WIDE-1<br>|-<br>|-176  $177$ 178 179 l. Grafik-Routine: Invert 180 Diese Routine invertiert den 181 \* Diese Routine invertiert<br>\* gewünschten Hires—Puffer.<br>\* 182  $\cdot$   $\cdot$ 183 184 185 186 Der gewünschte Puffer-187 ausschnitt wird hier bestimmt 188 189 INVERT JSR TESTBUF 190 JSR **TESTPART**  $191$ JSR CALCEND 192 LDX PAR+Z 193 # 194 \* Jetzt wird die Adresse einer 195 \* Bildschirmzeile bestimmt. 196 \* 197 INVLO1 JSR CALCCUR 198 LDA **HBASL** 199 STA COUNTI 2ØØ HBASH LDA  $201$ STA COUNTI+1  $202$ 203 Die Bildschirmzeile (49 Bytes 204 lang) wird hier invertiert.: 205 206 Bsp: #%10010110  $\ast$  $207$ EOR #%@1111111 208  $=$   $\#Z11101001$ \*<br>\*<br>\* 209 21Ø 211 LDY PAR+1 212 INVL02 LDA  $($ COUNT1),Y<br> $*$ \$7F<br>(COUNT1),Y 213 EOR  $214$ STA 215 INY 216  $217$ Ende einer Zeile? 218  $\ast$ 219 CPY PAR+3  $220$ BNE INVLO2 221 INX 222 223 Ende eines Ausschnitts? 224  $\ast$ 225 CPX PAR+4 226 BNE ZNVLOIl 227 **RTS** 228 229 230 231 2. Grafik-Routine: Spiegel 232 233 Diese Routine spiegelt den 234 \* gewünschten Hires-Puffer.<br>\*  $235$  $*$ 236 237 \* 238 MIRROR JSR TESTBUF 239 JSR TESTPART 240 CALCEND JSR 241

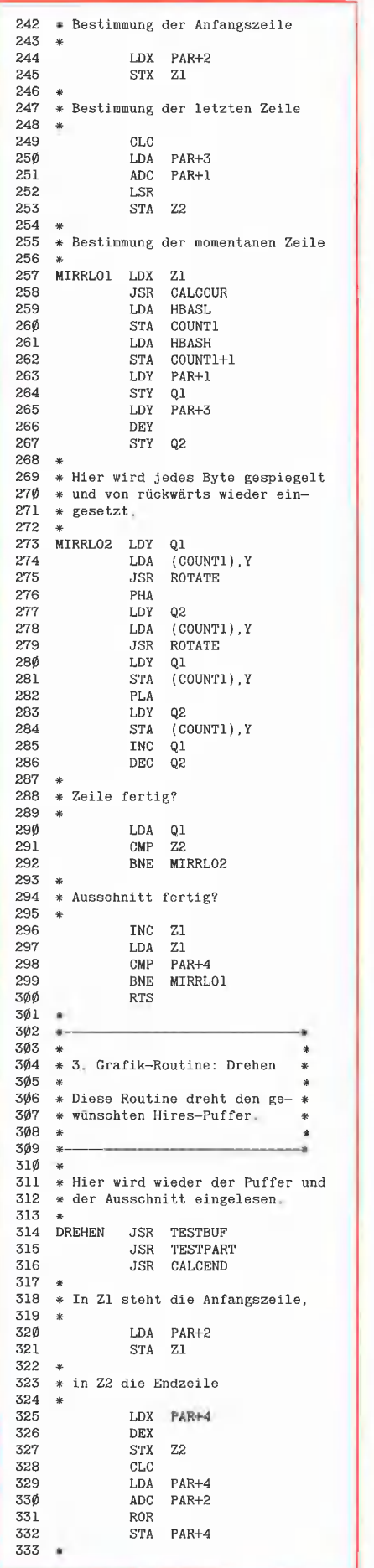

Memo.

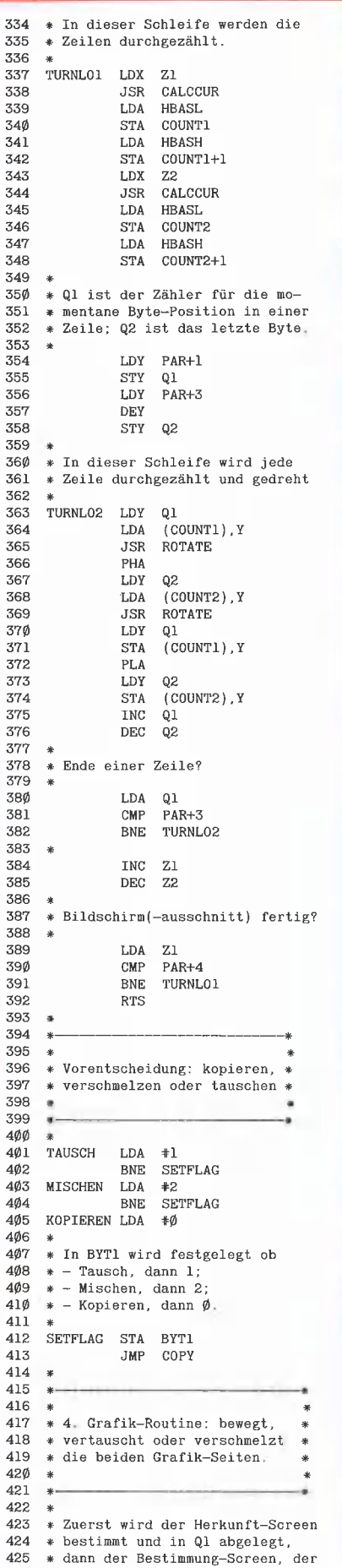

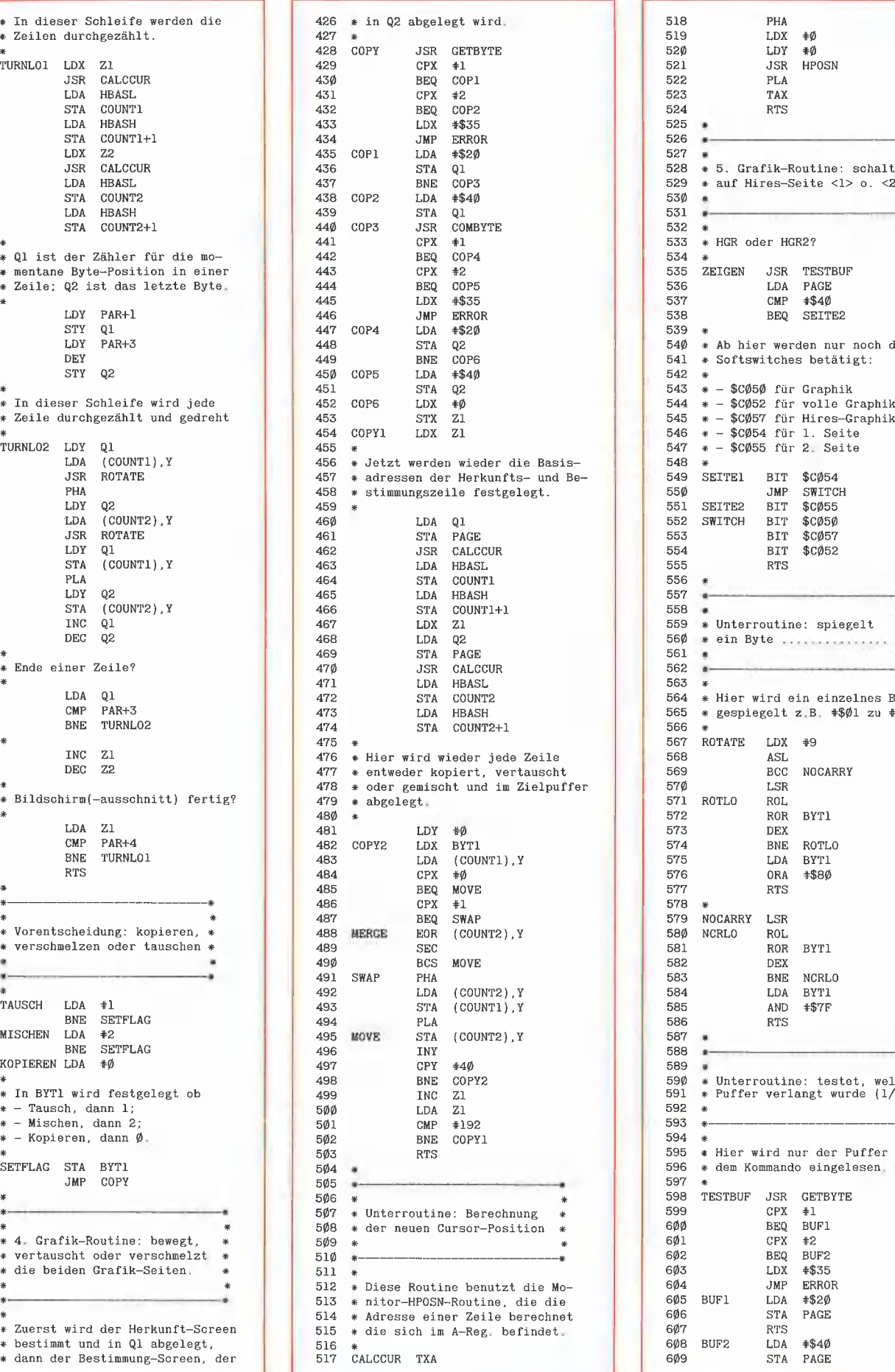

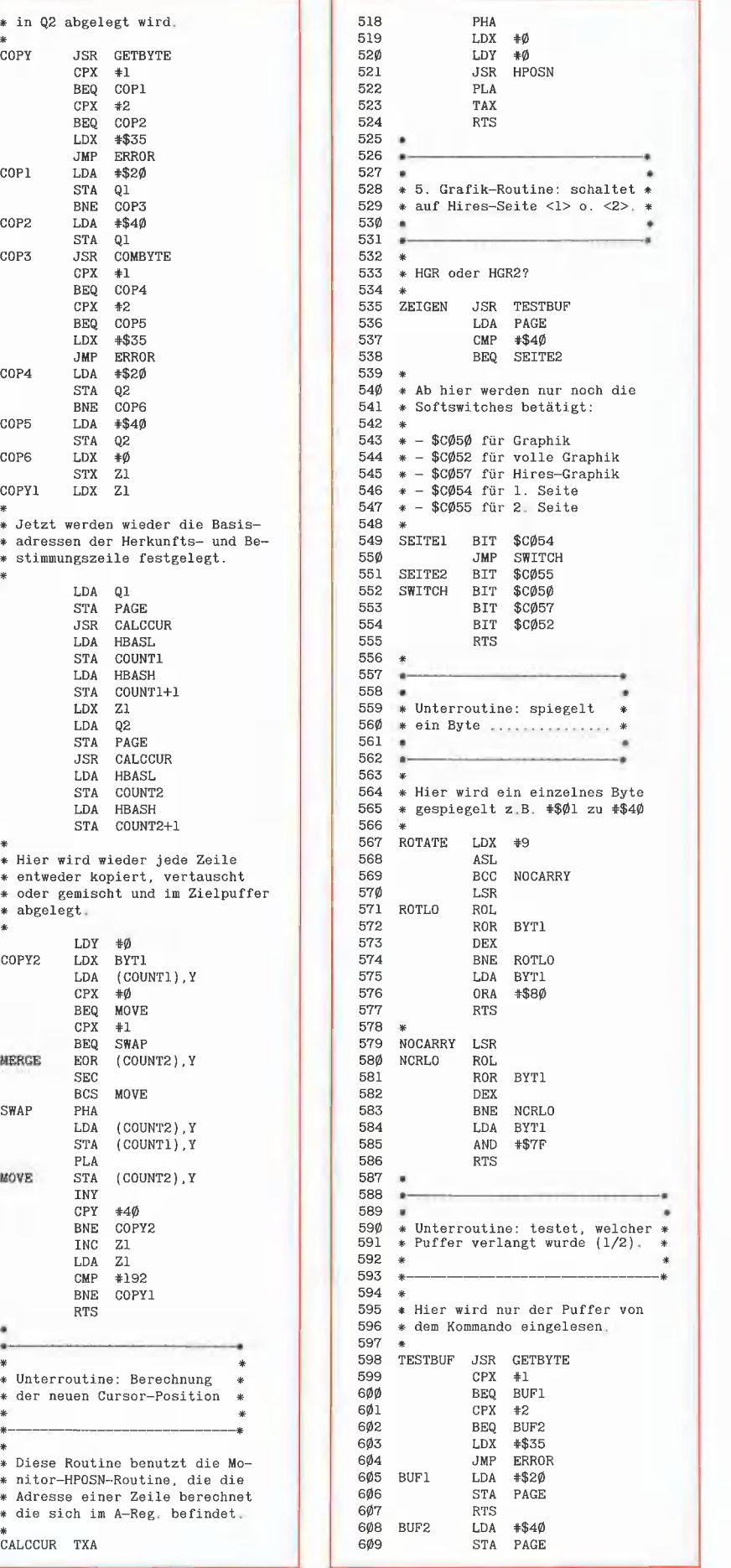

GRAFik 44

61Ø RTS nn 611 \* 612  $\ast$ 613 \* 614 \* 6, Routine: Hilfe — gibt die 615 \* möglichen Kommandos aus. 616 # 617 \* 618 619 Diese Routine benutzt die 62Ø normale Kommandotabelle, so 621 daß jede Anderung eines Kom-mandonamens richtig angezeigt 622 623  $*$  wird  $(z, B, TURN \rightarrow DREHEN)$ 624 625 HILFE LDA #<HILFTABL 626  $\texttt{COUNT1}$ 627 LDA #>HILFTABI 628 COUNT1+1<br>#Ø 629 LDY HILFLO1 LDA (COUNT1), Y<br>
CMP  $*$ \$FF 630  $631$ CMP #\$FF<br>BEQ HILF 632 **HILFEX1** 633 ORA #\$8B 634 INY<br>JSR 635 COUT 636 BNE HILFLOl 637 \* 638 HILFEX1 RTS 639 \* 64Ø  $*$ - $641$ 642 Unterroutine: verschmelzt 643 zwei Bytes zu einem! 644 645 646 647 Hier wird nur jedes zweite Bit 648 x eines Bytes erfaßt, so daß 649 man zwei in einem zusammenfas-65Ø sen kann. 651 SHMER LDX 652  $#4$ 653 SHMERLO ROL 654 ROL **BYT1** 655 ROL 656 DEX 657 BNE SHMERLO 658 RTS 659 660 661 662 \* Unterroutine: Diese Routine 663 \* testet, welcher Teil eines x hr u B-— 664 Puffers verlangt wird. 665 " 666 667 \* 668 x» Das ist recht einfach, da nur 669 \* die passenden X- und Y-Werte 670 x gesetzt werden müssen.  $671$ \*<br>TESTPART JSR COMBYTE 672 673 STX PAR 674 cPX +4 BEQ VIER 675 676  $CPX$   $#3$ 677 BEQ DREI 678  $CPX$   $\neq 2$ 679 BEQ ZWEI 680  $CPX = 1$ BEQ EINS 681 682  $CPX$   $\#$ Ø 683 BEQ NULL 684 LDX #\$35<br>JMP ERRO 685 ERROR 686 NULL. NOP 687 **ETNS**  $\begin{tabular}{ll} LDA & $\# \emptyset \emptyset \\ \text{STA} & \text{PAR} \end{tabular}$ 688  $PAR+1$ 689  $\mathtt{LDA}$   $\mathtt{\#}\emptyset\emptyset$ 690 STA PAR+2  $691$ BEQ TPEX 692 ZWEI  $LDA$   $#2\emptyset$ 693 STA PAR+L 694 LDA #9 695 STA PAR+2 696 BEQ TPEX 697 DREI LDA +00<br>STA PAR-698  $PAR+1$ 699 LDA #96 7ØØ STA PAR+2  $701$ BNE TPEX

702 VIER LDA  $*20$ 7Ø3 **STA**  $PAR+1$ 704 LDA AQ# .<br>705 **STA**  $PAR+2$ **7**Ø6 TPEX **RTS** 707 sk. 708 œ. 7Ø9  $710$ à. 7, Grafik-Routine: Shrink 711 Diese Routine verkleinert 712 einen ganzen Bildschirm zu 713 einem Viertel-Bildschirm. + \*KHrHrkK—e | | | | | Ä <sup>|</sup> 714 715 716 717 Es wird wieder der Herkunfts-718 puffer sowie der Bestimmungs-719 1/4-Puffer festgestellt, 720  $721$ SHRINK JSR TESTBUF 722 TESTPART  $LDX = #0$ <br> $STX = 21$ 723 724 STX<br>LDX 725  $PAR+2$ 726 STX Z2<br>LDA PA 727 LDA PAGE<br>EOR **\*\$60** 728  $#$ \$60 729 STA PAGE 73Ø 731 Wieder die Feststellung der 732 Anfangsadresse 733 734 SHRINKL LDA PAGE<br>EOR #\$60 735 EOR #569 736 STA PAGE 737 LDX 21 738 JSR GALCCUR 739 LDA HBASL 740 STA COUNTI 741 LDA HBASH 742 STA COUNTI+1 743 LDA PAGE 744 EOR #\$69 745 STA PAGE 746 \*  $747$ \* sowie der Bestimmungsadresse 748 \* 749 LDX 22  $75\%$ JSR CALCCUR<br>LDA HBASL  $751$ LDA HBASL 752 STA COUNT2 753 LDA HBASH<br>STA COUNT 754  $COUNT2+1$ 755  $LDY$   $\#0\emptyset$ 756 STY Q1<br>LDY PA 757  $PAR+1$ <br>Q2 758  $STY$ 759 76Ø  $\ast$ In dieser Schleife wird jedes 761 Byte zusammen mit einem anderen 762 zu einem zusammengepreßt, und<br>dann in den Zielpuffer 763 übertragen. 764 765 766 SHRINK2 LDY Q1 767 INY 768 LDA (COUNT1), Y 769 JSR SHMER 770 DEY 771 LDA (COUNT1},Y 772 ROL ...~<br>773 JSR SHMER  $774$  $LDY$  02 LDA BYT1 775 .....<br>776 STA (COUNT2), Y . . . .<br>777 ING 01 778 INC Q1 779 INC 02 78Ø Ende einer Zeile? 781 782  $\ast$ 783 LDA 01 784  $CMP$   $*4\phi$ 785 BNE SHRINK2 786 ING Z1 787 ING Z1 788 INC 22 789  $79\%$ Ende des Screens? 791  $\ast$ 792 LDA 21 793 CMP #192

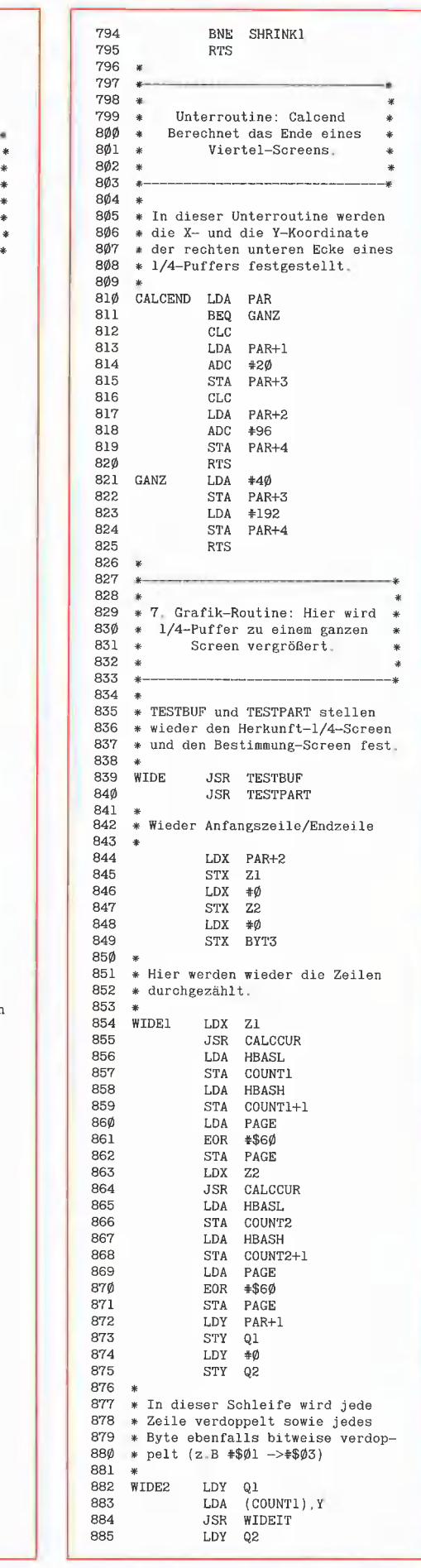

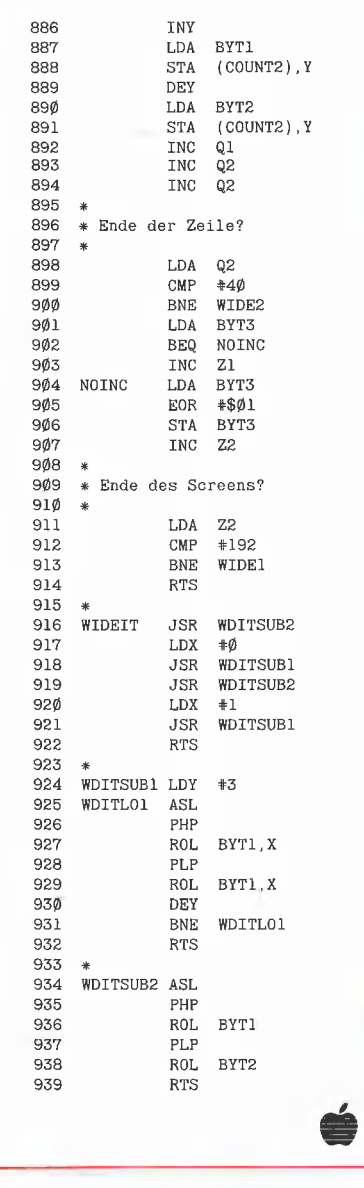

Der nächste **Peeker Heft 2/1986** erscheint am 20.01.1986

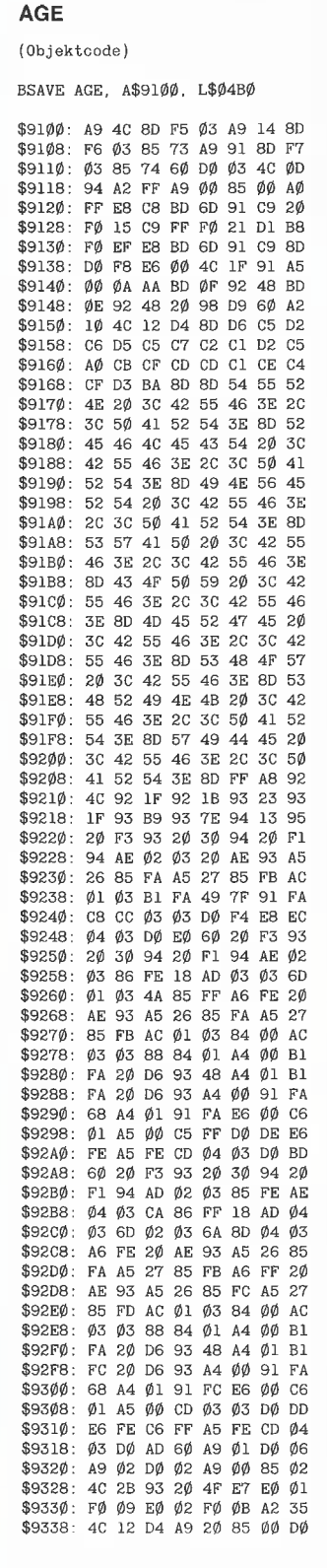

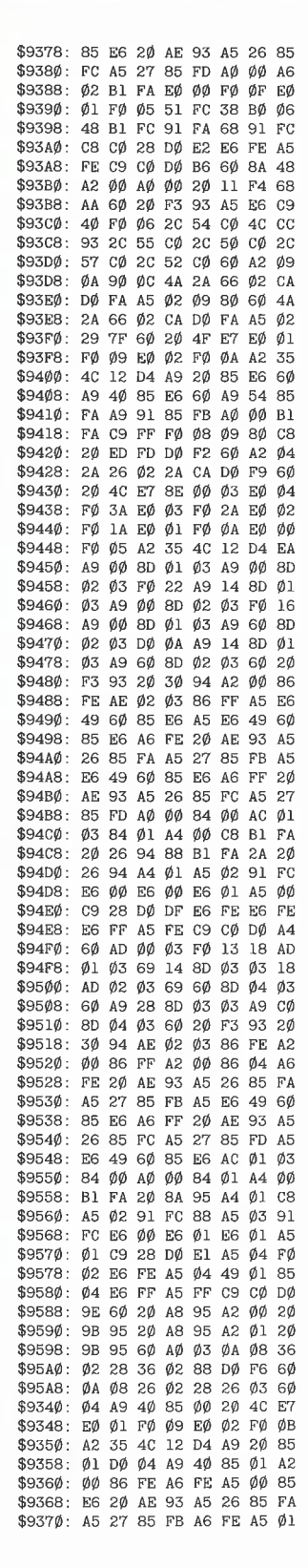

GRAFik 4

#### 1. Programmbeschreibung

Das Assemblerprogramm PROTODOS. das unter DOS 3.3 gestartet wird, kopiert Dateien von einer ProDOS-Diskette auf eine DOS-3.3-Diskette. Es setzt 2 Laufwerke voraus, die an demselben Slot angeschlossen sein müssen, d.h. eine Kopie von z.B. S4, D2 nach S6, D1 ist nicht möglich.

Die zu übertragenden Dateien müssen sich im Volume-Directory (= Hauptinhaltsverzeichnis) der ProDOS-Diskette befinden. Diese Beschränkung erfolgt aus Platzgründen: Eine Version, die zusätzlich das Präfix setzt und auf Subdirectories zugreift, wäre zu umfangreich für eine Veröffentlichung im Peeker.

Das Gegenstück zu PROTODOS, nämlich DOSTOPRO, steht in "Apple ProDOS für Aufsteiger", Bd. 2, S. 183ff. (Hüthig-Verlag).

Die folgenden Dateitypen werden von dem Programm unterstützt:

Applesoft-Programme: ProDOS-Dateityp BAS wird zum DOS-Dateityp A; — Binärdateien: ProDOS-Dateityp BIN wird zum DOS-Dateityp B, die Startadresse bleibt unverändert;

— öystemdateien: ProDOS-Dateityp SYS wird zum DOS-Dateityp B und erhält die Startadresse \$2000;

— Textdateien: ProDOS-Dateityp TXT wird zum DOS-Dateityp T.

Sequentielle Textdateien werden (bis auf das DOS-gerechte Setzen des höchstwertigen Bit 7) unverändert und in beliebiger Länge übertragen.

Was Random-Textdateien betrifft, hat PROTODOS eine Neuerung zu bieten: Dieser Dateityp kann ebenfalls übertragen werden, denn das Programm bricht nicht beim ersten leeren Record ab. Statt dessen werden Random-Textdateien expandiert, d.h. unbelegte ProDOS-Records erscheinen auf der DOS-Diskette als leere Sektoren.

#### 2. Bedienungsanleitung

Die "Benutzeroberfläche" von PROTO-DOS orientiert sich sehr stark an dem bereits im Peeker, Heft 3/85, erschienenen Programm WS.TRANSFER von Dr. Jürgen Kehrel. Die notwendigen Schritte:

— DOS 3.3 von Laufwerk 1 booten;

— PROTODOS mit BRUN PROTODOS starten:

— Die ProDOS-Diskeite in Laufwerk 2 einlegen.

PROTODOS

# Konvertierung von ProDOS- in DOS-3.3-Dateien

von Arne Schäpers

Zunächst erhalten Sie einen CATALOG des Volume-Directory der ProDOS-Diskette. Übertragbare Dateien sind dabei bereits mit dem entsprechenden DOS-Dateityp gekennzeichnet. Als nächstes müssen Sie den Namen der zu übertragenden ProDOS-Datei sowie den Namen, den diese Datei auf der DOS-Diskeitte haben soll, eingeben. Wenn Sie anstelle eines dieser beiden Namen nur ein <Retum> eingeben, beginnt das Programm von vorne.

Nach einer Überprüfung, ob nicht bereits eine Datei mit dem angegebenen Namen auf der DOS-Diskette existiert (und ggf. entsprechender Rückfrage des Programms beim Benutzer), beginnt der Übertragungsvorgang. Wenn die Übertragung fehlerfrei abgeschlossen wurde, erhalten Sie danach einen CATALOG der DOS-Diskette.

#### 3. Grenzen des Programms

PROTODOS benutzt diejenige Slotnummer, die beim Programmstart von DOS 3.3 gesetzt wird. Damit wird eine zusätzliche Anfrage an den Benutzer umgangen. Der Transfer zwischen zwei verschiedenen Slots ist daduch allerdings nicht mehr möglich.

Das Speichern eines Binärprogramms mit einer Länge von mehr als \$7FFF Bytes ist unter DOS 3.3 ohne vorherigen DOS-Patch nicht möglich und ergibt einen RANGE ERROR. Erstaunlicherweise werden aber von PROTODOS geschriebene Binärdateien von DOS auch dann ohne Probleme geladen, wenn sie länger als \$8000 Bytes sind.

Die Expansion einer Random-Textdatei beansprucht u.U. viel Speicherplatz auf der Diskette. Eine Datei mit einer Recordlänge von 100 Bytes und einem einzigen tatsächlich belegten Record mit der Nummer 1300 füllt eine normale DOS-Diskette (35 Spuren) vollständig.

Hier wäre ein Ansatzpunkt für eine Erweiterung des Programms: In dem sog. Auxiliary-Information-Feld (AUX\_INFO) des ProDOS-Dateieintrags findet sich bei einer Random-Textdatei die Recordlänge, mit der die entsprechende DOS-Datei über den File-Manager eröffnet werden könnte. Das Programm müßte beim Lesen der ProDOS-Datei danach jeden einzelnen Record prüfen und nicht-existente Records auf der DOS-Diskette mit Hilfe des File-Manager-POSITION-Befehls überspringen. Allerdings ergibt sich dabei eine recht aufwendige Hin- und Herrechnerei im Programm.

#### 4. Programmtechnische Details

Die meisten Teile des Programms sollten in ihrem Ablauf relativ einfach zu verfolgen sein. Einige Stellen bedürfen allerdings eingehenderer Erklärung bzw. sind "kritisch":

Direkt-Modus: DOS prüft bei Befehlen und Eingaben, ob ein Applesoft-Programm lauft, und testet dazu die Zero-Page-Adressen \$0033 (Prompt) und \$0076 (CURLIN = momentane Applesoft-Programmzeilennummer). Falls diese Speicherstellen dieselben Werte wie im Direkt-Modus enthalten (Prompt =  $\sqrt{u}$  und CURLIN = \$FF), behandelt DOS jede Eingabe wie einen direkten Befehl und würde z.B. auf eine Dateinamen-Eingabe CATA-LOG mit einem CATALOG reagieren. Das
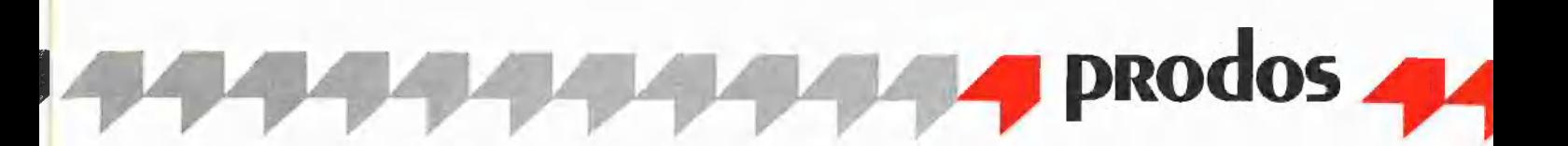

Setzen dieser beiden Speicherstellen ist ein eleganterer Weg als das "Abhängen" von DOS.

Volume-Directory: Nach der Meldung von RESTART wird das gesamte Volume-Directory (4 Blocks =  $$800$  Bytes) von der ProDOS-Diskette eingelesen (Routine RDDIR) und danach über PRTDIR ausgegeben. Das Absuchen dieser vier Blocks nach (belegten) Einträgen (GET1ST und GETNXT) ist aus dem ProDOS-Urlader übernommen und ziemlich fehleranfällig. Jeder Eintrag hat eine Länge von \$27 Bytes, wobei der erste Eintrag beim 4. Byte (\$004) des jeweiligen Blocks beginnt. Daraus folgt: Der letzte Eintrag innerhalb eines Directory-Blocks beginnt mit dem Byte \$1D8 und endet mit dem Byte \$1FE bei einer weiteren Erhöhung um \$27 für den nächsten Eintrag verrechnet sich die Suchroutine, denn es kommt \$1FF heraus. Hier steht in einem ProDOS-Directoryblock immer der Wert \$00, und die Suchroutine "erkennt" daraus "gelöschter Eintrag" und nimmt eine erneute Erhöhung des Pointers vor mit dem Ergebnis \$026 im nächsten Block, in dem die Einträge aber wieder mit dem 4. Byte beginnen. Aus diesem Grund muß leweils am Ende eines Blocks, also nach \$200 Bytes ... von Hand" nachkorrigiert werden. Der Test auf "innerhalb Block" oder "nächster Block und Korrektur" ist dabei von der Adresse abhängig, ab der das Directory geladen wurde.

Index-Blocks: Über das Thema "Lesen einer ProDOS-Datei" im Zusammenhang mit Master-, Index- und Datenblocks ließen sich ganze Bücher schreiben. Hier sei nur angemerkt, daß ein Masterblock die Blocknummern von Indexblocks enthält. die ihrerseits wiederum die Blocknummern der einzelnen Datenblocks einer Datei enthalten. Je nach Dateigröße besteht eine ProDOS-Datei nur aus einem einzigen Datenblock (max. 512 Bytes), einem Indexblock mit max. 256 Datenblocks (max. 256 \* 512 Byte) oder einem Masterblock, der max. 128 Indexblocknummern enthält. Die Blocknummer im Dateieintrag zeigt immer auf den "höchstwertigen" Block der Datei, d.h. bei kleinen Dateien direkt auf den einzigen Datenblock, ansonsten auf den Indexbzw. Masterblock.

**Skewing:** In der Routine RDBLOCK wird zuerst aus der Blocknummer die Trackund Sektornummer ermittelt. Dabei kommt jedoch bereits die physikalische Sektornummer heraus. Da die RWTS von DOS intern eine Umsetzung von logischer nach physikalischer Sektornummer vornimmt ("Sektor Skewing"), muß diese Umsetzung vorher rückwärts vorgenommen werden, nämlich so, daß die RWTS nach der internen Umrechnung dann wieder den tatsächlich gewünschten Sektor liest.

### **Kurzhinweise**

1. Zweck: Konvertierung von ProDOS- in DOS-3.3-Dateien 2. Konfiguration: Apple II+/e/c: DOS 3.3 3. Test: **BRUN PROTODOS** (von DOS-3.3-Diskette aus!) 4. Sammeldisk: T.PROTODOS (Big-Mac-Quelltext) **PROTODOS** (Maschinenprogramm)

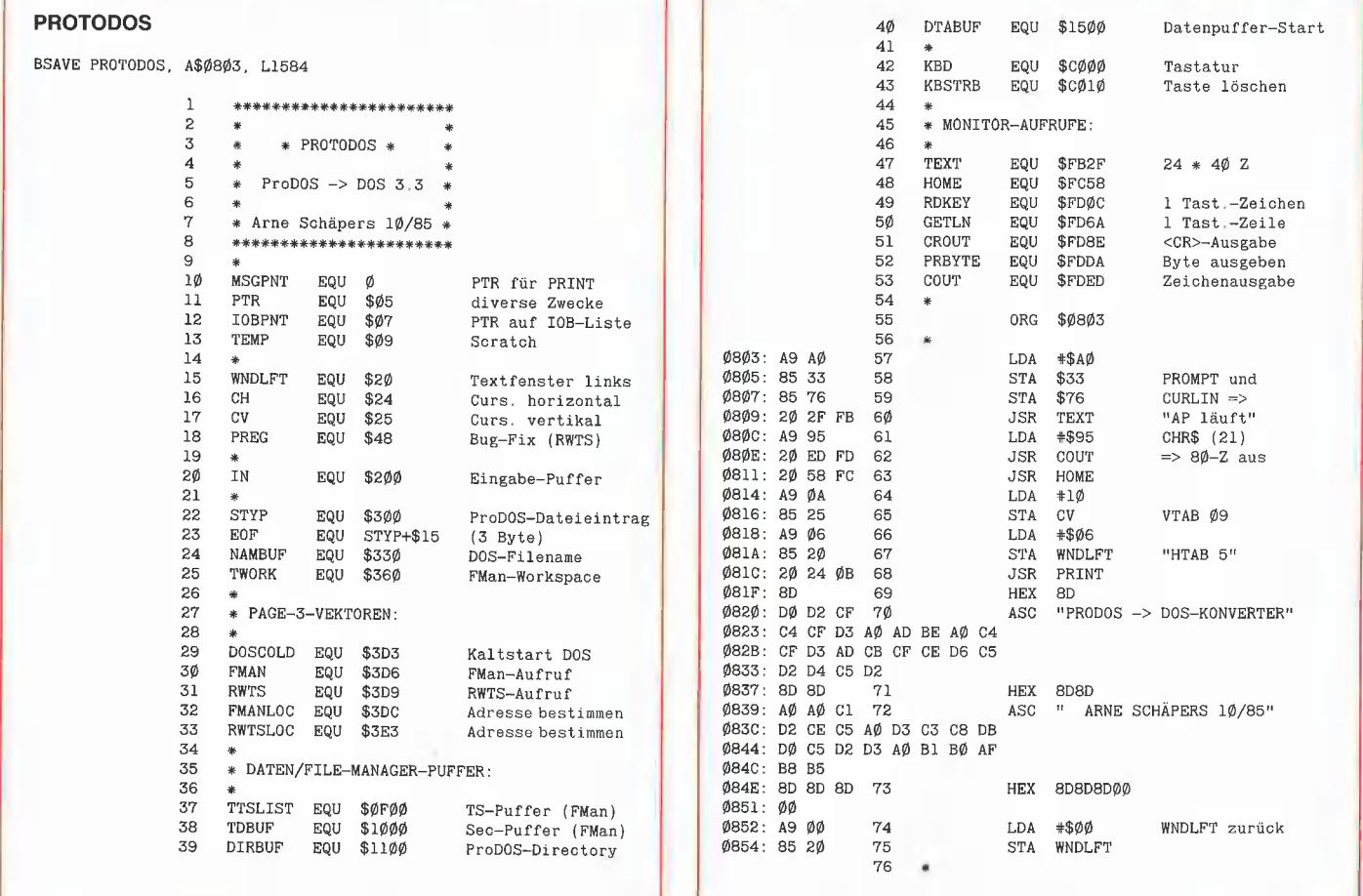

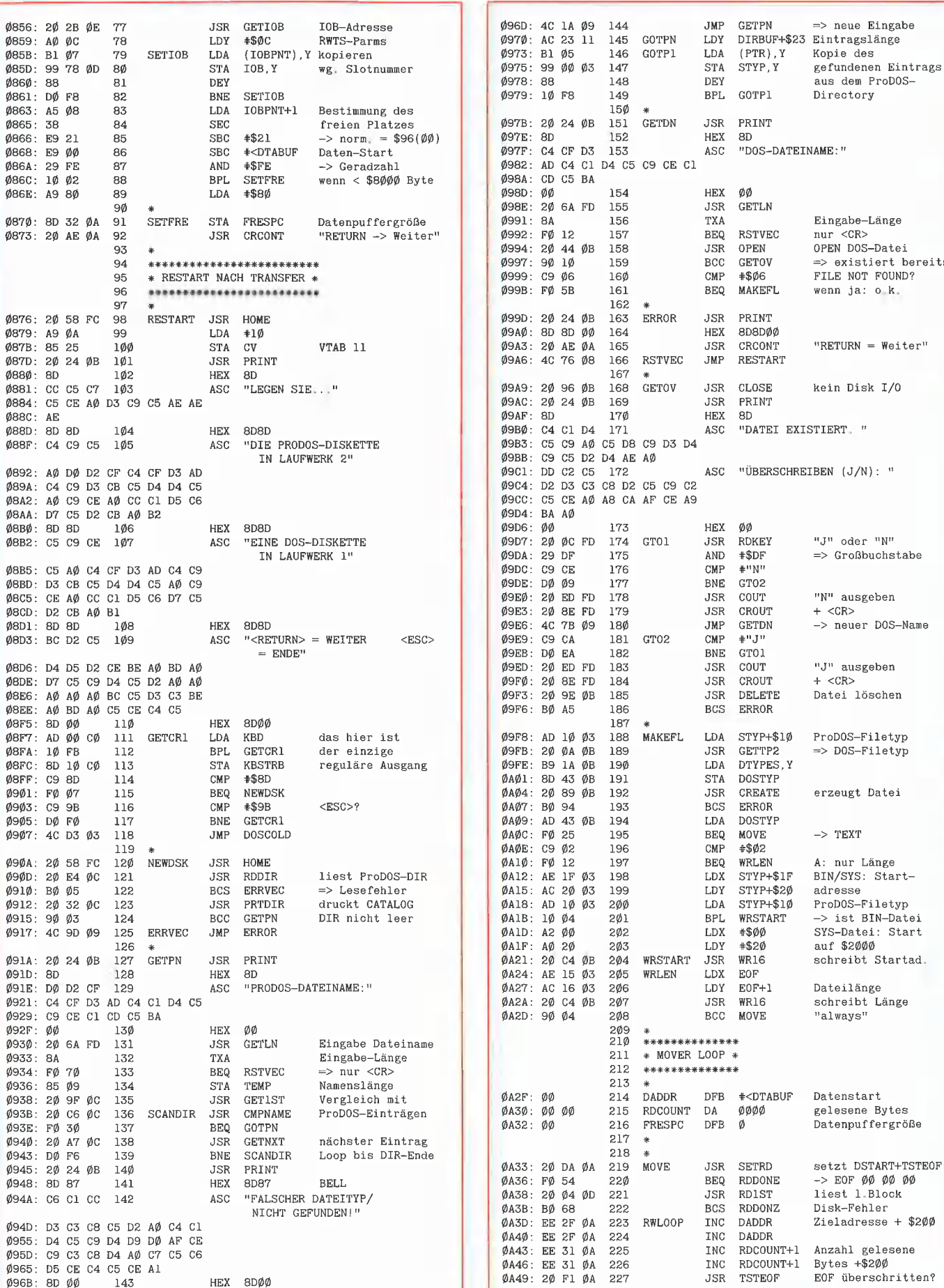

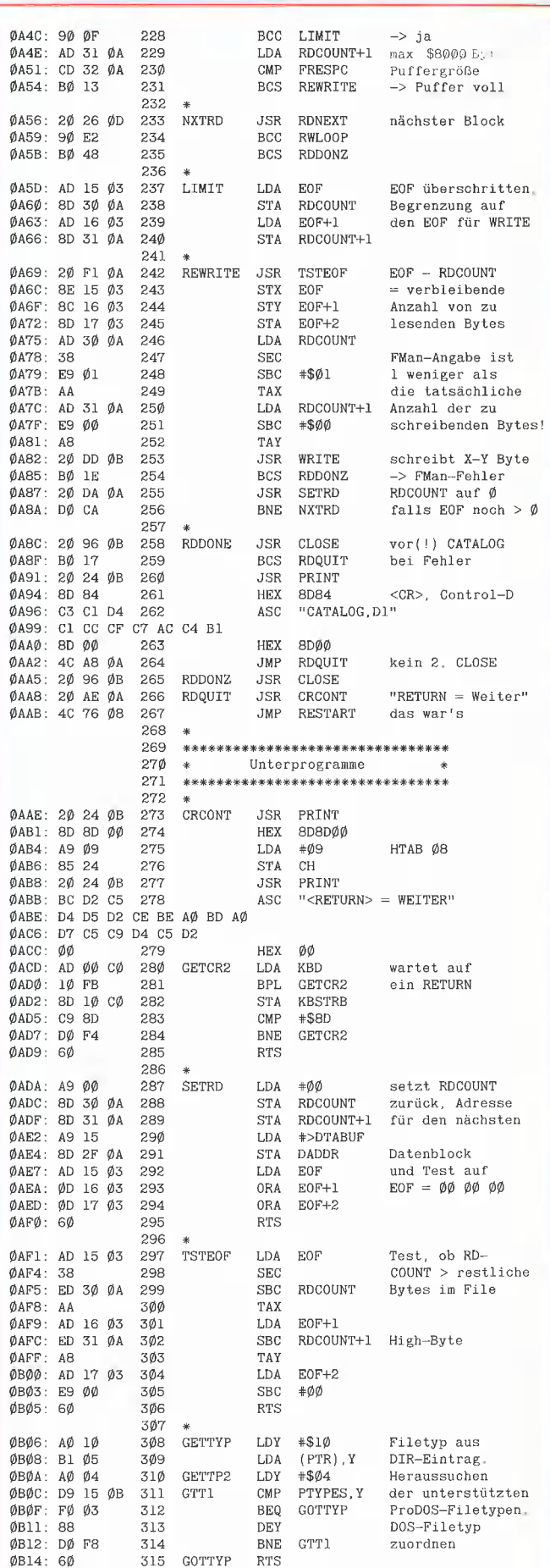

# Jetzt purzeln die Preise!

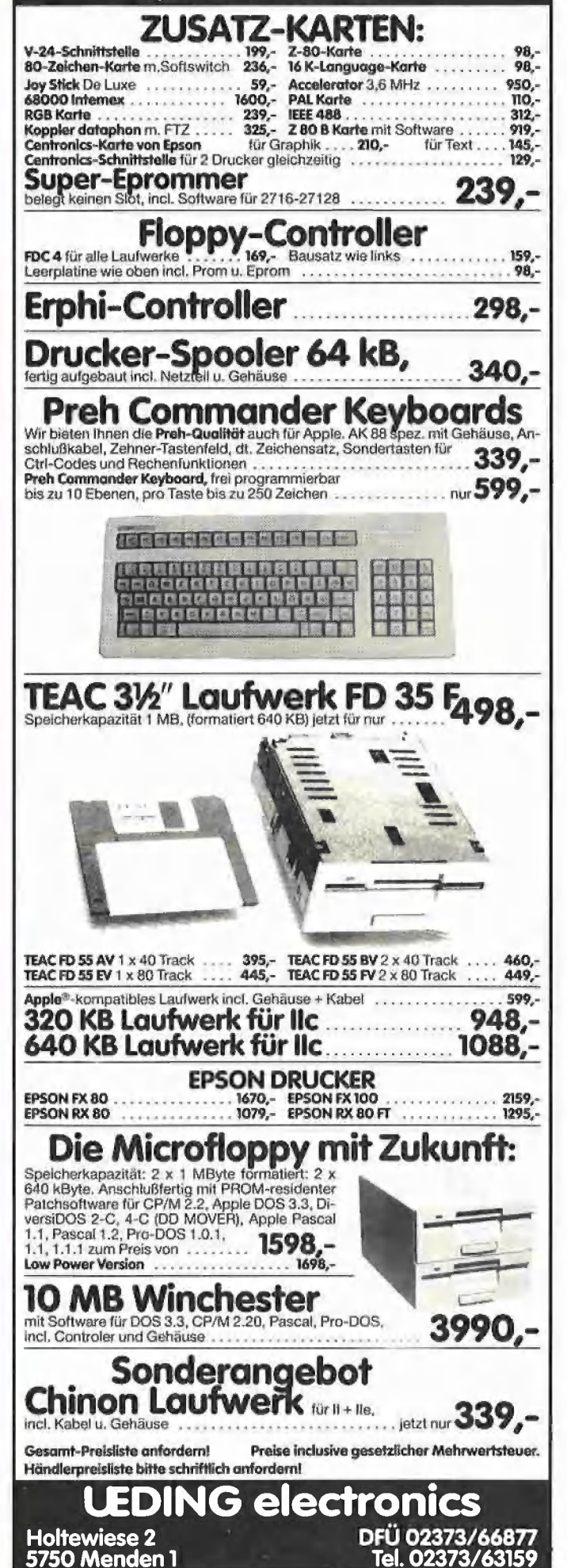

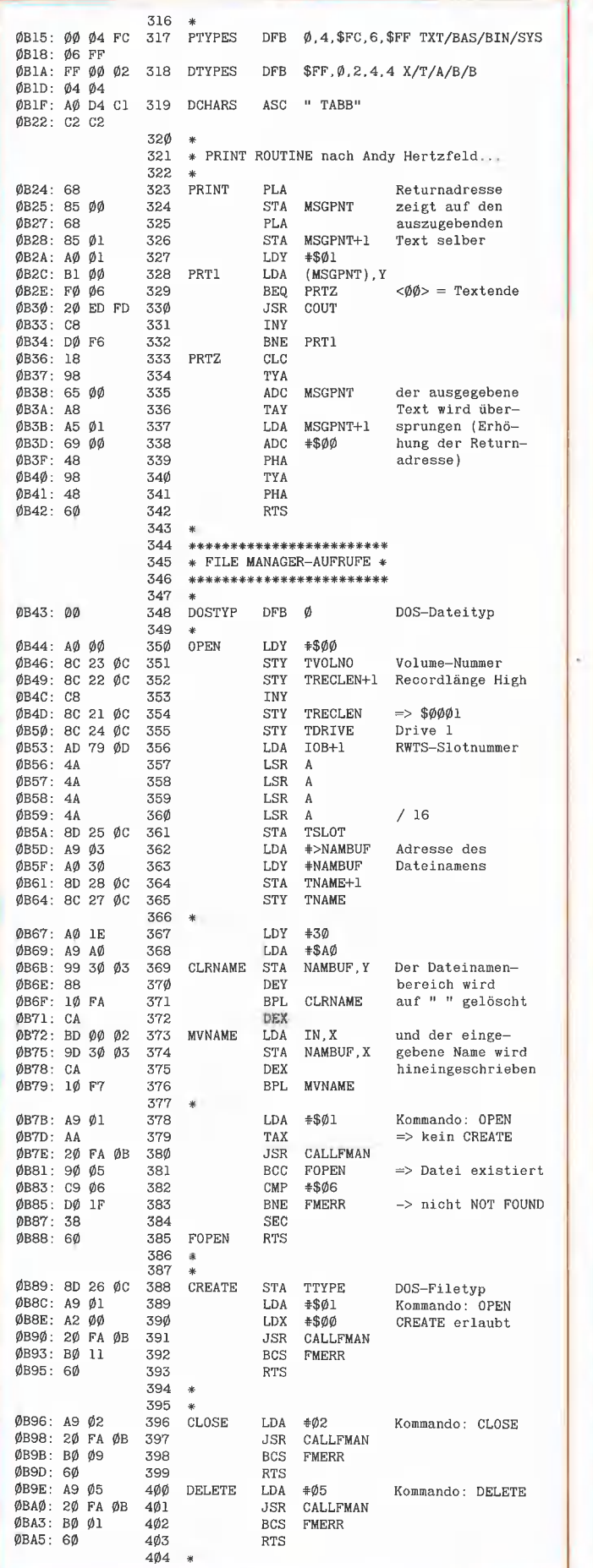

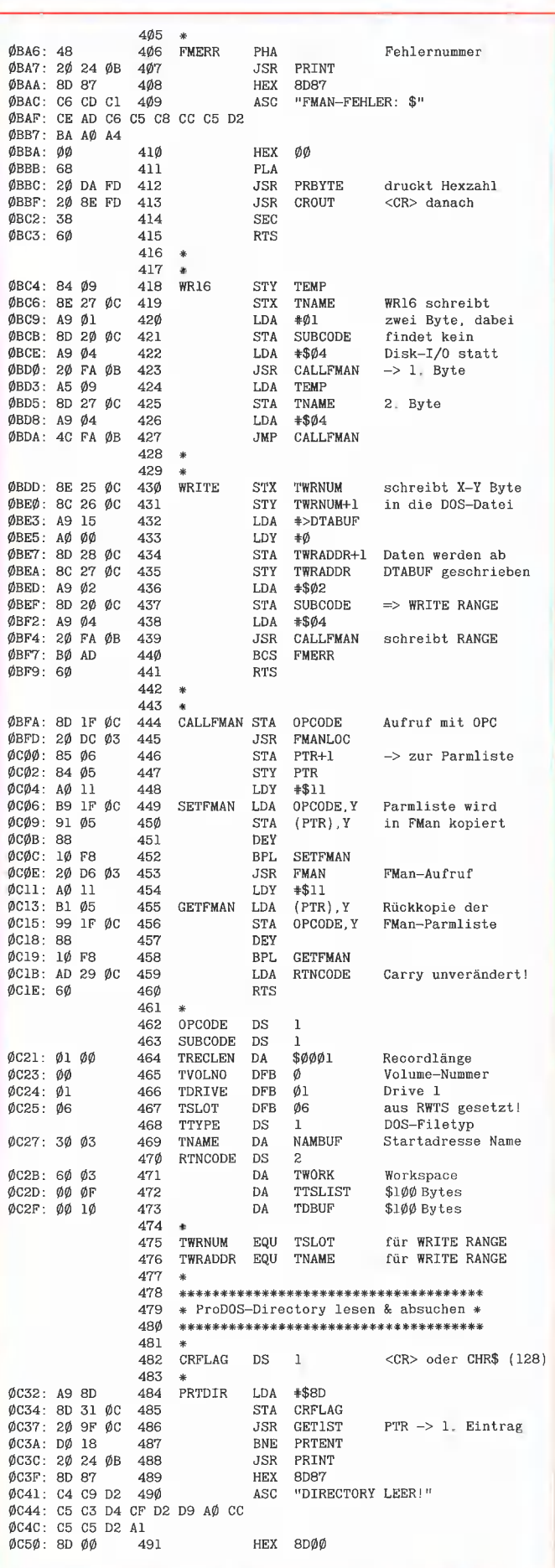

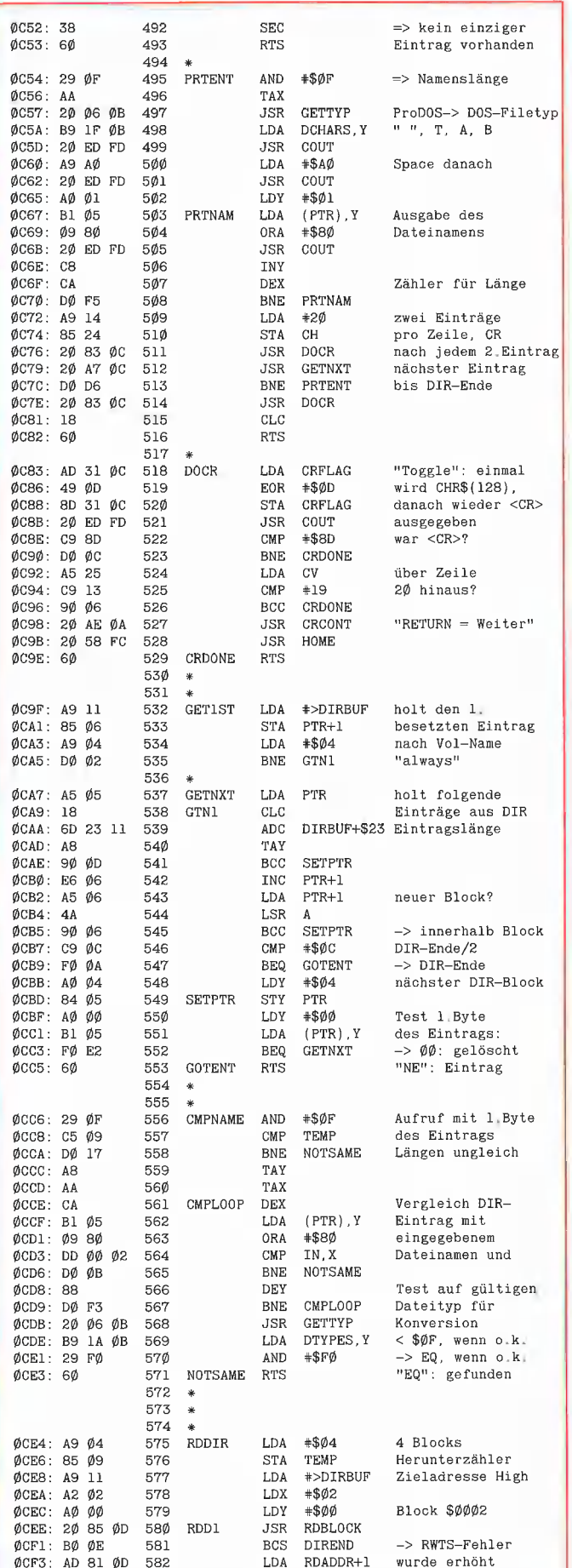

**PROdos** 

# MERLIN von Glen Bredon

Der professionelle Macro-Assembler für die Apple II-Familie!

Neben allen Standard-Features bietet MERLIN u.a.:

- komfortabler Editor mit globalen Such- und Ersetzfunktionen
- liest und schreibt DOS 3.3 Text- und **Binärfiles**
- unterstützt 6502- und 65C02-Opcodes
- **Deinhaltet eine Bibliothek mit fertigen** Unterprogrammen
- enthält einen Disassembler mit eigener Label-Bibliothek
- kompatibel mit vielen 80-Zeichenkarten und natürlich mit Apple //e und Apple //c

# **Jetzt mit deutschem Handbuch!**

DM 198,--ISBN 3-89058-024-6

Bei Ihrem Apple-Händler, in guten Buchhandlungen, oder direkt vom Verlag:

Ampersand\*, Teltower Damm 168, D-1000 Berlin 37, (030) 815 80 69

\*vormals Pandabooks

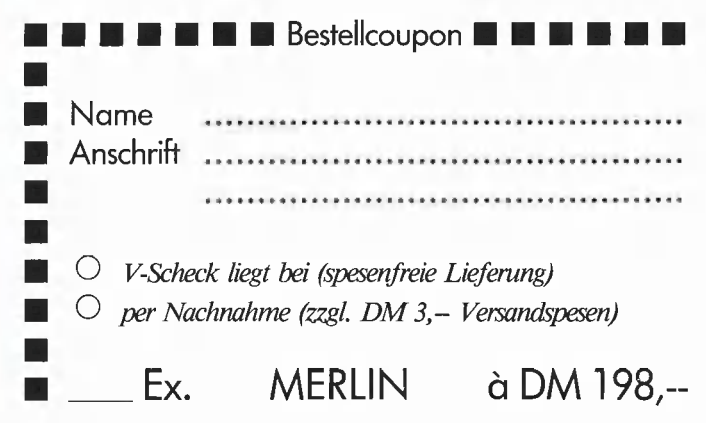

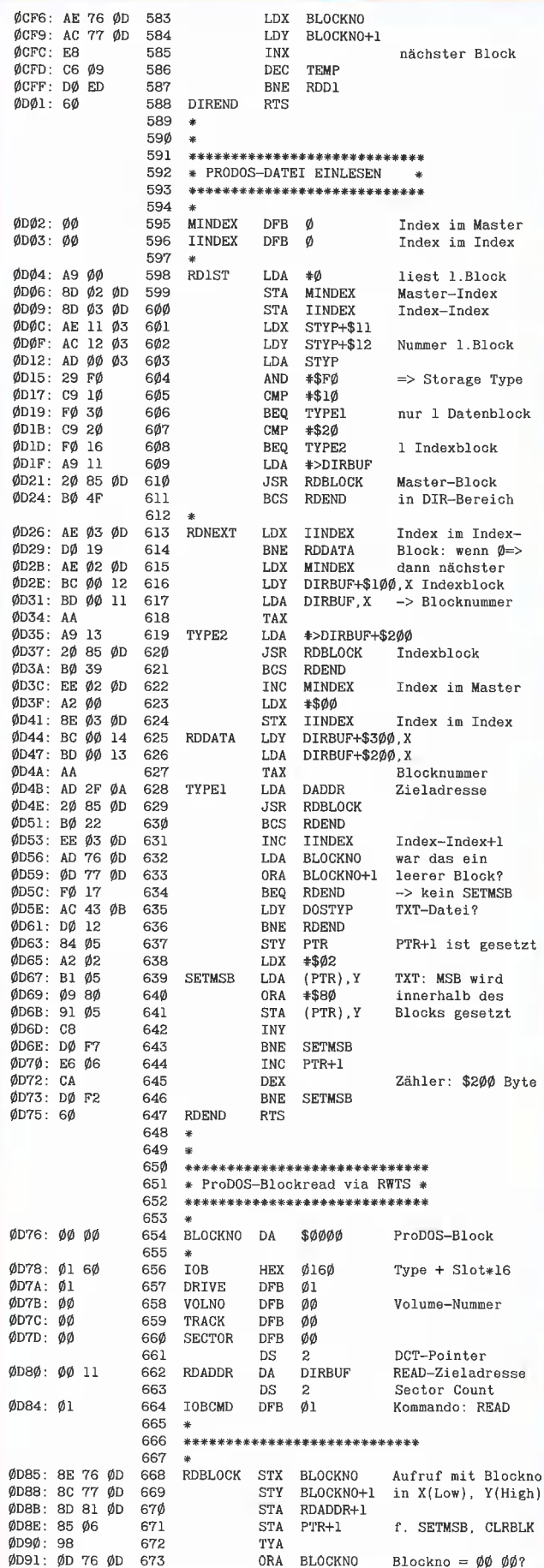

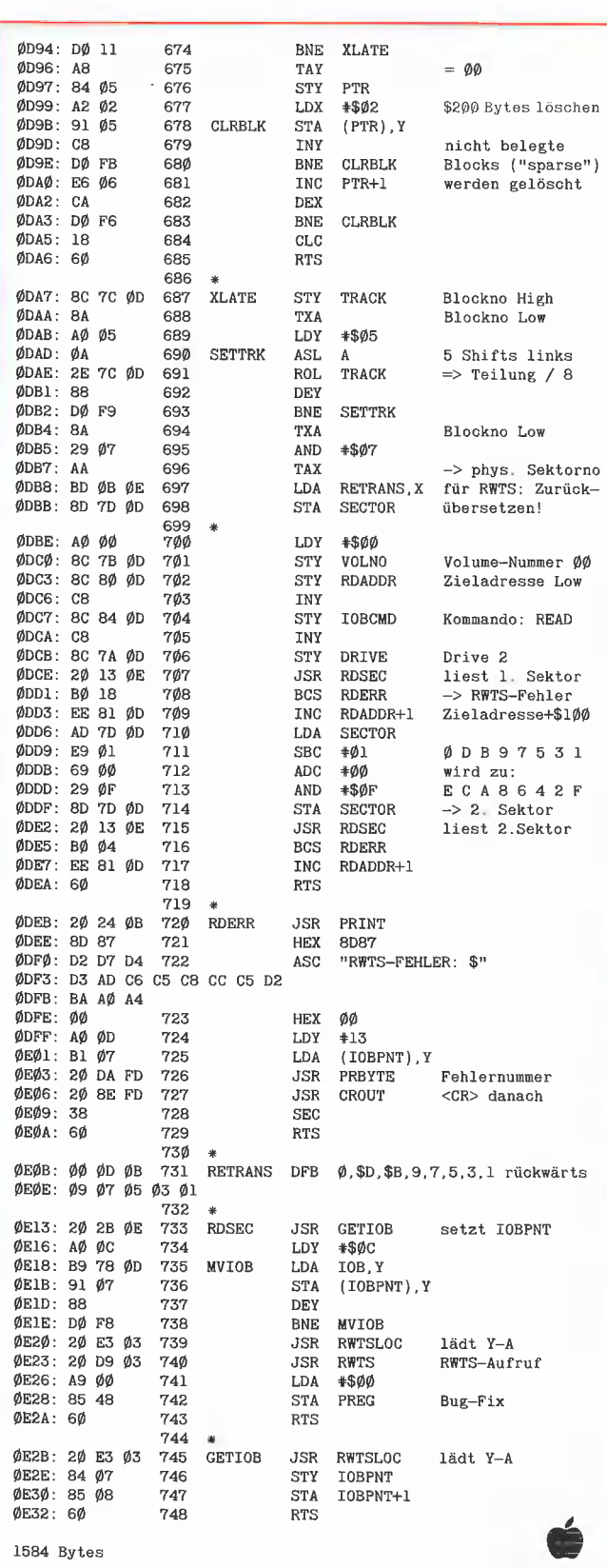

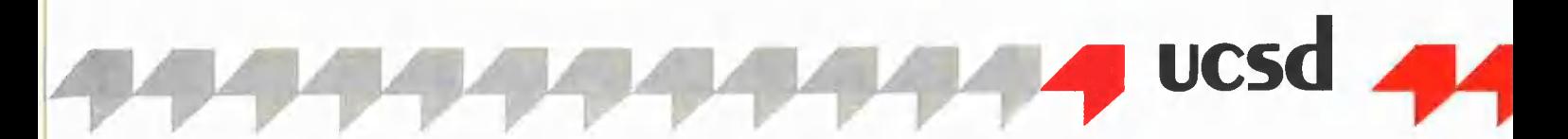

# **Designer**

# **Zeichensatz-Generator in Apple-Pascal**

von Gabor Herr

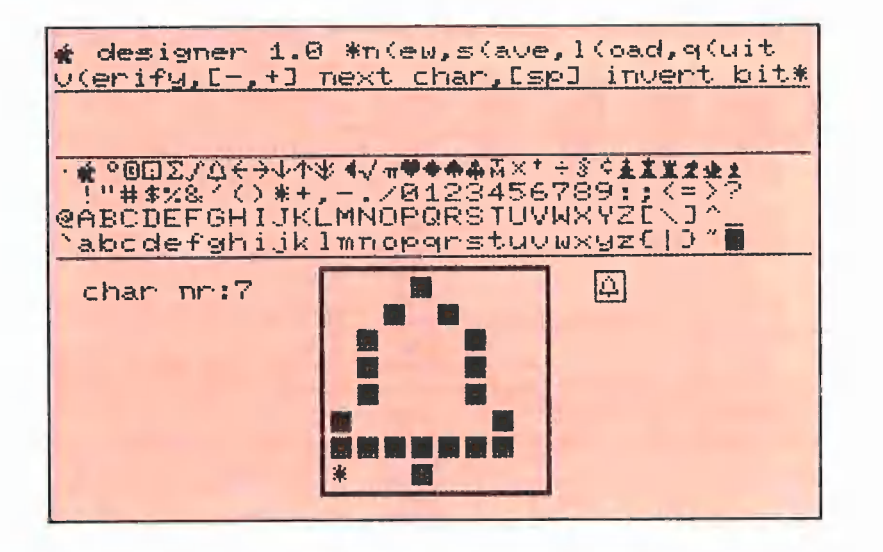

Wenn Sie zu den Programmierern gehören, die vergeblich versucht haben, in Apple-Pascal im Grafikmodus einen deutschen Text mit Umlauten auf den Bildschirm zu bringen, oder den mitgelieferten Zeichensatz einfach langweilig finden und sich künstlerisch betätigen möchten, dann ist dieses Programm genau richtig für Sie.

### 1. Zeichendarstellung in Pascal

Im Gegensatz zu Applesoft-BASIC ist es in Pascal möglich, Strings oder Texte mit Hilfe der beiden Befehle "Wchar" und "Wstring" im Grafikmodus auf dem Bildschirm auszugeben. Wie funktionieren nun diese beiden Prozeduren?

In der Turtlegraphics-Unit wurde die Anweisung "Drawblock" implementiert, mit deren Hilfe sich eine Punktmatrix auf dem Grafikbildschirm darstellen läßt. Wurde z.B. eine 10x10-Punkte große Matrix in einem Feld, das folgendermaßen deklariert wurde:

### Bild:

Packed Array (1..10,1..10) of Boolean abgelegt, so kann es mit

Drawblock (Bild, 2, 0, 0, 10, 10, 5, 20, 10) auf den Hires-Bildschirm ausgegeben werden. Die Matrixpunkte werden vom Pascal-System als Bits in Bytes zusammengefaßt und in der Variablen "Bild" abgespeichert. Beim Aufrufen der Prozedur "Drawblock" werden diese Bytes zeilenweise in den Grafikspeicher kopiert. Deshalb muß als zweiter Parameter die Anzahl der Bytes, die zur Darstellung einer Zeile nötig sind, angegeben werden. Die für den Kopiervorgang benötigten Daten werden durch die folgenden Parameter bestimmt:

Drawblock (Matrix, Bytes, xs, ys, w, h, x0, v0. Mode)

Matrix: Variable, die die Punktmatrix enthält

Bytes: Anzahl der Bytes ((w+15) div 16)  $*2$ 

xs, ys: Anzahl der Punkte, die bei der Darstellung in x- bzw. y-Richtung übersprungen werden sollen

w, h: Breite und Höhe der Matrix

x0, y0: Koordinaten der Bildschirmposition (linke untere Ecke der Matrix)

Mode: Modus wie bei Chartype (z.B. 10 für "Kopiere Array")

Bei der Darstellung von Texten greifen "Wchar" und "Wstring" auf diese Prozedur zurück. Sie verwenden für jedes Zeichen eine 8x8-Punktmatrix. Der Zeichensatz enthält 128 Zeichen und ist nach dem bekannten ASCII-Code aufgebaut. Es wurden lediglich die Ctrl-Zeichen durch (z.B.: Apfelzeichen, Grafiksymbole Schachfiguren usw.) ersetzt. Die Zeichenmuster sind in einem Feld zusammengefaßt und in einer Datei unter dem Namen "SYSTEM.CHARSET" auf der Diskette "APPLE1" abgelegt. Bei der Initialisierung der Turtlegraphics-Unit wird der Zeichensatz in den Arbeitsspeicher geladen, wo er während der Programmausführung auch bleibt. Mit Hilfe des "Designers" ist es nun möglich, diese oder eine genauso aufgebaute Datei zu laden, die einzelnen Zeichen zu editieren und sie dann wieder abzuspeichern.

### 2. Bedienung des Programms

Das Programm ist menügesteuert, ähnlich wie das Pascal-System. Bei der Eingabe der folgenden Kommandos dürfen Sie kleine und große Buchstaben verwenden:

L(oad: Laden eines Zeichensatzes von der Diskette. Ist die gesuchte Datei nicht vorhanden oder hat sie nicht das passende Format, so wird die Fehlermeldung<br>"Datei fehlt" ausgegeben.

S(ave: Speichern des aktuellen Zeichensatzes auf der Diskette. Eine schon bestehende Datei mit dem gleichen Namen wird überschrieben. Deshalb geben Sie nur dann "SYSTEM.CHARSET" ein, wenn davon bereits eine Sicherheitskopie existiert. N(eu: Löschen des Speichers. Nach der Eingabe dieses Kommandos werden Sie gefragt, ob nur das angezeigte Zeichen (= C(har), oder der ganze Zeichensatz (= A(lle) gelöscht werden soll.

V(erify: Das aktuelle Zeichen wird neben der Matrix auch in Originalgröße dargestellt.

### Q(uit: Beenden des Programms

+, -: Das folgende bzw. vorangehende Zeichen wird zum Editieren auf dem Bildschirm angezeigt. Diesem Kommando kann ein Faktor (2-127) vorangestellt werden. Die Eingabe "30+" würde beispielsweise die Zeichenposition um 30 Zeichen vorrücken.

Leertaste: Mit Hilfe der Leertaste kann ein Punkt in der Matrix gesetzt bzw. gelöscht werden.

Die Ebenen Save, Load und Neu können bei falschen Eingaben mit der "ESC"-Taste verlassen werden. Die Tastenbelegung für die Kursorsteuerung ist durch Konstanten (cu\_l, cu\_r... usw.) im Deklarationsteil festgelegt. Die im Listing abgedruckten Zahlen beziehen sich auf einen Apple IIe; für andere Apple-Typen können sie leicht abgeändert werden.

### 3. Beispiel

Nach dem Starten des Programms erscheint auf dem Monitor ein großes Quadrat für die Darstellung der Matrix und eine Zeile mit den Kommandos. Gibt man die Anweisung "L" für Load und dann "\*SY-STEM.CHARSET" ein, so wird der Stan-

dard-Zeichensatz geladen. Nach dem Drücken der "+"-Taste erscheint das erste Zeichen, hier das "Apple"-Symbol, vergrößert auf dem Bildschirm. Mit Hilfe der Leertaste ist es jetzt möglich, den Punkt auf der Kursorposition zu setzen bzw. zu löschen. Um das neu erstellte Zeichen in Originalgröße zu sehen, muß das Kommando "Verify" eingegeben werden. Jede Änderung wird direkt in den Speicher geschrieben, so daß man mit "Save" den aktuellen Zeichensatz jederzeit auf der Diskette abspeichern kann.

### **Kurzhinweise**

1. Zweck: Entwurf neuer und Änderung alter Zeichensätze 2. Konfiguration: Apple II+/e/c; Apple-Pascal 1.1 oder 1.2 3. Test: E(xecute DESIGNER.CODE 4. Sammeldisk: **DESIGNER.TEXT** (Quelitext als DOS-3.3-Textfile, der mit GETDOS konvertiert und dann als DESIGNER.CODE compiliert werden muß.)

```
DESIGNER.TEXT
                                                                                                                   if key=chr(bs)
                                                                                                                   {bei <br />> zuletzt eingegebenes Zeichen loeschen}
       Unter Apple-Pascal 1.1 oder 1.2
                                                                                                                      then
       über C(ompile als DESIGNER CODE
                                                                                                                          begin
       compilieren.
                                                                                                                              if idx>1 then
       Dann zu Übungszwecken über
                                                                                                                                  beginE(execute DESIGNER.CODE starten
                                                                                                                                      idx:=idx-1:
       und über L(oad und
                                                                                                                                      move(7);<br>wchar('');
       Welche Datei laden? "#4:SYSTEM.CHARSET"
       einlesen.
                                                                                                                                      move(7)end:
       ( ========================
                                                                                                                          end
          Apple Pascal Designer 1.0
                                              \bulletelse
                                                                                                                          {sonst Echo ausgeben}
       (* Programm zur Aenderung von
                                                                                                                          begin
       (* Zeichensaetzen, die bei<br>(* den Prozeduren 'Wohar' und
                                                                                                                              wchar(key):
                                                                                                                              invord[idx] := key;(* 'Wstring' verwendet werden.
                                                                                                                              idx := idx + 1end;
                                                                                                              until eoln(keyboard);
       {$C Gabor Herr 1984}
                                                                                                              invord:= copy(intword, 1, idx-1);($S+}
                                                                                                          end:
      program designer:
                                                                                                      procedure plotpoint(xpos, ypos: integer; mode: boolean);
                                                                                                          {setzt einen Punkt in die Matrix auf dem Bildschirm}
          uses turtlegraphics;
                                                                                                           .<br>var color:screencolor;
                                                                                                          begin
          const x_anf=100;
                                                                                                              if mode then color:=white
                  y_anf= 20; {Bildschirmposition der Matrix}
                                                                                                                        else color:=black;
                  breite=10; {Groesse eines Matrixpunktes
                                                                                                              xpos:=xpos*breite+x_anf;
                                                                                                              ypos:=ypos*breite+y_anf:
                  {Kursortasten:}
                                                                                                              viewport(xpos+1,xpos+breite-2,ypos+1,ypos+breite-2);
                  ou_1=8 ;{ links }<br>cu_r=21;{ rechts}<br>cu_u=1Ø;{ oben }
                                                                                                              fillscreen(color)
                                                                                                              viewport(\emptyset, 279, \emptyset, 191)cu_d=11; { unten
                                                                                                      procedure writechar(nr:integer):
                  {Steuertasten:}
                                                                                                          {zeichnet einen Charakter vergroessert
                  \cos = 27; \{ \text{escape} \}<br>
\text{bs} = 8; \{ \text{background} \}und in Originalgroesse}
                                                                                                          var zle.spt:integer:
                                                                                                               nbr:string;tchartable=packed array[\emptyset..63] of boolean;
                                                                                                          begin
          type
                                                                                                              for z1e:= to 7 do
                  tcharset =array[\emptyset..127] of tchartable;
                                                                                                                 begin{smallmatrix} \texttt{begin} \end{smallmatrix}charfile : file of tcharset;
                                                                                                                     for \text{spt}:=\emptyset to 7 do
          var
                  charset :tcharset;<br>chartable:tchartable;
                                                                                                                         begin
                                                                                                                             if chartable[zle*8+spt]
                  index, zeile, spalte, indiff, faktor; integer;
                                                                                                                                  then plotpoint(spt, zle, true);
                                                                                                                         end:
                                                                                                                 end:
         procedure writes(pattern:string:x.y:integer);
             (schreibt String auf der angegebenen Position)
                                                                                                             str(nr,nbr); writes(concat(nbr, ''), 66, 9\emptyset);
                                                                                                             drawblock(chartable, 1, \emptyset, \emptyset, 8, 8, 2\emptyset1, 91, 1\emptyset)
            begin
                pencolor(none);
                                                                                                          end:
                 noveto(x, y)procedure input(var inword:string;x,y:integer);
                wstring(pattern)
                                                                                                         {String-Eingabe mit Echo im Grafikmodus}
            end:
                                                                                                         var idx:integer;
                                                                                                              key: char;
         procedure cleartxt:
                                                                                                         begin
             {loescht Fenster auf dem Bildschirm}
                                                                                                             idx := 1; fillchar(inword, 4\emptyset, chr(32));begin
                                                                                                             pencolor(none); moveto(x,y); turnto(18\emptyset);
                viewport(Ø, 279, 145, 168);
                fillscreen(black);
                                                                                                             repeat
                                                                                                                 read(keyboard, key);
                 viewport(Ø.279.Ø.191)
                                                                                                                 if key=chr(esc) then
            end:
                                                                                                                                         {bei <esc> Eingabe abbrechen}
                                                                                                                                         begin{bmatrix} 1 & 1 \\ 1 & 1 \\ 1 & 1procedure clearch:
                                                                                                                                             invord := "{loescht Matrix vom Bildschirm}
                                                                                                                                             exit(input)begin
                viewport(99,180,19,100);
                                                                                                                                          end:
                fillscreen(black);
                                                                                                     procedure savechset;
                viewport(Ø,279,0,191)
                                                                                                         {speichert den aktuellen Zeichensatz auf Diskette}
            end:
                                                                                                         var filename: string;
44
```
# **9999999999 DEEKER 94 DEEKER** SO AUFTH **Börs**

## Gelegenheitsanzeigen

Sie können unter dieser Rubrik zu einem besonders günstigen Preis

- **O** Ihre Hardware und Software verkaufen
- **O** Ihre Hard- und Software suchen
- ® Kontakte knüpfen und vieles mehr

## Musteranzeige privat

1 Druckzeile à 32 Buchstaben nur DM 5,50 zuzügl. ges. MwSt. Mindestens 2 Druckzeilen Beispiel:

Verkaufe neuwertigen Typenraddrucker mit Apple-Interface. Preis auf Anfrage. Tel. 007

nur DM 18,81 inkl. MwSt.

### Musteranzeige gewerblich

1 Druckzeile à 32 Buchstaben nur DM 11,— zuzügl. ges. MwSt. Mindestens 2 Druckzeilen Beispiel:

Neu im Angebot: Professionelle, separate Tastatur für Apple II plus 16 Funktionstasten und separatem Ziffernblock. Fa. Keyboard & Co.

Info-Karte

nur DM 62,70 inkl. MwSt.

## AUFTRAG FÜR KLEINANZEIGEN

Bitte veröffentlichen Sie in der nächsterreichbaren Ausgabe nachstehenden Text unter folgender Rubrik:

 $\Box$  biete Hardware  $\Box$  biete Software  $\Box$  Chiffre

- 
- $\Box$  suche Hardware  $\Box$  suche Software  $\Box$  Verschiedenes

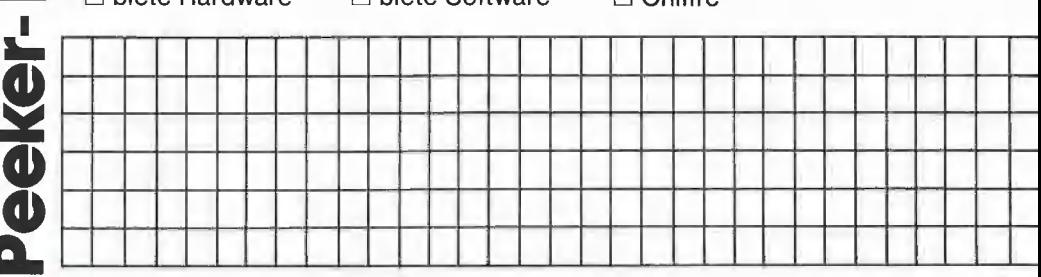

Bitte jeweils 32 Buchstaben pro Zeile-einschließlich Satzzeichen und Wortzwischenräume. Bitte Absender nicht vergessen. Mindestens 2 Zeilen. Chiffregebühr DM 6,— zuzügl. MwSt.

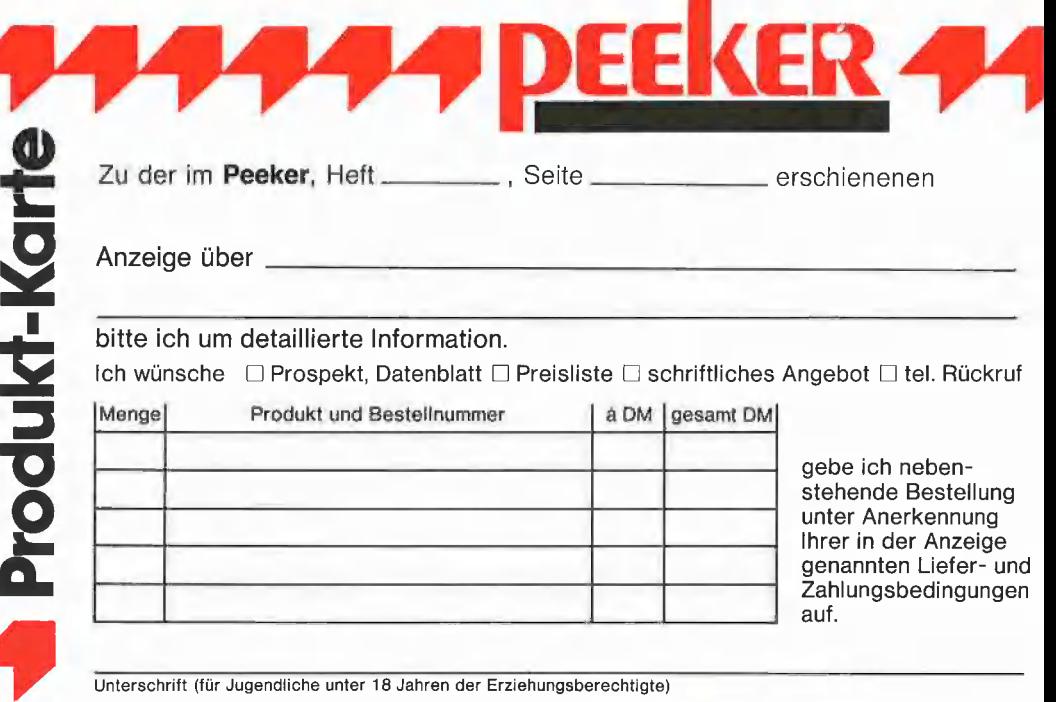

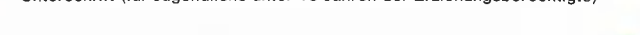

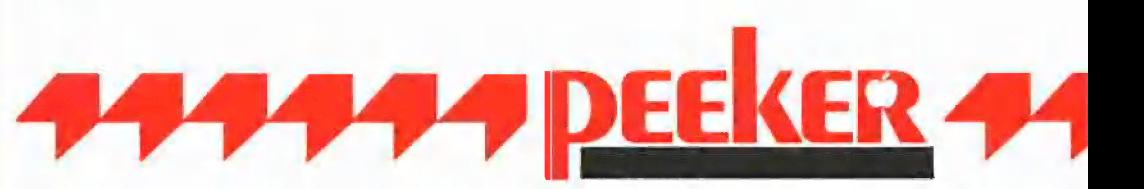

Schreiben Sie uns, wenn Sie technische Fragen zu Aufsätzen im Peeker haben. Beachten Sie jedoch, daß die Redaktion keine Auskünfte über Be-zugsquellen erteilt:

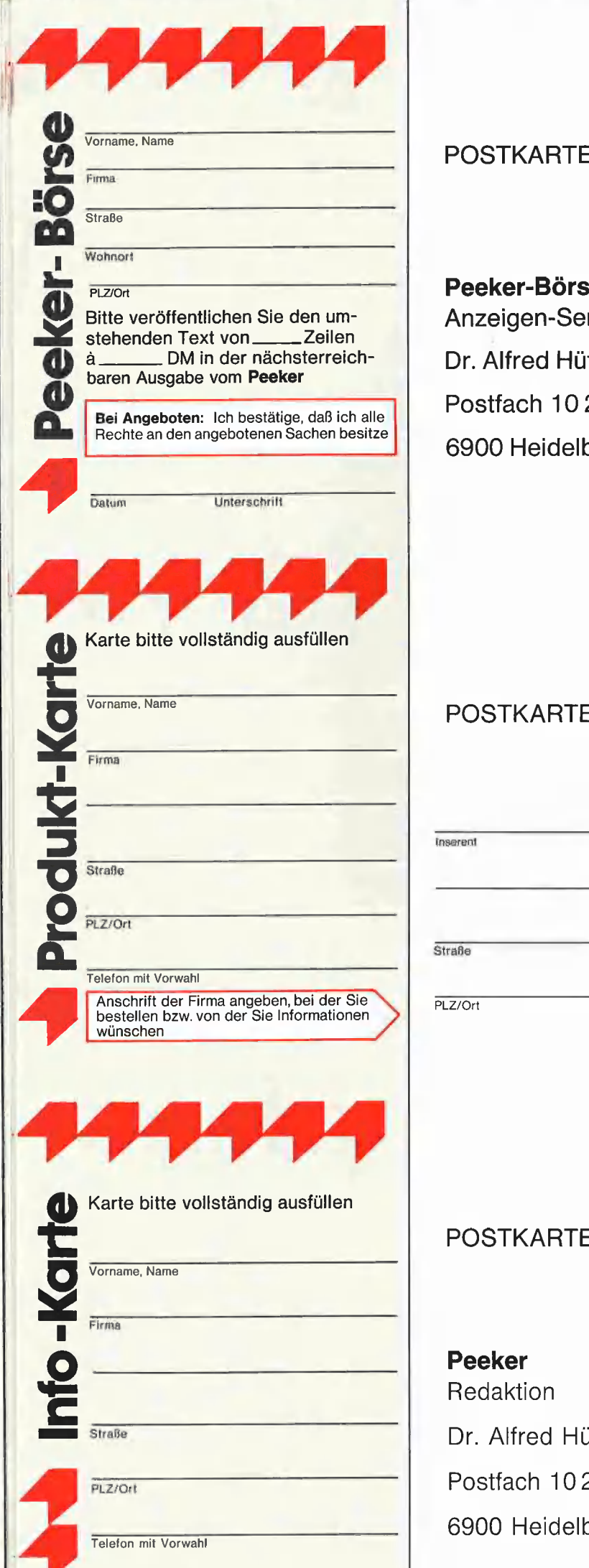

Peeker-Börse Anzeigen-Service Dr. Alfred Hüthig Verlag Postfach 10 28 69 6900 Heidelberg 1

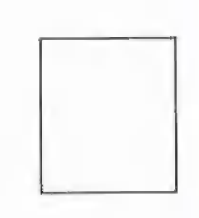

## POSTKARTE

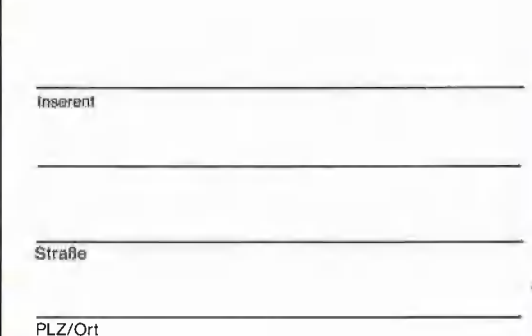

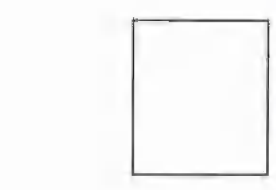

## POSTKARTE

Peeker Redaktion Dr. Alfred Hüthig Verlag Be Postfach 102869 6900 Heidelberg 1

# 4444 Produkf-Karte

Wünschen Sie weitere Informationen zu einer der im Heft erschienenen Anzeigen?

Nichts einfacher als das. Produkt-Karte ausfüllen, frankieren und an den Inserenten (nicht an die Peeker-Redaktior senden.

Vorher aber nicht vergessen: Kreuzen Sie an, welchen Informationswunsch Sie haben.

Damit erleichtern Sie dem Hersteller eine gezielte Beantwortung Ihrer Anfrac

Zum Schluß tragen Sie auf der Rückseite die genaue Anschrift des Inserenten und Ihren Absender ein.

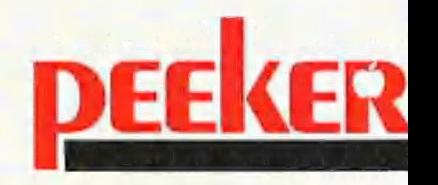

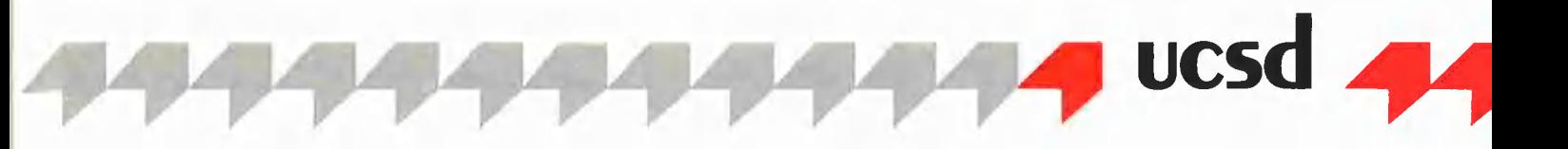

werden unterdrueckt, um zu verhindern, dass beim Auftreten begin eines Fehlers das Programm ab- if chartable[zeile\*8+spalte] stuerzt.} then {\$i-} chartable[zeile#8+spalte]:=false begin chartable[zeile\*8+spalte]:=true; cleartxt;<br>
cleartxt;<br>
cleartxt;<br>
cleartxt;<br>
cursor(spalte,zeile)<br>
cleartxt; cientrat;<br>if filename='' then exit(savechset);<br>rewrite(charfile.filename); end; procedure initialize; rewrite(charfile, filename);<br>if ioresult<> $\emptyset$  then {Fehlerbehandlung} begin begin newset; writes('I/0-Fehler', $\emptyset$ ,16 $\emptyset$ );  $\emptyset$ ; index:= $\emptyset$ ;indiff:= $\emptyset$ ;spalte:= $\emptyset$ ;zeile:= $\emptyset$ ;<br>writes('Return eingeben', $\emptyset$ ,152); index:= $\emptyset$ ;indiff:= $\emptyset$ ;spalte:= $\emptyset$ ;zeile:= $\emptyset$ ;  $writes('Return eingeben', ∅, 152); readln; cleartxt$ readln;cleartxt moveto( $\emptyset$ ,18 $\emptyset$ );wchar{chr(1));<br>end;<br>end;<br>end;<br>end; close(charfile,lock) pencolor(none) ;moveto(\$,144);<br>
;<br>
pencolor(white);moveto(\$79,14);<br>
pencolor(none) ;moveto(\$,106);<br>
pencolor(none) ;moveto(\$,106); end; pencolor(white); moveto(279,144); moveto(279,144); moveto(279,144); moveto(279,144); moveto(279,144); moveto(279,144); moveto(279,144); moveto(279,144); moveto(279,144); moveto(279,144); moveto(279,144); moveto(279,14 procedure loadchset; pencolor(white};moveto(279,1ß6); {holt Zeichensatz von der Diskette} var filename:string; http://www.filename.com/white/intervalues/white/intervalues/<br>
I, J : integer: move(11);turn{90}; move(11);turn{90}; move{ll};turn{90}; move{ll};turn{90}; begin pencolor(none);<br>writes('Welche Datei laden?', Ø, 16Ø);<br>viewport(97, 182 input(filename, Ø,152);<br>input(filename, Ø,152);<br>clearch cleartxt; end; end; if filenane='' then exit(loadchset}; reset(charfile, filename);<br>
reset(charfile, filename);<br>
if ioresult<> $\emptyset$  then<br>
(Das eigentl {Fehlerbehandlung)} var key:char; begin<br>
writes('Datei existiert nicht',Ø,160);<br>
repeat writes('Return eingeben',®,152}; readin;cleartxt end; charset:=charfilef:; close{charfile): index:=ß; ehrlieienu]),.chrieu.d}]: for I:=6to3 do for J :=ß te 31 do drawblock(charset[I\*32+J],1, $\emptyset$ , $\emptyset$ ,8,8,J\*8,135-I\*9,1 $\emptyset$ )  $\begin{align*}\n\text{Cov} \quad \text{Cov} \quad \text{Cov$ chartable:=charset[index]; procedure newset;<br>(loescht den aktuellen Zeichensatz} (loescht den aktuellen Zeichensatz) (loescht den aktuellen Zeichensatz} {loescht den aktuellen Zeichensatz} else indiff:=-faktor; | begin | :invert; begin<br>fillchar(charset, sizeof(charset),chr{ $\emptyset$ )); index:=\$; index:=\$; cursor(spalte,zeile); cursor(spalte,zeile); chricul), chricul, chricul), chricul), chricul), chricul), chricul, chricul, chricul, chricul, chricul, chricul, chricul, chricul, chricul, chricul, chricul, end; ehr(emu]).chr(iewad)] | then procedure newchar; begin by the contract of the contract of the contract of the contract of the contract of the contract of the contract of the contract of the contract of the contract of the contract of the contract of th | {loescht das angezeigte Zeichen} case ord (key) of fillchar (chartable, sizeof(chartable),  $chr (\emptyset)$ ) procedure cursor(x,y:integer); end; | {Kursorposition anzeigen} if key in ['9'..'9'} then begin (Voreinstellungsfaktor)<br>chartype(6); chartype(6); chartype(6); chartype(6); chartype(6); chartype(6); chartype(6); chartype(6); chart moveto({xxbreite+x\_anf+l,y\*breitety\_anf+l); wchar('\*');chartype(1ß) end; procedure new; Don, index:=indextindiff; ar indiff:=ß; faktor:=ß; begin begin index: p;<br>
writes('Neuer C(har oder A(lle?', β,16β);<br>
if index>127 then index:=β;<br>
if index>127 then index:=β; | prepeat<br>| predected|<br>| predected| product a chartable:=charset[index];<br>| parch;writechar(index); if key<>chr(esc) then s ER untl kags an jÜg.°9"]: begin end; Fe key in or,:cH then newchar {Hauptprogramm} {Hauptprogramm} else newset; begin begin begin begin begin begin begin begin begin begin begin begin begin begin begin begin begin begin begin begin begin begin begin begin begin begin begin begin begin begin begin begin begin begin begin end; initialize; cleartxt edit end; end.

{Die Ein- und Ausgabekontrollen procedure invert;<br>
procedure invertieren procedure invertieren {Punkt invertieren} else ---<br>writes('Welche Datei speichern?',Ø,16Ø); plotpoint(spalte,zeile,chartable[zeile\*8+spalte]);<br>input(filename,@. 152); drawblock(chartable,1,Ø,Ø,8,8,2Ø1,91,1Ø); voodare informaties;<br>{Variablen initialisieren und Bildschirm aufbauen} end; writes('designer 1.8 \*N(eu,S(ave,L(oad,Q(uit',16,189):; charfile?:=charset; writes('v(erify,[-.+] next char, [sp] invert bitx',9,17®); put(charfile); moveto(®,169):;pencolor (white) ;noveto (279,169);  $move(11); turn(90); move(11);$ wiewport(97,182,17,102); fillscreen(white); {Das eigentliche Hauptprogramm} cursor{spalte, zeile); repeat repeat<br>| read(keyboard,key)<br>until key in ['n','N','s','S','l','L','q','Q'<br>| 'u' 'u' 'u' '' '' '' '' read(keyboard,key)  $\begin{array}{ccc} \text{10} & \text{10} & \text{$ else indiff:=faktor;  $end:$  $\begin{tabular}{lllllllll} \textbf{(lossont das angezeigte Zeichen)} & \textbf{case ord (key) of} \\ \textbf{begin} & \textbf{ou\_l}: if spalte & \textbf{then spalte :=spalte-1;} \\ & \textbf{ou\_r}: if spalte & \textbf{then spalte :=spalte-1;} \\ \end{tabular}$ end; cu\_u : if zeile>® then '=zeile-l; cu\_d : if zeile<7" then :=zeile+tl; constrains definitions of the faktor:=faktor:#10+ord(key)-48 else begin charset[index]:=chartable; drawblock(chartable,1, $\emptyset$ , $\emptyset$ ,8,8,index mod 32\*8,<br>135-index div 32\*9.10);

# READPAS

### Konvertierung von UCSD- in Turbo-Pascal-Textfiles

Wer bislang unter UCSD-Pascal bzw. Apple-Pascal 1.1 oder 1.2 gearbeitet hat und nunmehr Programme unter Turbo-Pascal entwickeln will, wird sicherlich einen Teil seiner alten UCSD-Programme übernehmen wollen. Allerdings kennt UCSD-Pascal zahlreiche Befehle, die Turbo-Pascal nicht kennt und umgekehrt. Ferner sind diverse Feinheiten zu beachten, so daß es mit der Konvertierung des UCSD-Pascal-Textfiles allein nicht getan ist.

Das nachfolgende Turbo-Pascal-Programm READPAS läuft sowohl unter Turbo 2.0 als auch 3.0. Es ist jedoch darauf zu achten, daß der Quelltext auf Diskette compiliert werden muß, nachdem zuvor die Endadresse (nicht die Startadresse!) auf \$C7FF gesetzt worden ist. Verfahren Sie im einzelnen wie folgt:

1. Turbo-Pascal 2.0 oder 3.0 starten.

2. Quelltext eingeben und unter READ-PAS.PAS abspeichern.

3. O(ptionen und dann C(om-File wählen und zum Schluß E(nd-Address auf \$C7FF setzen.

4, Nunmehr vom Hauptmenü aus C(ompilieren.

Die entstandene Objektcode-Datei starten Sie dann unter dem CP/M-Betriebssystem

### von Michael Erperstorfer

### wie eine übliche COM-Datei mit >READPAS

Das Programm setzt zwei Laufwerke voraus. Die CP/M- bzw. Turbo-Pascal-Arbeitsdiskette legen Sie zweckmäßigerweise in Laufwerk 1 (A; #4) und die Apple-Pascal-Diskette in Laufwerk 2 (B; #5). Nach dem Start von READPAS.COM können Sie sich zunächst über Menü-Option 2 das UCSD-Pascal-Directory ansehen. Danach brauchen Sie nur noch den Namen des gewünschten UCSD-Textfiles und darauf den ggf. gekürzten Turbo-Textfile-Namen (mit Suffix ".PAS") einzugeben. Die konvertierte Datei läßt sich direkt in den Turbo-Pascal-Editor einlesen,

### READPAS

```
PROGRAM READPASCAL: (von Michael Erperstorfer)
CONST BUFFSTART=$C800; {START DES 128 BYTE LESEPUFFER} 
TYPE
  FILETYP=RECORD 
   FNAME: STRING[15];
  EOFBYTE:0.511 READLN;<br>END; BDOS(0) END; BDOS(0) END; BDOS(0)<br>END;
VAR FILLBLOCK(I);<br>BUFFER:ARRAY[0..127] OF BYTE ABSOLUTE BUFFSTART; {LESEPUFFER} FILLBLOCK(I);<br>BLOCK:ARRAY[0..511] OF BYTE; {PASCAL-BLOCK} BLOCK} END
  DIRBLOCK:ARRAY[0..2047] OF BYTE; {4 BLOCKS FUER DIRECTORY}<br>TASBUFF:ARRAY[0..30719] OF BYTE; {PUFFER FUER PASCAL TEXT-FILE}<br>TAB:ARRAY[0..7.1.4] OF 0..31; {LOOK-UP TABELLE}<br>EINTRAG:ARRAY[1..77] OF FILETYP: {MAX 77 FILES IN P
  OUT: TEXT: 
  VOLNAME:STRING[15]; 
  BEZUGSLW, FILEZAHL, BLZAHL: INTEGER;
  LWP, LWC: CHAR:
PROCEDURE TABINIT; {SEKTOR/BLOCK-UMWANDLUNG PASCAL-CP/M} FILEZAHL:=0;
 BEGIN REPEAT
  TAB[O,1]:= 0; TAB[O,2]:= 1; TAB[0,3]:=12; TAB[0,4]:=13; IF DIRBLOCK[INDEX+6]>0 THEN TABIL.I]|: 24; TEE ,2] 25: TABI1,.351:- 4; TaB[ 1,4]. 5 BEGIN TAB[2,4]:=29; 
  TAB[3,1]:=8; TAB[3,2]:=9; TAB[3,3]:=20;TAB[4,1]:=22; TAB[4,2]:=23; TAB[4,3]:= 2; TAB[4,4]:= 3;<br>TAB[5,1]:=14; TAB[5,2]:=15; TAB[5,3]:=26; TAB[5,4]:=27; SPERENT MON:=DIRBLOCK[INDEX]+DIRBLOCK[INDEX+1]*256;<br>TAB[6,1]:=36; TAB[6,2]:=7; TAB[6,3]:=18; TAB[6,4]:=19; SP
                                                 TAB[3,4]:=21;\texttt{FAB}[\mathbf{7},\mathbf{1}]:=30\text{;}\text{ } \texttt{TAB}[\mathbf{7},\mathbf{2}]:=31\text{;}\text{ } \texttt{TAB}[\mathbf{7},\mathbf{3}]:=10\text{;}\text{ } \texttt{TAB}[\mathbf{7},\mathbf{4}]:=11\text{;}\text{ } \texttt{EOPBYTE}:-\texttt{DTRBLOCK}[\texttt{INDEX}+22]+\texttt{DIRBLOCK}[\texttt{INDEX}+23]*256-1\text{;}\text{ } \texttt{EOPBYTE}:-\texttt{DTRBLOCK}[\texttt{INDEX}+4];PROCEDURE FILLBLOCK(NUM: INTEGER); {FUELLT PASCAL-BLOCKPUFFER} END; 
VAR J,BLINDEX:INTEGER; {MIT CP/M SEKTOR (4 MAL)} FNAME[O ] :=CHR (DIRBLOCK[ INDEX+6 ] ) ; 
  VAR J.BLINDEX:INTEGER; (MIT CP/M SEKTOR (4 MAL)}<br>BEGIN FOR K:=1 TO DIRBLOCK[INDEX+6] DO<br>BEGIN FOR K:=1 TO DIRBLOCK[INDEX+6] DO
   BLINDEX:=(NUM-1)*128; FNAME[K]:=CHR(DIRBLOCK[6+INDEX+K])
   FOR J:=0 TO 127 DO END 
     BEGIN END;
      BLOCK[BLINDEX] :=BUFFER[J]; INDEX :=INDEX+26
     BLINDEX:=BLINDEX+1 UNTIL INDEX>2021
PROCEDURE READBLOCK (BLNUM: INTEGER) ; 
VAR SPURNUM, TABINDEX, I, ERROR: INTEGER; 
     END END;
  END; 
  BEGIN CLRSCR:
  SPURNUM:=BLNUM DIV 8; 
  TABINDEX :=BLNUM MOD 8;
```

```
FOR T = 1 TO 4 DO
                                                                                                           BEGIN 
                                                                                                             BIOS(11,BUFFSTART); {SETZT BEGINN DES LESEPUFFERS}<br>BIOS(7); {SETZT KOPF AUF SPUR 0}<br>BIOS(9.SPURNUM); {SETZT SPURNUMMER}
                                                                                                             BIOS(10,TAB[TABINDEX,I]); {SETZT SEKTORNUMMER}<br>BIOS(8,ORD(LWP)-65); {SETZT LAUFWERK}<br>ERROR:=BIOS(12); {LIEST SEKTOR IN LESEPUFFER}
                                                                                                             IF ERROR<>O THEN 
                                                                                                              BEGIN 
VON:0.,280;<br>BIS:0,.280; BIS:0,.280; WRITELN(CHR(7), "I/O FEHLER IN LAUFWERK ', LWP.'.'); WRITELN;<br>FTYP:STRING[4]; WRITE('CP/M-DISKETTE EINLEGEN UND <RETURN> DRUECKEN ');
                                                                                                        PROCEDURE READDIRECTORY; 
                                                                                                        VAR I,J: INTEGER; 
                                                                                                         PROCEDURE GETFILES; 
                                                                                                          VAR K, INDEX, TYPNUM: INTEGER; 
                                                                                                                FILEZAHL:=FILEZAHL+1;
                                                                                                                WITH EINTRAG[FILEZAHL] DO 
                                                                                                                 BEGIN 
                                                                                                                   VON:=DIRBLOCK[INDEX]+DIRBLOCK[INDEX+1]*256;
                                                                                                                   CASE TYPNUM OF 
                                                                                                                     2: FlYP:=!C0ODE"; 
S:ELtP, TEXT", 
                                                                                                                    5:FTYP := 'DATA'BEGIN 
                                                                                                           WRITE('Das Directory wird gelesen'); 
                                                                                                          FOR I:=2 TO 5 DO
```
BEGIN READBLOCK(T); FOR  $J:=0$  TO 511 DO DIRBLOCK[(I-2) \*512+J]:=BLOCK[J] END; VOLNAME[O]:=CHR(DIRBLOCK[6]);<br>FOR I:=1 TO DIRBLOCK[6] DO VOLNAME[I]:=CHR(DIRBLOCK[6+I]); GETFILES END; PROCEDURE PRINTDIRECTORY; VAR I, ZAEHLER: INTEGER; **BEGIN** IF FILEZAHL>O THEN BEGIN CLRSCR · ZAEHLER:=O; WRITELN( "Directory der Pascal-Diskette ',VOLNAME,':'); WRITELN;<br>WRITELN(' Filename Laenge in Blocks Filetyp'); WRITELN{ !'——-———----—- -— . -. — . 2 FOR I:=1 TO FILEZAHL DO WITH EINTRAG[I] DO BEGIN WRITELN{FHAME:20, [BIS-VON) :10, ' ZAEHLER :=ZACHLER+L; IF (ZAEHLER=18] OR (I=SFILEZAHL) THEN BEGIN WRITELN: WRITE('Weiter mit <return> '); READLN:; ZAEHLER:=0; CLRSCR END END END END;  $t$ , FTYP,  $'-$ FILE $'$ ); PROCEDURE TRANSFER; VAR I,J, INDEX, ANFANG, ENDE: INTEGER; PASNAM<mark>E, CPMNAME: STRING[15];</mark><br>TABFLAG: BOOLEAN; EIN:CHAR; FUNCTION GETNAME: BOOLEAN; BEGIN CLRSCR; WRITE('Name des Pascal-Textfiles: '}; READLN ( PASNAME) ; READLN(PASNAME);<br>IF POS('.TEXT',PASNAME)=0<br>THEN PASNAME;=CONCAT(PASNAME,'.TEXT'); GETNAME:=FALSE; FOR I:=1 TO FILEZAHL DO IF EINTRAG[I].FNAME=PASNAME THEN BEGIN GETNAME:=TRUE;; INDEX:=I END END; PROCEDURE WRITEFILE; VAR IND, I: INTEGER; BEGIN  $IND:=0$ : FOR I:=ANFANG TO ENDE DO BEGIN READBLOCK(TI); FOR J:=0 TO 511 DO BEGIN PASBUFF[IND] :=BLOCK[J];  $\texttt{IND}\!:=\!\! \texttt{IND}\!+\!1$ END END; READBLOCK (ENDE+L); FOR J:=0 TO EINTRAG[INDEX].EOFBYTE DO BEGIN PASBUFF[IND] :=BLOCK[J];  $IND:=IND+1$ END; BIOS (8,BEZUGSLW);  $IND:=IND-1;$ TABFLAG:=FALSE; WRITELN; WRITE('Name des CP/M-Files {ohne Laufwerksangabe}:')}; READLN {CPMNAME) ; CPMNAME :=CONCAT(LWC, ':',CPMNAME) ; ASSIGN (OUT, CPMNAME) ; RE#RITE(OUT); FOR I:=0 TO IND DO IF TABFLAG THEN **BEGIN** FOR J:=1 TO PASBUFF[I]-32 DO WRITE(OUT, ' '); {LEERZEICHEN} TABFLAG:=FALSE

```
ELSE BEGIN<br>CASE PASBUFF[I] OF<br>13: WHITE(OUT,CHR{13),CHR{10)}; {LINEFEED ANFUEGEN}<br>16:TABFLAG:=TRUE; {NAECHSTES ZEICHEN: EINRUECK-WERT}<br>32..126:WRITE(OUT,CHR(PASBUFF[I])) {NUR LESBARE ZEICHEN}
        END; 
        IF I MOD 128=0 THEN WRITE('.)END; 
   CLOSE (OUT) 
  END; 
 BEGIN International Contract Contract Contract Contract Contract Contract Contract Contract Contract Contract Contract Contract Contract Contract Contract Contract Contract Contract Contract Contract Contract Contract Con
  CLRSER ; 
  WRITELN('Pascal-Diskette in das Laufwerk ', 
LWP,' einlegen.'); WRITELN; 
WRITE('F)ertig oder zurueck zum MJenu ? '); 
  REPEAT 
   READ(KBD,EIN); EIN:=UPCASE(EIN) 
UNTIL EIN IN ['F','M']; 
IF EIN='F' THEN 
   BEGIN 
     READDIRECTORY; 
      IF NOT GETNAME THEN 
       BEGIN
        WRITE{PASNAME, 
         ' nicht gefunden ! Weiter mit <return> ');<br>READLN;
        PRINTDIRECTORY 
       END 
      ELSE 
       BEGIN 
        ANFANG := EINTRAG[INDEX]. VON+2;
        ENDE :=EINTRAG[ INDEX] .BIS-2; 
        IF (ENDE-ANFANG)>58 
          THEN WRITELN{CHR(7), "Programm zu gross!') 
        ELSE WRITEFILE 
       END 
   END 
 END; 
PROCEDURE MENU; 
 VAR AUSWAHL: CHAR; 
    ENDE: BOOLEAN; 
 BEGIN 
  ENDE:=FALSE; 
   LWP:='B'; {DEFAULT P-SYSTEM: LAUFWERK C}<br>LWC:='A': {DEFAULT CP/M: LAUFWERK D}
   REPEAT 
    CLRSCR; 
    ULRSUR,<br>GOTOXY(28,1); WRITELN('R E A D P A S C A L'); WRITELN;<br>WRITELN('
    WRITELN{' Programm zum Lesen von UCSD-Textfiles'); 
    WRITELN:
    WRITELN{ '1...Laufwerk-Daten aendern (CP/M: ', 
    WRITELN; LWC, 'Pascal: ',LWP,')');
    WRITELN( '2...Directory der Pascal-Diskette'); WRITELN; 
    WRITELN('3...Pascal-Texfile nach CP/M uebertragen'); WRITELN: 
WRITELN('4...E ND E'); WRITELN; WRITELN; 
    WRITE('Auswahl: '); 
    REPEAT 
    READ(KBD, AUSWAHL); WRITELN( AUSWAHL) 
UNTIL AUSWAHL IN ['1'..'4']; 
CASE AUSWAHL OF 
      '1':BEGIN 
          CLRSCR
          WRITE( "Laufwerk fuer die CP/M-Diskette (<A>,<B>}: '); 
          REPEAT 
           READ(KBD,LWC): WRITELN(LWC); 
          LWC:=UPCASE(LWC)<br>UNTIL LWC IN ['A'.'B']:
          WRITE{ 'Laufwerk fuer die Pascal-Diskette {<A>,<B>}: '); 
          REPEAT 
           READ(KBD, LWP); WRITELN(LWP);
          LWP:=UPCASE(LWP)<br>UNTIL LWP IN ['A'.'B']
         END; 
      '2'':BEGIN 
          READDIRECTORY; 
          PRINTDIRECTORY 
         END; 
      '3': TRANSFER; 
      14':ENDE:=TRUE 
    END 
   UNTIL ENDE 
 END; 
BEGIN 
 BEZUGSLW:=BDOS (25); 
 TABINIT; 
 MENU; 
 BIOS (8, BEZUGSLY)
```
END,

**4**TURbo<sub>44</sub>

END

# Kyan-Pascal

# Ein vollcompilierendes 6502-Pascal Erfahrungsbericht von Herbert Pohl

Hinweis: Der nachfolgende Erfahrungsbericht basiert noch auf den Kyan-Pascal-Versionen 1.0 und 1.1. Die verbesserte Version 1.2 wurde am 14.08.1985 ausgeliefert.

Was erwarten Sie, wenn Sie das Pascal-Programm GENAU unter UCSD-Pascal oder Turbo-Pascal auf einem Apple Ile laufen lassen? Unter Turbo-Pascal (V1.0 oder V2.0) wird der Rechner nach etwa 53s jammern, unter UCSD-Pascal nach etwa 144s. Ohne Ausgabe der Rechenergebnisse auf dem Bildschirm sind es 1,85 bzw. 3,5s, vom ersten Piepsen des Lautsprechers an gerechnet.

Unter Kyan-Pascal, Version 1.0 und 1.1, das seit einiger Zeit für den Apple |l erhältlich ist, frohlockt der Rechner nach 24 bzw. 5s. Unter diesem Pascal wird also im Gegensatz zu den beiden anderen Pascal-Implementierungen bei den aufeinanderfolgenden Subtraktionen exakt der Wert O erreicht.

Begründet sein muß dies darin, daß Turbo- und UCSD-Pascal Real-Zahlen als Dualzahlen darstellen, während Kyan-Pascal offenbar die BCD-Darstellung benutzt. Letzteres ist im mit dem System mitgelieferten Tutorial Manual allerdings nicht do-Kkumentiert, jedoch sprechen die im obigen Programm erreichte Genauigkeit, der durch Real-Zahlen darstellbare Zahlenbereich (betragsmäßig von 1.0E-99 bis 9.999999999999E +99, 13 geltende Ziffern) und der zur Darstellung benötigte Speicherplatz von acht Bytes hierfür,

### 1. Lieferumfang

Aufgrund einer Anzeige in der Zeitschrift "Incider" habe ich das Kyan-Pascal-System Anfang Mai in den USA bestellt und innerhalb von vierzehn Tagen für knapp 60,00 Dollar erhalten; inzwischen beträgt der Preis einschließlich Versand für Europa knapp 82.00 Dollar. Kyan-Pascal soll übrigens auch für den Atari 800 XL und den Commodore C64 erhältlich sein.

Geliefert wurden eine Pascal-System-Diskette und ein Tutorial Manual, wobei die nähere Untersuchung des Systems das Vorhandensein einiger Fehler im Manual zeigte. Ansonsten ist dieses Anleitungsbuch recht geschickt aufgebaut und insbesondere auch für Anfänger geeignet, sofern sie einigermaßen Englisch beherrschen. Die Bedienung von Editor und Compiler wird anhand von Beispielen er-Iäutert. Hierauf erfolgt eine kurze Einführung in die Programmierung mit Pascal und die Vorstellung der meisten der in diesem System eingebauten Möglich-Keiten.

Auf der Diskette der neuesten Version 1.2 befinden sich die Dateien

PRODOS (ProDOS-System 1.1.1) FILER (ProDOS-Kopierprogramm) ED (Kyan-Pascal-Editor 40 Z/Z) E80 (Kyan-Pascal-Editor 80 Z/Z) PC (Kyan-Pascal-Compiler) LIB (Kyan-Pascal-Library) HELLO.SYSTEM (Startup-Programm und zugleich Hauptmenü)

sowie Hilfsprogramme für ProDOS (z.B. DIR für Directory-Anzeige), Include-Dateien (für Hires-Grafik und String-Verarbeitung) und Beispielprogramme in Textund Codeform. Kyan-Pascal läuft auf dem Apple II unter dem Betriebssystem Pro-DOS, das ebenso wie der ProDOS-Filer mitgeliefert wird und nur mit dem Kyan-System zusammen benutzt werden darf. Inzwischen habe ich (am 09.07.85) von Kyan Software gratis (!) die Version 1.1 des Systems erhalten. Auch sonst bin ich bislang sehr zuvorkommend bedient worden.

Meine Untersuchungen stützen sich auf die Version 1.0, sofern nicht anders erwähnt. In Tabelle 3 finden Sie die Entstehungsdaten wichtiger Dateien.

### 2. Kurzeinführung

Angenommen, man will das Programm GENAU eingeben, compilieren und laufen lassen. Hierzu ist die Kyan-Diskette oder eine entsprechende Arbeitsversion in Laufwerk 1 zu stecken und der Rechner anzuschalten. Zunächst wird ProDOS und dann das Hauptmenü-Programm PAS-CAL.SYSTEM (jetzt HELLO.SYSTEM) geladen, das sich auf dem Bildschirm mit KYAN PASCAL (Version 1.X)

meldet, worauf das System auf die Eingabe eines Kommandos wartet, die mit der Return-Taste abzuschließen ist. Von diesem Hauptmenü aus kann man durch Eingabe des jeweiligen Programmnamens

1. den Editor (ED oder E80)

2. den Compiler (PC) oder

3. den compilierten Objektcode (z.B. GE-NAU.O)

starten. Danach kommt man stets in das Hauptmenü zurück, das man jedoch durch Eingabe eines anderen ProDOS-Systemprogramms (z.B. BASIC.SYSTEM) verlassen kann. (Anm.d.Red.: Das Hauptmenü-Miniprogramm PASCAL.SYSTEM, das ab Version 1.2 HELLO.SYSTEM heißt, ist wegen der System-Bit-Map-Konflikte mit ProDOS erforderlich. Beispielsweise kann man das BASIC.SYSTEM nicht direkt aus dem Kyan-Editor heraus, wohl aber über das HELLO.SYSTEM starten.)

### $2.1.$  ED/E80 = Editor

ED ruft den 40-Z/Z-Editor auf, einen Bildschirmeditor, dessen Steuerbefehle sehr an die des Turbo-Pascal-Editors erinnern. Zur Steuerung des Cursors sind sowohl die Pfeiltasten als auch ↑S, ↑D, ↑E und 1X möglich. Außerdem gibt es Befehle, um den Cursor wortweise, seitenweise und an den Anfang oder das Ende der Datei zu bewegen. Ferner kann man einzelne Zeichen oder Zeilen löschen, Textblöcke markieren, löschen und verschieben. Weiter kennt der Editor einen mit der ESC-Taste aufzurufenden Modus, in dem der Text auf Diskette abgespeichert, Text von der Diskette gelesen und eingefügt, der Name der Datei (eigentlich der Pro-DOS-Pfadname) geändert und die Editorfunktionen des Suchens und Ersetzens aufgerufen werden können, Aus diesem Modus heraus wird der Editor auch verlassen. Mittels dieses ESC-Modus ist es ebenso möglich, Textdateien zu transferieren, indem man sie in den Editor lädt, den Pfadnamen ändert und die Datei mit dem neuen Pfadnamen abspeichert.

Nach seinem Aufruf fordert der Editor, der für seine Arbeit den gesamten Speicher von \$0800 bis \$BAFF benutzt, die Eingabe eines ProDOS-Pfadnamens an. Findet er die zugehörige Datei, wird sie eingelesen und auf dem Bildschirm angezeigt, wobei der Cursor am Textanfang steht. Ist die Datei nicht zu finden, erfolgt die Meldung "FILE NOT FOUND. PRESS ANY KEY".

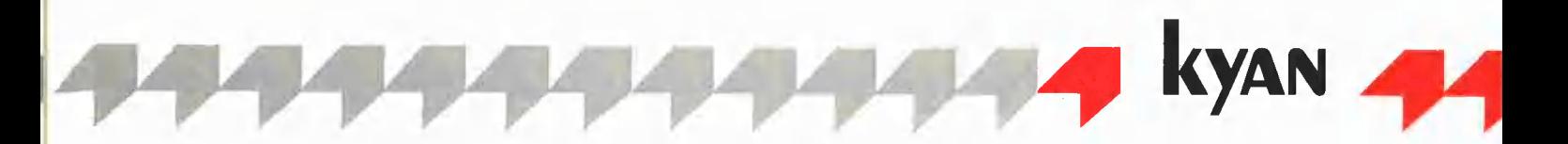

Nach einem Tastendruck wird der Bildschirm gelöscht, und man kann seinen Text eingeben. Eine Status- oder Kommandozeile wie bei Turbo- oder UCSD-Pascal gibt es nicht. Jedoch kann jederzeit mit <ESC> ein Hilfsmenü aufgerufen werden, ohne den eigentlichen Text zu stören. Von diesem Hilfsmenü aus ist auch eine Aufstellung aller Editorbefehle aufrufbar, was wiederum für Anfänger sehr hilfreich ist.

In der Version 1.0 unterstützt der Editor keine 80-Zeichenkarte. Die eingegebene Zeichenfolge wird beim Erreichen eines Zeilenendes einfach in der nächsten Zeile des Bildschirmes fortgesetzt, so daß mehrere Zeilen auf dem Bildschirm eine logische Zeile im Text ausmachen. Logische Zeilen müssen durch Einfügen von <CR> abgeschlossen werden. Mit dem Kyan-System der Version 1.0 geschriebene Programme können jedoch die 80-Zeichenkarte ohne Einschränkungen benutzen.

Mit der Version 1.1 ist nun neben dem 40-Z/Z-Editor ED ein 80-Z/Z-Editor E80 verfügbar, der auch eine Tabulator-Funktion besitzt.

### $2.2.$  PC  $=$  Pascal-Compiler

Mit PC wird der Compiler aufgerufen, der sich mit "PC>" meldet und die Eingabe des Namens des zu compilierenden Quelltextes erwartet. Nach Tippen des entsprechenden Pfadnamens, etwa GENAU,

beginnt der Compiler seine Arbeit und erzeugt ein 6502-Maschinenprogramm, das ebenfalls auf Diskette abgelegt wird, und zwar unter demselben Pfadnamen wie der Quelltext, jedoch mit einem angehängten ".O", also etwa "GENAU.O". Die Compilierungszeiten sind mit denen des UCSD-Pascal vergleichbar, jedoch ist der Fortgang der Compilierung in der Regel nicht auf dem Bildschirm verfolgbar.

Beim Starten des Compilers kann man dem Pfadnamen der Pascal-Quelldatei eine oder mehrere Compileroptionen anfügen, die durch Bindestriche vom Pfadnamen und voneinander zu trennen sind.

-Ln erzeugt hierbei die Ausgabe des compilierten Programmes als Assemblerdatei über Steckplatz n,

-En lenkt die Fehlermeldungen auf Steckplatz n um, die sonst auf dem Bildschirm erscheinen, während

-O die Erzeugung des Objektcodes unterdrückt. Die Angabe des Steckplatzes eines Diskeitenlaufwerkes führt allerdings zu einem Absturz des Compilers. Ich habe herausgefunden, daß die Eingabe dieser Optionen mit Großbuchstaben erfolgen muß und auch eine bestimmte Reihenfolge einzuhalten ist, wenn alles reibungslos ablaufen soll. Das Tutorial Manual weist hierauf nicht hin.

In der Version 1.1 sind die Bezeichnungen für die Optionen leicht geändert worden. Auch ist jetzt Kleinschreibung und eine beliebige Reihenfolge zulässig:

"-Sn" wählt das Peripheriegerät an, auf dem dann zumindest die Fehlermeldungen erscheinen, "-L" erzeugt die Ausgabe der Assemblerdatei auf dem angewählten Peripheriegerät. Die Option "-O" arbeitet wie in Version 1.0.

Mit Hilfe dieser Option ist eine reine Syntaxprüfung des Quelltextes möglich, die etwas weniger Zeit beansprucht als eine vollständige Compilierung. Da der Kyan-Compiler nach Auftreten eines Syntaxfehlers zwar die Erzeugung von Objektcode einstellt, aber die Syntaxprüfung ohne Pause weiter durchführt, empfiehlt es sich, die Fehlermeldungen auf einen Drucker zu lenken, wenn man nicht die Ausgabe mit ? S unterbrechen will. Der Compilerlauf selbst kann übrigens jederzeit mit der Reset-Taste abgebrochen werden, ohne daß die Quelldatei verlorengeht.

### 2.3. RUN

Nach erfolgreicher Compilierung wird das Programm gestartet, indem man im Hauptmenü einfach den Pfadnamen der zugehörigen Objektdatei, also etwa

GENAU.O

eingibt. Diese Datei ist eine Systemdatei im Sinne von ProDOS, so daß man sogar "SYSTEM.PASCAL" (jetzt HELLO.SY-STEM) auf der Diskette durch ein eigenes Programm auf der Diskette ersetzen könnte, das dann beim Bootvorgang automatisch aufgerufen werden würde. Unverzichtbar für ein erfolgreiches Starten des Programms ist auf jeden Fall das Vorhandensein der zusätzlich zum Objektcode benötigten Runtime-Library LIB in demselben Volume-Directory (Version 1.0) bzw. in demselben Subdireciory (Version 1.1).

### 3. Compiler und Objektcodedatei

Beim Compilieren benötigt der Compiler vermutlich drei Läufe, was die hierbei erzeugbaren Assemblerausdrucke und ein Dump des Compilers nahelegen. Im Tutorial Manual gibt es hierüber keine Hinweise; ein Reference Manual liegt mir nicht vor. Zunächst scheint der Quelltext in einen Zwischencode, der dem P-Code des UCSD-Systems sehr ähnelt, übersetzt zu werden. Dies bedeutet offenbar auch, daß durch das Kyan-System auf dem 6502- Prozessor eine Stackmaschine ähnlich der P-Maschine simuliert wird. In einem weiteren Lauf wird der Zwischencode vermutlich in einen Assembler-Quelltext umgesetzt. Auf jeden Fall gibt es zu jedem Befehl des Zwischencodes im Compiler ein entsprechendes kleines Assem-

blerprogramm. In einem dritten Lauf wird dann endlich die Objektcodedatei erzeugt. Dieses Vorgehen scheint sehr umständlich zu sein und ist sicherlich für die im Vergleich zu Turbo-Pascal langen Compilierungszeiten mit verantwortlich. Allerdings hat Kyan Software so eine äußerst elegante Möglichkeit verwirklicht, Maschinenprogrammteile in ein Pascal-Programm einzubinden.

### 3.1. Assembler und Compiler

Für die folgenden Betrachtungen soll das Programm P3 zugrundegelegt werden, das die 80-Zeichenkarte des Apple einschaltet. Die hier eingefügte Prozedur "Procedure pr (slot: integer);" stammt von der Kyan-Diskette. Anhand des Programmes P3 sieht man auch, daß Kyan-Pascal die Schnittstellen zu Peripheriegeräten so anspricht, wie es Applesoft oder der Apple-Monitor tun. Wählt man beim Compilieren die Option "-L1", hier also

### P3-L1

(vV1.1: P3-L-S1),

so erzeugt der Compiler die Ausgabe einer Assemblerdatei auf dem Drucker, falls dieser wie üblich in Steckplatz 1 angeschlossen ist. Ein Abspeichern dieser Datei auf Diskette ist aus den o.g. Gründen leider noch nicht möglich.

Eine Untersuchung der Assemblerdatei ist trotzdem sehr lehrreich und macht das Kyan-Pascal-System sicherlich für diejenigen interessant, die Informatik unterrichten und hierbei auch auf die Arbeitsweise und den Aufbau von Compilern eingehen wollen.

Betrachten wir nun also die Datei "P3": Zunächst ist hier am Quelltext zu erkennen, wie Kyan-Pascal Maschinenbefehle in ein Pascal-Programm einbindet. Die Folge der Maschinenbefehle ist mit #A zu eröffnen und mit # abzuschließen. Diese Steuerzeichen müssen in der äußersten linken Spalte einer logischen Zeile im Quelltext stehen und steuern den Compiler. Sehr angenehm ist, daß das Maschinenprogramm als Folge von Assembler-Mnemonics einzugeben ist und nicht, wie bei den Inline-Anweisungen von Turbo-Pascal, schon als fertig assemblierter Hexcode. Gerade durch diese Eigenschaft könnte Kyan-Pascal zu einem Leckerbissen für Freunde der Maschinensprache werden. Das Tutorial Manual gibt an, daß man Marken in Maschinensprachteilen nicht mit dem Buchstaben L beginnen lassen soll, weil man hierdurch den Compiler verwirrt, der bis auf einige Ausnahmen sämtliche Marken mit L beginnen läßt und dann durchnumeriert (L1, L2 usw.). Weiterhin muß in Maschinenprogrammteilen das X-Register des Prozessors gerettet werden, da es als Stapelzeiger in der Nullseite bei der Übergabe von Daten und Parametern bzw. Adressen von Variablen benutzt wird. Anders als im P-System wird hierfür nicht der CPU-Stapel verwendet.

### Wenn im Hauptmenü

### P3:O

eingegeben wird, so wird die Objektdatei P3.0, also das 6502-Maschinenprogramm, ab \$2000 in den Speicher geladen und gestartet. Das Programm überprüft zunächst, ob sich in dem durch das Pro-DOS-Präfix angegebenen Directory die Datei LIB, also die Laufzeitbibliothek des Pascal-Systems, befindet. Wird LIB gefunden, so wird versucht, sie in zwei Teilen in den Hauptspeicher zu bringen, von \$0800 bis \$1FFF einschließlich und von \$BO00 bis \$BAFF einschließlich. Ab \$BFOO beginnt ProDOS. Mißlingt dies oder ist LIB nicht vorhanden, so verzweigt das Programm zur Marke ERROR und von dort aus in den Apple-Monitor. Dies wird durch den Code von \$2000 bis \$207F bewirkt. Unter Version 1.1 ist für diesen Vorgang der Code von \$2000 bis \$20AC verantwortlich, wobei lediglich LIB woanders gesucht wird.

Läuft soweit alles erfolgreich, verzweigt das Programm in die Systemroutine ab \$0800, die Startroutine. Diese nimmt zunächst die Rücksprungadresse vom CPU-Stapel, prüft anhand der ab \$2082 (Version 1.1: \$20AF) abgelegten Parameter, ob das eigentliche, in Maschinencode umgesetzte Pascal-Programm zu einer anderen Startadresse zu verschieben ist, und führt letzteres gegebenenfalls auch durch. Vor einer eventuellen Verschiebung befindet es sich ab \$208F (Version 1.1: \$20B3) im Speicher. Anschließend legt die Startroutine eine neue Rücksprungadresse auf den Stack und führt einen Sprung zum Beginn des eigentlichen Hauptprogramms durch, das mit RTS endet und sich so als Fortsetzung der Startroutine herausstellt. Nach dem Rücksprung aus dem Pascal-Hauptprogramm werden in einer anderen Systemroutine, der Schlußroutine, alle noch offenen Dateien geschlossen und in das Hauptmenü zurückgesprungen.

Der Kyan-Compiler setzt die von \$2000 bis \$208E (Version 1.1: \$20B2) stehenden Befehle vor jedes compilierte Programm und bindet es so zwischen Start- und Schlußroutine ein, wodurch ein ordnungsgemäßes Funktionieren des Systems gewährleistet wird. Dies bedeutet aber auch, daß bei jedem Start eines compilierten Pascal-Programmes die gesamte Systembibliothek neu von der Diskette geladen wird, was merklich Zeit kostet. Hier empfiehlt es sich, eine RAM-Disk einzusetzen.

Sehr schön an den vom Compiler erzeugten Assemblerdateien finde ich, daß jeweils als Kommentar die aktuelle Zeile des Pascal-Quelltextes auftritt, gefolgt von ihrer Umsetzung In Maschinencode. Gerade diese Eigenschaft dürfte den Kyan-Pascal-Compiler für jeglichen Unterricht interessant machen, der sich in irgendeiner Weise mit Compilerbau befaßt. Dies dürfte auch die Arbeit sehr erleichtern, wenn man den vom Compiler erzeugten Code optimieren möchte, auch wenn hierzu eine Dokumentation der Laufzeitroutinen in LIB wünschenswert wäre. Vielleicht kann diese Eigenschaft auch über einige in den Compilern der Versionen 1.0 und 1.1 noch vorhandene Kinderkrankheiten hinwegtrösten.

### 3.2. Labels

Der Compiler definiert einige wichtige Marken, auf deren Bedeutung ich hier kurz eingehen möchte. Es sind dies neben PATHNAME und ERROR die Marken GLOBAL, LOCAL, SP, P, T, MLI, L0, L1, L2. L3 und L4.

- GLOBAL (\$B000) kennzeichnet den ersten dem Benutzerprogramm nicht mehr verfügbaren Speicherplatz und dient als Referenzmarke für die sämtlichen Variablen zuzuordnenden Speicherplätze. So dient GLOBAL-1 (\$AFFF) als Pufferspeicher für die Datei INPUT (Tastatur), GLO-BAL-2 (\$AFFE) als Pufferspeicher für die Datei OUTPUT (Bildschirm), von GLO-BAL-3 an abwärts werden die im Programm auftretenden Variablen angelegt, und zwar bis GLOBAL-L4 die globalen Variablen, dann dynamisch die bei Prozeduraufrufen erforderlichen lokalen.

 $-$  **LOCAL** (\$0002) und **SP** (\$0004) sind Zeiger auf den Variablenstapel, den sie beim Aufruf von Prozeduren mittels einer linearen, verketteten Liste verwalten, wodurch unter anderem auch Rekursion organisiert wird. Mit Hilfe dieser Zeiger erfolgt außerdem der Zugriff auf lokale und aktuelle Parameter von Prozeduren, denn diesen Parametern werden, anders als den globalen, keine festen Speicherplätze zugewiesen.

— P (\$0080) ist die Startadresse für die bei ProDOS-Aufrufen erforderlichen Parameter während des Programmstarts, Ob P sonst noch vom System benötigt wird, ist mir noch nicht klar.

- T (\$0010) dient als Zwischenspeicher insbesondere bei der Aktivierung von Prozeduren und darf offenbar auch von Maschinenprogrammiteilen durch den Anwender benutzt werden.

- MLI (\$BF00) ist die Eintrittsadresse für ProDOS-Systemaufrufe,

- LO gibt die Speicherstelle an, von der ab unmittelbar nach dem Einlesen der Objektcodedatei der Maschinencode des eigentlichen Pascal-Programms steht.

- L1 bezeichnet die Speicherstelle, an der der Code nach einer eventuellen Verschiebung beginnen sollte, sonst stimmt L1 mit LO überein.

 $-$  L2 gibt den niedrigsten vom Programmcode nicht mehr belegten Speicherplatz an. Hier beginnt also die Halde für dynamische Variablen.

- L3 bezeichnet die Startadresse des Pascal-Hauptprogrammes. Falls im Programm Funktionen oder Prozeduren vereinbart oder durch die Include-Option des Compilers (#1) eingebunden werden, sind L1 und L3 verschieden voneinander.

- L4 gibt die Anzahl der von globalen Variablen des Pascal-Programmes belegten Bytes an, wobei vom System selbst definierte globale Variablen wie INPUT und OUTPUT sowie nicht näher dokumentierte globale Hilfsvariablen mitgezählt werden.

Während der Compilierung erzeugt der Compiler weitere Marken je nach Bedarf, die alle die Form Ln haben, wobei n die Marken durchnumeriert. Hierdurch ist das Verbot für den Anwender begründet, eigene Marken in Maschinenprogrammieilen mit L beginnen zu lassen.

### 4. Der Sprachumfang

Wie UCSD- und Turbo-Pascal kennt Kyan-Pascal keine Funktionen und Prozeduren als formale Parameter bei Funktionen und Prozeduren.

Alle im Standard-Pascal verlangten Wortsymbole sowie die Compilerdirektive FORWARD sind vorhanden, Bei den Spezialsymbolen müssen für die geschweiften Klammern die Ersatzdarstellungen "(\*" und  $**$ " benutzt werden, ab Version 1.1 sind auch die geschweiften Klammern zulässig. PACK und UNPACK fehlen wie in UCSD-Pascal und Turbo-Pascal. Ob in jedem Fall automatisch gepackt wird, ist nicht klar. Das Tutorial Manual schweigt sich hierüber aus. Daten vom Typ ARRAY .. OF CHAR werden jedenfalls gepackt

dargestellt. Weiterhin fehlt wie in Turbo-Pascal die Standardprozedur PAGE, obwohl das Handbuch auf sie verweist; sie soll später einmal eingebaut werden.

Soweit ich feststellen konnte, arbeiten die Funktionen und Prozeduren zur Dateiverwaltung ordnungsgemäß. Die nicht zum Standard-Pascal gehörende Prozedur CLOSE ist nicht realisiert; sie ist hier auch unnötig, da bei jedem Aufruf von RESET oder REWRITE eventuell betroffene offene Dateien automatisch geschlossen werden. Löschen von Dateien ist so nicht möglich. Als Erweiterung ist die Prozedur SEEK eingebaut.

Mittels der Erweiterung CHAIN läßt sich an ein Pascal-Programm ein weiteres Pascal-Programm oder eine andere ProDOS-Sy-

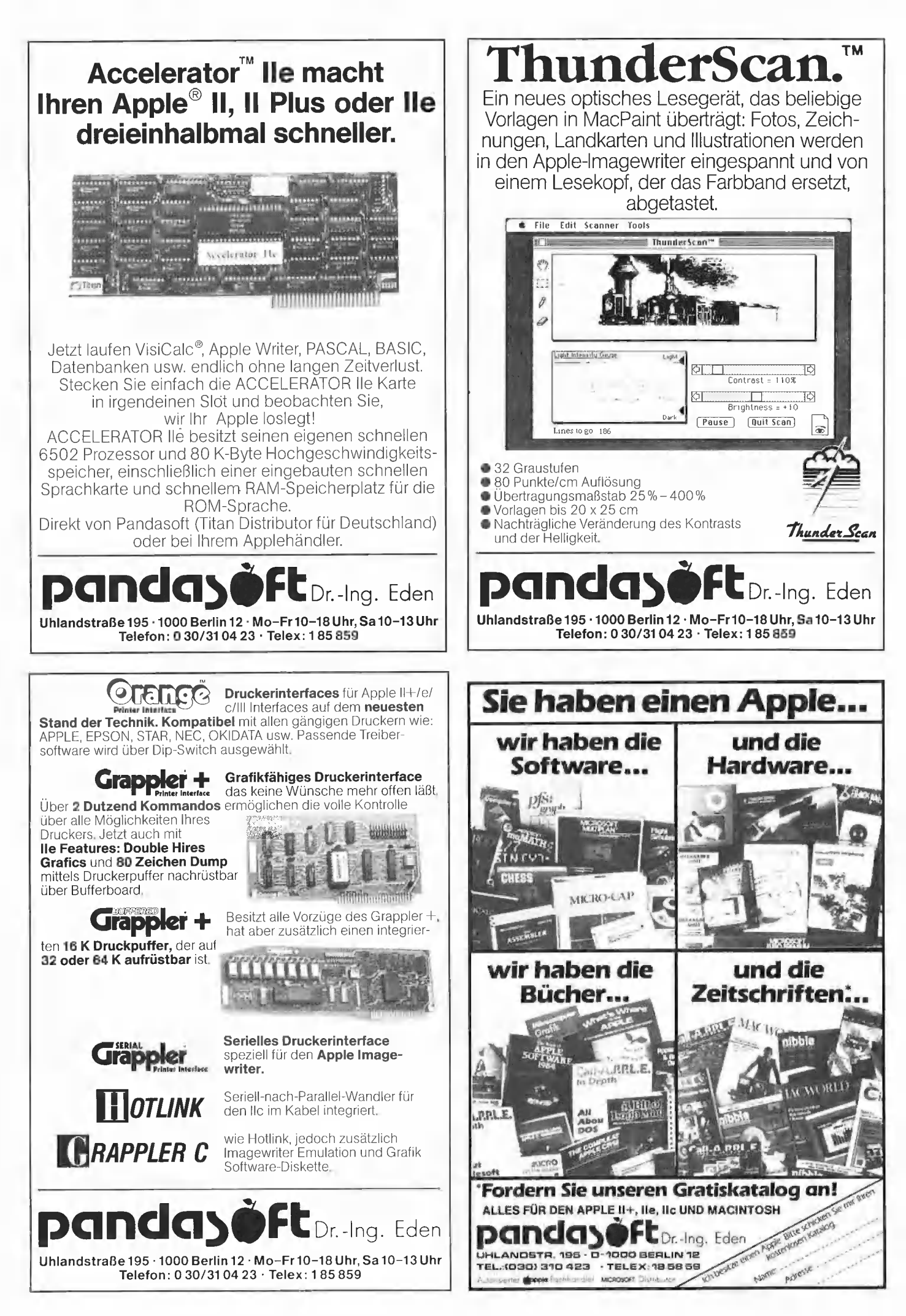

stemdatei anketten, wobei sich Kyan-Pascal-Programme Variablen nicht nur über Dateien übergeben können, sondern auch wie in Turbo-Pascal dadurch, daß die gemeinsamen Variablen zu Beginn aller beteiligten Progamme in gleicher Reihenfolge und mit gleichen Datentypen lückenlos vereinbart werden; andere Bezeichner dürfen vorkommen.

Die Verwaltung der Halde (Heap) erfolgt durch die Standardprozeduren NEW und DISPOSE, die auf den ersten Blick auch ordnungsgemäß arbeiten und auf der Halde eine lineare, verkettete Liste anlegen. NEW weist dynamischen Variablen Speicherplatz auf der Halde zu, der von DIS-POSE dem System auch korrekt zurückgegeben wird, jedoch wurden bei meinen Tests in beiden zur Zeit vorliegenden Versionen des Kyan-Pascal für jede dynamische Variable unabhängig vom tatsächlichen Bedarf 435 Bytes reserviert, weshalb die Haldenverwaltung ernsthaften Ansprüchen bislang nicht genügt. Da sich mit der Erweiterung ASSIGN (Zeiger:POINTER; Stelle:INTEGER) Zeiger auf vom Programmierer definierte Speicherplätze richten lassen, kann man sich hier mit einer eigenen Verwaltung der Halde behelfen, aber dies ist nicht Sinn der Sache.

Bei Verbunden (RECORDS) darf im Gegensatz zu Standard-Pascal der Bezeichner im Variantenteil nicht fehlen. Ein Konstrukt der Form "... CASE BOOLEAN OF TRUE: (Feldliste); FALSE: (Feldliste) ..." ist also nicht möglich. Weiterhin werden boolesche und selbstdefinierte skalare Selektoren nicht akzeptiert, sondern nach meinen Tests nur solche vom Typ INTE-GER oder CHAR. Eine wesentliche Einschränkung ist hierdurch allerdings nicht gegeben. Schwerer wiegt da schon, daß weder unter Version 1.0 noch 1.1 die WITH-Anweisung funktioniert; der Compiler stürzt hier in den Apple-Monitor ab.

Der Datentyp STRING ist anders als in Turbo-Pascal und UCSD-Pascal nicht eingebaut, sondern muß vom Programmierer wie im Standard-Pascal beispielsweise als CONST MaxString  $= 40$ ;

TYPE String = ARRAY [1..MaxString] OF CHAR;

definiert werden, jedoch arbeiten READ, READLN, WRITE, WRITELN klaglos mit irgendwelchen Zeichenketten, ohne eine Laufanweisung zu verlangen.

In einigen Textdateien der System-Diskette stehen für die Verarbeitung des so definierten Datentyps String die Prozeduren bzw. Funktionen LENGTH zur Bestimmung der Länge eines Strings, CONCAT zur Verkettung von Strings, INDEX zum Auffinden der Position eines Strings innerhalb eines anderen Strings (entspricht der POS-Funktion des UCSD-Pascal) und SUBSTRING, um Teilstrings aus einem String herauszuziehen (entspricht der UCSD-Prozedur COPY) zur Verfügung. Mit Hilfe einer weiteren Textdatei, die beispielsweise durch die Include-Anweisung des Compilers "#I HIRES.I#" in ein Programm eingebunden werden kann, sind für die hochauflösende Grafik die Prozeduren HGR zum Einschalten und Löschen der Grafikseite 1, TX zum Einschalten der Texiseite, PLOT zum Zeichnen eines Punktes auf der Grafikseite und DRAW zum Zeichnen von Strecken auf der Grafikseite verfügbar.

### 5. Laufzeiten

Bei der Bestimmung der Laufzeiten wurden Kyan-Pascal 1.1, UCSD-Pascal 1.2 und Turbo-Pascal 1.0 mit einer normalen ZS0A-Karte benutzt. Die Ergebnisse finden Sie in Tabelle 1. Weiterhin habe ich einige Untersuchungen mit der Ackermannfunktion (siehe Programm ACKER- MANN) durchgeführt, deren Ergebnisse sich in Tabelle 2 finden.

Bei der Wertung sollte man jedoch noch die jeweils erreichbare Rechengenauigkeit berücksichtigen.

### 6. Fazit

Ich selbst programmiere bislang nahezu ausschließlich in 6502-Assembler und in Pascal. Deshalb bin ich sehr froh, endlich ein Pascal-System für den Apple Il verfügbar zu haben, das Maschinencode für den eigentlichen Prozessor des Apple erzeugt und außerdem recht preiswert ist. Bestechend elegant ist außerdem die Einbindung von Maschinencode in ein Pascal-Programm, die für die recht langen Compilierungszeiten entschädigen mag. Bislang entdeckte Fehler des Systems betreffen raffiniertere Programmiertechniken mit Zeigern und Verbundtypen und lassen sich mit Mitteln des Systems umgehen, auf keinen Fall mindern sie den Wert des Systems für Pascal-Neulinge.

### Literatur

Pascal, Einführung in die Sprache, Norm-Entwurf DIN 66256 Erläuterungen von Klaus Däßler, M. Sommer, Springer-Verlag, Berlin, Heidelberg, 1983

Turbo-Pascal von Rudolf Herschel, Oldenbourg Verlag, München, 1985

Apple Pascal, Sprache, te-wi-Verlag, 1985 Apple Pascal, Betriebssystem, te-wi-Verlag, 1985

Apple Pascal, Addendum Pascal 1.2., tewi-Verlag, 1985

Turbo Pascal Language Manual, Borland International, 1984

Kyan Pascal, A Programming Language, Tutorial Manual, 1985

### GENAU

```
Program Genau; 
{Test auf Rundungsungenauigkeiten} 
var x, y : real; 
    i : integer;
begin
x := 1\emptyset;<br>y := \emptyset. \emptyset 1;writeln (chr(7));
while x < \emptyset do
  begin 
  x := x - ywrite (x:29:19); 
  if x < -\emptyset. 1 then
    repeat write (chr(7)) until false 
  end; 
repeat write (chr(7));
  for i:=1 to 1000 do {Pause}
until false 
end,
```
### ACKERMANN

```
var wert, m, n : integer; 
Program Ackermann; 
function Acker (m, n : integer): integer; 
  var a : integer; 
  begin 
  if (m<Ø) or (n<Ø) then
    begin writeln (chr(7)); 
   writeln ('Fehler'); readln<br>
end;<br>
{write (('.\mathbf{m},'.'.\mathbf{n},'.)'));}
  end;<br>{write ('('', m, ', ', n, ') ' )');}
  if m=\emptyset then a := n+1else 
       begin 
       if n=0 then a := acker (m-1, 1)else a := acker (m-1,acker (m,n-1));end; 
  acker := aend {acker};
```
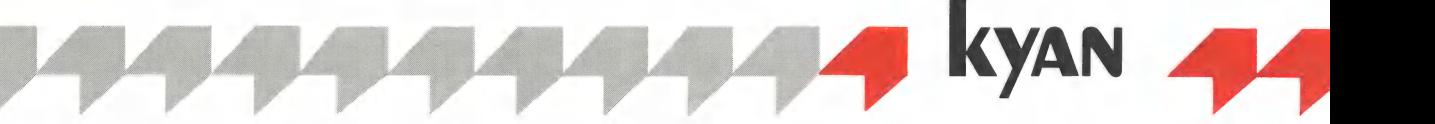

### begin repeat

writeln ('Es wird die Ackermannfunktion berechnet'); writeln ('Geben Sie m und n ein');  $readln(m, n)$ : write  $(\text{chr}(7))$ ; where  $\exists$  Acker  $(m,n)$ ;<br>write  $(\text{chr}(7))$ ;<br>writeln  $('A(', m, ', ', n, ') ) = ',$  wert) until false end.

### $P<sub>3</sub>$

Program P3:

 $80-$ Zeichenkarte einschalten}<br>{Diese Prozedur simuliert PR#s}

```
procedure pr (slot: integer);
begin
#A {Anfang 6502-Assembler}
STX T<br>LDY #3
LDA (SP), Y
JSR $FE95 ;OUTPORT
LDX T
\text{\#} {Ende 6502-Assembler}
end:
```

```
begin
pr(3);write ('Hier muss sie sein.');
readln
end.
```
### Tabelle 1: Laufzeiten

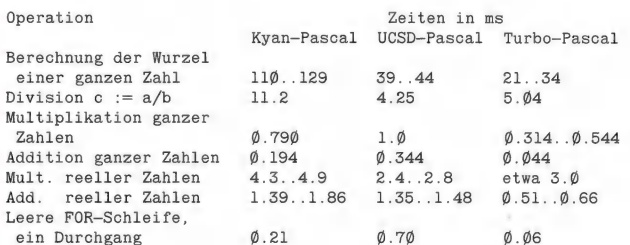

### **Tabelle 2: Ackermannfunktion:**

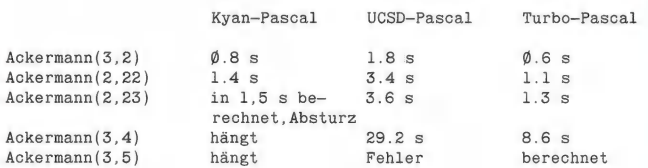

### Tabelle 3: Wichtige Entstehungsdaten

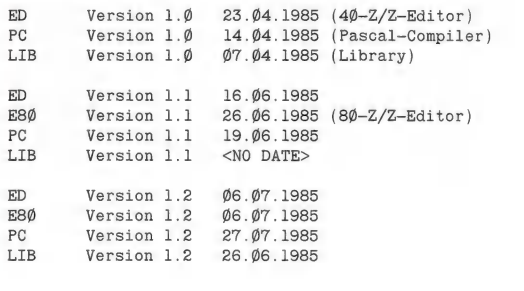

### Preiswerte Begleitdisketten

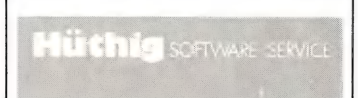

Begleitdiskette zu "ProDOS für Aufsteiger" Band 1

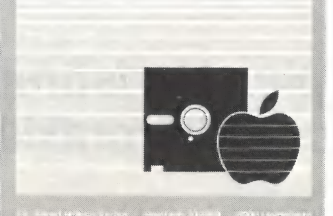

Bd. 1: DM 28,-; Bd. 2: DM 28,-

**Michillywia** PER

Begleitdiskette zu "Apple Assembler"

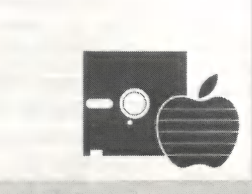

DM 28,-

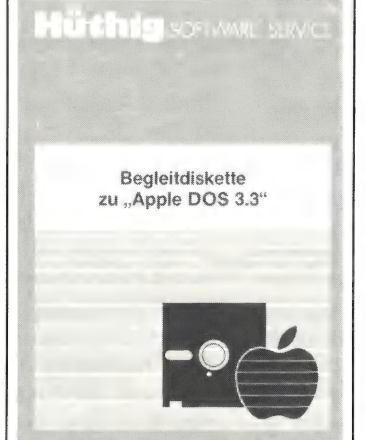

DM 28,- (Neue Diskette für 3. Aufl.)

**Hüthig Software Service** Postfach 1028 69 · 6900 Heidelberg

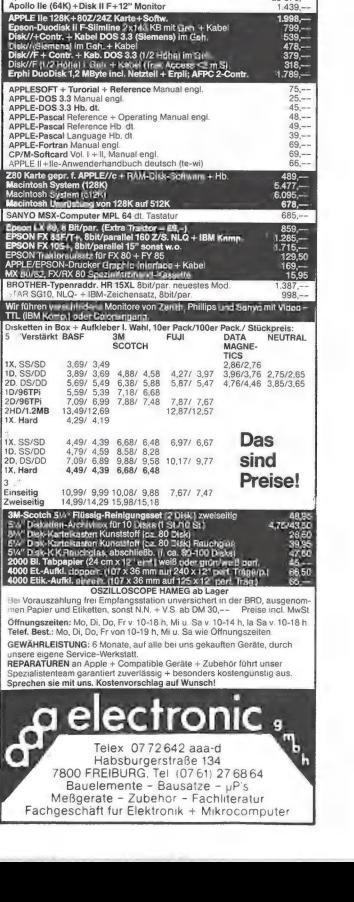

electronic

Neue Preise#1

ien + Zubeni<br>1 + 8 Slots, Le

 $\frac{39}{20}$ -1

 $4997$ <br> $4997$ <br> $4997$ 

Controller DOS 3.3,<br>I. 802/242-Karle, P

.<br>Fluendinae<br>Fluendi Schar e<br>stattlie<br>bestea

iftware + Manual<br>∠e gr, r ull = Manur

-Software + Manual

 $IF + CG$ <br> $II-F+CG$ \ zu een ⊤zou onu<br>**PAL** vollbest, und geprüft<br>) + **80Z/24Z-**Karte geprüft

 $\frac{1}{2}$ 

 $090t$ 880 odulator universell<br>|psbar (220 V)<br>s2l d Akusfikkoppler-FTZ mit RS 230/V24 "Extra million of the Control of the School (48K) + UHF-Mod. + Gr/N voltbest + gepr. + F.-T.<br>(48K) + UHF-Mod. + Gr/N voltbest + gepr. + F.-T.<br>/A (48K) + Disk III + Contr. + 122 "-Monitor + gepr. + F.-T.<br>/A (48K) + Disk III

4%<br>SKF (48K) volu...<br>SKF (48K) w.o. + Disk II<br>SKF (48K) w.o. + 2x Disk<br>FK (48K) w.o. + 2x Disk<br>w.o. von 48K 20 B

617.--<br>295.--<br>677.--

835,<br>235,

a

# Der Apple II als Werkzeug für den Betriebswirt

# Teil 1: Das Simplex-Verfahren in der Controllerpraxis

Controller sind in der Regel keine Assemblerprogrammierer. Sie bedienen sich meist einer Hochsprache, vornehmlich eines BASIC-Dialektes (z.B. Applesoft-BASIC). Der Verfasser erläutert zuerst an einem kleinen Beispiel eine Aufgabe aus der Controllerpraxis und zeigt dann Möglichkeiten auf, die dem Controller die Arbeit erleichtern.

### 1. Aufgaben des Controllers

Die Position des Unternehmenscontrollers hat in den letzten Jahren eine beachtliche Aufwertung erfahren. Bei der Controllerfunktion handelt es sich "um einen Lotsen- oder Navigationsdienst zum Ziel Gewinn. Der Controller ist also ein wirtschaftlicher Ratgeber des Managements. Seine Aufgabe besteht in der fachlichen Interpretation der Zahlen und betriebswirtschaftlichen Zusammenhänge sowie in der Überzeugung und Motivation für die in den Zahlen liegenden Konsequenzen."

(1) Mit dem gewachsenen Einfluß ist gleichzeitig eine Steigerung der Arbeitsbelastung verbunden. Deshalb haben sich immer mehr Controller einen Personalcomputer angeschafft, von dem sie in erster Linie Robustheit, einfache Handhabung, Ausbaufähigkeit und Vielseitigkeit in der Anwendung erwarten. Der Apple Il hat seit seiner Markteinführung seinen außerordentlich hohen Nutzwert in der Controllerpraxis unter Beweis gestellt.

Das folgende kleine Beispiel, das ich aus (2) entnommen und aufbereitet habe, soll dem Außenstehenden einen Einblick in die Controllerpraxis vermitteln und den Nutzen einer Verbindung moderner Rechenverfahren und Computeranwendung für das Unternehmen verdeutlichen.

### 2. Ein fiktives Simplex-Beispiel

Der Controller Kraus hat von der Geschäftsleitung der Schmalhans GmbH, Düsseldorf, den Auftrag erhalten, einen Vorschlag für eine rasche Gewinnverbesserung auszuarbeiten.

Die Ermittlungen von Kraus ergeben, daß die Schmalhans GmbH lediglich 4 Produkte (P1-P4) auf 4 Fertigungsstellen (A-D) herstellt und verkauft. Die Situation der letzten Periode stellt sich dar wie in Abb. 1 wiedergegeben.

Das Unternehmen erzielte somit einen Gesamtdeckungsbeitrag in Höhe von DM 1.354.705 in der letzten Periode. Der Deckungsbeitrag ist die Differenz zwischen Nettoumsatz und variablen Kosten und soll die Fixkosten, die Steuern und den erhofften Gewinn abdecken.

Bei der Datensichtung hat der Controller Kraus herausgefunden, daß die Marktchancen der Schmalhans GmbH beträchtlich größer sind, als der Geschäftsleitung bisher bekannt war. So halten die Verkäufer folgende Absatzhöchstmengen je Produkt für realisierbar:

Pi max. 3500 Stück,

P2 max. 9000 Stück,

P3 max. 11000 Stück,

P4 max. 2600 Stück.

In Verbindung mit den nicht voli ausgelasteten Fertigungsstellen A-D eröffnet sich hier ein Ausweg für die Schmalhans GmbH.

Kraus beschließt, das deckungsbeitragsoptimale Produktmix mittels der Simplex-Methode (lineare Programmierung) zu bestimmen. Ausgehend von den Daten der Vorperiode und den gerade ermittelten Absatzhöchstmengen, stellt Kraus sein Simplex-Tableau auf und lädt sein Optimierungsprogramm in den Apple II+. Zuerst dimensioniert er das Feld IB (9) und dann die Matrix A (9,13) und tippt dann die Daten ein. Die Matrix A (9,13) weist dann von Dipl.-Betriebswirt Willy Holtkamp

das in Abb. 2 dargestellte Bild im Speicher auf (sinnbildlich).

Die ersten 4 Zeilen beinhalten die Koeffizienten der Fertigungsstellen A-D und geben den Zeitverbrauch je Produkt in Minuten an. Die Zeilen 5-8 berücksichtigen die Absatzhöchstgrenzen je Produkt wie oben besprochen. In der letzten Zeile sind die Deckungsbeiträge je Produkt vermerkt. Kurz nachdem der Controller Kraus "RUN" getippt hat, liegt die optimale Lösung vor. Abb. 3 zeigt den Computer-Output, während Abb. 4 die Lösung in Tabellenform wiedergibt.

Danach sollten von P1 insgesamt 2780 Stück, von P2 insgesamt 4885 Stück, von P3 11000 Stück und von P4 insgesamt 2315 Stück gefertigt und verkauft werden. Dies würde den Gesamtdeckungsbeitrag von DM 1.354.705 auf immerhin DM 1.469.808 steigern (= 8,5% Steigerung). Aus der Tabelle ist weiterhin abzulesen, daß die Fertigungsstellen A, B, D voll ausgelastet sind. Ein Vergleich der zu produzierenden Mengen mit den Absatzhöchstgrenzen zeigt, daß keine Absatzrestriktion verletzt wurde. Bei der Datenermittlung stellte Controller Kraus fest, daß dem speziellen Deckungsbeitrag von Produkt P1, der später mit DM 459.895 errechnet wurde, ein spezieller Fixkostenbetrag in Höhe von DM 506.000 gegenüberzustellen ist. Daraus resultiert ein negativer Restdeckungsbeitrag für das Produkt P1. Es ist also bald aus dem Produktionsprogramm zu nehmen. "Für die Abbaurechnung und die Abbauentscheidung kann die ,Simplexmethode' wiederum wertvolle Informationen liefern" (2b). Hierbei gilt folgende Überlegung: Wenn die Summe der entfallenden speziellen, d.h. langfristig abbaubaren Fixkosten — hier sind das DM 506.000 — höher ist als die Summe fortfallender Deckungsbeiträge, dann würde die Abbauentscheidung das Uniernehmensergebnis verbessern.

Kraus stellt nun ein neues Simplex-Schema auf und läßt dabei Produkt Pi und die Fertigungsstelle A außer acht. Das Ergebnis kann aus der **Abb. 5** abgelesen werden.

Der Gesamtdeckungsbeitrag ist von DM 1.469.808 auf 1.049.942 gesunken, also um DM 419.866. Zieht man nun von den abbaubaren speziellen Fixkosten in Höhe von DM 506.000 diese wegfallenden Dekkungsbeiträge von DM 419.866 ab, so erhält man die Summe DM 86.134, die die Ergebnisverbesserung der Schmalhans GmbH darstellt.

Dieses kleine Beispiel sollte zeigen, daß derjenige Unternehmer im Vorteil ist, der moderne Rechenverfahren und Computer benutzt. Immerhin kann die Schmalhans GmbH DM 1.469.808 - DM 1.354.705 = DM 115.103 in einem Monat mehr verdienen, ohne sich dabei groß anstrengen zu müssen. Multipliziert man diese Zahl mit 11 Arbeitsmonaten, so erhält man eine Ergebnisverbesserung von DM 1.266.133.

### 3. Verbesserte Simplex-Berechnungen

Im Normalfall sind die zu bearbeitenden Matrizen beträchtlich größer als soeben dargestellt. Mit zunehmender Matrixgröße steigt der Rechenaufwand und damit auch der Zeitbedarf, und zwar überproportional zur Matrixausdehnung. So sind z.B. Mehrperioden-Optimierungsmodelle mit 100 Zeilen zu je 120 Spalten keine Seltenheit. Und wenn die Frage geklärt werden muß, welche Produkte in Werk 1 und welche Produkte in Werk 2 am kostengünstigsten gefertigt werden können, dann wird die Bearbeitung noch umfangreicherer Matrizen notwendig.

Bei derartigen Aufgabenstellungen treten dann schnell die konzeptionsbedingten Nachteile des Apple II+ zutage, nämlich lediglich 64K RAM und eine durchschnittliche Rechengeschwindigkeit, gemessen an neueren Produkten der Computerindustrie,

Diese Feststellung bedeutet jedoch nicht zwangsläufig, daß der Apple-Benutzer mit seinen Problemen allein gelassen wird und deshalb zurückstecken muß. Er solite die nachstehend aufgeführten Hinweise berücksichtigen. Diese Tips lassen sich wie folgt gruppieren:

1. Hardware-Verbesserung anschaffen (Saturn-128K-Karte und Accelerator-Karte);

2. Software-Unterstützung anschaffen (Cruncher, Compiler und EMBER);

### Abb. 1

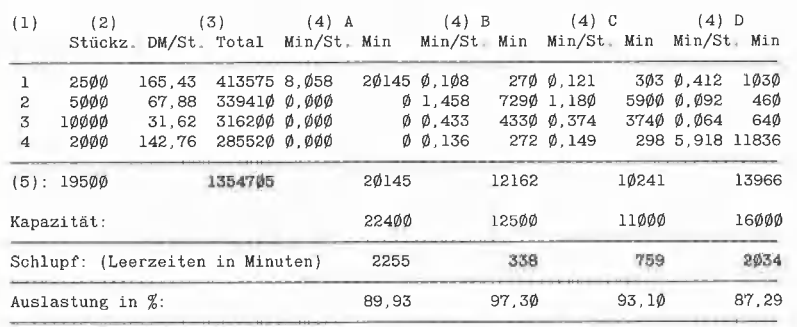

PRAXIS

(1) = Produktbezeichnung, (2) = Ist-Absatz, (3) = Deckungsbeitrag, (4) = Fertigungsstelle, (5) = Summe  $(4)$  = Fertigungsstelle,

### Abb. 2

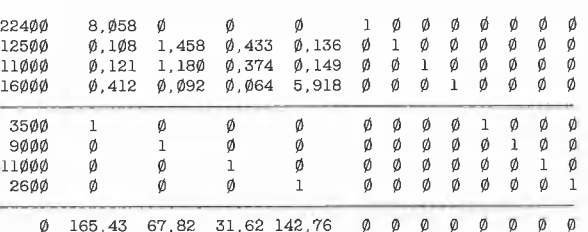

### Abb. 3

SCHMALHANS GMBH ERMITTLUNG DER OPTIMALEN LOESUNG NACH GERH. NIEMEYER

OPTIMUM NACH 4 DURCHLARUFEN GEFUNDEN:

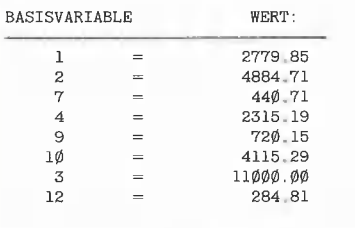

DER GESAMTDECKUNGSBEITRAG BETRAEGT 1469488.02 DM!

### Abb. 4

Optimallösung-Plan 1 (gerundet)

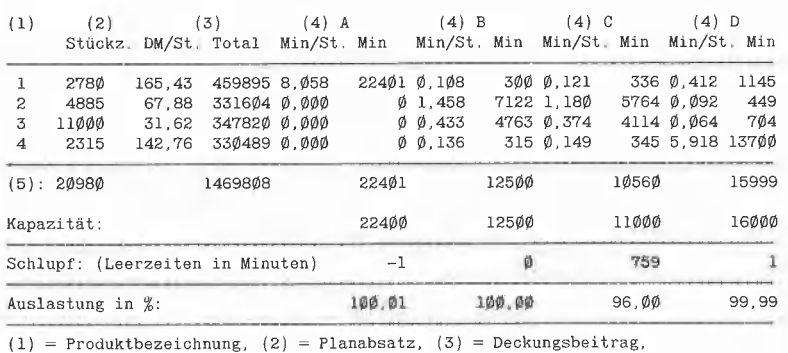

 $(4)$  = Fertigungsstelle,  $(5)$  = Summe

3. Programme schneller machen (optimieren).

### 3.1. Saturn- und Accelerator-Karte

Die Saturn-128K-Karte besteht aus 8 Bänken mit je 16K und kann sowohl als Pseudo-Disk als auch im gemischten Dienst eingesetzt werden. Das bedeutet, daß Programmteile und/oder Felder (Arrays) in das Extended RAM ausgelagert und bei Bedarf wieder zurückgeholt werden können, während die Pseudo-Disk-Funktion nicht beeinträchtigt wird. Leider ist das Handbuch (3) für "Applefreaks" geschrieben, so daß der Controller eine Weile benötigen wird, ehe er diese vielen Möglichkeiten richtig ausnutzen kann.

Am einfachsten ist die Anwendung der 128K-Karte in Verbindung mit Visicalc, weil hier nur eine spezielle Disk gebootet und einmalig angepaßt werden muß. Die Accelerator-Karte wurde bereits im Peeker (Heft 1/84, S. 19) beschrieben und ihre außerordentliche Wirkung wird im Verlaufe dieses Berichtes noch sichtbar werden. (Redaktioneller Hinweis: Der Autor benutzt einen Apple II+ mit einer Accelerator II+; der erwähnte Testbericht bezog sich auf die Accelerator Ile.)

### 3.2. EMBER-Software und Compiler

Fachleute schlagen vor, möglichst viele Befehle in einer Zeile unterzubringen. Diese Aufgabe erfüllt z.B. der Dakin5-Cruncher (4) sehr gut. Die Bedienung ist einfach: Man bootet die Dakin5-Diskette und wählt aus einem Menü die 12 aus. Nach ca. 10 Sekunden erscheint die in Abb. 6 wiedergegebene Anleitung auf dem Bildschirm.

Ich besitze sowohl den Hayden+-Compiler (5) als auch den Tasc-Compiler (6). Normalerweise benutze ich für meine Arbeit den Hayden+, da er noch einfacher zu bedienen und vor allem sehr viel schneller ist, was die Vorbereitungszeit (Compiletime) und die Verarbeitungszeit (Runtime) angeht.

So benötigt der Tasc-Compiler z.B. für eine Optimierungsaufgabe des Umfangs 27 Zeilen und 47 Spalten mit einem BA-SIC-Programm des Autors Frazer (7) insgesamt 250 Sekunden Compiletime + 195 Sekunden Runtime = 445 Sekunden Gesamtzeit bei Einsatz der Accelerator-Karte. Der Hayden + -Compiler benötigt dagegen nur 31 Sekunden an Compiletime und 102 Sekunden an Runtime  $= 133$ sekunden Gesamtzeit. Allerdings ist das vom Hayden+ erzeugte Binärprogramm erheblich länger als das des Tasc-Compilers.

### Abb. 5

Optimumlösung-Plan 2 (gerundet)

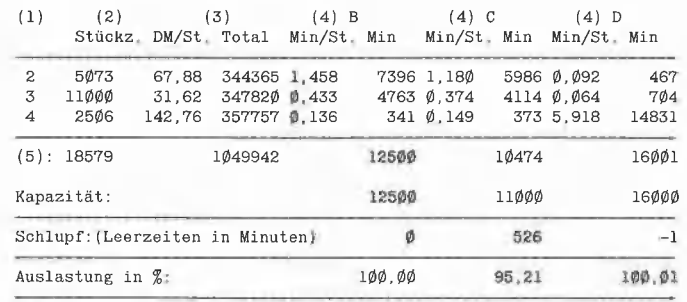

 $=$  Produktbezeichnung, (2) = Planabsatz, (3) = Deckungsbeitrag, (2) = Plana<br>(5) = Summe

 $(4)$  = Fertigungsstelle,

### Abb. 6

- \*\* THE CRUNCHER \*\*
- (C) 1979 BY DAKINS CORPORATION
- l. LOAD THE PROGRAM TO BE COMPRESSED
- 2. CALL 36361 TO RUN THE CRUNCHER
- 3. SAVE THE COMPRESSED PROGRAM
- 4 CALL 36402 TO RETURN TO PROGRAMMING AIDS 3.3 MENU

### Abb. 7

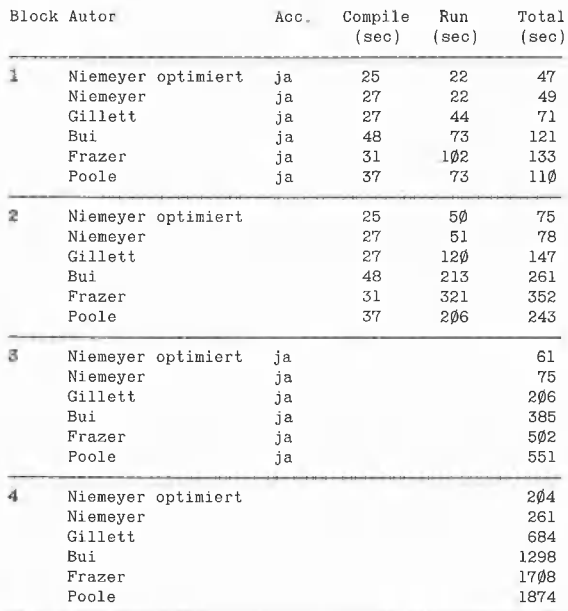

### Abb. 8

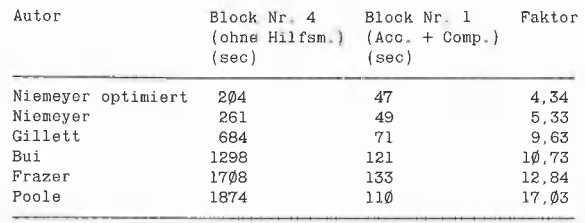

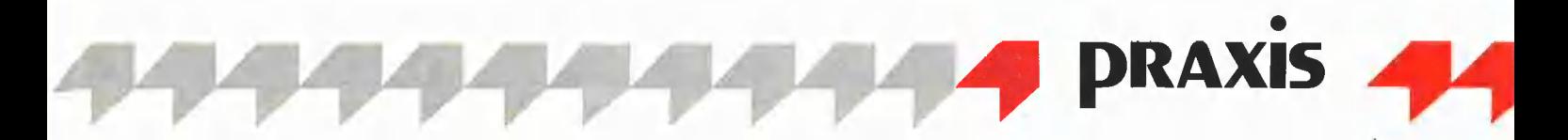

**EMBER** (8) steht für "Extended Memory Interpreter" und kann für den Apple Il, II+ und Ile verwendet werden, und zwar mit oder ohne Language Card. EMBER kann insgesamt 4 Megabytes verwalten. Laut Handbuch (9) kann der Anwender Felder (Arrays) dimensionieren, die bis zu 64K groß sind, so daß

a) Integer-Arrays bis zu ca. 32.000 Elemente,

b) Real-Arrays bis zu ca. 12.000 Elemente, c) String-Arrays bis zu ca. 16.000 Elemente umfassen dürfen.

Dabei bleibt es dem Anwender überlassen, ob er die ganze 128K-Karte für EM-BER reservieren möchte (insgesamt 166.397 Bytes Speichergröße) oder nur bestimmte Bänke. Definiert man nur 3 Bänke und die Language Card für EMBER-Zwecke, so stehen insgesamt 84.477 Bytes Speicherplatz zur Verfügung. Laut Handbuch plaziert EMBER die Variablen in das Extended RAM, während der Programmtext in die unteren 48K geschoben wird. Die Speicherbelegung kann aus dem Handbuch (10) entnommen werden.

Wie simpel die Benutzung von EMBER ist, zeigt die nachstehende Beschreibung zur Vorgehensweise:

1. Phantom-Null-Diskette (für Accelerator) in Drive 1 einlegen und Apple einschalten. 2. Nachdem das rote Licht am Drive erlöscht ist, "S" tippen.

3. Nachdem das rote Licht am Drive erlöscht ist, Phantom-Null-Diskette herausnehmen und die EMBER-Kopie in Drive 1 einlegen. Dann die Leertaste drücken. 4. EMBER meldet sich mit einigen Erläuterungen und dem folgenden Menü:

- (1) Ember set-up
- (2) Install EMBER
- (3) Make back-up copy

"1" <Return> eingeben. Es erscheint das nächste Menü:

(1) Look at Ember memory set-up

(2) Set-up EMBER memory usage

- (3) Install Ember
- (4) Exit

"2" <Return> eingeben. Menü Nummer 3 erscheint mit einer Inhaltsübersicht Slot/ Bank. Darunter erfolgt eine Abfrage:

(1) Change slot contents (2) Exit Which option?

"1" <Return> eingeben. Nun muß die Frage nach dem Slot beantwortet werden. Hier wird immer ein "0" <Return> erforderlich sein, da entweder eine Language Card oder ein anderes Memory Board in Slot O stecken muß. Da mein Apple II+ sowohl mit einer Language Card als auch mit einem Saturn-128K-Board bestückt ist, tippe ich hier eine "0" und drücke die Return-Taste.

Wiederum erfolgt eine Abfrage:

(1) 128K RAM card (3) 32K RAM card (2) 64K RAM card (4) 16K RAM card What is now in the slot?

Dabei blinkt der angesprochene Slot 0. Mit "4" <Return> wird in Slot 0 der Besitz einer 16K-RAM-Card vermerkt. Die Frage: "Do you want to use the entire card?" wird mit "Y" <Return> beantwortet und das Programm zeigt wieder die Abfrage:

(1) Change slot contents (2) Exit

"1" <Return> eingeben, wenn "Which option?" erscheint. Die Frage nach dem gewünschten Slot "Which slot (8=aux)?" wird mit "4" <Return> beantwortet, weil meine 128K-RAM-Karte in Slot 4 steckt. Das bereits bekannte Menü

(1) 128K RAM card (3) 32K RAM card (2) 64K RAM card (4) 16K RAM card What is now in the slot?

wird mit "1" <Return> beantwortet. Die Frage "Do you want to use the entire card?" hat ihre Berechtigung. Denn wenn man jetzt "Y" <Return> tippt, dann werden in Slot 4 alle 8 Bänke der 128K-RAM-Card für EMBER reserviert, und es stehen insgesamt 166.397 Bytes zur Verfügung. Antwortet man aber mit "N" <Return>, wird jede einzelne Bank abgefragt und das Ergebnis in Slot 4 vermerkt. Das folgende Menü

(1) Change slot contents (2) Exit

wird mit "2" <Return> beantwortet, wodurch sich Drive 1 in Bewegung setzt. Nachdem das rote Licht am Drive erlöscht ist, steht das folgende Menü auf dem Bildschirm:

- (1) Look at Ember memory set-up
- (2) Set-up Ember memory usage
- (3) Install Ember
- (4) Exit

Mit "3" <Return> wird der Installationsprozeß abgeschlossen und die Anzeige "Ember installed" zeigt dies auch.

5. RUN Programmname <Return> startet dann das eigentliche Programm.

EMBER gestattet das Anlegen einer Turnkey-Version, so daß der eben beschriebene Vorgang sich auf das Booten der Phantom-Null- und der Turnkey-Diskette beschränkt. Dann kann sofort das gewünschte Programm gefahren werden.

EMBER zeichnet sich durch eine ausgesprochen einfache Bedienungsweise und eine enorme Leistungsfähigkeit aus. So braucht sich der Benutzer keinerlei Gedanken über das Bank-Switching zu machen, denn EMBER nimmt ihm derlei Arbeit ab.

Programme dieser Art sind Anwendern zu empfehlen, die nicht programmieren, sondern den Apple II+ als Arbeitswerkzeug benutzen wollen.

Bei den nachfolgenden Anwendungen hat sich herausgestellt, daß die Arbeitsgeschwindigkeit nicht von der Anzahl der von EMBER benutzten Bänke abhängt.

### 3.3. Applesoft-Verbesserung

Die unter (11) bis (16) aufgeführte Literatur empfiehlt für Applesoft-Programme u.a.!

1) Variablen anstatt Fließkomma-Konstanten benutzen.

2) Soweit als möglich sollte man Werte vor Beginn einer Schleife definieren.

3) FOR-NEXT-Schleifen sollten ohne Schleifen-Variablennamen enden, also statt NEXT I sollte man nur NEXT schreiben.

4) Unterprogramme und Zieladressen von GOTO-Befehlen sollte man an den Programmanfang verlegen.

5) Variablen sollten zu Programmanfang initialisiert werden.

6) Zuweisungen sollte man mit dem LET-Befehl versehen.

7) IF-THEN-Abfragen sollte man möglichst lange "falsch" sein lassen.

8) Möglichst kleine Zeilennummern verwenden.

9) REM-Zeilen weglassen.

10) Möglichst viele Befehle in einer Zeile unterbringen (Crunchen).

Ich habe einige dieser Vorschläge auf ihre Wirkung bei meinem Simplex-Optimierungsprogramm Niemeyer (17) überprüft, soweit sie nicht schon berücksichtigt waren. Das Programm Niemeyer benötigt in Verbindung mit der Accelerator-Karte 74 Sekunden für eine Matrix A (27,47). Die Rechenzeit kann um 11 Sekunden auf nunmehr 63 Sekunden gesenkt werden, wenn die Vorschläge Nr. 3 und Nr. 6 bei der Codierung berücksichtigt werden. Die Wirkung ist in etwa 50 zu 50. Wenn man das Weglassen des Schleifen-Variablennamens im optimierten Programm rückgängig macht, kann man genau ersehen,

daß das Programm nunmehr ca. 5,5 Sekunden (Stoppuhr) mehr benötigt.

 $\mathcal{F}$ 

Die vorgeschlagene Initialisierung der Variablen direkt zu Programmbeginn führte zu einer Verringerung des Ausführungsgeschwindigkeit; benötigte der Apple bisher nur 63 Sekunden, so waren es jetzt auf einmal 70 Sekunden. (Anm.d.Red.: Wenn einfache Variablen nach der Dimensionierung von Arrays angelegt werden, so müssen alle Felder im Speicher nach oben verschoben werden, da einfache Variablen stets unterhalb der Felder liegen.) Auch die Wirkung des Crunchens konnte ermittelt werden. Das Ausgangsprogramm brauchte nach dem Crunchen nur noch 65 Sekunden, also immerhin eine Verbesserung um 9 Sekunden. Wird das bereits erwähnte Programm nach der Optimierung (Vorschläge Nr. 3 und Nr. 6) gecruncht, so zieht dies eine weitere Abnahme der Rechenzeit auf 61 Sekunden nach sich.

### 4. Geschwindigkeitsvergleiche

Als ich die erste Optimierungsaufgabe in der Praxis lösen mußte, war kein BASIC-Programm verfügbar. Das von mir daraufhin erstellte Optimierungsprogramm benötigte für eine Matrix A (27,47) immerhin 2 volle Stunden. Das Warten auf die optimale Lösung bewog mich zu ausgedehnten Suchaktionen in Universitätsbibliotheken und Computershops.

Die nachfolgend unter (17) bis (21) näher bezeichneten Simplex-Programme haben eines gemeinsam, nämlich den Aspekt der Anschaulichkeit, während dabei die Verarbeitungsgeschwindigkeit in den Hintergrund tritt. Die Tabelle in Abb. 7 beweist, daß erhebliche Zeitunterschiede in der Bearbeitung einer Matrix der Größe 27 Zeilen und 47 Spalten (Standardproblem Maximierung) zu verzeichnen sind, je nachdem welches Simplex-Optimierungsprogramm ausgewählt wird. Weiterhin wird die Wirkung von Compilern (hier Hayden+) und der Accelerator-Karte deutlich. Vergleicht man nun die Blöcke 4 und 1 miteinander, wie in Abb. 8 geschehen, dann kann man am Faktor die Geschwindigkeitsverbesserung je Programm ablesen. Auch die Wirkung von Compiler bzw. Accelerator-Karte kann isoliert werden.

Beträgt die Matrixgröße etwa 70 Zeilen und 120 Spalten, dann genügt selbst ein DOS-Mover nicht mehr, um den benötigten Speicherplatz zur Verfügung zu stellen. In einem derartigen Fall wird man mit der 128K-Karte von Saturn gute Ergebnisse erzielen. Am einfachsten ist die Anwendung des EMBER-Programms, denn nach dem Starten der Phantom-Null-Disketie (wegen der Accelerator-Karte) und der bereits erwähnten EMBER-Turnkey-Diskette stehen immerhin max. 166.397 Bytes zur Verfügung, wobei allerdings bedacht werden muß, daß EMBER Felder (Arrays) mit max. 64K erlaubt.

Wählt man das Simplex-Programm von Poole aus, so liegt die Lösung erst nach ca. 17 Stunden und 57 Minuten vor. Dagegen benötigt der Apple unter den gleichen Voraussetzungen mit dem Programm von Gillett nur noch 8 Stunden und 7 Minuten. Das normale, also nicht optimierte Niemeyer-Programm wirft nach 1 Stunde und 59 Minuten die optimale Lösung aus, und das optimierte Niemeyer-Programm braucht nur 1 Stunde und 37 Minuten unter den gleichen Umständen. Würde man beim optimierten Niemeyer-Programm auf die Accelerator-Karte verzichten, so würde man ca. 5 Stunden und 22 Minuten warten müssen (Faktor 3,32).

### 5. Fazit

Dem Unternehmenscontroller steht heute eine Reihe von Möglichkeiten offen, um "als betriebswirtschaftlicher Begleiter für das Management" (22) noch effizienter tätig werden zu können als in der Vergangenheit. Der Apple II+ oder lie bietet mit seinen Erweiterungen die Chance, wirkliches "Gewinnmanagement" (23) zu betreiben.

### Literaturverzeichnis

(1) Deyhle, Dr. Albrecht, Controller Handbuch, Management Pockets 11, S. 123, 2. überarb. u. erw. Aufl. 1980, Management Service Verlag, Gauting/München.

(2) Schwarz, Prof. Dr. Horst, Kostenträgerrechnung und Unternehmensführung, Kapitel Bestimmung eines optimalen Produktionsprogramms, S. 88-97, 2. Aufl. 1973, Verlag Neue Wirtschafts-Briefe, Herne/ Berlin.

(2a) Ich habe die Daten übernommen und die Tabellen der S. 88 entsprechend angepaßt.

(2b) Zitat von S. 96.

(3) Saturn System, Ann Arbor, USA.

(4) Dakin5 Corp., Denver, USA.

(5) Hayden's Basic Compiler + (hier Hayden+-Compiler genannt), Hayden Software, Lowell, USA.

(6) Microsoft Tasc The Applesoft Compiler, Microsoft, Bellevue, USA.

(7) Frazer, Ronald J., Angewandte lineare Programmierung, S. 69-70, Verlag Berlin Union, Stuttgart. (Ich habe das Simplex-Programm von Fortran in Applesoft umgeschrieben.)

(8) EMBER 1983, Micro Solutions; 1983, Titan Technologies.

(9) EMBER-Manual, S. 1, (von mir übersetzt).

### (10) EMBER-Manual, S. 6.

(11) Feichtinger, Herwig, Effiziente BA-SIC-Programmierung, S. 23-24 aus Hobby-Computer 2, Funkschau Sonderheft Nr. 30, 3, überarb. Aufl., Franzis Verlag, München 1980.

(12) Applesoft Basic Programming Reference Manual, S. 120, Appendix E: Speeding up your program.

(13) Bartley, David / The Apple-Dillo, Program Optimization, A Call A.P.P.L.E. Tutorial, S. 9-12, Call A.P.P.L.E., Mai 1982.

(14) Thomas, Dieter, Schneliere Basic-Programme, MC, S. 32-33, Heft 7/1982, Franzis Verlag, München.

(15) NN, Optimieren von Programmen. Dem Rechner die Sporen geben, Chip, Heft 12, 1981, Vogel Verlag, Würzburg.

(16) Wagner, Roger, Speeding in Applesoft, S. 32-33, Call A.P.P.L.E. In Depth Number One, All About Applesoft.

(17) Niemeyer, Dr, Gerhard, Einführung in die lineare Planungsrechnung mit ALGOLund FORTRAN-Programmen, Verlag Walter de Gruyter, Berlin 1968.

(18) Ich habe das "FORTRAN-Programm für Standard-Maximum-Probleme (regulare Simplex-Methode)" auf S. 200-201 und 232-233 dargestellt, in Applesoft-BASIC übersetzt und eine optimierte BASIC-Fassung geschrieben.

(19) Gillett, Ph.D., Billy E.; Introduction to Operations Research, S. 100-105, McGraw-Hill, New York 1976.

(20) Bui, X.T., Kapitel 2 Lineare Programmierung: Die Simplex-Methode, S. 21-32 aus Planen und Entscheiden mit BASIC, 1. Aufl. 1983 Sybex-Verlag, Düsseldorf. (Eine sehr anschauliche und besonders empfehlenswerte Einführung in die Simplex-Methode und ihre BASIC-Programmierung!)

(21) Poole, Lon/Borchers, Mary, Some Common BASIC Programs, 3. Aufl., S. 103-107, Verlag Osborne/McGrawhlll, Berkeley, USA.

(22) Deyhle, Dr. Albrecht/Bösch Martin, Arbeitshandbuch Gewinnmanagement, S. 12, Verlag Moderne Industrie 1979.

(23) ebenda, S. 13.

(24) Fa. Pandasoft, Berlin, bietet genauso wie (25) EMBER an, EMBER kostet It. Preisliste vom 1.7.85 DM 198,-.

(25) Fa. Weiss, Wilhelmshaven.

### Hinweis zum 2. Teil

Als zweiter und abschließender Teil ist ein Beitrag zum Thema "Matrizenrechnung in der betriebswirtschaftlichen Praxis" vorgesehen, der voraussichtlich im März-Heft erscheinen wird.

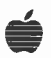

# **Grafik-Demonstrationen**

Das nachfolgend abgedruckte Programm GRAFIK.DEMOS.2 ist die Fortsetzung "Grafik-Demonstrationen" aus von Peeker, Heft 8/85, Seite 67. Der Zweck ist der gleiche geblieben. Es wird dargestellt, wie mit möglichst geringem Programmieraufwand möglichst effektvolle HGR-Grafiken entstehen. Wesentlichster Unterschied zu Teil 1 ist, daß die Pot-Punkte in den einzelnen Abschnitten nicht mehr direkt als feste Zahlenwerte, sondern alle als Variablen angesteuert werden. Alle Plot-Variablen stehen am Ende des Pro-

### **Teil 2 von Ralf Knoke**

gramms. Die Variablen erscheinen sinnvoll, da praktisch alle Werte mehrmals verwendet werden. Alles übrige ist gleich geblieben, ausgenommen natürlich die Grafiken selbst. Dadurch entfallen diesmal auch alle weiteren Erklärungen und es ist nur noch viel Spaß zu wünschen!

### **Kurzhinweise**

1. Zweck: Demonstration effektvoller Grafiken 2. Konfiguration: II+, Ile oder IIc; DOS 3.3 oder ProDOS 3. Test: RUN GRAFIK.DEMOS.2 4. Sammeldisk: GRAFIK.DEMOS.2 (Applesoft-Programm)

**Hobby** 

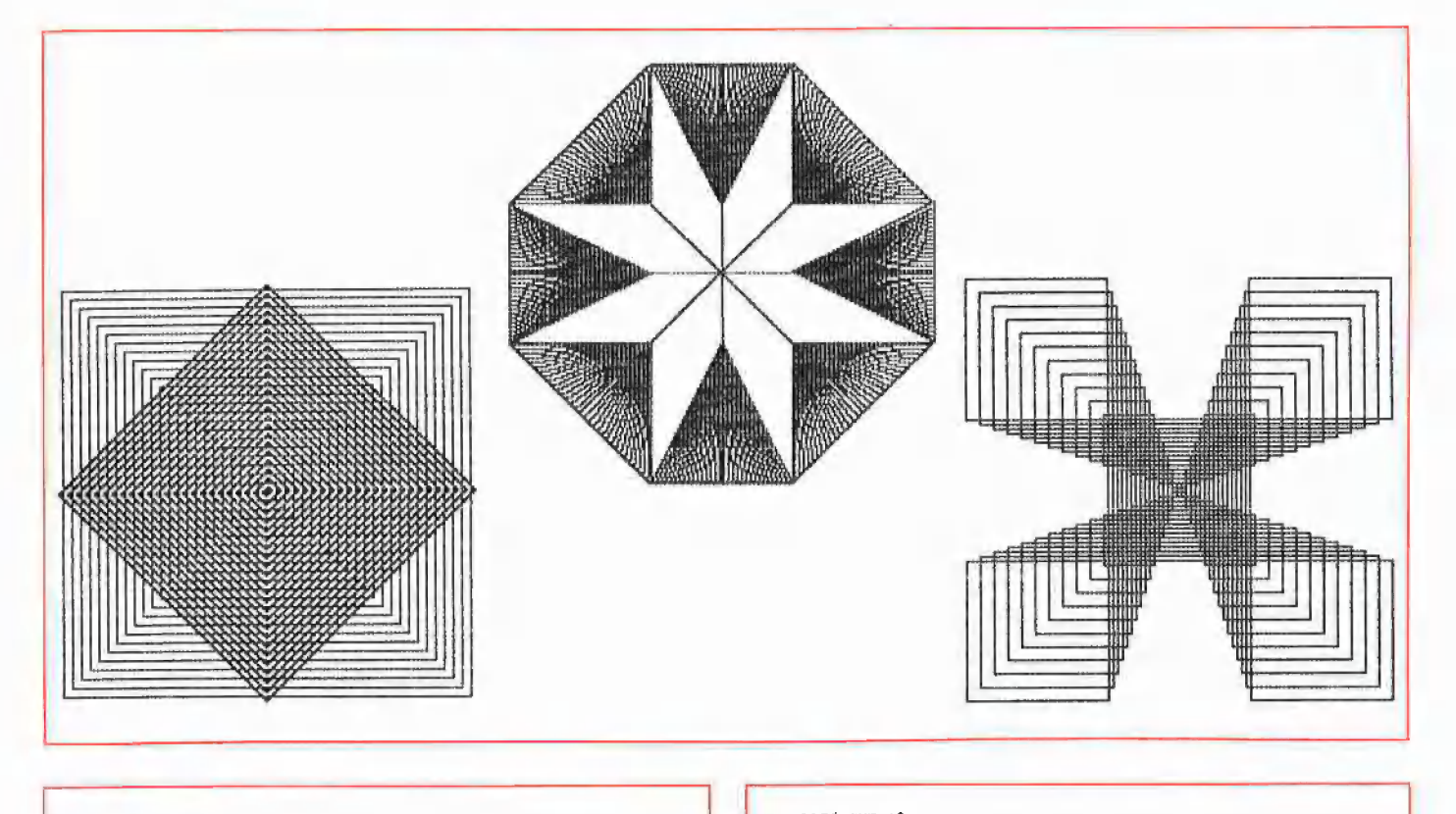

### **GRAFIK.DEMOS.2**

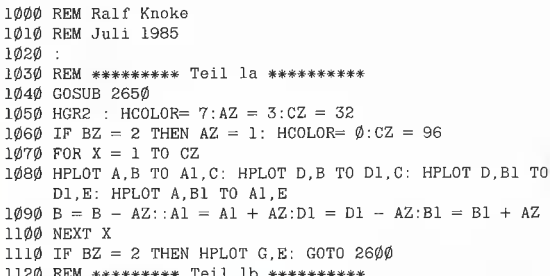

113Ø GET A\$ 1140 GOSUB 2650 115 $\beta$  FOR X = 1 TO 96:<br>115 $\beta$  FOR X = 1 TO 96:<br>116 $\beta$  HPLOT A,B TO A1,C: HPLOT D,B TO D1,C: HPLOT D,B TO D1, E: HPLOT A, B TO A1, E 1170 A = A + 1.A1 = A1 + 2:D = D - 1:D1 = D1 - 2 1180 NEXT X 1190 REM \*\*\*\*\*\*\*\*\* Teil 2 \*\*\*\*\*\*\*\*\*<br>1200 GET A\$ 1210 GOSUB 2650 1220 HGR2 : HCOLOR= 7 1230 HPLOT G2, C TO G2, E: HPLOT C, B TO F, B  $124\phi$  FOR X = 1 TO 16 1250 HPLOT G2, C + 3 TO G + 8, B TO G2, E - 3 TO G1 - 8, B TO G2, C + 3<br>126 $\emptyset$  C = C + 6: G = G + 8: E = E - 6: G1 = G1 - 8 1270 NEXT X

1280 REM \*\*\*\*\*\*\*\*\* Teil 3 \*\*\*\*\*\*\*\*\*\*\* 1290 GET A\$  $1300 \text{ BZ} = 1$ 1310 HGR2 : HCOLOR=  $7:AZ = 1\emptyset$ 1320 GOSUB 2650  $1330$  FOR  $X = 1$  TO 20  $134\emptyset$  IF BZ = 1 THEN HPLOT A,B TO G,AB TO AC,B 1350 IF  $BZ = 2$  THEN HPLOT G, AB TO A,B TO G,H<br>1350 IF  $BZ = 2$  THEN HPLOT G, AB TO A,B TO G,H 1370 IF BZ = 2 THEN  $A = A + AZ$ 1380 NEXT X  $1390$  BZ = BZ + 1: IF BZ = 2 GOTO 1320 1400 REM \*\*\*\*\*\*\*\*\* Teil 4 \*\*\*\*\*\*\*\*\*\*\* 1410 GET A\$ 1420 GOSUB 2650  $143\phi$  HGR2 : HCOLOR= 7 1440 HPLOT AE, C TO Z, C1 TO D1, Y1 TO D1, AH TO Z, E TO AE, E TO A1, AH TO A1, Y1 TO AE, C TO Z, C TO Z1, Y TO D1, Y1 TO Z1, B TO D1, AH TO Z1, AH TO Z1, AH TO Z1, AH TO Z1, AI TO Z, E TO G, AI TO AE, E TO AG, AI TO A1, AH TO AG, B TO A1, YI TO AG, Y TO AE, C<br>1450 HPLOT G, Y TO G, AI: HPLOT Z1, Y TO AG, AI: HPLOT Z1, B TO AE, B: HPLOT Z1, AI TO AG, Y 1460 FOR X = 1 TO 32<br>1460 FOR X = 1 TO 32<br>1470 HPLOT G,Y TO AE + 2,C: HPLOT Z1,Y TO Z + 2,C1 + 2: HPLOT G, I IO AE  $+2$ , C: HPLOT Z1, AI IO  $-2$ , AH + 2:<br>HPLOT Z1, B TO D, Y1 + 2: HPLOT Z1, AI TO D1 - 2, AH + 2:<br>HPLOT G, AI TO AE + 2, E: HPLOT AG, AI TO A1 + 2, AH + 2: HPLOT AG, B TO A, Y1 + 2: HPLOT AG, Y TO AF - 2, C1 + 2<br>1480 AE = AE + 2: Z = Z + 2: C1 = C1 + 2: Y1 = Y1 + 2: D1 = D1 - $2:AH = AH + 2:AI = AI + 2:AF = AF - 2$ 1490 NEXT X 1500 REM \*\*\*\*\*\*\*\*\* Teil 5 \*\*\*\*\*\*\*\*\*\*\* 1510 GET A\$ 1520 GOSUB 2650 1530 HGR2 : HCOLOR= 7 1540 HPLOT A, C TO D, C TO D, E TO A, E TO A, C TO D, E: HPLOT D, C TO A, E<br>1550 FOR  $X = 1$  TO 23: AZ = 4 1550 FOR  $X = 1$  TO  $23:AZ = 4$ <br>
1560 HPLOT A + AZ, C TO G - AZ, B1 - AZ TO A1, C1 + AZ: HPLOT D<br>
- AZ, C TO G1 + AZ, B1 - AZ TO D1, C1 + AZ: HPLOT D - AZ, E<br>
TO G1 + AZ, B + AZ TO D1, E1 - AZ: HPLOT A + AZ, E TO G -<br>
AZ, B 1570 A = A + AZ: G = G - AZ: B1 = B1 - AZ: C1 = C1 + AZ: D = D -<br>AZ: G1 = G - AZ: B1 = B1 - AZ: C1 = C1 + AZ: B 1580 NEXT X 1590 REM \*\*\*\*\*\*\*\*\* Teil 6 \*\*\*\*\*\*\*\*\*\*\* 1600 GET AS 1610 GOSUB 2650 1620 HGR2 : HCOLOR= 7 1630 FOR  $X = 1$  TO 12:AZ = 3<br>1640 HPLOT G,B TO R,S TO R,T TO D,B TO R,S TO R,T TO G,B TO U,V TO W,V TO G,C TO U,V TO W,V TO G,B TO Y,T TO Y,S TO A,B TO Y,T TO Y,S TO A,B TO Y,T TO Y,S TO  $U, Z, T0, G, B$  $165\%$  S = S + AZ:T = T - AZ:U = U + AZ:W = W - AZ 1660 NEXT X 1670 REM \*\*\*\*\*\*\*\*\* Teil 7 \*\*\*\*\*\*\*\*\*\*\* 1680 GET A\$ 1690 GOSUB 2650 1700 HGR2 : HCOLOR=  $7:AZ = 3$ 1710 HPLOT A.C TO A.B TO D.B TO D.E 1720 FOR  $X = 1$  TO 28<br>1730 HPLOT D, B TO A1, B2 - AZ  $174\emptyset$  HPLOT A, B TO  $D1$ ,  $B1 + AZ$ 1750  $D = D - 7: B2 = B2 - 3:B1 = B1 + 3:A = A + 7$ 1760 NEXT X 1770 REM \*\*\*\*\*\*\*\*\* Teil 8 \*\*\*\*\*\*\*\*\*\*\* 1780 GET AS 1790 GOSUB 2650 1800 HGR2 : HCOLOR=  $7:AZ = 4$ 181 $\emptyset$  FOR  $X = \emptyset$  TO 69<br>182 $\emptyset$  HPLOT C, Cl TO F, E TO F, Cl 1830 IF X < 48 THEN HPLOT F1, C TO C1, E1 TO F1, E1<br>1840 C = C + AZ: F = F - AZ: E1 = E1 - AZ 1850 NEXT X 1860 REM \*\*\*\*\*\*\*\*\* Teil 9 \*\*\*\*\*\*\*\*\*\*\*  $1870$  GET A\$<br>1880 HGR2 : HCOLOR= 7:AZ = 4:BZ = 1:CZ = 24 1890 GOSUB 2650 1990 FOR  $X = 1$  TO CZ<br>1910 HPLOT G, B TO G1, B TO G1, B1 TO G, B1 TO G, B<br>1920 G = G - AZ: B = B - AZ: G1 = G1 + AZ: B1 = B1 + AZ 1930 NEXT X<br>1940 BZ = BZ + 1<br>1950 IF BZ = 2 THEN HCOLOR=  $\phi$ : GOTO 1890 1960 IF BZ = 3 THEN HCOLOR=  $7: CZ = CZ * 2:AZ = AZ - 2$ : GOTO 1890 1970 REM \*\*\*\*\*\*\*\*\* Teil 10 \*\*\*\*\*\*\*\*\*\*\* 1980 GET A\$ 1990 HGR2 : HCOLOR= 7:AZ = 4:BZ = 1:CZ = 1 2000 GOSUB 2640  $2010$  FOR  $X = 1$  TO 1

2020 HPLOT G, B TO G1, B TO G1, B1 TO G, B1 TO G, B 2030 HPLOT G2, B - 2 TO G1 + 2, B2 TO G2, B1 + 2 TO G - 2, B2 TO  $G2.B - 2$ 2040 NEXT X  $2050$  BZ = BZ + 1  $2\cancel{0}6\cancel{0}$  IF  $CZ > 23$  GOTO 2110 2070 IF BZ = 2 THEN HCOLOR=  $\phi$ : GOTO 2010 2000 IF BZ = 3 THEN HCOLOR= 7: GOTO 2010<br>2000 IF BZ = 3 THEN HCOLOR= 7: GOTO 2010<br>2000 IF BZ = 4 THEN BZ = 1: HCOLOR= 7:G = G - AZ:B = B - AZ: G1 = G1 + AZ:B1 = B1 + AZ:C2 = CZ + 1: G0T0 2010 2100 REM \*\*\*\*\*\*\*\*\* Teil 11 \*\*\*\*\*\*\*\*\*\*\* 2110 GET AS 2120 HCOLOR= 7 213Ø GOSUB 265Ø  $214\emptyset$  FOR  $X = \emptyset$  TO 191 2150 HPLOT C.C1 TO F.C1 216 $\emptyset$  HCOLOR=  $\emptyset$ : HPLOT C, C1 TO F, C1<br>217 $\emptyset$  C1 = C1 + 1 2180 HCOLOR= 7: NEXT 2190 REM \*\*\*\*\*\*\*\*\*\* Teil 12 \*\*\*\*\*\*\*\*\*\*<br>2200 GET A\$ 2210 GOSUB 2650 2220 HGR2 : HCOLOR= 7:AZ = 2 2230 FOR  $X = 1$  TO 96 2240 HPLOT A,C TO D,E: HPLOT D1,C1 TO A1,E1 2250 A = A + AZ:D = D - AZ:Cl = Cl + AZ:El = El - AZ 2260 NEXT ------<br>2270 REM \*\*\*\*\*\*\*\*\* Teil 13 \*\*\*\*\*\*\*\*\*\* 2280 GET A\$ 2290 GOSUB 2650  $2300$  HGR2 : HCOLOR= 7  $231\phi$  FOR  $X = 1$  TO 32 2320 HPLOT C.C TO C1, B TO G.C: HPLOT C.E TO C1, B TO G.E: HPLOT F.C TO CL.B TO F.E  $2330 \text{ CI} = \text{CI} + 9: \text{ NEXT}$ 2340 REM \*\*\*\*\*\*\*\*\* Teil 14 \*\*\*\*\*\*\*\*\*\* 2350 GET A\$ 2360 GOSUB 2660: HGR2 : HCOLOR= 7  $2370$  FOR  $X = 1$  TO 16  $2380$  BZ = AL - AJ 2390 HPLOT AJ, AK TO AJ - BZ, AK TO AJ - BZ, AK - BZ TO AJ, AK -EZ TO AL, AK TO AL, AK TO AL, AK TO AL, AN TO AL, AN TO AL, AN TO AL, AN TO AL, AN TO AL, AN TO AL, AM TO AL, AM TO AL, AM TO AL, AM TO AL, AM TO AL, AM TO AL, AM TO AL, AM TO AL, AM TO AL, AM TO AL, AM TO AL, AM TO AL, A 2410 NEXT 2420 REM \*\*\*\*\*\*\*\*\* Teil 15 \*\*\*\*\*\*\*\*\* 2430 GET AS 2440 GOSUB 2650: HGR2 : HCOLOR= 7 2450 HPLOT C, AN TO G, AO TO F, AN 2460 FOR X = 1 TO 34<br>
2470 HPLOT C + 4, AN - 4 TO G + 4, AO + 4<br>
2480 C = C + 4: AN = AN - 4: G = G + 4: AO = AO + 4 2490 NEXT 2500 REM \*\*\*\*\*\*\*\*\* Teil 16 \*\*\*\*\*\*\*\*\*\* 2510 GET AS 2520 GOSUB 2650: HGR2 : HCOLOR= 7 2530 HPLOT C,B TO AP, AR TO AQ, AS TO F,B TO AQ, AR TO AP, AS TO  $C.B$  $254\phi$  FOR  $X = 1$  TO 17 2550 HPLOT C,B TO AP, AR TO G,B TO AQ, AR: HPLOT C,B1 TO AP, AS TO G.Bl TO AQ.AS 256 $\beta$  C = C + 4: AP = AP + 4: B = B - 4: AR = AR + 4: G = G + 4:<br>B1 = B1 + 4: AS = AS - 4: AQ = AQ + 4 2570 NEXT 2580 REM \*\*\*\*\*\*\*\*\* Teil 17 \*\*\*\*\*\*\*\*\*\* 2590 GET A\$ 2600 HOME : TEXT : VTAB (10): HTAB (5): PRINT "BITTE WAEHLEN:": PRINT : PRINT "(1) NOCH EINMAL?": PRINT : PRINT "(2) ENDE" 2610 PRINT : GET A\$ 2620 IF A\$ = "1" OR A\$ = "J" GOTO 1040 2630 HOME : END 2640 REM \*\*\*\*\*\*\*\*\* Initialisierung \*\*\* 265 $\emptyset$  A = 43:A1 = 43:B = 95:B1 = 95:B2 = 95:B3 = 95:C =  $\emptyset$ :C1<br>
=  $\emptyset$ :D = 235:D1 = 235:E = 191:E1 = 191:F = 279:F1 = 279:<br>
G = 139:G1 = 139:G2 = 139:H = 19 $\emptyset$  $266\emptyset$  R =  $215: S = 6\emptyset$ : T =  $13\emptyset$ : U =  $1\emptyset4: V = 19: W = 174: Y = 63: Y1$  $63:Z = 171:Z1 = 171:AB = 1:AC = 234:AE = 107:AF = 107:AF = 107:AG = 107:AH = 127:AI = 127:AJ = 138:AK = 94:AL = 127:AG = 148:AB = 148:AB = 148:AB = 148:AB = 148:AB = 148:AB = 148:AB = 148:AB = 148:AB = 148:AB = 148:AB = 148:AB = 148:AB = 148:AB = 148:AB = 148:AB = 148:AB = 148:AB =$  $14\emptyset$ : AM = 96: AN = 165: A0 = 26: AP = 69: AQ = 2 $\emptyset$ 8: AR = 25:  $AS = 165$ 267Ø RETURN Zeile 2390 muß ohne Leertasten eingegeben werden, da sie ansonsten nicht in den Eingabepuffer paßt.

# TESTDERICHTE

### Ein neues Bildgefühl

Wenn bis zu 512 digitalisierte Fernsehoder Videobilder auf dem Monitor eines Apple II das Laufen lernen und dabei ein Tempo von bis zu 13 Bildern pro Sekunde erreichen, dann steckt des Rätsels Lösung nicht in der "neuen" Firmenpolitik des Konzerns mit dem gestreiften Apfel auf dem Surfsegel, sondern im Slot 7 der immer noch aktuellen Wozniak-Maschine. Für diesen Slot wurde im Berliner Ingenieur-Büro M. Fricke eine neue Digitalisierungskarte entwickelt, die sich durch zwei besondere Qualitäten von allen bisherigen Karten dieser Art unterscheidet:

1. Das von der Karte empfangene Videosignal wird in 384 x 320 Bildpunkten digitalisiert, also 16K Bildinformation, was erheblich mehr ist, als sonst in der Apple-Klasse geboten wird und jeglicher weiteren Bearbeitung eine solide Ausgangsbasis verschafft.

2. Das Video-1000-Interface unterstützt von sich aus RAM-Karten bis 1 MByte; eine Fähigkeit, die erstaunliche Möglichkeiten eröffnet, wie z.B. serielle Digitalisierungsvorgänge und Ganzbild-Animation.

### Kabelsalat als Vorspeise

Bis die Karte allerdings ihre Vorzüge dem Benutzer unter Beweis stellen kann, lernt dieser erst einmal ihre Unzulänglichkeiten kennen. Auf der kleinen, sehr sauber verarbeiteten Interfaceplatine sind 3 Cinch-Eingänge so dicht nebeneinander montiert, daß die im Videobereich üblichen Cinch-Stecker mit Metallummantelung nicht genügend Platz finden. In eine derart engstirnige Raumaufteilung lassen sich lediglich plastikumfaßte Billigstecker in Reih

# Video-Clips für<br>jedermann

# Die Video-1000-Karte

Erfahrungsbericht von Norbert Man Brandl

und Glied bringen. Doch welche Kamera, welcher Videorecorder verfügt zur Zeit noch über solche zierlichen Zuführungen? Mir ist klar, daß dem Normen-Dschungel der Videohersteller nicht mit einfachen Mitteln Paroli zu bieten ist, doch sollte man dessen Existenz nicht völlig außer acht lassen. Deswegen lautet mein Vorschlag an die Video-1000-Entwickler: Cinch-Eingänge nicht direkt auf die Platine löten, sondern durch kurze Zuleitungen bis an die Rückwand des Computers herausführbar gestalten. Außerhalb des Computers ist jedenfalls mehr Platz für dicke Videokupplungen und Kabel.

Obwohl ich von Berufs wegen seit Jahren mit Video arbeite und über eine beträchtliche Anzahl verschiedener Kabel und Stecker verfüge, eilte ich also, mit dem Ladenschlußgesetz als unsichtbarem Damoklesschwert über dem Haupt, durch die Videoabteilungen des Fachhandels, um mir die zierlichsten Cinch-Stecker, die auffindbar waren, zu besorgen.

Zwei Stunden später und fünfzig Mark ärmer war es mir endlich gelungen, die Video- und die Computerwelt zufriedenstellend zu verbinden. Drei Kabel fanden sich nach einigem Widerstand mit der Enge im Inneren des Computers ab. Das eine war über Adapter und Verlängerung mit einem Videorecorder verbunden. Das zweite war bereit, das Videosignal aus dem Apple aufzunehmen, es durch die Karte zu schleifen und über das dritte Kabel an den Monitor abzugeben. Dieses auf den ersten Blick etwas umständlich wirkende Verbindungssystem befreit von dem Zwang eines

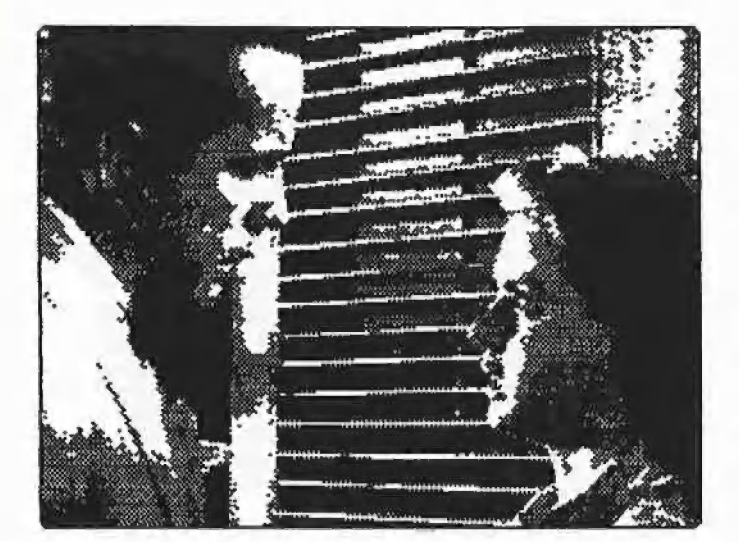

Now it's looking at you, Kid,

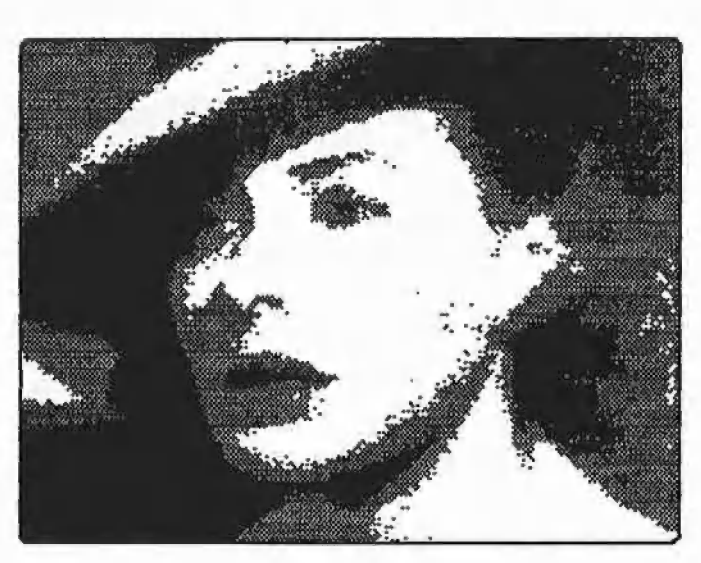

Remember Paris?

zweiten Kontrollmonitors und läßt den Computer ohne zusätzliche Schalt- oder Umstöpselmanöver seine sonstigen Anwendungen wie gewohnt abarbeiten.

Anm.d.Red.: Die Firma Hamaphot KG, Monheim (Bayern), hat uns ihren neuen 640seitigen Farbkatalog "hama photo + video. Das große Neuheitenprogramm im Zubehör-Ratgeber 1985/86" zugesandt, der für eine Schutzgebühr von DM 10, erhältlich ist und u.a. seitenweise Cinch-Stecker aller Art und Größe beschreibt.

### Euphorie und Bilderfieber

Nach einem letzten, flüchtigen Blick auf die zwei beidseitig mit Matrixdruck gestalteten DIN-A4-Blätter, die, nicht ohne den Leser mit einigen köstlichen Tippfehlern zu unterhalten, in knapper und sachlicher Form über Bedienung und Möglichkeiten der Karte Auskunft geben, bootete ich die mitgelieferte Diskette und erlebte, wie schnell sich anfänglicher Ärger in nachhaltige Zufriedenheit verwandeln kann.

Software und Karte bilden zusammen ein verblüffend schnelles Werkzeug. Die Bedienungsschnittstelle ist kinderleicht zu handhaben. Sobald die Frage nach einer etwaigen RAM-Karte negativ beantwortet ist, liegt das Videosignal ohne Grauwerte sofort auf dem Monitor vor. Andernfalls müssen Slot und Größe der RAM-Erweiterung dem Programm mitgeteilt werden. Mit den Pfeiltasten ist die Helligkeit des Videobildes einstellbar, wodurch selbst kontrastarme oder schlecht ausgeleuchtete Videovorlagen in den Griff zu bekommen sind. Eine fest implementierte Alternative zu dem normalen Schwarz-Weiß-Strichbild stellt das Punktrasterbild dar, das über die Taste "P" anwählbar ist. Die Rasterung bietet eine einfache Art, Grauwerte vorzutäuschen. Ob nun im Raster- oder Strichmodus, ein Druck auf die Taste "R" digitalisiert das Bild und schreibt es sowohl in das Video-1000-RAM als auch in den Hauptspeicher des Computers, von \$4000-\$7BFF. Weil demzufolge der Bereich der zweiten hochauflösenden Seite belegt ist, wird ein Ausschnitt des digitalisierten Bildes über die erste HGR-Seite angezeigt. Dieser Ausschnitt ist mit Hilfe der vier Pfeiltasten (Apple II+:  $A = auf$ wärts,  $Z =$  abwärts) über das gesamte 16K-Bild "verschiebbar", indem die entsprechenden Bildteile in die HGR-Seite übertragen werden. Dieser Vorgang ist sehr schnell und macht die Wanderung über das digitalisierte Großbild zu einer vergnüglichen Entdeckungsreise. Besteht der Wunsch, das ganze Bild auf einen Blick zu sehen, kann ein Rasterbild mit "Ctrl-P" und ein normales Strichbild mit "Ctrl-N" auf die Dimensionen der HGR-Seite verkleinert werden. Sowohl die Ausschnitte als auch die Verkleinerungen sind in jeweils 34-Sektoren-Binärdateien auf Diskette speicherbar und für übliche Grafik- und Drucksoftware zugänglich. Die 16K-Bilder müssen hingegen mit "Ctrl-S" und einer Nummer von 1 bis 8 auf gesonderte Disketten geschrieben werden, die keinen "CATALOG" besitzen und maximal 8 ausschließlich über Nummern identifizierbare Bild-Dateien beinhalten. Die erste dieser großen Binärdateien belegt Track 3-6, die zweite Track 7-11 usw. bis Datei Nr. 8, die sich von Track 31 bis Track 34 erstreckt, Die Geschwindigkeit, mit der diese Jumbo-Files geschrieben und mit "Ctrl-L + Nummer" gelesen werden, hat mich beeindruckt.

Da weder Inhaltsverzeichnisse noch Bildernamen den Benutzer durch eine schnell wachsende Sammlung abgespeicherter Video-1000-Bilder lotsen, sollte der Griff zur klassischen Kombination aus Bleistift und Papier als Gedächtnisstütze nicht allzuspät erfolgen. Es Ist übrigens die einzige Zettelwirtschaft, die tastaturverwöhnten Fingern abverlangt wird, denn sämtliche Befehlsfolgen und Informationen über den Status praesens des Systems sind über eine Hilisseite einblendbar.

Wie nützlich die stets aktuellen Nachrichten der elektronischen Help-Page sein können, wurde mir erst bewußt, als ich zum ersten Mal eine 512K-RAM-Karte mit ins Video-1000-Spiel einbrachte. Der zusätzliche Speicherbereich, den man der Digitalisierungsarbeit zur Verfügung stellen kann, wird nämlich vom System aus genauso gehandhabt wie physische Disketten. Daraus ergibt sich einerseits die Schwelle von mindesten 128K auf einer RAM-Karte, um überhaupt für das Video-1000-System von Interesse sein zu können, und andererseits die Unterteilung der größeren RAM-Karten, die ja — wie eingangs erwähnt — bis in den 1MByte-Bereich hinein akzeptiert werden, in jeweils 128K-Blocks. Schon in der von mir getesteten Konfiguration standen also 4 Blocks für insgesamt 32 16K-Bilder zur Verfügung. Bewegen sich hierbei die Wünsche und Bedürfnisse des Anwenders auf der voll automatisierten Arbeitsebene, die das Video-1000-Interface bietet, braucht kein Gedanke über Blockzuweisung und Bildnummer verschwendet zu werden. Mit dem Befehl "Ctrl-R" digitalisiert die Karte selbständig Bilderfolgen in einem Zeittakt von 4 Bildern pro Sekunde, solange die

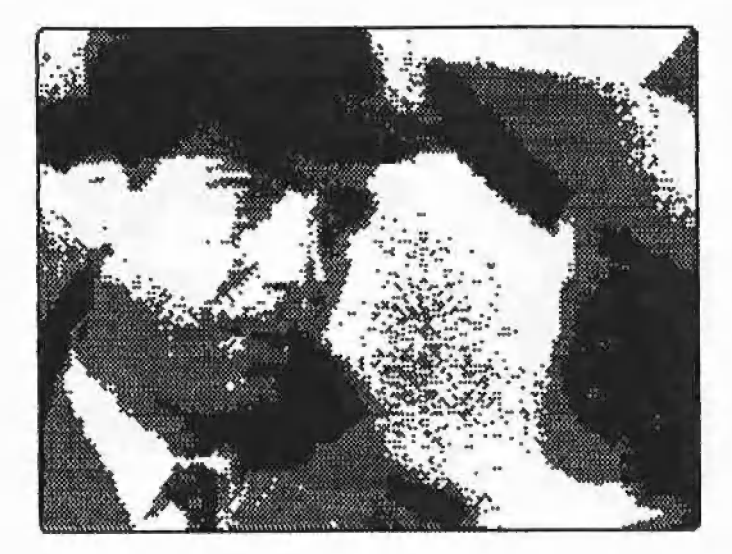

I stick my neck out for nobody.

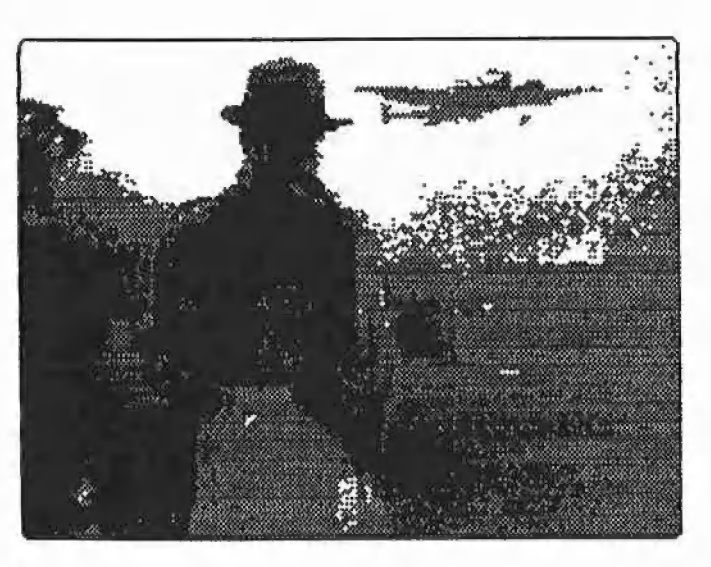

The beginning of a beautiful friendship...

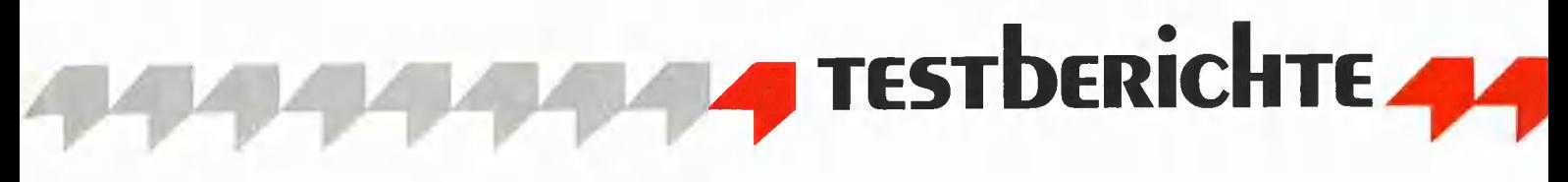

zugewiesene Speicherkapazität ausreicht. Das Abspielen der Bilderfolgen wird durch den Befehl "Ctrl-F" erreicht. Beides verwandelt den Apple in eine ungeahnt flinke Bildermaschine. Sobald aber Anwendungen zu bewältigen sind, die das Transferieren. Abrufen oder Einsortieren einzelner Bilder innerhalb der erweiterten Speicherstruktur unumgänglich machen, ist es notwendig, eine genaue Information über den gerade aktiven RAM-Block zu besitzen. Ob nun das Neuausrichten der Videokamera, das Suchen bestimmter Szenen auf dem Videoband oder andere notwendige Tätigkeiten den schnellen Arbeitsfluß, den die Karte ermöglicht, unterbrechen und die Konzentration ablenken - die Taste mit dem "?" hilft stets weiter. Ein Blick auf die Hilfsseite bringt den aktiven Speicherblock wieder in Erinnerung und unterstreicht die freundliche Qualität einer Help-Page, die ihre Aufgabe diskret und bedarfsgerecht erledigt, ohne die Arbeitsfläche eines kleinen 8-Bit-Systems mit Symbol-Girlanden und Rollmenüs zu belasten.

### Und wie geht's weiter?

Bereits die Grundkonfiguration aus Interface und Software liefert genügend Argumente, die das Video-1000-System sowohl im Hobby- als auch im Profibereich hohem Anspruch gerecht werden läßt. Vollends aus dem Kreis der Mitbewerber hebt sich das System durch seine außerordentlich flexiblen Ausbaumöglichkeiten hervor. Das Ingenieur-Büro M. Fricke liefert ein breites Spektrum von RAM-Karten, die das beste mir bekannte Preis/Leistungsverhältnis auf dem deutschen Markt vorweisen können. Darüber hinaus sorgen die Berliner Hersteller auch für die softwaremäßige Zukunft ihres Systems. Drei weitere Software-Pakete werden ab November 1985 die Video-1000-Möglichkeiten potenzieren. Es handelt sich hierbei im einzelnen um

- ein Programm zur Digitalisierung von Video-Standbildern in bis zu 16 Graustufen und deren Ausgabe in hoher Matrixdruckqualität,

- eine Sammlung von Hires-Utilities zur komplexen Nachbearbeitung der digitalisierten Vorlagen und schließlich um

- RAM-Karten unterstützende Software, die aus laufenden Fernseh-, Videobandoder Kamera-Aktionen bis zu 512 Bilder digital umwandelt und als Computer-Clips vorführt

Das sensationellste an der Video-1000-Geschichte ist jedoch der Preis. Für nur ca. DM 300,- läßt das Video-1000-System die hellsten Weihnachtsglöckchen erklingen, und das völlig unabhängig von Kalendervorschriften.

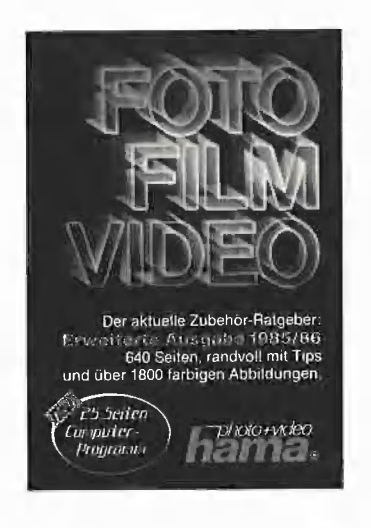

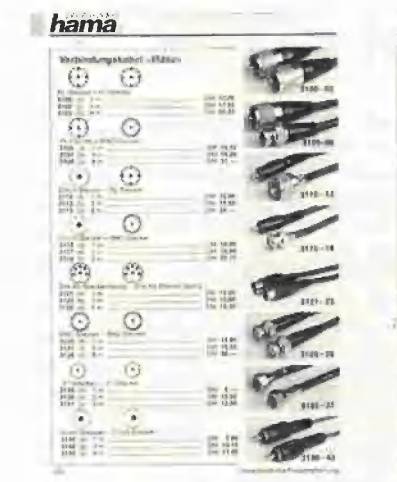

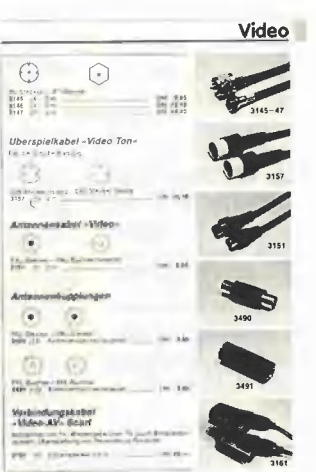

# Apple DOS 3.3 - Tips und Tricks

Die völlig überarbeitete dritte Auflage (mit neuer Begleitdiskette) erscheint Anfang 1986.

Dr. Alfred Hüthig Verlag · Postfach 102869 · 6900 Heidelberg

## The Write Choice

### Ein preiswertes Textverarbeitungsprogramm

Erfahrungsbericht von Franz-Josef Hüskens

Für den Apple Il gibt es inzwischen zahlreiche Textverarbeitungsprogramme. Das bekannteste dürfte wohl "Wordstar" sein. Mit einem Preis von über 1000,- DM schreckt es jedoch sicherlich viele Privatleute und Kleingewerbetreibende ab,

Von der Firma Apple selbst wird der "Applewriter" sowie die in "Appleworks" integrierte Textverarbeitung angeboten. Die hierfür verlangten Preise von ca. 500, bzw. über 800,- DM sind auch nicht von Pappe. Voraussetzung für die Anschaffung von derart teuren Textverarbeitungs-Programmen ist eine kommerzielle und/ oder häufige Nutzung. Für die gelegentliche Anwendung im Heimbereich oder in kleineren Betrieben muß jeder Anwender für sich selbst entscheiden, ob sich eine derart kostspielige Anschaffung lohnt.

Es gibt jedoch auch sehr preiswerte Textverarbeitungsprogramme, die fast das gleiche leisten. Eines dieser "billigen" Systeme soll hier vorgestellt werden.

Es handelt sich um The Write Choice, vertrieben von der Firma Roger Wagner, deren Inhaber langjährigen Apple-Besitzern kein Unbekannter sein dürfte: Von ihm stammen die Programmsammlung Apple-Doc und verschiedene andere Softwarepakete. Außerdem ist er als Buchautor hervorgetreten.

"Write Choice" besteht aus vier Teilen:

— Word Processing Style Manual (im 152seitigen Handbuch enthalten)

— The Analyst

— Tut's Typer

— The Correspondent (Hauptprogramm)

### 1. Word Processing Style Manual

Das "Word Processing Style Manual" ist Teil des Handbuchs und erklärt auf ca. 50 Seiten, wie man einen guten Stil schreibt, und gibt Tips für Geschäftsbriefe, Manuskripte usw. Da das Programm aus Amerika kommt, ist es auf die englische Sprache ausgerichtet. Man kann damit also sein eigenes Englisch auffrischen oder als Schüler seine Sprachkenntnisse vertiefen.

### 2. The Analyst

Der "Analyst" ist ein Programm, das die Lesbarkeit eines Textes untersucht. Dazu werden im Text verschiedene Werte, die für die Lesbarkeit relevant sind, festgestellt. Das Programm scheint jedoch nicht richtig zu arbeiten, da es manchmal sehr seltsame Resultate anzeigt. Dieser Text sollte einmal aus über 20.000 Wörtern bestehen, dann aus etwa 19 000. Die vermutlich (und hoffentlich) richtigen Werte wurden nach mehrmaligem Probieren angezeigt. Das Programm ist für meine Begriffe eine Spielerei mit wenig Nutzen.

### 3. Tut's Typer

"Tut's Typer" ist ein Hires-Grafik-Programm, das auf unterhaltsame Weise einen "Schreibmaschinenkurs" bietet und zusätzlich durch ein Spiel die Schreibfähigkeit trainiert:

a) Der erste Teil des Programms benutzt die Hires-Grafik-Fähigkeiten des Apple, um die Tastatur auf dem Bildschirm abzubilden. Anhand dieser Grafik-Tastatur wird die richtige Plazierung der Finger auf den Tasten geübt und mit verschiedenen Lektionen die richtige Bewegung der Finger auf der Tastatur gezeigt. Nach Beendigung jeder Lektion erhält man einen Ausdruck über die Anzahl der fehlerhaften Buchstaben bzw. der falschen Wörter. Gehört man bereits zu den fortgeschrittenen Maschinenschreibern, so wird dieses Programm schneil langweilig, weil es zu langsam ist. Schnelleres Schreiben ist wegen der zeitraubenden Darstellung der Tastatur auf dem Bildschirm unmöglich.

b) Der zweite Programmteil ist für fortgeschrittene Schüler gedacht. Hier kommt es auf Geschwindigkeit an. Man findet sich als "Spieler" in den Labyrinthen der Pyramide des Pharao Tut wieder. Im ersten Korridor des Labyrinths tauchen Wörter auf, die eingetippt werden müssen. Gelingt dies nicht, bevor ein Wort das Ende des Korridors erreicht hat, so verschwindet es wieder. Andernfalls taucht es in einem zweiten, später in einem dritten Korridor auf usw. Jedesmal muß das Wort vor seinem Verschwinden eingegeben werden. Auf den ersten Blick scheint dies kein Problem zu sein. Bei einem Wort! Es bleibt jedoch nicht dabei, denn in regelmäßigen Abständen tauchen immer mehr Wörter auf. Nach einer gewissen Zeit wird das "Spiel" beendet, das Ergebnis angezeigt und auf Diskette festgehalten. Mit diesem Programmteil können Wettkämpfe zwischen bis zu 25 Teilnehmern ausgetragen werden. Damit keine Langeweile aufkommt, können auch neue Lehrstücke aufgestellt werden, In dem 12seitigen Anhang des Handbuches wird erklärt, wie man neue Lektionen mit dem "Correspondent" entwickelt.

### 4. The Correspondent

Der "Correspondent" ist das "Herz" des Programmpakets. Es ist das eigentliche Textverarbeitungsprogramm mit folgenden Merkmalen:

Horizontales Scrollen: Der eingegebene Text wird auf dem Bildschirm so angezeigt, wie er auch später auf dem Papier zu sehen ist. Das Besondere dabei ist, daß die Anzeige sowohl mit der 80-Zeichenkarte als auch im 40-Z/Z-Modus möglich ist. Die maximale Zeilenlänge ist frei wählbar. Ohne 80- Zeichenkarte beträgt sie 80 Zeichen; mit entsprechender Hardware (9 80-2/Z-Karten werden unterstützt) können maximal 160 Zeichen pro Zeile bearbeitet werden. Mit der Videx-Ultraterm-Karte kann eine Zeile angeblich bis zu 255 Zeichen lang sein! Ist die Zeile länger, als es die Anzeigekapazität zuläßt, wird trotzdem alles zeilenrichtig wiedergegeben.

Der auf dem Bildschirm angezeigte Ausschnitt bewegt sich entsprechend der Cursorposition in die linke bzw. rechte Hälfte des Textes. Mit Gtrl-O kann man sich — unabhängig von der momentanen Cursorposition — den nicht sichtbaren Textteil ansehen. Durch eine ständig eingeblendete Statuszeile wird man über die aktuelle Position des Cursors im Text informiert. Angezeigt wird die Seite, die Zeile und die Spalte, in der sich der Cursor befindet. Die Statuszeile gibt auch Auskunft über den Modus, in dem gerade gearbeitet wird (Edit bzw. File-Modus). Eine Tabulatorzeile wird am Anfang einer jeden Seite angezeigt. In dieser Zeile können mit Cirl-S Tabulator-Stopp-Punkte beliebig gesetzt oder gelöscht werden. Ein Stern in der Mitte der Tabulatorzeile zeigt die tatsächliche Mitte der Textseite an.

Eingabe-Modus: Die Texteingabe erfolgt so, wie man es von anderen Textverarbeitungsprogrammen her gewohnt ist: Ein Drücken der Return-Taste ist nur am Ende eines Absatzes nötig. Falsche Buchstaben werden einfach durch Überschreibung berichtigt. Die Formatierung des Textes erfolgt "wort-richtig" direkt auf dem Bildschirm. Das Programm erkennt automatisch, wenn ein Wort nicht mehr in die laufende Zeile paßt, und springt dann selbsttätig zum Anfang der folgenden Zeile. Wird die Trennung von Worten gewünscht, so muß der Trennstrich von Hand eingegeben werden. Der "Correspondent" erkennt ihn am Zeilenende und formatiert entsprechend.

Im Editier-Modus kann der Cursor beliebig im Text bewegt werden, Die Tasten Ctrl-U, Otrl-H, Cirl-J und Citri-K erlauben neben den Pfeiltasten die Bewegung des Cursors nach rechts, links, unten und oben. Für die schnelle Überbrükkung größerer Entfernungen im Text kann man mit Ctrl-T zum nächsten Tabulator-Stopp springen. Gtrl-Y bewegt den Cursor zum nächsten Wort. Abhängig von der zuletzt gedrückten Pfeiltaste (rechts, links) sind diese "weiten Sprünge" in beide Richtungen möglich. Mit Ctrl-B springt man zum Textanfang, mit Ctri-E zum Textende. Mit Otrl-V kann man sich die letzte durchgeführte Änderung im Text anzeigen lassen.

Der "Correspondent" hat folgende Editier-Befehle: Fehlende Wörter werden mit Ctrl-I in den bestehenden Text eingefügt, falsche Wörter mit Ctrl-G gelöscht, falsche Zeichen mit Girl-R entfernt. Der letzte Befehl dient auch zur Formatierung des Textes. Otrl-Z löscht den Text einer Zeile ab der Cursorposition. Weitere Kommandos sind: Ctrl-C zur Zentrierung einer Zeile, Ctr!-D zur Duplizierung des zuletzt eingegebenen Zeichens. Mit Otrl-F kann man Zeichenfolgen suchen und auch austauschen lassen. Die ESC-Taste wird bei älteren Apple-Modellen zur Eingabe von Großbuchstaben benutzt. Die Eingabe der deutschen Sonderzeichen (aöüß) in Groß- und Kleinschreibung ist bei den älteren Apple-Modellen normalerweise nicht möglich. Durch ein vorangestelltes Cirl-A können auch diese Sonderzeichen eingegeben werden. Cirl-A ermöglicht ferner die Eingabe von inversen (Otrl-A I), blinkenden (Ctrl-A F) und normalen (Ctrl-A N) Zeichen. Damit lassen sich also auch Öfrl-Zeichen (blinkend) eingeben. Verschiedene Drucker werden damit steuerbar.

Die gleichen und noch weitere Befehle stehen auch im File-Modus zur Verfügung. Den File-Modus schaltet man mit Ctrl-X (aus dem Editier-Modus heraus) an. Die zwei wichtigsten Befehle sind G (Get a  $file = Text$  laden) und S (Save a file = Text speichern). Des weiteren ist es möglich, den Anfang und das Ende des Textes zu setzen (Oftrl-B, Otrl-E). Mit CtrI-P kann der Text ausgedruckt werden. Steht eine 80-Zeichenkarte zur Verfügung, so kann der Text mit der Tastenfolge ESC Ctrl-P auf dem Bildschirm "probegedruckt" werden. Vor dem Ausdruck kann man die Papierlänge, den linken Rand, die unterste Zeile usw. festlegen. Das Verschieben und Kopieren von Textblöcken ist ebenfalls möglich, ferner die Eingabe normaler DOS-Kommandos.

Weitere Merkmale des "Correspondent" sind: Eingegebener Text kann als Binär- oder als Textfile auf Diskette gespeichert werden. Da nur fünf bzw. — bei Verwendung der 64K-Karte — sieben Seiten Text im Speicher abgelegt werden können, gibt es die Möglichkeit, verschiedene Files untereinander zu einem großen Text zu verbinden. Diese Einzeltexte werden nicht nur hintereinander gedruckt, sondern können auch mit der Such-Routine kontinuierlich durchsucht werden. Sogar die Such- und Tausch-Routine arbeitet dann richtig, so daß nach einem Tausch erst der neue Text auf Dis-Kette gespeichert und dann der neue File geladen wird. Das Zusammenfügen verschiedener Texte ist ebenso möglich wie das Speichern von Teilen des Gesamttextes.

Mit dem gesondert erhältlichen Software-Paket "The Printographer" kann man sogar Grafik in den Text einbinden.

Hilfe-Seiten dienen als Gedächtnisstütze, da man die vielen Möglichkeiten, die der Correspondent bietet, nicht alle auswendig wissen kann. Von Hause aus wird das Programm mit sieben Hilfe-Seiten geliefert. Zusätzlich wird jedoch im Handbuch beschrieben, wie man selbst derartige Seiten aufsiellt und speichert.

Das mitgelieferte Handbuch erklärt die Benutzung anhand von Beispielen auf 60 Seiten sehr ausführlich. In den verschiedenen Anhängen wird zudem beschrieben, wie man den "Correspondent" modifizieren kann.

**4 TESTBERICHTE** 

The Write Choice ist auf allen Apple-Il-Typen (II+/e/c) lauffähig. Da der Ausbau des Computers unterschiedlich sein kann, wird auf der Diskette ein Programm mitgeliefert, mit dem man The Write Choice "personalisieren" kann.

Auf der Diskette befindet sich eine modifizierte Version des Diversi-DOS". Dies macht sich besonders durch das erfreulich schnelle Laden und Speichern der Programme und der Binärfiles bemerkbar. In dem Anhang des Handbuchs werden die Möglichkeiten und Merkmale dieses schnellen DOS erklärt.

### Fazit

Man erhält für etwa 180,- DM ein Textverarbeitungssystem, das für kleine bis mittlere Anwendungen kaum Wünsche offen läßt. Das 152 Seiten starke Handbuch erklärt gut verständlich die Benutzung der verschiedenen Programme. Eine mitgelieferte Referenz-Karte bietet einen schnellen Überblick über die zahlreichen Befehle. Die Programme werden auf einer beidseitig bespielten kopierbaren Diskette geliefert und laufen unter DOS 3.3

bzw. Diversi-DOS. Verblüffend ist, daß alle Programme in BASIC geschrieben sind. Verschiedene zeitintensive Routinen liegen jedoch als Maschinenunterprogramme vor. Zusätzlich enthält die Diskette noch einige Beispieltexte.

Die Ausführungsart von verschiedenen Befehlen ist gewöhnungsbedürftig. So wird das Einfügen für meine Begriffe etwas umständlich gehandhabt. Man muß erst für die gewünschte Anzahl von Zeilen Platz schaffen (Cirl-I), kann dann Text eingeben und muß zum Schluß gaf. die beiden Textenden zusammenfügen (Otri-R). Der Gewöhnung bedarf auch das automatische Einfügen von zwei Leerzeichen im Anschluß an das Satzende nach dem Formatierbefehl (Ctri-R). Die Zeit für das Löschen einzelner Zeichen wird etwas lang, da gleichzeitig alle Zeilen des Absatzes neu formatiert werden. Nach dem Löschen ganzer Wörter enistehen Lücken, die erst nach der Neuformatierung geschloßen werden.

Nach einiger Zeit Arbeit mit dem "Correspondent" komme ich jedoch zu der Ansicht, daß ich dieses Programm trotz der genannten Einschränkungen in Zukunft häufig benutzen werde.

## Hard- und Software zum Apple lic

### zusammengestellt von Matthias Pohl

Die nachfolgenden Produkte, die speziell für den Apple IIc entwikkelt wurden, sind zum Teil noch nicht in der Bundesrepublik erhältlich.

### Z80-Karte

Mit der CP/M-Karte von Precision Software erhält der Benutzer Zugang zur größten Standard-Software-Bibliothek der Welt. Zum Lieferumfang gehören neben der eigentlichen Karte, die den Z80-Prozessor beherbergt, das CP/M-Plus-Betriebssystem nebst Dokumentation. Die Hardware kann im Rechnergehäuse installiert werden; sie stört die anderen Betriebsarten nicht.

### Maus und Joystick in einem

Kraft Systems versucht mit dem Quickstick Ilc die Vorteile der Maus und des Joysticks zu vereinen: Mit einem Schieberegler kann zwischen beiden Betriebsarten geschaltet werden. Im Joystick-Modus kann man darüber hinaus wähien, ob der Steuerknüppel nach Loslassen von selbst in die Mittelstellung zurückkehren soll (Selbstzentrierung) oder ob er an der letzten Position verbleiben soll.

### Drucker-Interface

Hotlink von Orange Micro verwandelt serielle in parallele Datenformate und ermöglicht so den Anschluß der meisten Drucker. Da die Chips auf dem Interface in CMOS-Technik ausgeführt sind, wird keine externe Spannungsversorgung benötigt. Ein Text/Graphics-Switch stellt die Kompatibilität mit den verschiedenen Drukker-Drivern sicher. Im Prinzip dieselbe Funktion wie Hotlink hat auch der Grappler ©, allerdings ist er, Im Unterschied zu ersterem, mit umfangreicher Firmware zur Ausgabe und Aufbereitung von Grafiken versehen: So lassen sich Hires-Bilder invers, gedreht oder in doppelter Größe ausdrucken,

### Druckerpuffer

U-Print AP64 P hat einen 64K-fassenden, internen Speicher zur Pufferung von zur Druckausgabe anstehenden Daten. Mit einem Wählschalter kann die gewünschte Kopienanzahl eingestellt werden, ein zweiter Schalter dient der Spelcherlöschung. Das Gerät ist mit einem Centronics-Interface ausgestattet. Unter der Bezeichnung U-Print AP16 ist auch ein kleinerer Typ mit 16K-Speicher erhältlich. Beide Geräte werden von Digital Devices hergestellt.

### Noch ein Interface

Mit ApriCord IIc von Apricorn kann man centronics-kompatible Drukker an den Apple Ilc anschließen. Zur Spannungsversorgung der in einem Kunststoff-Spritzguß-Gehäuse untergebrachten Elektronik ist kein eigenes Netzteil erforderlich.

### Reisekoffer

Mit dem aus Polyethylen gefertigten und an den Seiten mit Alu-

Profilen verstärkten Koffer von Fiberbilt ist ein sicherer Transport des Apple Ilc möglich. Neben dem eigentlichen Rechner finden auch der Monitor und ein zweites Laufwerk Platz. Auch für Modem und Maus sind in dem Schaumstoffeinsatz Aussparungen vorhanden.

### Paralleles Drucker-interface

Mit der Serial Box von PBl lassen sich die Drucker von Epson, Okidata und C.ltoh an den Apple Ilc anschließen. Alle zur Verbindung von Drucker und Computer benötigten Kabel werden mitgeliefert.

### **Transportkoffer**

Der Transportkoffer von World Wide Case soll den Apple Ilc bei Transport und auf Reisen schützen. Jeder Koffer ist innen ausgeschäumt und mit einem Schloß und Außentaschen versehen.

### **Buchhaltung**

Das Buchhaltungsprogramm Rags to Riches von Chang Labs gibt es

jetzt auch für den Apple Ilc. Es setzt sich aus den vier Modulen Hauptbuch, Außenstände, Zahlungen und Umsatz zusammen. Das Programm benötigt 128K und nutzt die Technik des Screen-Splitting.

### Slimline-Laufwerk

Ad-3C ist ein 5,25-Zoll-Slimline-Laufwerk, das direkt an den Apple IIc angeschlossen werden kann. Es wird von American Mitac hergestellt und ist in der Farbgebung dem Rechner angepaßt.

### Adapter

 $\leftarrow$ 

Mit Hilfe des AppleDaptor von Micro-Design kann man alle Disk Drives, die sich am Aplle Il, II+ oder Ile betreiben lassen, auch an den Apple Ilc anschließen,

### 5,25-Zoll-Laufwerk

Als zweites Laufwerk angeschlossen werden kann der Micro Drive

## Ampersoft

### Eine Ampersand-Utility-Sammlung

### Kurzbericht von Franz-Josef Hüskens

Ampersoft ist eine Utility-Sammlung, die von dem holländischen Statistik-Professor und Apple-Kenner C. Bongers erstellt wurde und über die Software-Abteilung der amerikanischen Zeitschrift "Nibble" vertrieben wird. Ein Teil der Utilities ist in der Nibble (z.B. die Sortierroutine) bzw. in "Call A.P.P.L.E." (z.B. der DOS-Mover) veröffentlicht worden.

Ampersoft liegt einschließlich des gemovten DOS 3.3 komplett in der Bank 1 und 2 der Language-Card. Mit Ausnahme der Matrizenrechnung sind alle anderen Routinen auch durch entsprechende Peeker-Beiträge behandelt worden, auf die gesondert hingewiesen wird.

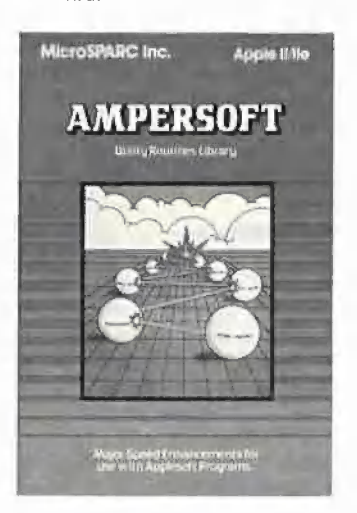

### DOS-Mover

standen" werden.

Grafikpaket

Erfreulich ist, daß Ampersoft nicht nur Applesoft-BASIC erweitert, sondern zusätzlich das DOS 3.3 in die Language-Card schiebt und damit in den unteren 48K ca. 10000 Bytes mehr Platz schafft. Dieses verschobene DOS unterscheidet sich jedoch von dem normalen DOS 3.3. So gibt es kein INIT-Kommando mehr; man braucht also weiterhin das Standard-DOS, um Disketten initialisieren zu können. Für verschiedene Programme (COPYA, FID, MUFFIN, usw.) befinden sich auf der Diskette zusätzliche Routinen, die das jeweilige Programm an das veränderte DOS anpassen.

von Titan Data Systems. Er ist in Slimline-Technologie ausgeführt und soll kürzere Zugriffszeiten haben als die Original-Apple-Laufwerke. Alle zum Anschluß benötigten Kabel sind Teil des Lieferum-

Interface für Epson-Drucker Unter Benutzung der Universal Card von Hanzon kann man die beiden Druckertypen Epson RX und Epson FX an den Ilc anschlie-Ben. Das Interface ändert die für den Imagewriter ausgelegten Kontrollcodes dergestalt, das sie auch von den Epson-Druckern "ver-

Dazzle Draw von Broderbund Software ist ein Programmpaket zur Grafikerstellung. Benötigt werden 128K-Speicher und die Double Hi-

fangs.

(Vgl. "DOS-Mover" in Peeker 2/ 86.)

### CATALOG-Befehl

Nach einem CATALOG erhält jeder File auf der Diskette ein zusätzliches Zeichen wie -, =, / usw. als Abkürzung. Damit kann auf den gewünschten File zugegriffen werden, ohne den vollständigen Namen eingeben zu müssen.

### Print-Using

Mit Ampersoft erhält Applesoft-BASIC ein schnelles Print-Using, das keine Wünsche mehr offen läßt. Man kann nun mit Hilfe von Spezial-Symbolen innerhalb einer Formatierungsmaske Zahlenkolonnen oder auch andere Informationen beliebig formatiert ausgeben. Die Ausgabe ist nicht nur über Bildschirm und Drucker, sondern res-Grafik. Die Eingabe kann mittels Apple Mouse, Koala Pad, Grafik-Tableit oder Joystick erfolgen. (s. Peeker 9/85, S. 61.)

### **Synthesizer**

Mockingboard von Sweet Micro Systems ist ein Synthesizer, der sechs Musikstimmen, Halleffekte und Sprache erzeugen kann. Zur Ausgabe der Toneffekte hat das in einem separaten Gehäuse untergebrachte Gerät Stereolautsprecher.

### Kontrollsystem

Mit Smarthome von CyberLynx kann man sämtliche elektrischen Verbraucher zentral mit dem Apple IIc steuern und überwachen. Der Anschluß der Hardware erfolgt direkt an die serielle Schnittstelle des Rechners.

### **Lichtgriffel**

Der Gibson Light Pen von Koala Technologies wird durch ein Kabel mit dem Rechner verbunden. Zum Lieferumfang gehören vier Programme, die die Möglichkeiten dieses Device ausschöpfen. Die Programme heißen Pen Painter, Pen Designer, Pen Animator und Pen Musician.

### Spracherzeugung

Mit dem Cricket-Synthesizer von Street Electronics kann man sowohl menschlich klingende Stimmen (männliche und weibliche) als auch "Roboterstimmen" erzeugen. Hierzu hat das mit dem TI 5220 Sprachchip ausgestattete Gerät eigene Lautsprecher. Des weiteren gibt es sechs Musikkanäle, eine eingebaute Uhr und einen Kopfhöreranschluß.

auch auf die Diskette möglich. (Vgl., Print-Using" in Peeker 11/ 85.)

### Matrizenbefehle

Die sehr leistungsfähigen Matrizenbefehle werden Gegenstand eines gesonderten Artikels im Peeker sein ("Matrizenrechnung für Betriebswirte", voraussichtlich in Peeker 3/85).

### Sortierroutine

Mit einer Sortierroutine können ein- und zweidimensionale Felder schnell in aufsteigender Folge sortiert werden. Dabei spielt es keine Rolle, ob es sich um Zahlen oder Strings handelt. Für mehrere, durch Indizierung miteinander verbundenen Feldern kann der Index entsprechend mitsortiert werden. (Vgl. "Quicksort" in Peeker 1/86.)

### BSAVE/BLOAD von Arrays

Zahlenfelder können mit Ampersoft als Binärdateien auf Diskette gespeichert werden. Dies bietet gegenüber der Ablage als Textfiles den Vorteil, daß die Zugriffszeit verkürzt und der auf der Diskette benötigte Speicherplatz verringert wird.

(Vgl. "ProDOS für Aufsteiger", Bd. 2, 5.87.)

### Löschen von Arrays

Eine weitere Utility erlaubt das selektive Löschen von bereits dimensionierten Feldern. Damit kann in Applesoft-Programmen der vorhandene Speicherplatz effektiver ausgenutzt werden. (Vgl. "Wie man Arrays löscht" in Peeker 2/84.)

### Garbage-Collection

Die sehr langsame Garbage-Collection des Applesoft-Interpreters wird mit Ampersoft durch eine sehr schnelle ersetzt.

(Vgl. "Müllabfuhr wie ein Blitz" in Peeker 1/85.)

Alle Routinen können aus Applesoft-Programmen heraus mit einfachen &-Befehlen aufgerufen werden. Aus diesem Grunde funktionieren die Utilities nicht bei compilierten Applesoft-Programmen.

Ampersoft wird auf einer kopierbaren Diskette geliefert. Im zugehörigen Handbuch wird die Benutzung der Utility-Sammiung anhand von Beispielen eingehend beschrieben und erklärt. Die einzelnen Utilities erweitern das etwas karge Applesoft-BASIC zwar um einige wichtige Befehle, jedoch ist der Preis von etwa 200,- DM für meine Begriffe überhöht. Es gibt Programme, die gleiches oder ähnliches leisten, aber erheblich preiswerter sind. Der Vorteil liegt in der Bündelung, falls man alle Ampersand-Routinen gleichzeitig benötigt, weil man sich sonst einzelne Routinen (aus dem Peeker usw.) erst zusammenstellen müßte.

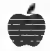

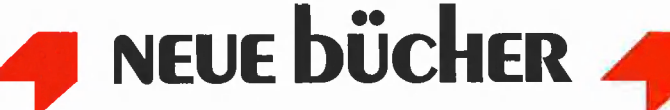

# Buchbesprechungen

### Was ist wo im Apple

1985, 496 S., zahlr. Tabellen und Abb., kart.

von William F, Luebbert

Sybex-Verlag, Düsseldorf Dieses Buch ist eine gelungene Übersetzung des schon fast legendären "What's Where in the Appie", das in den Anfängen des Apple eine der meistzitierten Quellen war und nun auch für den Ile auf den neusten Stand gebracht wurde,

Es bietet sowohl für Assemblerals auch für gehobene Applesoft-Programmierer eine Fülle von Tips und Informationen, von der Belegung der Zero-Page über die Organisation des Bildschirms bis hin zur Beschreibung von DOS, Applesoft-Interpreter und Monitor.

Der numerische und alphabetische Atlas (über 140 Seiten) faßt alle Speicherstellen und Routinen zusammen und beschreibt kurz deren Anwendung. Die Fülle an Informationen über DOS, beide BA-SIC-Interpreter und II+/IIe-Monitor ermöglicht eine effiziente Ausnutzung des Apple, wobei die hier angegebenen Label-Namen quasi zum Standard wurden.

Das Buch bietet selbst dem erfahrenen Apple-Programmierer noch neue Möglichkeiten und kann auch später im täglichen Gebrauch als nützliches Nachschlagewerk dienen.

### Inhalt

Systemspezifische Programmierung - PEEK, POKE und CALL -Apple-Architektur — Ädressierung beim 6502 — Maschinenprogramme in BASIC-Umgebung — Die Speicherorganisation — Monitorund DOS-Vektoren — Bildschirmspeicher — Benutzerspeicher — Das Diskettenbetriebssystem DOS - Der E/A-Bereich - Der Applesoft-BASIC-Interpreier — Der Monitor-Bereich — Atlas

### Apple-Assembler lernen

Bd. 1, Einführung in die Assembler-Programmierung des 6502/ 65002

von Jürgen Kehrel

1985, 234 S., zahlr. Abb., kart., DM 38.

Hüthig Verlag, Heidelberg

Dieses Buch bietet in 35 Lektionen einen bequemen Einstieg in die Assembler-Programmierung auf dem Apple. Ausgehend von Applesoft-BASIC werden kleine Maschinenprogramme entwickelt, wobei besonderer Wert auf eine didaktische Einführung in die Programmierung mit einem Ässembler gelegt wurde.

In jedem Fall empfehlenswert ist der Kauf der Begleitdiskette (Preis: DM 44,-), die neben allen in dem Buch gezeigten Programmen auch einen "ausgewachsenen" Assembler mit Editor bietet, der trotz der fehlenden Makro-Eigenschaft durchaus mit professionellen Assemblern konkurrieren kann und weit über die Anfänge der Programmierung in Maschinensprache alle Wünsche abdeckt. Ein besonders für Anfänger fast unausweichliches Hilfsmittel ist der ebenfalls auf der Begleitdiskette enthaltene Debugger IDUS, der es ermöglicht, die selbstgeschriebenen Programme schrittweise zu verfolgen und die Änderung von Speicherstellen, Registern und Flaggen zu beobachten.

Vor der Besprechung der Befehle erfolgt eine leichtverständliche Einführung in die Welt der Bits und Bytes. Bei den Programmen wurde versucht, Probleme der täglichen Assembler-Praxis aufzugreifen, so daß nicht unnütze Probleme besprochen werden, sondern schon einmal eine verständliche aber professionelle Routine angeboten wird.

Die für Anfänger zunächst undurehschaubaren Adressierungsarten des 6502 werden nicht nebenbei beschrieben, sondern am Ende der Einführung mit instruktiven Abbildungen veranschaulicht, ein Weg, den jeder Assembler-Kurs beschreiten sollte. Eine umfangreiche Zusammenfassung des kompletten Befehlssatzes mit Beispielen für den täglichen Gebrauch und verschiedene Tabellen runden den ersten Band ab.

### Inhalt

Assembler-Kurs in 35 Lektionen — Der 6502/65C02 Befehlssatz -Der Assembler ASSESSOR - Der Debugger und Simulator IDUS -Anhang

### ProDOS-Analyse

Versionen 1.0.1, 1.0.2, 1.1.1 von Arne Schäpers 1985, 470 S., kart., DM 68,-

Hüthig Verlag, Heidelberg

Mit der ProDOS-Analyse erhält der Leser eine umfassende Darstellung der kompletten ProDOS-Interna, ohne das BASIC.SYSTEM. Da sowohl die Versionen 1.0.1 als auch die geänderten Versionen 1.0.2 und 1.1.1 beschrieben werden, kann der mit Assembler vertraute Anwender {und nur für diese Gruppe ist dieses Buch geeignet) sein Betriebssystem modifizieren und patchen oder auch nur ergründen. Die kommentierten Assemblerlistings aller Teile (MLI mit RWTB, Boot-Programm, RAM-Disk etc.) geben einen tiefgreifenden Einblick in die Arbeitsweise des Betriebssystems. Dabei wird jeweils vorher die genaue Funktion der einzelnen Komponenten beschrieben, so daß nach der Lektüre dieses Buches kaum noch Fragen zu dem Betriebssystem offen bleiben dürften.

Mit der ProDOS-Analyse hat der Autor selbst das Technical Reference Manual der Firma Apple übertroffen und die wohl umfangreichste theoretische Darstellung eines Betriebssystems geschaffen, die je auf dem freien Markt erhältlich war.

Das MLI — Dateistrukturen unter ProDOS - Programmiertricks im MLI — BOOT und REBOOT von ProDOS — Die Verarbeitung von NMI, RESET und IRQ - SET TIME für die Thunderclock — Die System Global Page - Die RWTB der DISK II - Die Organisation einer Diskette — Hardware Details — Die RAMDisk - Updates von ProDOS - Anhänge

### Bewegte Apple-Grafik

DOS Toolkit-Erweiterungen von Arne Schäpers 1985, 308 S., kart., DM 58,-

Hüthig Verlag, Heidelberg

Die DOS Toolkit-Diskette enthält neben dem Assembler auch ein interessantes Programm zur Darstellung von Objekten auf dem HGR-Bildschirm des Apple. Dieser Hires Character Generator ist Gegenstand dieses Buches, das den fortgeschrittenen Applesoft-Programmierer mit Ässemblerkenntnissen in die Welt der bewegten Grafik einführt. Im ersten Teil des Buches wird zunächst der HRCG analysiert und dessen Möglichkeiten aufgezeigt. Daran schließt sich ein kommentiertes Assemblerlisting an.

Im zweiten Teil wird ein professionelles Arkade-Spiel entwickelt, bei dem der Leser unter anderem lernt, wie simultane Bewegungen mehrerer Objekte gleichzeitig realisierbar sind. Dabei wird auch auf die Steuerung mit Joysticks und Paddles eingegangen. Dieser Blick hinter die Kulissen der Programmierung von Computerspielen bietet die Möglichkeit, eigene Ideen umzusetzen und Spiele zu programmieren, die in nichts den professionellen Angeboten nachstehen müssen.

### Inhalt

Der HRCG - Line-Skewing -Transparente Overlays — Arkade-Algoritnmen — Asymmetrische Figuren und optische Mittelpunkte — Kontrollprogramm — Kollisionen — Ausblicke

### Appiesoft BASIC

Tips und Tricks von Frank Bühler 1985, 244 S., kart., DM 38.- Hüthig Verlag, Heidelberg Dieses Buch ist für den Anfänger und Fortgeschrittenen gleicherma-Ben nutzbar. Neben einer Einführung in die Programmiersprache BASIC, die für den Einstieg aus einer anderen Sprache ausreichend sein dürfte, werden alle Applesoft-Befehle mit entsprechenden Beispielen aufgeführt.

Darüber hinaus bietet das Buch einige Programmbeispiele mit z.T. kleineren Assembler-Routinen (deren Eingabe in den Rechner leider nicht erklärt wird), die dann in eigene Programme aufgenommen werden können. Am Ende folgen einige Tips zur Entwicklung von effizienten Applesoft-Programmen. Im Anhang findet der Leser noch einmal Tabellen mit Fehlermeldungen, 6502-Befehlssatz und nützliche Adressen.

### Inhalt

Applesoft-Basic im Vergleich — Grundelemente von Basic — Applesoft-Befehlssatz — Rechenoperationen - Anwendungs- und Programmbeispiele — Programmentwicklung/Hinweise — Anhang

### dBase Il

Bd. 2: Programmierung von W. Eggerichs 1985, 191 S., zahlr. Abb., kart., DM

38,90 Hüthig Verlag, Heidelberg

Das Buch knüpft unmittelbar an den Band 1 "Einführung" an. Mit seiner kurz-sachlichen Formulierung hebt es sich wohltuend von zahlreichen dBase-Büchern ab, die weitschweifend wenig Information pro Seite bieten.

An den kleinen Beispielen werden die grundlegenden Befehle zum Programmieren in dBase erklärt. Zur grafischen Darstellung wird das Struktogramm gewählt (auf den wesentlich unübersichtlicheren PAP verzichtet der Autor zu Recht). Abschließend wird eine vollständige Anwendung zur Verwaltung von Kundenstammdaten wiedergegeben, die der Leser leicht seinen eigenen Wünschen anpassen kann.

### In Vorbereitung

### Aufsätze

Dos-Mover Erhöhung der Speicherkapazität um 30% (DOS 3.3)

Binäres Rechnen mit Papier und Bleistift Teil 1: Addition und Subtraktion (Grundlagen)

Matrizenrechnung in der betriebswirtschaftlichen Praxis (Praxis)

Der IEC-Bus (Hardware)

serielle Schnittstellen beim Apple Ilc (Hardware)

**MAKESUR** Erstellung zusammenhängender Subdirectories (ProDOS)

Befehlserweiterung durch CHRGET-Manipulation (Applesoft)

Bildschirmmasken in der Language-Card (Assembler)

Dreidimensionale Funktionsdarstellung (Grafik)

Dreiecksberechnung (UCSD)

Readln von Integer-Zahlen (UCSD)

### Test- und Erfahrungsberichte

CP/M-3.0-Karte für Apple IIc (Semjan) Premium-Softcard Speicherverwaltung unter CP/M (Microsoft) FSS 280 Diskettenlaufwerk (erphi electronic) Prometric 65C02C- und Z80B-Rechner (Electronic Special Service) Microbuffer II Druckerpuffer-Karte (Practical Peripherals) ML-192-Drucker (Okidata) SG-15-Drucker (Star) Mockingboard Musik- und Sprachkarte (Sweet Micro Systems) Multi-Disk-Catalog Ill **Diskettenverwaltung** (Sensible Software) DCODE Applesoft-Hilfsprogramme (Beagle Brothers)

# Apple- und Peeker-Händler

Den "Peeker" gibt es bei folgenden Apple-Händlern:

Beso GmbH, Oswaldstr. 5, 4700 Hamm 4 Böhmer Electronic, Wilhelm-Zopf-Str. 9, 7080 Aalen Büro Plan Klaus Bayerl, Bochumer Str. 22, 4270 Dorsten City Computer, Dönhoffstr. 23, 5090 Leverkusen Computerland, Am Wall 137, 2800 Bremen 1 Delta-Electronic, Gugelmattstr. 31, Ch-8967 Widen DMS Büroorganisation GmbH, Schwimmbadstr, 36, 6301 Heuchelheim Günther Heinicke GmbH, Postfach 80 04 26, 2050 Hamburg 80 Horten Warenhaus, 1 N 7, 2a, 6800 Mannheim Norbert Hunstig, Nottulner Landweg 81, 4400 Münster Karstadt AG, Kampstr. 1, 4600 Dortmund 1 Kaut-Bullinger & Co. GmbH, Rosenstr. 8, 8000 München 8 Josef Kraus, Darmstädter Str. 26, 6148 Heppenheim Microland-Computer GmbH, Bäringer Str. 31, 3380 Goslar Mittetrheinisches Rechenzentrum GmbH, Postf. 128, 5160 Düren Novocomp Datensysteme GmbH, Walramsneustr. 7 u. 9, 5500 Trier Orgasoft GmbH, Graneggstr. 43, 7732 Niedereschach Pandassoft, Uhlandstr. 195, 1000 Berlin 12 R+R Electronic, Breslauerstr. 29, 6900 Heidelberg 1 Schöpp GmbH, Bahnstr. 79, 6140 Bensheim Staehlin-Büroorganisation, Klostersteige 12-14, 8960 Kempten / Allgäu Wagner Datentechnik, Hochstr. 1, 7990 Friedrichshafen Würth Bürobedarf + Organisation GmbH, Am Rupertsberg 16, 6530 Bingen 1

## Sammeldisk  $#13$

QUICK.RANDOM (Heft 1/86, S. 6ff.) QUICK.SPEZIAL QUICK.TASC QUICK.DISK QUICKSORT.DEMO (Heft 1/86, S. 16ff.)

**T.QUICKSORT QUICKSORT** 

VOK.TRAINER (Heft 1/86, S. 20ff.) VOK.COPY VOK.PACK vOR.BCORT GWS.INFO GWS.VOK AGE.DEMO (Heft 1/86, S, 30ff.) IAGE

AGE

GRAFIK.DEMOS.2 (Heft 1/86, S. 61ff.)

### Achtung!

Wegen der riesigen deutsch-englischen Übungsdatei GWS.VOK zum Vokabeltrainer müssen die nachfolgenden Programme aus Heft 1/86 auf die Sammeldisk #14 übernommen werden, die im übrigen die Programme aus Heft 2/86 enthalten wird.

T.PROTODOS (Heft 1/86, S. 36ff.) PROTODOS DESIGNER.TEXT (Heft 1/86, S. 43ff.)

READPAS.PAS (Heft 1/86, S. 48ff.)

## Inserentenverzeichnis Peeker 1/86

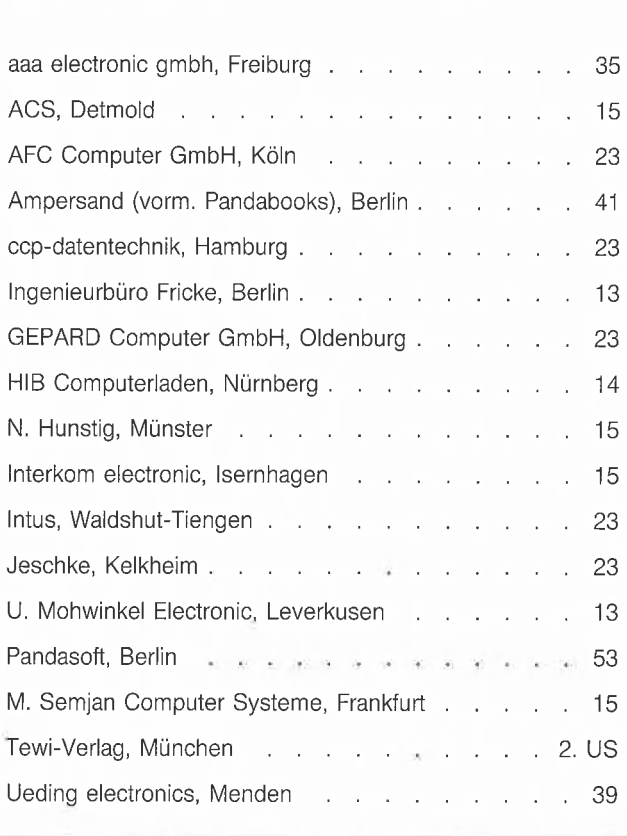

# **Hüthig-FACHBUCH-TIP**

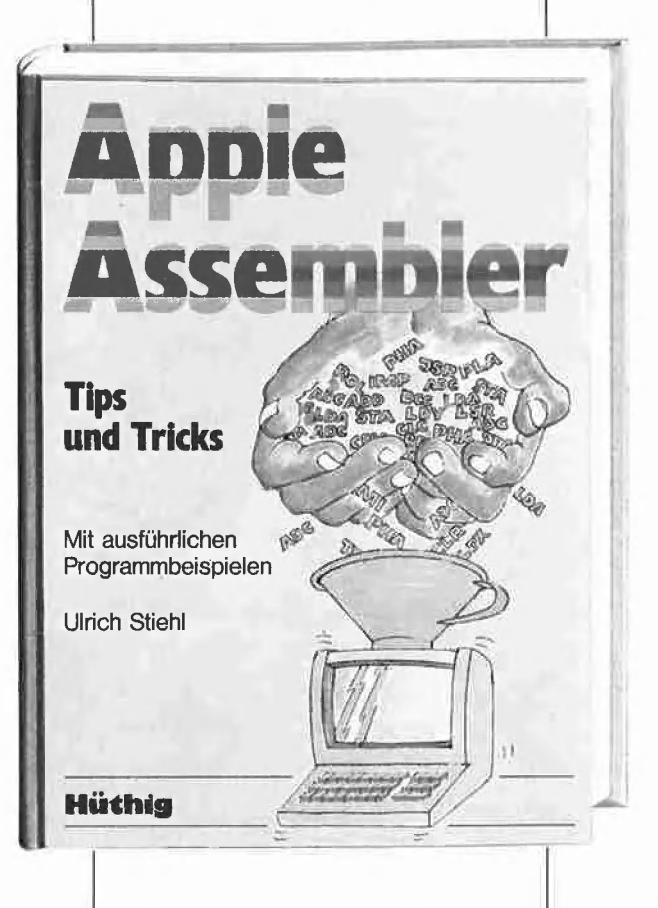

"Apple Assembler" wendet sich an alle, die bereits Anfängerkenntnisse der 6502-Programmierung haben und nunmehr ein Nachschlagewerk für ihren Apple II Plus /lle/llc suchen, in dem alle wichtigen ROM-Routinen sowie eine Vielzahl sonstiger Hilfsprogramme in einer systematischen Form zusammengestellt werden. Insgesamt umfaßt dieses Buch über 40 Utilities, darunter mehrere völlig neuartige Programme wie Double-Lores, Double-Hires, Screen-Format u. a.

Der erste Teil enthält ein Repetitorium der wichtigsten Befehle, Adressierungsarten und sonstigen Besonderheiten des 6502 sowie Angaben zu den apple-spezifischen Zahlenformaten (Integer- und Fließkommazahlen). Im zweiten Teil werden neben einer Kurzwiederholung der Monitor-Befehle alle Routinen und Adressen des Monitors zusammengestellt, die für Ässemblerprogrammierer von Nutzen sein können. Darüber hinaus findet der Leser Unterroutinen für Vorwärts- und Rückwärts-Moven, hexadezimale Addition /Subtraktion /Multiplikation /Division, Binär-, Hex-und ASCII-

Umwandlung, Dumpen /Disassemblieren, Aufwärts-Scrollen, Reset u.a. Der dritte Teil befaßt sich mit der Speicherverwaltung der Language-Card und der Il e-64K-Karte und enthält Testund Move-Programme zum Verschieben von Daten in die und aus der Language Card sowie der 64K-Karte, wobei besonders ausführlich auf die Softswitches eingegangen wird.

Der vierte Teil ist dem Applesoft-ROM gewidmet und beschreibt die interne Struktur von Applesoft-Programmen, die Methoden der Parameterübergabe mittels CALL, USR, &, PEEK und POKE und listet dann eine große Anzahl nützlicher Interpreter-Adressen. Bei den Utility-Programm liegt das Schwergewicht auf Fließkommamathematik einschließlich Print Using.

Der letzte Teil behandelt den Text- und Grafikspeicher, Neben einem professionellen Maskengeneratorprogramm findet der Leser hier auch erstmals Routinen zur Double-Lores- und Double-Hires-Grafik des Apple Ile.

### Apple Assembler - Tips und Tricks -

### von U. Stiehl

232 S., 40 Programm-Listings, 3 Abb,, kart., DM 34,— ISBN 3-7785-1047-9

Begleitdiskette zum Buch DM 28,— ISBN 3-7785-1048-7

Unterschrift

Straße

Name

# In Vorbereitung **TurtleGraphics-Library-Paket**

Turtle-Utilities für Fenstertechnik | 16 files, 200 blks, und Apple-Maus in einfacher und doppelter Hires-Grafik für Pascal 1.1/1.2 auf Apple II+/e/c mit Maus oder Joystick. 2 Disketten mit umfangreichem Manual, DM 98,—

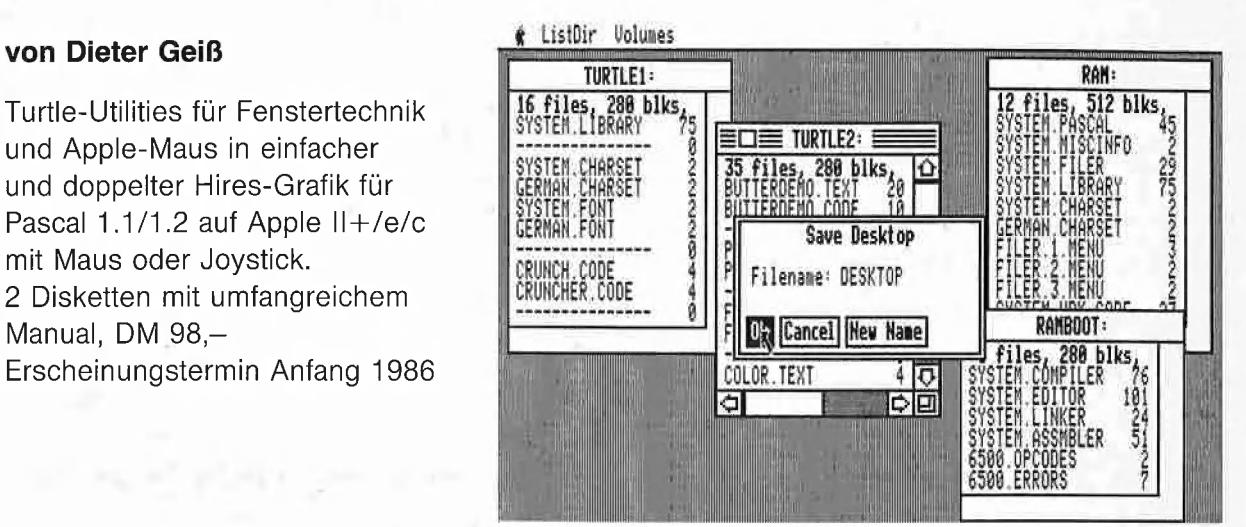

Das Utility-Paket besteht aus vier Modulen, die von Programmierern benutzt werden können, um professionelle grafische Anwendungsprogramme in Pascal zu schreiben.

Benötigt wird ein Apple Pascal Betriebssystem, entweder die Version 1.1 oder die neue Version 1.2. Bestehende Programme laufen ohne Einschränkung mit der neuen "TurtleGraphics", wenn diese nicht zu viel Speicherplatz verbraucht haben, da die neue "TurtleGraphics" umfangreicher als die alte ist.

Im einzelnen bietet das Paket folgende Möglichkeiten:

- volle Kompatibilität mit der alten "TurtleGraphics"
- lauffähig auf Pascal 1.1 und 1.2
- funktionsfähig mit angeschlossener UltraTerm-Karte
- alle zeitkritischen Funktionen in reinem Assembler programmiert
- Benutzung der zweiten Hires-Seite (\$4000-\$5FFF) möglich
- für Apple IIc und Apple Ile mit erweiterter 80-Zeichen-Karte Benutzung der doppelten Hires-Grafik mit 560  $\times$  192 Punkten bzw. 16 neuen Farben möglich
- schnelle Prozeduren zum Zeichnen eines Punktes oder einer Linie
- Linearisierung von Teilen des Hires-Schirms
- Benutzung mehrerer Zeichensätze gleichzeitig
- Laden und Speichern von Hires-Bildern mit Ausdruck über Pascal-SUPERDUMP
- Scrolling des Hires-Schirms oder eines Teils in vier Richtungen
- drei verschiedene Schriftarten: Fett-, Breit- und Proportionalschrift, beliebig mischbar (acht Möglichkeiten)
- spezielle schnelle Ausgabe von Text
- Cursor bei Eingabe frei programmierbar
- Ein-/Ausgabe von INTEGER-, CHAR-, STRING- und REAL-Werten im Grafikmodus
- Menüzeile wie beim Macintosh (Die nachfolgenden Module benötigen Maus/Joystick)
- Pull-down-Menüs
- Laden und Speichern von Fenstern (Windows)
- Öffnen von Fenstern
- Aktivieren und Deaktivieren von Fenstern
- Verschieben und Vergrößern/Verkleinern von Fenstern
- sScrolling von Fensterinhalten in allen vier Richtungen
- Umfangreiche Demos als Quelltexte.

Hüthig Software Service : Postfach 102869 - 6900 Heidelberg